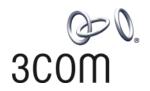

# 3Com® Switch 4500 Family Command Reference Guide

Switch 4500 26-Port Switch 4500 50-Port Switch 4500 PWR 26-Port Switch 4500 PWR 50-Port

www.3Com.com Part No. 10015729, Rev. AA Published: January 2007 3Com Corporation 350 Campus Drive Marlborough, MA USA 01752-3064 Copyright © 2007, 3Com Corporation. All rights reserved. No part of this documentation may be reproduced in any form or by any means or used to make any derivative work (such as translation, transformation, or adaptation) without written permission from 3Com Corporation.

3Com Corporation reserves the right to revise this documentation and to make changes in content from time to time without obligation on the part of 3Com Corporation to provide notification of such revision or change.

3Com Corporation provides this documentation without warranty, term, or condition of any kind, either implied or expressed, including, but not limited to, the implied warranties, terms or conditions of merchantability, satisfactory quality, and fitness for a particular purpose. 3Com may make improvements or changes in the product(s) and/or the program(s) described in this documentation at any time.

If there is any software on removable media described in this documentation, it is furnished under a license agreement included with the product as a separate document, in the hard copy documentation, or on the removable media in a directory file named LICENSE.TXT or !LICENSE.TXT. If you are unable to locate a copy, please contact 3Com and a copy will be provided to you.

#### **UNITED STATES GOVERNMENT LEGEND**

If you are a United States government agency, then this documentation and the software described herein are provided to you subject to the following:

All technical data and computer software are commercial in nature and developed solely at private expense. Software is delivered as "Commercial Computer Software" as defined in DFARS 252.227-7014 (June 1995) or as a "commercial item" as defined in FAR 2.101(a) and as such is provided with only such rights as are provided in 3Com's standard commercial license for the Software. Technical data is provided with limited rights only as provided in DFAR 252.227-7015 (Nov 1995) or FAR 52.227-14 (June 1987), whichever is applicable. You agree not to remove or deface any portion of any legend provided on any licensed program or documentation contained in, or delivered to you in conjunction with, this User Guide.

Unless otherwise indicated, 3Com registered trademarks are registered in the United States and may or may not be registered in other countries.

3Com and the 3Com logo are registered trademarks of 3Com Corporation.

Cisco is a registered trademark of Cisco Systems, Inc.

Funk RADIUS is a registered trademark of Funk Software, Inc.

Aegis is a registered trademark of Aegis Group PLC.

Intel and Pentium are registered trademarks of Intel Corporation. Microsoft, MS-DOS, Windows, and Windows NT are registered trademarks of Microsoft Corporation. Novell and NetWare are registered trademarks of Novell, Inc. UNIX is a registered trademark in the United States and other countries, licensed exclusively through X/Open Company, Ltd.

IEEE and 802 are registered trademarks of the Institute of Electrical and Electronics Engineers, Inc.

All other company and product names may be trademarks of the respective companies with which they are associated.

#### **ENVIRONMENTAL STATEMENT**

It is the policy of 3Com Corporation to be environmentally-friendly in all operations. To uphold our policy, we are committed to:

Establishing environmental performance standards that comply with national legislation and regulations.

Conserving energy, materials and natural resources in all operations.

Reducing the waste generated by all operations. Ensuring that all waste conforms to recognized environmental standards. Maximizing the recyclable and reusable content of all products.

Ensuring that all products can be recycled, reused and disposed of safely.

Ensuring that all products are labelled according to recognized environmental standards.

Improving our environmental record on a continual basis.

#### **End of Life Statement**

3Com processes allow for the recovery, reclamation and safe disposal of all end-of-life electronic components.

#### **Regulated Materials Statement**

3Com products do not contain any hazardous or ozone-depleting material.

#### **Environmental Statement about the Documentation**

The documentation for this product is printed on paper that comes from sustainable, managed forests; it is fully biodegradable and recyclable, and is completely chlorine-free. The varnish is environmentally-friendly, and the inks are vegetable-based with a low heavy-metal content.

# **CONTENTS**

1

3

4

5

6

**USING ROUTING PROTOCOL COMMANDS** 

IP Routing Policy Configuration Commands

Routing Table Display Commands 1. Static Route Configuration Command

RIP Configuration Commands

# **ABOUT THIS GUIDE** About This Software Version 13 13 How This Guide is Organized Intended Readership Conventions Related Documentation 15 **USING SYSTEM ACCESS COMMANDS** Logging in Commands **USING PORT COMMANDS Ethernet Port Configuration Commands** Ethernet Port Link Aggregation Commands 64 USING VLAN COMMANDS VLAN Configuration Commands Voice VLAN Configuration Commands USING POWER OVER ETHERNET (POE) COMMANDS PoE Configuration Commands **USING NETWORK PROTOCOL COMMANDS** IP Address Configuration Commands ARP Configuration Commands **DHCP Client Configuration Commands** 108 **DHCP Relay Configuration Commands** 110 Access Management Configuration Commands 114 **UDP Helper Configuration Commands** IP Performance Configuration Commands

166

# 7 Using Multicast Protocol Commands

IGMP Snooping Configuration Commands 176

# 8 Using QoS/ACL Commands

ACL Commands List 184

QoS Configuration Commands List 190

Logon User's ACL Control Command 201

# 9 Using Stack Commands

Stack Commands 207

# 10 Using RSTP Commands

RSTP Configuration Commands 216

# 11 Using AAA and RADIUS COMMANDS

802.1x Configuration Commands 236
Centralized MAC Address Authentication Configuration Commands 247
AAA and RADIUS Configuration Commands 254
RADIUS Protocol Configuration Commands 270

# 12 Using System Management Commands

File System Management Commands 299

Configuration File Management Commands 308

FTP Server Configuration Commands 315

FTP Client Commands 320

TFTP Configuration Commands 333

MAC Address Table Management Commands 334

Device Management Commands 338

Basic System Configuration and Management Commands 346

System Status and System Information Display Commands 348

System Debug Commands 351

Network Connection Test Commands 352

Log Commands 361

SNMP Configuration Commands 376

RMON Configuration Commands 394

NTP Configuration Commands 403

SSH Terminal Service Configuration Commands 417

SSH Client Configuration Commands 428

SFTP Server Configuration Commands 435

SFTP Client Configuration Commands 436

# 13 CONFIGURING PASSWORD CONTROL

# A BOOTROM INTERFACE

Accessing the Bootrom Interface 455 Boot Menu 456

# ALPHABETICAL LISTING OF COMMANDS

display poe interface 88 display poe power 89 poe power-management 93 poe update 95 access-limit 254 accounting optional 270 acl 184 acl 201 am enable 114 am ip-pool 114 am trap enable 115 apply cost 166 arp check enable 101 arp static 102 arp static 103 ascii 320 attribute 254 authentication-mode 18 auto-execute command 19 binary 320 boot boot-loader 338 boot bootrom 338 Boot Menu File Download Commands 459 broadcast-suppression 43 bye 436 bye 321 cd 436 cdup 437 cdup 322 cd 299 cd 321 change self-unit 207 change unit-id 208 checkzero 149 clock datetime 346 clock summer-time 346 clock timezone 347 close 323 command-privilege level 19

copy configuration 43

copy 299

cut connection 255

databits 20

data-flow-format 270

debugging arp packet 104

debugging dhcp client 108

debugging dhcp xrn xha 108

debugging dhcp-relay 110

debugging lacp packet 64

debugging lacp state 65

debugging link-aggregation error 64

debugging link-aggregation event 64

debugging mac-authentication event 247

debugging ssh server 417

debugging udp-helper 118

debugging 351

default cost 149

delete 437

Delete File from Flash 457

delete static-routes all 147

delete 300

delete 323

description 44

description 76

dhcp-server ip 112

dhcp-server 111

dir 438

dir 301

dir 324

disconnect 324

display password-control blacklist 446

display acl 185

Display all Files in Flash 457

display am 116

display arp timer aging 106

display arp 105

display boot-loader 339

display channel 361

display clock 348

display config-agent 349

display connection 256

display cpu 339

display current-configuration 308

display debugging 350

display device 340

display dhcp client 109

display dhcp-server 112

display dhcp-server interface vlan-interface 113

display diagnostic-information 352

display domain 258

display dot1x 236

display fan 340

display fib 121

display fib 123

display fib acl 122

display fib ip\_address 122

display fib ip-prefix 123

display fib statistics 124

display ftm 209

display ftp-server 315

display ftp-user 315

display history-command 21

display icmp statistics 124

display igmp-snooping configuration 176

display igmp-snooping group 176

display igmp-snooping statistics 177

display info-center 361

display interface VLAN-interface 76

display interface 45

display ip host 99

display ip interface vlan 99

display ip ip-prefix 166

display ip routing-table acl 137

display ip routing-table ip\_address1 ip\_address2 141

display ip routing-table ip\_address 139

display ip routing-table ip-prefix 141

display ip routing-table protocol 143

display ip routing-table radix 144

display ip routing-table statistics 144

display ip routing-table verbose 145

display ip routing-table 136

display ip socket 125

display ip statistics 126

display isolate port 117

display lacp system-id 69

display link-aggregation interface 68

display link-aggregation summary 66

display link-aggregation verbose 67

display local-server statistics 271

display local-user 258

display loopback-detection 47

display mac-address aging-time 335

display mac-address 334

display mac-authentication 248

display memory 341

display mirror 190

display ntp-service sessions 404

display ntp-service status 405

display ntp-service trace 406

display password-control 445

display password-control super 446

display poe powersupply 90

display port 48

display power 341

display qos cos-local-precedence-

map 191

display gos-interface all 191

display qos-interface line-rate 192

display qos-interface mirrored-to 192

display qos-interface traffic-limit 193

display radius statistics 273

display radius 272

display remote-ping 356

display rip 150

display rmon alarm 394

display rmon eventlog 395

display rmon event 394

display rmon history 396

display rmon prialarm 397

display rmon statistics 398

display route-policy 167

display rsa local-key-pair public 418

display rsa peer-public-key 419

display saved-configuration 310

display schedule reboot 342

display snmp-agent community 377

display snmp-agent group 377

display snmp-agent mib-view 378

display snmp-agent statistics 379

display snmp-agent sys-info 381

display snmp-agent usm-user 381

display snmp-agent 376

display snmp-proxy unit 382

display ssh server 420

display ssh server-info 428

display ssh user-information 421

display startup 312

display stop-accounting-buffer 274

display stp 216

display tcp statistics 128

display tcp status 129

display this 311

display udp statistics 129

display udp-helper server 119

display unit 48

display user-interface 21

display users 23

display version 350

display vlan 77

display voice vlan oui 81

display voice vlan status 82

display xrn-fabric 209

domain 260

dot1x authentication-method 238

dot1x dhcp-launch 239

dot1x max-user 239

dot1x port-control 240

dot1x port-method 241

dot1x quiet-period 242

dot1x retry 243

dot1x supp-proxy-check 244

dot1x timer 245

dot1x 237

Download Application File to Flash 456

duplex 49

enable snmp trap 382

end-station polling ip-address 352

Enter Bootrom Upgrade Menu 458

execute 302

exit 438

fabric save-unit-id 210

fabric-port enable 211

file prompt 302

filter-policy export 151

filter-policy import 152

flow-control 24

flow-control 50

format 303

free user-interface 24

ftm stacking-vlan 211

ftp server 316

ftp timeout 316

ftp 325

get 439

get 326

header 25

help 439

history-command max-size 27

host-route 153

idle-cut 261

idle-timeout 27

if-match cost 168

if-match interface 169

if-match ip next-hop 170

igmp-snooping 178

igmp-snooping host-aging-time 178

igmp-snooping max-response-time 179

igmp-snooping router-aging-time 180

import-route 153

info-center channel name 362

info-center enable 363

info-center logbuffer 364

info-center loghost source 366

info-center loghost 365

info-center monitor channel 366

info-center snmp channel 367

info-center source 368

info-center switch-on 371

info-center timestamp 372

info-center trapbuffer 373

interface VLAN-interface 78

interface 50

ip address dhcp-alloc 109

ip address 100

ip host 101

ip ip-prefix 170

ip route-static 147

key 275

lacp enable 69

lacp port-priority 70

lacp system-priority 70

language-mode 28

lcd 326

level 262

line-rate 193

link-aggregation group agg-id description 71

link-aggregation group agg-id mode 71

local-server 276

local-user password-display-mode 263

local-user 262

local-user 317

lock 28

loopback 51

loopback-detection control enable 52

loopback-detection enable 52

loopback-detection interval-time 53

loopback-detection per-vlan enable 54

ls 440

ls 327

mac-address max-mac-count 336

mac-address timer 337

mac-address 335

mac-authentication 249

mac-authentication authmode 250

mac-authentication authpassword 251

mac-authentication authusername 252

mac-authentication domain 252

mac-authentication timer 253

mdi 54

messenger 264

mirrored-to 194

mirroring-port 195

mkdir 440

mkdir 303

mkdir 327

Modify Bootrom Password 458

monitor-port 196

more 303

move 304

multicast-suppression 55

nas-ip 276

network 154

ntp-service access 406

ntp-service authentication enable 407

ntp-service authentication-keyid 408

ntp-service broadcast-client 409

ntp-service broadcast-server 409

ntp-service in-interface disable 410

ntp-service max-dynamic-sessions 410

ntp-service multicast-client 411

ntp-service multicast-server 412

ntp-service reliable authentication-keyid 413

ntp-service source-interface 413

ntp-service unicast-peer 414

ntp-service unicast-server 415

packet-filter 186

parity 29

passive 328

password 318

password 447

password-control 447

password-control enable 449

password-control super 450

password 265

```
peer-public-key end 421
peer-public-key end 428
peer 155
ping 353
poe enable 91
poe legacy enable 91
poe max-power 92
poe mode 93
poe priority 94
port 79
port access vlan 56
port hybrid pvid vlan 56
port hybrid vlan 57
port isolate 117
port link-aggregation group 72
port link-type 58
port trunk permit vlan 59
port trunk pvid vlan 59
preference 156
primary accounting 277
primary authentication 278
priority 196
priority trust 197
protocol inbound 29
protocol inbound 422
public-key-code begin 423
public-key-code begin 429
public-key-code end 423
public-key-code end 430
put 441
put 329
pwd 441
pwd 305
pwd 329
qos cos-local-precedence -map 198
quit 430
quit 441
quit 30
quit 330
radius nas-ip 279
radius scheme 280
radius-scheme 265
Reboot 459
reboot 342
remotehelp 330
remote-ping 355
remote-ping-agent enable 358
```

remove 442

rename 442

rename 305

reset 156

reset acl counter 187

reset arp 107

reset counters interface 60

reset dot1x statistics 246

reset igmp-snooping statistics 180

reset ip statistics 130

reset lacp statistics 73

reset logbuffer 373

reset password-control blacklist 452

reset password-control history-record 451

reset password-control history-record super 452

reset radius statistics 280

reset recycle-bin 306

reset saved-configuration 312

reset stop-accounting-buffer 281

reset stp 217

reset tcp statistics 130

reset trapbuffer 374

reset udp statistics 131

retry realtime-accounting 283

retry stop-accounting 283

retry 282

return 31

rip authentication-mode 157

rip input 159

rip metricin 159

rip metricout 160

rip output 160

rip split-horizon 161

rip version 162

rip work 163

rip 157

rmdir 443

rmdir 306

rmdir 331

rmon alarm 399

rmon event 400

rmon history 401

rmon prialarm 402

rmon statistics 403

route-policy 172

rsa local-key-pair create 424

rsa local-key-pair destroy 425

rsa peer-public-key 425

rsa peer-public-key 431

rule 187

save 313

schedule reboot at 343

schedule reboot delay 344

scheme 266

screen-length 31

secondary accounting 284

secondary authentication 285

Select Application File to Boot 456

self-service-url 267

send 32

server-type 285

service-type 319

service-type 268

service-type 32

set authentication password 33

Set Bootrom Password Recovery 458

Set Switch Startup Mode 459

set unit name 212

sftp 443

sftp server enable 435

shell 34

shutdown 80

shutdown 61

Skip Current Configuration File 458

snmp-agent community 202

snmp-agent community 383

snmp-agent group 203

snmp-agent group 384

snmp-agent local-engineid 385

snmp-agent mib-view 385

snmp-agent packet max-size 386

snmp-agent sys-info 387

snmp-agent target-host 387

snmp-agent trap enable 389

snmp-agent trap life 390

snmp-agent trap queue-size 391

snmp-agent trap source 391

snmp-agent usm-user 392

snmp-agent usm-user 204

speed 35

speed 61

ssh client assign rsa-key 431

ssh client first-time enable 432

ssh server authentication-retries 425

ssh server timeout 426

ssh user assign rsa-key 426

ssh user authentication-type 427

ssh user service-type 435

ssh2 433

startup bootrom-access enable 314

state 269

state 286

stop-accounting-buffer enable 287

stopbits 35

stp 218

stp bpdu-protection 219

stp cost 220

stp edged-port 220

stp loop-protection 221

stp mcheck 222

stp mode 222

stp pathcost-standard 223

stp point-to-point 224

stp port priority 224

stp priority 225

stp root primary 226

stp root secondary 226

stp root-protection 227

stp timeout-factor 228

stp timer forward-delay 228

stp timer hello 229

stp timer max-age 230

stp transmit-limit 230

summary 163

super password 37

super 36

sysname 213

sysname 348

sysname 37

system-view 38

tcp timer fin-timeout 131

tcp timer syn-timeout 131

tcp window 132

telnet 38

terminal debugging 374

terminal logging 375

terminal monitor 375

terminal trapping 376

tftp get 333

tftp put 333

timer quiet 289

timer realtime-accounting 289

timer response-timeout 290

timers 164 timer 288 tracert 359 traffic-limit 199 udp-helper enable 119 udp-helper port 119 udp-helper server 120 undelete 307 undo snmp-agent 393 unicast-suppression 62 user privilege level 40 user 331 user-interface 39 user-name-format 291 verbose 332 View 32 vlan 81 voice vlan 84 voice vlan aging 83 voice vlan enable 83 voice vlan mac address 84 voice vlan mode 85 voice vlan security enable 86 wred 200 xrn-fabric authentication-mode 212 display packet-filter 185 if-match { acl | ip-prefix } 168 info-center console channel 363 ip http acl 202 startup saved configuration 314

# **ABOUT THIS GUIDE**

This guide provides all the information you need to use the configuration commands supported by version 3.0.x software on the 3Com® Switch 4500.

# **About This Software Version**

The software in the Switch 4500 is a subset of that used in some other 3Com products. Depending on the capabilities of your hardware platform, some commands described in this guide may not be available on your Switch, although the unavailable commands may still display on the command line interface (CLI). If you try to use an unavailable command, an error message displays.

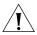

**CAUTION:** Any command that displays on the CLI, but is not described in this guide, is not supported in version 3.0.x software. 3Com only supports the commands described in this guide. Other commands may result in the loss of data, and are entered at the user's risk.

# How This Guide is Organized

The Switch 4500 Command Reference Guide consists of the following chapters:

- **Using System Access Commands** Introduces the commands used for accessing the Switch 4500.
- **Using Port Commands** Introduces the commands used for configuring Ethernet port and link aggregation.
- Using VLAN Commands Introduces the commands used for configuring VLANs.
- Using Power over Ethernet (PoE) Commands Introduces the commands used for configuring PoE.
- **Using Network Protocol Commands** Introduces the commands used for configuring network protocols.
- **Using Routing Protocol Commands** Introduces the commands used for configuring routing protocols.
- **Using Multicast Protocol Commands** Introduces the commands used for configuring multicast protocols.
- **Using QoS and ACL Commands** Introduces the commands used for configuring QoS/ACL.
- **Using STP Commands** Introduces the commands used for configuring STP.
- **Using AAA and RADIUS Commands** Introduces the commands used for configuring 802.1x, AAA and RADIUS.
- **Using Reliability Commands** Introduces the commands used for configuring VRRP.

■ **Using System Management Commands** — Introduces the commands used for system management and maintenance.

# **Intended Readership**

The guide is intended for the following readers:

- Network administrators
- Network engineers
- Users who are familiar with the basics of networking

# **Conventions**

This guide uses the following conventions:

 Table 1
 Icons

| lcon     | Notice Type      | Description                                                                                                    |
|----------|------------------|----------------------------------------------------------------------------------------------------|
| i        | Information note | Information that describes important features or instructions.                                                  |
| Ţ        | Caution          | Information that alerts you to potential loss of data or potential damage to an application, system, or device. |
| <u>A</u> | Warning          | Information that alerts you to potential personal injury.                                                       |

**Table 2** Text conventions

| Convention                      | Description                                                                                                    |
|---------------------------------|----------------------------------------------------------------------------------------------------|
| Screen displays                 | This typeface represents text as it appears on the screen.                                                                                                    |
| Keyboard key names              | If you must press two or more keys simultaneously, the key names are linked with a plus sign (+), for example:                                                                                                    |
|                                 | Press Ctrl+Alt+Del                                                                                                    |
| The words "enter"<br>and "type" | When you see the word "enter" in this guide, you must type something, and then press Return or Enter. Do not press Return or Enter when an instruction simply says "type."                                           |
| Fixed command<br>text           | This typeface indicates the fixed part of a command text. You must type the command, or this part of the command, exactly as shown, and press <i>Return</i> or <i>Enter</i> when you are ready to enter the command. |
|                                 | Example: The command <b>display</b> history-command must be entered exactly as shown.                                                                                                    |
| Variable<br>command text        | This typeface indicates the variable part of a command text. You must type a value here, and press <i>Return</i> or <i>Enter</i> when you are ready to enter the command.                                            |
|                                 | Example: in the command <b>super level</b> , a value in the range 0 to 3 must be entered in the position indicated by <b>level</b>                                                                                   |
| { x   y   }                     | Alternative items, one of which must be entered, are grouped in braces and separated by vertical bars. You must select and enter one of the items.                                                                   |
|                                 | Example: in the command flow-control {hardware   none   software}, the braces and the vertical bars combined indicate that you must enter one of the parameters. Enter either hardware, or none, or software.        |

# **Table 2** Text conventions

[] Items shown in square brackets [] are optional.

Example 1: in the command display users [all], the square brackets indicate that the parameter all is optional. You can enter the command with or without this parameter.

Example 2: in the command user-interface [type] first-number [last-number] the square brackets indicate that the parameters [type] and [last-number] are both optional. You can enter a value in place of one, both or neither of these parameters.

Alternative items, one of which can optionally be entered, are grouped in square brackets and separated by vertical bars.

Example 3: in the command **header** [shell | incoming | login] text, the square brackets indicate that the parameters shell, incoming and login are all optional. The vertical bars indicate that only one of the parameters is allowed.

# Related Documentation

The 3Com Switch 4500 Getting Started Guide provides information about installation.

The 3Com Switch 4500 Configuration Guide provides information about configuring your network using the commands described in this guide.

# 1 USING SYSTEM ACCESS COMMANDS

This chapter describes how to use the following commands:

# Logging in Commands

- authentication-mode
- auto-execute command
- command-privilege level
- databits
- display history-command
- display user-interface
- display users
- flow-control
- free user-interface
- header
- history-command max-size
- <u>idle-timeout</u>
- language-mode
- <u>lock</u>
- parity
- protocol inbound
- quit
- <u>return</u>
- screen-length
- send
- service-type
- <u>View</u>
- set authentication password
- shell
- speed
- stopbits
- <u>super</u>
- super password
- sysname

- system-view
- telnet
- user-interface
- user privilege level

# **Logging in Commands**

This section describes the commands that you can use to configure system access and system security.

#### authentication-mode

#### **Syntax**

authentication-mode { password | scheme | none }

#### View

User interface view

#### **Parameter**

password: Requires local authentication of password at log in.

**scheme:** Requires local or remote authentication of username and password at log in.

**none:** Allows users to log in without username or password.

# Description

This command configures the authentication method for a user at log in.

Use the command authentication-mode password to prompt a user for local password authentication at login. To set the password, use set authentication password.

Use the command authentication-mode scheme to prompt a user to provide local or remote user name and password authentication at login. The type of the authentication depends on your network configuration. For further information, see "AAA and RADIUS".

Use the command authentication-mode none to allow a user to log in without username or password authentication.

By default, users logging in using the console port do not need to pass any terminal authentication. Users logging in via modem or Telnet are required to provide password authentication when they log in.

# **Example**

To configure local password authentication, enter the following command:

# <4500>system-view System View: return to User View with Ctrl+Z. [4500]user-interface aux 0 [4500-ui-aux0]authentication-mode password

#### auto-execute command

# Syntax

auto-execute command text

undo auto-execute command

#### View

User Interface View

#### **Parameter**

text: Specifies the command to be run automatically.

#### Description

Enter auto-execute command text to configure the Switch to automatically run a specified command. When the user logs in, the command will be executed automatically. This command is usually used to configure the telnet command on the terminal, which will connect the user to a designated device automatically.

Enter undo auto-execute command to cancel the auto-execute command so the command is not run automatically.

By default, auto-execute is disabled.

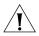

**CAUTION**: If you execute this command, the user-interface can no longer be used to perform routine configurations on the local system. Ensure that you can log in to the system in some other way to cancel the configuration, before you configure the auto-execute command and save the configuration.

#### **Example**

To configure the Switch to automatically Telnet to device 10.110.100.1 after the user logs in via VTY 0, enter the following command:

```
<4500>system-view
System View: return to User View with Ctrl+Z.
[4500]user-interface vty 0
[4500-ui-vty0]auto-execute command telnet 10.110.100.1
```

# command-privilege level

# **Syntax**

command-privilege level level view view command

undo command-privilege view view command

#### View

System View

#### **Parameter**

**1evel:** Enter the command level you want to assign to this command, ranging from 0 to 3.

view: Enter the name of the view that contains the command. This can be any of the views supported by the Switch.

command: Enter the command to be configured.

# Description

Use the **command-privilege level** command to configure the priority level assigned to any command within a selected view.

The command levels are, from lowest to highest:

- 0 Visit
- 1 Monitoring
- **2** System
- 3 Management

When the user logs into the Switch, the commands used depends on the user level settings and the command level settings on the user interface. The two types of settings may differ as follows:

- If AAA/RADIUS authentication is used, the commands the user can access are determined by the user level settings. For example, if a user is set to level 3 and the command level on the VTY 0 user interface is level 1, the user can only user the commands of level 3 or lower when logging into the Switch from the VTY interface
- If RSA public key authentication is used, the commands the user can access are determined by the command level settings on the user interface.

#### By default:

- ping, tracert, and telnet are at level 0
- display and debugging are at level 1
- all configuration commands are at system level 2
- FTP, XMODEM, TFTP and commands for file system operations are at level 3

Use the undo command-privilege view command to restore the default priority to a command.

#### **Example**

To configure the precedence of the command 'interface' as 0, enter the following:

```
<4500>system-view
System View: return to User View with Ctrl+Z.
[4500]command-privilege level 0 view system interface
```

# databits Syntax

```
databits { 7 | 8 }
undo databits
```

#### View

User interface view

#### **Parameter**

7 – Sets the data bits to 7.

8 - Sets the data bits to 8.

# Description

Use the databits command to configure the data bits for the AUX (Console) port to either 7 or 8. By default, the value is 8. Use the undo databits command to restore the default value (8).

This command can only be performed in the AUX user interface view.

#### Example

To configure the data bits of the AUX (Console) port to 7 bits, enter the following:

```
<4500>system-view
System View: return to User View with Ctrl+Z.
[4500]user-interface aux 0
[4500-ui-aux0]databits 7
```

# display history-command

# **Syntax**

display history-command

#### View

All views

#### **Parameter**

None

# Description

Use the display history-command command to view the commands previously entered during this login session, up to a specified maximum.

To set the maximum number of commands to display, see history-command max-size.

#### **Example**

To display previously entered commands, enter the following.

```
<4500>display history-command
```

The commands display on screen.

# display user-interface

# **Syntax**

```
display user-interface [ type number | number ] [summary]
```

#### View

All views

#### **Parameter**

type number: Enter the type and number of the user interface you want to display details on, for example VTY 3.

**number:** Enter the index number of the user interface you want to display details on.

**summary:** Display the summary of a user interface.

# Description

Use the display user-interface command to view information on a user interface. You can choose to access this information by user interface type and type number, or by user interface index number. The information displayed is the same whichever access method you use.

This command without the **summary** parameter displays user interface type, absolute/relative index, transmission speed, priority, authentication methods, and physical location. This command with the **summary** parameter displays one user interface in use with user interface name and other user interface information.

# **Example**

To display information on a user interface with an index number of 0, enter the following.

```
<4500>display user-interface aux 0
```

The information is displayed in the following format:

```
Idx Type Tx/Rx Modem Privi Auth Int
0 AUX 0 19200 - 3 P -

+ : Current user-interface is active.
F : Current user-interface is active and work in async mode.
Idx : Absolute index of user-interface.
Type : Type and relative index of user-interface.
Privi: The privilege of user-interface.
Auth : The authentication mode of user-interface.
Int : The physical location of UIs.
A : Authentication use AAA.
N : Current UI need not authentication.
P : Authentication use current UI's password.
```

 Table 3
 Output description of the display user-interface command

| Field | Description                                                               |
|-------|---------------------------------------------------------------------------|
| +     | Indicates that the user interface is in use                               |
| F     | Current user interface is in use and working in asynchronous mode         |
| ldx   | Displays the index number of the user interface                           |
| Type  | Displays the type and type number of the user interface                   |
| Tx/Rx | Displays the user interface speed                                         |
| Modem | Displays the modem operation mode                                         |
| Privi | Indicates the command level that can be accessed from this user interface |
| Auth  | Indicates the user interface authentication method                        |
| Int   | Indicates the physical location of the user interface                     |

Display the summary information of user interface 0.

```
<4500>display user-interface 0 summary 0: U
```

```
1 character mode users. (U)
1 total UIs in use.
UI's name: aux0
```

 Table 4
 Output Description of the display user-interface summary Command

| Field                  | Description                                |
|------------------------|--------------------------------------------|
| 0: U                   | User interface type                        |
| 1 character mode users | One type of user interface                 |
| 1 total UIs in use     | The total number of user interfaces in use |
| UI's name              | User interface name                        |

# display users

# **Syntax**

display users [ all ]

#### View

All views

#### **Parameter**

all: Enter to display information on all user interfaces.

# Description

Use the display users command to view information on the current user interface. Use the display users all command to view the information on all user interfaces.

# **Example**

To display information on the current user interface, enter the following [4500] display users

The information displays in the following format:

| UI        | Delay   | Type | IPaddress | Username | Userlevel |
|-----------|---------|------|-----------|----------|-----------|
| F 0 AUX 0 | 00:00:0 | 0    | 3         |          |           |

The categories of information displayed are as follows:

 Table 5
 Output description of the display users command

| Field     | Description                                                                                  |
|-----------|----------------------------------------------------------------------------------------------|
| F         | Indicates that the user interface is in use and is working in asynchronous mode              |
| UI        | Number of the first list is the absolute number of user interface.                           |
|           | Number of the second list is the relative number of user interface                           |
| Delay     | Indicates the interval from the latest input until now, in seconds.                          |
| Туре      | Indicates the user interface type.                                                           |
| IPaddress | Displays initial connection location, namely the host IP address of the incoming connection. |
| Username  | Display the login name of the user who is using this interface                               |
| Userlevel | Display the level of the user using this user interface                                      |

# flow-control Syntax

```
flow-control { hardware | none | software }
undo flow-control
```

#### View

User interface view

#### **Parameter**

hardware: Enter to set hardware flow control.

none: Enter to set no flow control.

**software:** Enter to set software flow control.

# Description

Use the flow-control command to configure the flow control mode on the AUX (Console) port to hardware, software or none. Use the undo flow-control command to restore the default flow control mode (no flow control).

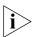

This command can only be performed in the AUX user interface view.

# **Example**

To configure software flow control on the AUX (Console) port, enter the following:

```
<4500>system-view
System View: return to User View with Ctrl+Z.
[4500]user-interface aux 0
[4500-ui-aux0]flow-control software
```

#### free user-interface

#### Syntax

```
free user-interface { type | number }
```

#### View

User view

#### **Parameter**

type: Enter the type and type number of the user interface to be reset.

number: Enter the index number of the user interface to be reset.

# Description

Use this command to reset a specified user interface to its default settings. The user interface will be disconnected after the reset.

Use **free user-interface type** to reset the interface with the specified type and type number to its default settings. Use **free user-interface** number to reset the interface with the specified index number to its default settings.

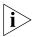

You cannot use this command on the current user interface.

#### **Example**

To reset user interface AUX 1 from another user interface on the Switch, enter the following:

```
<4500>free user-interface aux 1
```

After the command is executed, user interface AUX 1 is disconnected. When you next log in using user interface AUX 1, it opens using the default settings.

### header Syntax

```
header { shell | incoming | login } text
undo header { shell | incoming | login }
```

#### View

System view

#### **Parameter**

login: Login information in case of authentication. It is displayed before the user is prompted to enter user name and password.

**shell**: User conversation established header, the information output after user conversation has been established. If authentication is required, it is prompted after the user passes authentication.

**incoming**: Login header, the information output after a Modem user logs in. If authentication is required, it is prompted after the user passes authentication. In this case, no shell information is output.

text: Specifies the title text. If you do not choose any keyword in the command, the system displays the login information by default. The system supports two types of input mode: you can input all the text in one line (a maximum of 256 characters, including command key word, can be entered); or you can input all the text in several lines using the <Enter> key, and more than 256 characters can be entered. The text starts and ends with the first character. After entering the last character, press the <Enter> key to exit the interactive process.

# Description

Use the header command to configure the system to display a header during user log in. Use the undo header { shell | incoming | login } command to delete the specified header.

When the user logs in, and a connection is activated, the login header displays. After the user successfully logs in, the shell header displays.

The first characters in the text are regarded as the start and stop characters. After you type in the stop character, the system will exit the header command automatically.

If you do not want to use the control characters, you can type in text with the same characters at the beginning and end, and press *Enter*.

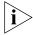

If you press <Enter> after typing any of the three keywords shell, login and incoming in the command, then what you type after the word header is the contents of the login information, instead of identifying header type.

You can judge whether the initial character can be used as the header contents this way:

- **1** If there is only one character in the first line and it is used as the identifier, this initial character pairs with the ending character and is not the header contents.
- **2** If there are many characters in the first line but the initial and ending characters are different, this initial character pairs with the ending character and is the header contents.
- **3** There are many characters in the first line and the initial character is identical with the ending character, this initial character is not the header contents.

#### **Example**

Configure the header of setting up a session.

Mode 1: Input in one line

```
<4500>system-view
System View: return to User View with Ctrl+Z.
[4500]header shell %SHELL: Hello! Welcome%
```

The starting and ending characters must be the same, and press the <Enter> key to finish a line.

When you log on the Switch again, the terminal displays the configured session establishment title.

```
[4500] quit
<4500>quit
Please press ENTER
SHELL: Hello! Welcome
```

The initial character "%" is not the header contents.

<4500>

Mode 2: Input in several lines

```
<4500>system-view
System View: return to User View with Ctrl+Z.
[4500]header shell % SHELL:
```

After you pressing the <Enter> key, the system prompts the following message:

```
Input banner text, and quit with the character '%'.
```

Go on inputting the rest text and end your input with the first letter:

```
Hello! Welcome %
```

Press the <Enter> key.

[4500]

When you log on the Switch again, the terminal displays the configured session establishment title.

```
[4500]quit
<4500>quit
Please press ENTER
%SHELL:
```

The initial character "%" is the header contents.

```
Hello! Welcome <4500>
```

# history-command max-size

# **Syntax**

history-command max-size value

undo history-command max-size

#### View

User interface view

# **Parameter**

value: Enter the number of previously entered commands that you want the Switch to save.

# Description

Use the command history-command max-size to specify the amount of previously entered commands that you want the Switch to save. Enter any value between 0 and 256. The default is 10, that is, the 10 most recently entered commands are saved. Use the undo history-command max-size command to restore the default value.

To display the most recently-entered commands, up to the specified maximum, use the command display history-command.

# Example

To set the history buffer to 20, that is to save the 20 most recently-entered commands, enter the following:

```
<4500>system-view
System View: return to User View with Ctrl+Z.
[4500]user-interface aux 0
[4500-ui-aux0]history-command max-size 20
```

# idle-timeout Syntax

```
idle-timeout minutes [ seconds ]
undo idle-timeout
```

#### View

User interface view

#### **Parameter**

minutes: Enter the number of minutes you want to allow a user interface to remain idle before it is disconnected. This can be in the range 0 to 35791.

**seconds:** Enter the number of seconds in addition to the number of minutes. Optional.

# Description

Use the idle-timeout command to configure the amount of time you want to allow a user interface to remain idle before it is disconnected. Use the undo idle-timeout command to restore the default idle-timeout. By default, idle-timeout is set to 10 minutes.

To disable idle timeout, set the idle-timeout value to 0.

# **Example**

To configure the timeout value to 1 minute on the AUX user interface, enter the following:

```
<4500>system-view
System View: return to User View with Ctrl+Z.
[4500]user-interface aux 0
[4500-ui-aux0]idle-timeout 1
```

# language-mode Syntax

```
language-mode { chinese | english }
```

# View

**User View** 

# **Parameter**

**chinese:** Sets the language of the command line interface to Chinese.

english: Sets the language of the command line interface to English.

# Description

Use the language-mode command to choose the language of the command line interface. By default, the command line interface is set to English.

#### **Example**

To change the command line interface from English to Chinese, enter the following:

```
<4500-ui-aux0>language-mode chinese
```

# lock Syntax

lock

#### View

**User View** 

#### **Parameter**

None

### Description

Use the lock command to lock the current user interface and prevent unauthorized users from accessing it. An authorized user must enter a valid password to access the interface.

#### **Example**

To lock the current user interface, enter the following:

```
<4500>lock
Password: xxxx
Again: xxxx
```

# parity Syntax

```
parity { even | mark | none | odd | space }
undo parity
```

#### View

User Interface View

#### **Parameter**

```
even: Sets the Switch to even parity.mark: Sets the Switch to mark parity (1)none: Sets the Switch to perform no parity checking.
```

oda: Sets the Switch to odd parity.

space: Sets the Switch to zero parity (0)

# **Description**

Use the parity command to configure the parity mode on the AUX (Console) port. Use the undo parity command to restore the default parity mode (no parity checking).

This command can only be performed in the AUX user interface view.

# **Example**

To set mark parity on the AUX (Console) port, enter the following:

```
<4500>system-view
System View: return to User View with Ctrl+Z.
[4500]user-interface aux 0
[4500-ui-aux0]parity mark
```

#### protocol inbound Syntax

```
\verb|protocol| inbound { all| ssh | telnet } \\
```

#### View

VTY user interface view

#### **Parameter**

all: Supports both Telnet and SSH protocols.

ssh: Supports only SSH protocol.

telnet: Supports only Telnet protocol.

# **Description**

Use the **protocol inbound** command to configure the protocols supported by a designated user interface.

By default, the user interface supports Telnet and SSH protocol.

For the related commands, see user-interface vty.

# **Example**

Configure SSH protocol supported by VTY0 user interface.

```
<4500>system-view
System View: return to User View with Ctrl+Z.
[4500]user-interface vty 0
[4500-ui-vty0]protocol inbound ssh
```

# quit Syntax

quit

#### View

All views

#### **Parameter**

None

# Description

Use the quit command to exit from the current view to the next highest view. If the current view is user view, this command quits the system.

There are three levels of view, which are, from high to low:

- user view
- system view
- menu views, for example VLAN view, Ethernet port view, and so on.

Related commands: return, system-view.

#### **Example**

To return to user view from system view, enter the following:

```
[4500] quit <4500>
```

# return Syntax

return

### View

System view or higher

### **Parameter**

None

# Description

Use the return command to return to user view from any other view.

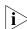

Ctrl+Z performs the same function as the return command.

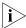

To return to the next highest level of view, use quit.

# **Example**

To return to user view from any other view (the example below shows the command entered from the system view), enter the following.

```
<4500>system-view
System View: return to User View with Ctrl+Z.
[4500]return
<4500>
```

# screen-length Syntax

```
screen-length screen-length undo screen-length
```

# **View**

User interface view

### **Parameter**

screen-length: Enter the maximum number of information lines that you want to display on a terminal screen, ranging from 0 to 512. The default is 24.

# Description

Use the command screen-length to configure how many information lines (maximum) will be displayed on the screen of a terminal. Use the command undo screen-length to restore the default of 24 lines.

To disable this function, that is to allow an unlimited number of information lines, enter the parameter as **0**.

### Example

To configure a terminal to display 20 lines of information, enter the following:

```
<4500>system-view
System View: return to User View with Ctrl+Z.
[4500]user-interface aux 0
[4500-ui-aux0]screen-length 20
```

# send Syntax

```
send { all | number | type }
```

### View

User view

### **Parameter**

all: Sends a message to all user interfaces.

type: Enter the type and type number of the user interface that you want to send a message to.

**number:** Enter the absolute/relative number of the interface that you want to send a message to.

# Description

Use the send command to send messages to other user interfaces.

# Example

To send a message to all the user interfaces, enter the following:

```
<4500>send all
```

# service-type Syntax

```
service-type { ftp [ ftp-directory directory ] | lan-access |{ssh |
telnet | terminal }* [ level level ]}
undo service-type { ftp [ ftp-directory directory ] | lan-access
|{ssh | telnet | terminal }* [ level level ]}
```

### View Lo

Local-user View

# **Parameter**

telnet: Specifies user type as Telnet.

ssh: Specifies user type as SSH.

**level** *level*: Specifies the level of Telnet, SSH or terminal users. The argument level is an integer in the range of 0 to 3 and defaults to 0.

ftp: Specifies user type as ftp.

**ftp-directory** directory: Specifies the directory of ftp users, directory is a character string of up to 64 characters.

lan-access: Specifies user type to lan-access, which mainly refers to Ethernet accessing users, 802.1x supplicants for example.

**terminal**: Authorizes the user to use the terminal service (login from the Console port).

Logging in Commands

# Description

Use the command <code>service-type</code> to configure which level of command a user can access after login. Use the command <code>undo service-type</code> to restore the default level of command (level 1).

Commands are classified into four levels, as follows:

- **0 Visit level**. Users at this level have access to network diagnosis tools (such as ping and tracert), and the Telnet commands. A user at this level cannot save the configuration file.
- 1 Monitoring level. Users at this level can perform system maintenance, service fault diagnosis, and so on. A user at this level cannot save the configuration file.
- 2 System level. Users at this level can perform service configuration operations, including routing, and can enter commands that affect each network layer. Configuration level commands are used to provide direct network service to the user.
- **3 Management level**. Users at this level can perform basic system operations, and can use file system commands, FTP commands, TFTP commands, XModem downloading commands, user management commands and level setting commands.

# **Example**

To allow a user **zbr** to configure commands a level 0 after login, enter the following:

```
<4500>system-view
System View: return to User View with Ctrl+Z.
[4500]local-user zbr
[4500-luser-zbr]service-type telnet level 0
```

To activate these settings, quit the system and login with the username zbr. Now only the commands at level 0 are listed on the terminal.

# set authentication password

# Syntax

set authentication password { cipher | simple } password

undo set authentication password

### View

User interface view

### **Parameter**

cipher: Configure to display the password in encrypted text.

simple: Configure to display the password in plain text.

password: If the authentication is in the simple mode, the password must be in plain text. If the authentication is in the cipher mode, the password can be either in encrypted text or in plain text. If a plain text password is entered when cipher mode has been selected, the password will be displayed in the configuration settings as encrypted. A plain text password is a sequential character string of no more than 16 digits, for example, 3Com918. The length of an encrypted password must be 24 digits and in encrypted text, for example, \_(TT8F]Y\5SQ=^Q`MAF4<1!!.

# Description

Use the set authentication password command to configure the password for local authentication. Use the undo set authentication password command to cancel local authentication password.

The password in plain text is required when performing authentication, regardless of whether the configuration is plain text or cipher text.

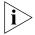

By default, a password is required for users connecting over Modem or Telnet. If a password has not been set, the following prompt is displayed: Login password has not been set!

### Example

To configure the local authentication password on VTY 0 to 3Com, enter the following:

```
<4500>system-view
System View: return to User View with Ctrl+Z.
[4500]user-interface vty 0
[4500-ui-vty0]set authentication password simple 3com
```

# shell Syntax

shell

undo shell

### View

User interface view

### **Parameter**

None

# **Description**

Use the **shell** command to enable the terminal service for a user interface. The terminal service is enabled by default. Use the **undo shell** command to disable the terminal service for a user interface.

When using the undo shell command, note the following points.

- For reasons of security, the undo shell command can only be used on user interfaces other than the AUX user interface.
- You cannot use this command on the current user interface.
- You are asked to confirm the command.

# Example

To disable the terminal service on the VTY user interfaces 0 to 4, enter the following from another user interface:

```
<4500>system-view
System View: return to User View with Ctrl+Z.
[4500]user-interface vty 0 4
[4500-ui-vty0-4]undo shell
```

# speed Syntax

speed speed-value

undo speed

### View

User interface view

### **Parameter**

speed-value: Specify the transmission rate on the AUX (Console) port in bits per second (bps). This can be any of the following values: 300, 600, 1200, 2400, 4800, 9600, 19200, 38400, 57600, 115200 or 4096000.

The default rate is 19200 bps.

# Description

Use the **speed** command to configure the transmission rate on the AUX (Console) port. Use the **undo speed** command to restore the default rate.

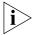

This command can only be performed in AUX user interface view.

# Example

To configure the transmission speed on the AUX (Console) port as 9600 b/s, enter the following:

```
<4500>system-view
System View: return to User View with Ctrl+Z.
[4500]user-interface aux 0
[4500-ui-aux0]speed 9600
```

# stopbits Syntax

```
stopbits { 1 | 1.5 | 2 }
undo stopbits
```

# View

User interface view

### **Parameter**

- 1: Sets the stop bits to 1.
- 1.5: Sets the stop bits to 1.5.
- 2: Sets the stop bits to 2.

# Description

Use the **stopbits** command to configure the stop bits on the AUX (Console) port. Use the **undo stopbits** command to restore the default stop bits (the default is 1).

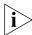

This command can only be performed in AUX user interface view.

# **Example**

To configure the stop bits to 2, enter the following from the AUX (Console) port:

```
<4500>system-view
System View: return to User View with Ctrl+Z.
[4500]user-interface aux 0
[4500-ui-aux0]stopbits 2
```

# super Syntax

super level

### **View**

All views

### **Parameter**

*level:* Enter a user level in the range 0 to 3. The default is 3.

### Description

The **super** command gives a user access to a higher level than their currently assigned user level.

To ensure that only an authorized user can access the higher level, use the **super password** command to set a password for the higher level. If the user does not enter a valid password, the user level does not change.

Login users are classified into four levels that correspond to the four command levels. A user can only use commands at the levels that are equal to or lower than their user level.

Related commands: super password, quit.

### Example

To change to user level 3 from the current user level.

```
<4500>super 3 Password:
```

The password prompt displays only if you set a password using the **super password** command.

Logging in Commands

# super password Syntax

```
super password [ level level ]{ simple | cipher } password
undo super password [ level level ]
```

#### View

System View

### **Parameter**

**1evel:** Enter a user level in the range 1 to 3. The default is 3. The password you enter is set for the specified level.

cipher: Configure to display the password in encrypted text.

simple: Configure to display the password in plain text.

password: If the authentication is in the simple mode, the password must be in plain text. If the authentication is in the cipher mode, the password can be either in encrypted text or in plain text. If a plain text password is entered when cipher mode has been selected, the password will be displayed in the configuration settings as encrypted. A plain text password is a sequential character string of no more than 16 digits, for example, 3Com918. The length of an encrypted password must be 24 digits and in encrypted text, for example, \_(TT8F]Y\5SQ=^Q`MAF4<1!!.

# **Description**

Use the <code>super password</code> command to configure the password for changing the user from a lower level to a higher level. To prevent unauthorized users from illegal intrusion, user ID authentication is performed when users switch from a lower level to a higher level. For the sake of confidentiality, on the screen the user cannot see the password that he entered. The user has three chances to input valid password, and then switch to the higher level. Otherwise, the original user level will remain unchanged. Use the <code>undo super password</code> command to cancel the password settings.

The password in plain text is required when performing authentication, regardless of whether the configuration is plain text or encrypted text.

### **Example**

To set the password for level 3 to zbr, type the following:

```
<4500>system-view
System View: return to User View with Ctrl+Z.
[4500]super password level 3 simple zbr
```

### sysname Syntax

```
sysname text
undo sysname
```

# View

System View

### **Parameter**

text: Enter the host name of the Switch. The host name must be no more than 30 characters long. The default is 4500.

# **Description**

Use the **sysname** command to configure the host name of the Switch. Use the **undo sysname** command to restore the host name to the default of 4500.

Changing the hostname of the Ethernet switch will affect the prompt of command line interface. For example, if the hostname of the Ethernet switch is MyHost, the prompt in user view will be <MyHost>.

# **Example**

To configure the hostname of the Switch to 3Com, enter the following:

```
<4500>system-view
System View: return to User View with Ctrl+Z.
[4500]sysname 3Com
[3Com]
```

# system-view Syr

# Syntax

system-view

### View

User view

### **Parameter**

None

### Description

Enter system-view to enter the system view from the user view.

Related commands: quit, return.

# **Example**

To enter system view from user view, enter the following:

```
<4500>system-view
System view: return to User View with Ctrl+Z.
[4500]
```

# telnet Syntax

```
telnet { hostname | ip_address } [ service_port ]
```

# View

User view

# **Parameter**

**hostname:** Enter the host name of the remote Switch. It is configured using the ip host command.

ip\_address: Enter the IP address or the host name of the remote Switch. If you enter the host name, the Switch must be set to static resolution.

**service\_port:** Designates the management port on the remote Switch, in the range 0 to 65535. Optional.

# Description

Use the **telnet** command to log in to another Ethernet switch from the current switch via Telnet for remote management. To terminate the Telnet logon, press <Ctrl+K> or <Ctrl+|>.

If you do not specify a **service\_port**, the default Telnet port number of 23 is used.

Related command: display tcp status.

# **Example**

To log in to the Ethernet switch Switch32 at IP address 10.1.1.1 from the current Switch (Switch01), enter the following:

# user-interface Syr

# Syntax

```
user-interface [ type ] first number [ last number ]
```

### View

System view

### **Parameter**

type: Enter the user interface type, which can be aux or vty.

first number: Specifies the number of the first user interface to be configured.

last\_number: Specifies the number of the last user interface to be configured.

# Description

Using user-interface command, you can enter single user interface view or multiple user interface views to configure the corresponding user interfaces.

### Example

To configure the user interfaces with index numbers 0 to 9, enter the following:

```
<SW4500>system-view
System View: return to User View with Ctrl+Z.
[SW4500]user-interface 0 9
[SW4500-ui0-9]
```

This example command selects two AUX (Console) port user interfaces and two VTY user interfaces (VTY 0, VTY 1). You can now assign access levels to these interfaces using the user privilege level command.

# user privilege level

### **Syntax**

```
user privilege level level
undo user privilege level
```

### View

User interface view

### **Parameter**

level: Enter the level of command that a user can access, in the range 0 to 3.

# Description

Use the user privilege level level command to configure the command level that a user can access from the specified user interface. The user can use all the available commands at this command level. Use the undo user privilege level command to restore the default command level. By default, a user can access all commands at Level 3 after logging in through the AUX user interface, and all commands at Level 0 after logging in through a VTY user interface.

# **Example**

To configure a user to access command level 0 after logging in from the VTY 0 user interface, enter the following:

```
<SW4500>system-view
System View: return to User View with Ctrl+Z.
[SW4500]user privilege level 0
```

When the user Telnets from the VTY 0 user interface to the switch, the terminal displays commands at level 0, as shown below:

```
<SW4500>?
User view commands:
  debugging Debugging functions
  language-mode Specify the language environment
  ping Ping function
  quit
                 Exit from current command view
                Privilege current user a specified priority level Establish one TELNET connection
  super
```

telnet

tracert Trace route function

undo Negate a command or set its default

# 2 Using Port Commands

This chapter describes how to use the following commands:

# **Ethernet Port Configuration Commands**

- copy configuration
- broadcast-suppression
- description
- display interface
- display loopback-detection
- display port
- display unit
- <u>duplex</u>
- flow-control
- <u>interface</u>
- <u>loopback</u>
- <u>loopback-detection control enable</u>
- loopback-detection enable
- loopback-detection interval-time
- <u>loopback-detection per-vlan enable</u>
- mdi
- multicast-suppression
- port access vlan
- port hybrid pvid vlan
- port hybrid vlan
- port link-type
- port trunk permit vlan
- port trunk pvid vlan
- reset counters interface
- shutdown
- speed
- unicast-suppression

# **Ethernet Port Link Aggregation Commands**

debugging link-aggregation error

- debugging link-aggregation event
- debugging lacp packet
- debugging lacp state
- <u>display link-aggregation summary</u>
- <u>display link-aggregation verbose</u>
- <u>display link-aggregation interface</u>
- display lacp system-id
- <u>lacp enable</u>
- lacp port-priority
- lacp system-priority
- <u>link-aggregation group agg-id description</u>
- link-aggregation group agg-id mode
- port link-aggregation group
- reset lacp statistics

# Ethernet Port Configuration Commands

This section describes the commands you can use to configure and manage the ports on your Switch 4500.

# copy configuration

### **Syntax**

```
copy configuration source { interface-type interface_number |
interface_name | aggregation-group agg-id } destination {
interface_list [ aggregation-group agg-id ] | aggregation-group
agg-id }
```

#### View

System View

### **Parameter**

interface type: Source port type.

interface\_num: Source port number.

interface\_name: Source port name, in the format of interface\_name =
interface\_type interface\_num. For more information, see the parameter item for
the interface command.

interface\_list: Destination port list, interface\_list1 = { interface\_type
interface\_num | interface\_name } [ to { interface\_type interface\_num |
interface\_name } ] &<1-10>. &<1-10> indicates that the former parameter can
be input 10 times repeatedly at most.

agg-id: Source or destination aggregation group ID. If it is a source aggregation group, the port with minimum port number is the source port; if it is a destination aggregation group, the configurations of all its member ports change to be consistent with that of the source.

### **Description**

Use the **copy configuration** command to copy the configuration of a specific port to other ports, to ensure consistent configuration.

### **Example**

Copy the configuration of aggregation group 1 to aggregation group 2.

```
<4500>system-view
System View: return to User View with Ctrl+Z.
[4500]copy configuration source ethernet 1/0/1 destination ethernet
1/0/2
Copying VLAN configuration...
Copying LACP configuration...
Copying QOS configuration...
Copying STP configuration...
Copying speed/duplex configuration...
[4500]
```

### broadcast-suppression

### Syntax

```
broadcast-suppression { ratio | pps pps }
```

### undo broadcast-suppression

### View

**Ethernet Port View** 

### **Parameter**

ratio: Specifies the bandwidth ratio of broadcast traffic allowed on an Ethernet port. The ratio value ranges from 1 to 100. The incremental step is 1. By default, the ratio is 100 meaning all broadcast traffic is accepted. The smaller the ratio is, the less bandwidth is allocated to broadcast traffic and therefore less broadcast traffic is accepted on the Ethernet port.

pps pps: Specifies the maximum number of broadcast packets per second accepted on an Ethernet port. Ranges from 1 to 148810 pps.

# **Description**

Use broadcast-suppression to configure the amount of broadcast traffic that will be accepted on a port. Once the broadcast traffic exceeds the value set by the user, the excess broadcast traffic will be discarded. This feature can be used to ensure network service and prevent broadcast storms.

# **Example**

Enable a limit of 20% of the available bandwidth on a port to be allocated to broadcast traffic. Broadcast traffic exceeding 20% of the ports bandwidth will be discarded.

```
<4500>system-view
System View: return to User View with Ctrl+Z.
[4500]interface ethernet 1/0/1
[4500-Ethernet1/0/1]broadcast-suppression 20
[4500-Ethernet1/0/1]
```

Specify the maximum packets per second of broadcast traffic on Ethernet1/0/1 to be 1000.

```
<4500>system-view
System View: return to User View with Ctrl+Z.
[4500]interface ethernet 1/0/1
[4500-Ethernet1/0/1]broadcast-suppression pps 1000
[4500-Ethernet1/0/1]
```

# description Syntax

description text

undo description

### View

**Ethernet Port View** 

### **Parameter**

text: Enter a description of the Ethernet port. This can be a maximum of 80 characters.

# Description

Use the **description** command to enter a description of an Ethernet port. Use the **undo description** command to cancel the description.

By default, an Ethernet port does not have a description.

# Example

Set the description of port Ethernet 1/0/1 to be lanswitch-interface.

```
<4500>system-view
System View: return to User View with Ctrl+Z.
[4500]interface ethernet 1/0/1
[4500-Ethernet1/0/1]description lanswitch-interface
[4500-Ethernet1/0/1]
```

# display interface

### **Syntax**

```
display interface [ interface_type |
interface_type interface_number ]
```

### View

All views

### **Parameter**

interface\_type: Enter the interface type. This can be either Aux, Ethernet,
GigabitEthernet, NULL, Vlan-interface.

interface\_number: Enter the interface number in the format unit-number/0/port-number.

The unit number is a number in the range 1 to 8.

The port number is a number in the range 1 to 28 or 1 to 52 depending on the number of ports you have on your unit.

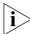

You can use the interface\_name at this command. This consists of the interface\_type and the interface\_number combined as a single parameter. For example Ethernet1/0/1.

# Description

Use the display interface command to view the configuration information on the selected interface. Along with others, this interface could be a specific port's interface (for example, Ethernet1/0/1) or a specific VLAN interface (for example, vlan-interface 1).

# **Example**

To display configuration information on Ethernet port 1/0/1, enter the following: <4500>display interface Ethernet 1/0/1

# The information displays in the following format:

```
Ethernet1/0/1 current state : UP
IP Sending Frames' Format is PKTFMT_ETHNT_2, Hardware address is
00e0-fc00-0010
The Maximum Transmit Unit is 1500
Media type is twisted pair, loopback not set
Port hardware type is 100_BASE_TX
100Mbps-speed mode, full-duplex mode
Link speed type is autonegotiation, link duplex type is
autonegotiation
Flow-control is not enabled
The Maximum Frame Length is 1536
Broadcast MAX-ratio: 100%
Allow jumbo frame to pass
PVID: 1
Mdi type: auto
Port link-type: access
 Tagged VLAN ID : none
 Untagged VLAN ID : 1
Last 300 seconds input: 0 packets/sec 0 bytes/sec
Last 300 seconds output: 0 packets/sec 0 bytes/sec
Input(total): 0 packets, 0 bytes
         - broadcasts, - multicasts
 Input(normal): 0 packets, 0 bytes
        0 broadcasts, 0 multicasts
 Input: 0 input errors, 0 runts, 0 giants, 0 throttles, 0 CRC
        O frame, - overruns, - aborts, - ignored, - parity errors
 Output(total): 0 packets, 0 bytes
         - broadcasts, - multicasts, - pauses
 Output(normal): 0 packets, 0 bytes
        0 broadcasts, 0 multicasts, 0 pauses
 Output: 0 output errors, - underruns, - buffer failures
         - aborts, 0 deferred, 0 collisions, 0 late collisions
         - lost carrier, - no carrier
```

**Table 6** Output Description of the Display Interface Command

| Field                                                                                                    | Description                                                                                                    |
|----------------------------------------------------------------------------------------------------|----------------------------------------------------------------------------------------------------|
| Ethernet1/0/1 current state                                                                                          | Indicates the current state of the Ethernet port (up or down)                                                                                     |
| IP Sending frames' format                                                                                            | Displays the Ethernet frame format                                                                                                    |
| Hardware address                                                                                                    | Displays the port hardware address                                                                                                    |
| Description                                                                                                    | Displays the port description                                                                                                    |
| The Maximum Transmit Unit                                                                                            | Indicates the maximum transmit unit                                                                                                    |
| Media type                                                                                                    | Indicates the type of media                                                                                                    |
| loopback not set                                                                                                    | Displays the port loopback test state                                                                                                    |
| Port hardware type                                                                                                   | Displays the port hardware type                                                                                                    |
| 100 Mbps-speed mode, full-duplex<br>mode, link speed type is autonegotiation,<br>link duplex type is autonegotiation | Indicates that the duplex mode and the rate have<br>been auto-negotiated with the connected device,<br>and have been set to 100 Mbps full-duplex. |
| Flow control is not enabled                                                                                          | Port flow control state                                                                                                    |
| The Maximum Frame Length                                                                                             | Indicates the maximum length of the Ethernet frames that can pass through the port                                                                |
| Broadcast MAX ratio                                                                                                  | Port broadcast storm suppression ratio                                                                                                    |

 Table 6
 Output Description of the Display Interface Command

| Allow jumbo frame to pass                                    | Indicates that jumbo frame are allowed to pass through the port                                                                          |
|--------------------------------------------------------------|----------------------------------------------------------------------------------------------------|
| PVID                                                         | Indicates the port default VLAN ID.                                                                                                    |
| Mdi type                                                     | Indicates the cable type                                                                                                    |
| Port link-type                                               | Indicates the port link type                                                                                                    |
| Tagged VLAN ID                                               | Indicates the VLANs with packets tagged                                                                                                  |
| Untagged VLAN ID                                             | Indicates the VLANs with packets untagged                                                                                                |
| Last 300 minutes input rate: 0 packets/sec, 0 bytes/sec      | Displays the input/output rate and the number of packets that were passed on this port in the last 300 seconds                           |
| Last 300 minutes output rate: 0 packets/sec, 0 bytes/sec     |                                                                                                    |
| Input(total): 0 packets, 0 bytes                             | The statistics information of input/output packets and errors on this port. A "-" indicates that the item isn't supported by the switch. |
| - broadcasts, - multicasts                                   |                                                                                                    |
| Input(normal): 0 packets, 0 bytes                            |                                                                                                    |
| 0 broadcasts, 0 multicasts                                   |                                                                                                    |
| Input: 0 input errors, 0 runts, 0 giants, 0 throttles, 0 CRC |                                                                                                    |
| 0 frame, - overruns, - aborts, - ignored, - parity errors    |                                                                                                    |
| Output(total): 0 packets, 0 bytes                            |                                                                                                    |
| - broadcasts, - multicasts, - pauses                         |                                                                                                    |
| Output(normal): 0 packets, 0 bytes                           |                                                                                                    |
| 0 broadcasts, 0 multicasts, 0 pauses                         |                                                                                                    |
| Output: 0 output errors, - underruns, - buffer failures      |                                                                                                    |
| - aborts, 0 deferred, 0 collisions, 0 late collisions        |                                                                                                    |
| - lost carrier, - no carrier                                 |                                                                                                    |

# display loopback-detection

# **Syntax**

display loopback-detection

# View

All views

### **Parameter**

None

# Description

Use the display loopback-detection command to view whether the port loopback detection has been enabled. If it has been enabled, then the time interval of the detection and the current port loopback information will also be displayed.

# Example

To display if the port loopback detection is enabled, enter the following:

<4500>display loopback-detection

The details display in the following format:

Port Ethernet1/0/1 loopback-detection is running system Loopback-detection is running Detection interval time is 30 seconds There is no port existing loopback link

**Table 7** Output Description of the Display Loopback-detection Command

| Field                                            | Description                          |
|--------------------------------------------------|--------------------------------------|
| Port Ethernet1/0/1 loopback-detection is running |                                      |
| System Loopback-detection is running             | System Loopback-detection is enabled |
| Detection interval time is 30 seconds            | The detection interval is 30 seconds |
| There is no port existing loopback link          | No port is in the loopback state     |

# display port

# **Syntax**

display port { hybrid | trunk }

### View

All views

### **Parameter**

**hybrid:** Enter to display the hybrid ports.

**trunk:** Enter to display the trunked ports.

# Description

Use the display port hybrid command to view the ports whose link type is hybrid. Use the display port trunk command to view the ports whose link type is trunk.

### **Example**

To display the currently configured hybrid ports, enter the following:

```
<4500>display port hybrid
```

The details display in the following format:

```
The following hybrid ports exist:
Ethernet1/0/1 Ethernet1/0/2
```

This example indicates that the current configuration has two hybrid ports, Ethernet1/0/1 and Ethernet1/0/2.

# display unit Syntax

display unit unit-id interface

# View

Any view

# **Parameter**

unit-id: Specifies Unit ID, ranging from 1 to 8.

# Description

Using display unit unit-id interface command, you can view all port interfaces for the specified unit.

# **Example**

Display the port information for all ports on Unit 1.

```
<4500>display unit 1 interface
Aux1/0/0 current state : DOWN
Line protocol current state : DOWN
Internet protocol processing : disabled
Description : Aux1/0/0 Interface
The Maximum Transmit Unit is 1500
Data drive mode: interactive
    5 minutes input rate 0.0 bytes/sec, 0.0 packets/sec
    5 minutes output rate 0.0 bytes/sec, 0.0 packets/sec
    0 packets input, 1000 bytes
    0 packets output, 27317 bytes
    error: Parity 0, Frame 0, Overrun 0, FIFO 0
DCD=UP DTR=UP DSR=UP RTS=UP CTS=UP
Ethernet1/0/1 current state : DOWN
IP Sending Frames' Format is PKTFMT ETHNT 2, Hardware address is
00e0-fc00-3900
(Omitted)
```

# duplex Syntax

```
duplex { auto | full | half }
undo duplex
```

### View

**Ethernet Port View** 

# **Parameters**

**auto:** Enter to set the port to auto-negotiation.

**full:** Enter to set the port to full-duplex.

half: Enter to set the port to half-duplex.

### Description

Use the duplex command to configure the duplex mode of an Ethernet port to auto-negotiation, full duplex or half-duplex. Use the undo duplex command to restore the duplex mode of a port to the default mode (auto-negotiation).

Related command: speed.

# Example

To configure the Ethernet port "Ethernet1/0/1" to auto-negotiation, enter the following:

```
<4500>system-view
System View: return to User View with Ctrl+Z.
[4500]interface ethernet 1/0/1
```

[4500-Ethernet1/0/1] duplex auto

# flow-control Syntax

flow-control

undo flow-control

### View

**Ethernet Port View** 

### **Parameters**

None

# Description

Use the flow-control command to enable flow control on an Ethernet port. This avoids discarding data packets due to congestion. Use the undo flow-control command to disable flow control.

By default, flow control is disabled.

# **Example**

To enable flow control on port "Ethernet1/0/1", enter the following.

```
<4500>system-view
System View: return to User View with Ctrl+Z.
[4500]interface ethernet 1/0/1
[4500-Ethernet1/0/1]flow-control
[4500-Ethernet1/0/1]
```

# interface Syntax

interface interface\_type interface\_num | interface\_name

# View

System View

### **Parameter**

interface\_type: Enter the interface type. This can be either Aux, Ethernet,
GigabitEthernet, NULL, Vlan-interface.

interface\_number: Enter the interface number in the format unit-number/0/port-number.

The unit number is a number in the range 1 to 8.

The port number is a number in the range 1 to 28 or 1 to 52 depending on the number of ports you have on your unit.

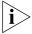

You can use the interface\_name at this command. This consists of the interface\_type and the interface\_number combined as a single parameter. For example Ethernet1/0/1.

# Description

Use the command interface interface\_type interface\_number to enter the interface of the specified port.

If you want to configure the parameters of an Ethernet port, you must first use this command to enter the Ethernet port view.

# Example

To enter the interface for port "Ethernet1/0/1", enter the following:

```
<4500>system-view
System View: return to User View with Ctrl+Z.
[4500]interface ethernet1/0/1
[4500-ethernet1/0/1]
```

# loopback Syntax

```
loopback { external | internal }
```

### View

**Ethernet Port View** 

#### **Parameter**

```
external: External loop test.
internal: Internal loop test.
```

# Description

Use the **loopback** command to configure the Ethernet port to perform the loopback test to check if the Ethernet port works normally. The loop test will finish automatically after being performed for a while.

By default, the Ethernet port will not perform the loopback test.

### **Example**

To perform the internal loop test for Ethernet 1/0/1, enter the following:

Loop internal succeeded.
[4500-Ethernet1/0/1]
[4500-Ethernet1/0/1]loopback internal

# loopback-detection control enable

# **Syntax**

loopback-detection control enable

undo loopback-detection control enable

### View

**Ethernet Port View** 

### **Parameter**

None

# Description

Use the <code>loopback-detection control enable</code> command to enable loopback detection control function on a Trunk port or Hybrid port. Use the <code>undoloopback-detection control enable</code> command to disable loopback detection control function on a Trunk port or Hybrid port.

This command controls the operating status of the port, when the loopback detection function is enabled and loopback is detected on a Trunk or Hybrid port. When this function is enabled and loopback is detected on a Trunk or Hybrid port, the system begins to control the operating status of the port. When this function is disabled and loopback is found, the system just reports a Trap message but has no control over the operating status of the Trunk or Hybrid port.

By default, the loopback detection control function on Trunk or Hybrid ports is disabled.

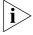

This command has no effect on Access ports.

### **Example**

Enable port loopback detection control.

```
<4500>system-view
System View: return to User View with Ctrl+Z.
[4500]interface ethernet 1/0/1
[4500-Ethernet1/0/1]port link-type trunk
[4500-Ethernet1/0/1]loopback-detection control enable
[4500-Ethernet1/0/1]
```

# loopback-detection enable

### **Syntax**

loopback-detection enable

undo loopback-detection enable

### View

**Ethernet Port View** 

### **Parameter**

None

# Description

Use the loopback-detection enable command to enable port loopback detection. If there is a loopback port found, the switch will put it under control. Use the undo loopback-detection enable command to disable port loopback detection.

Loopback detection of a specified port only functions after port loopback detection is enabled in the System or Ethernet port view. By default, port loopback detection is disabled.

Related commands: display loopback-detection

# **Example**

To enable port loopback detection, enter the following:

```
<4500>system-view
System View: return to User View with Ctrl+Z.
[4500]loopback-detection enable
[4500]interface ethernet 1/0/1
[4500-Ethernet1/0/1]loopback-detection enable
[4500-Ethernet1/0/1]
```

# loopback-detection interval-time

### Syntax

loopback-detection interval-time time

undo loopback-detection interval-time

### View

System View

### **Parameter**

time: Specifies the interval of monitoring external loopback conditions of the port. It ranges from 5 to 300, measured in seconds.

By default, the interval is 30 seconds.

### Description

Use the loopback-detection interval-time command to configure the detection interval for the external loopback condition of each port. Use the undo loopback-detection interval-time command to restore the default interval.

Related commands: display loopback-detection

# **Example**

To configure the detection interval for the external loopback condition of each port to 10 seconds, enter the following:

```
<4500>system-view
System View: return to User View with Ctrl+Z.
[4500]loopback-detection interval-time 10
```

[4500]

# loopback-detection per-vlan enable

# **Syntax**

loopback-detection per-vlan enable

undo loopback-detection per-vlan enable

### View

**Ethernet Port View** 

### **Parameter**

None

# Description

Use the loopback-detection per-vlan enable command to configure the system to perform loopback detection on all VLANs on Trunk and Hybrid ports. Use the undo loopback-detection per-vlan enable command to configure the system to only perform loopback detection on the default VLANs on the port.

By default, the system performs loopback detection to the default VLAN on Trunk and Hybrid ports.

# **Example**

Configure the detection interval for the external loopback condition of each port to 10 seconds.

```
<4500>system-view
System View: return to User View with Ctrl+Z.
[4500]interface ethernet 1/0/1
[4500-Ethernet1/0/1]port link-type trunk
[4500-Ethernet1/0/1]loopback-detection per-vlan enable
[4500-Ethernet1/0/1]
```

### mdi Syntax

```
mdi { across | auto | normal }
undo mdi
```

### View

**Ethernet Port View** 

### **Parameter**

**across:** Enter to configure the network cable type to cross-over cable. Not available on the Switch 4500.

**auto:** Enter to configure the use of either straight-through cable or cross-over cable.

**normal:** Enter to configure the network cable type to straight-through cable. Not available on the Switch 4500.

# Description

- Use the mdi command to configure the network cable type for an Ethernet port.
- Use the undo mdi command to restore the default type. By default, the network cable type is recognized automatically (the mdi auto command).

Note that this command only has effect on 10/100BASE-T and 10/100/1000BASE-T ports. The Switch 4500 only supports auto (auto-sensing). If you enter another type, an error message displays.

# Example

To configure the network cable type of port "Ethernet1/0/1" as cross-over cable, enter the following:

```
<4500>system-view
System View: return to User View with Ctrl+Z.
[4500]interface ethernet 1/0/1
[4500-Ethernet1/0/1]mdi across
[4500-Ethernet1/0/1]
```

# multicast-suppression

# **Syntax**

```
\verb| multicast-suppression { ratio | pps pps} |
```

undo multicast-suppression

### View

**Ethernet Port View** 

# **Parameter**

ratio: Specifies the bandwidth ratio of multicast traffic allowed on an Ethernet port. The ratio value ranges from 1 to 100. The incremental step is 1. By default, the ratio is 100 meaning all multicast traffic is accepted. The smaller the ratio is, the less bandwidth is allocated to multicast traffic and therefore less broadcast traffic is accepted on the Ethernet port.

pps pps: Specifies the maximum number of multicast packets per second accepted on an Ethernet port. Ranges from 1 to 148810 pps.

# Description

Use multicast-suppression to configure the amount of multicast traffic that will be accepted on a port. Once the multicast traffic exceeds the value set by the user, the excess multicast traffic will be discarded. This feature can be used to ensure network service and prevent multicast storms.

# **Example**

Enable a limit of 20% of the available bandwidth on a port to be allocated to multicast traffic. Multicast traffic exceeding 20% of the ports bandwidth will be discarded.

```
<4500>system-view
System View: return to User View with Ctrl+Z.
[4500]interface ethernet 1/0/1
```

```
[4500-Ethernet1/0/1]multicast-suppression 20 [4500-Ethernet1/0/1]
```

Specify the maximum packets per second of the multicast traffic on an Ethernet1/0/1 as 1000 Mpps.

### <4500>system-view

```
System View: return to User View with Ctrl+Z. [4500]interface ethernet 1/0/1 [4500-Ethernet1/0/1]multicast-suppression pps 1000 [4500-Ethernet1/0/1]
```

# port access vlan Syntax

```
port access vlan vlan_id
undo port access vlan
```

### View

**Ethernet Port View** 

#### **Parameter**

vlan\_id: Enter a VLAN ID in the range 2 to 4094, as defined in IEEE 802.1Q.

# Description

- Use the port access vlan command to assign the access port to a specified VLAN.
- Use the undo port access vlan command to remove the access port from the VLAN.

### **Example**

To assign Ethernet port 1/0/1 to VLAN3, enter the following.

```
<4500>system-view
System View: return to User View with Ctrl+Z.
[4500]vlan 3
[4500-vlan3]quit
[4500]interface ethernet 1/0/1
[4500-Ethernet1/0/1]port access vlan 3
[4500-Ethernet1/0/1]
```

# port hybrid pvid vlan Syntax

```
port hybrid pvid vlan vlan_id
undo port hybrid pvid
```

### View

**Ethernet Port View** 

### **Parameter**

vlan\_id: Enter a VLAN ID in the range 2 to 4094, as defined in IEEE 802.1Q. The default is 1.

# Description

Use the port hybrid pvid vlan command to configure the default VLAN ID of the hybrid port. Use the undo port hybrid pvid command to restore the default VLAN ID of the hybrid port.

Hybrid port can be configured together with the isolate-user-vlan. But if the default VLAN has set mapping in the isolate-user-vlan, the default VLAN ID cannot be modified. If you want to modify it, cancel the mapping first.

The default VLAN ID of local hybrid port must be consistent with that of the peer one, otherwise, the packets cannot be properly transmitted.

Related command: port link-type.

# **Example**

To configure the default VLAN of the hybrid port Ethernet1/0/1 to VLAN100, enter the following.

```
<4500>system-view
System View: return to User View with Ctrl+Z.
[4500]interface ethernet 1/0/1
[4500-Ethernet1/0/1]port link-type hybrid
[4500-Ethernet1/0/1]port hybrid pvid vlan 100
[4500-Ethernet1/0/1]
```

# port hybrid vlan

### Syntax

```
port hybrid vlan vlan_id_list { tagged | untagged }
undo port hybrid vlan vlan_id_list
```

### View

**Ethernet Port View** 

# **Parameter**

vlan\_id\_list: Enter a VLAN ID, or more than one VLAN ID, in the range 2 to 4094. The hybrid port will be added to the specified VLANs. This can be a single VLAN, a series of individual VLANs separated by a space, or the first VLAN in a range of VLANs (vlan id to last vlan id).

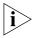

You can enter up to ten vlan\_id parameters in one port hybrid vlan command.

tagged: Enter to tag the port for the specified VLAN.

untagged: Enter to leave the port untagged for the specified VLAN.

### Description

Use the port hybrid vlan command to add the port to the specified VLAN(s). The port needs to have been made a hybrid port before you can do this. See the related command below. Use the undo port hybrid vlan command to remove the port from the specified VLAN(s).

A hybrid port can belong to multiple VLANs. A port can only be added to a VLAN if the VLAN has already been created. See the vlan vlan-vid command.

Related command: port link-type.

# **Example**

To add the port Ethernet1/0/1 to VLAN 2, VLAN 4 and all VLANs in the range 50 to 100 as a tagged port, enter the following:

```
<4500>system-view
System View: return to User View with Ctrl+Z.
[4500]interface ethernet 1/0/1
[4500-Ethernet1/0/1]port link-type hybrid
[4500-Ethernet1/0/1]quit
[4500]vlan 2
[4500-vlan2]quit
[4500]interface e1/0/1
[4500-Ethernet1/0/1]port hybrid vlan 2 4 50 to 100 tagged
[4500-Ethernet1/0/1]
```

# port link-type Syntax

```
port link-type { access | hybrid | trunk | xrn-fabric }
undo port link-type
```

### View

**Ethernet Port View** 

### **Parameter**

access: Enter to configure the port as an access port.

hybrid: Enter to configure the port as a hybrid port

trunk: Enter to configure the port as a trunk port.

**xrn-fabric:** Enter to configure the port as a Fabric port.

# Description

Use the **port link-type** command to configure the link type of the Ethernet port. Use the **undo port link-type** command to restore the port as default status. By default, a port is an access port.

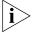

A port on a Switch can be configured as an access port, a hybrid port, a trunk port or a fabric port. However, to reconfigure between hybrid and trunk link types, you must first restore the default, or access, link type.

Only the Gigabit combo ports can be used to interconnect the Switch units to form a stack.

# **Example**

To configure the Ethernet port Ethernet 1/0/1 as a trunk port, enter the following:

```
<4500>system-view
System View: return to User View with Ctrl+Z.
```

```
[4500]interface ethernet 1/0/1
[4500-Ethernet1/0/1]port link-type trunk
[4500-Ethernet1/0/1]
```

# port trunk permit vlan

# **Syntax**

```
port trunk permit vlan \{vlan\_id\_list \mid all\} undo port trunk permit vlan \{vlan\_id\_list \mid all\}
```

### View

Ethernet port view

### **Parameter**

vlan\_id: Enter a VLAN ID, or more than one VLAN ID, in the range 2 to 4094. The trunk port will be added to the specified VLANs. This can be a single VLAN, a series of individual VLANs separated by a space, or the first VLAN in a range of VLANs. If this is the first VLAN in a range use the last\_vlan\_id parameter to indicate the last VLAN in the range (vlan\_id to last\_vlan\_id).

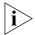

You can enter up to ten vlan\_id parameters at one port trunk permit vlan command.

all: Enter to add the trunk port to all VLANs.

# Description

Use the port trunk permit vlan command to add a trunk port to one VLAN, a selection of VLANs or all VLANs. Use the undo port trunk permit vlan command to remove a trunk port from one VLAN, a selection of VLANs or all VLANs.

A trunk port can belong to multiple VLANs. If the port trunk permit vlan command is used many times, then the VLAN enabled to pass on trunk port is the set of these vlan id list.

Related command: port link-type.

# **Example**

To add the trunk port Ethernet1/0/1 to VLAN 2, VLAN 4 and all VLANs in the range 50-100, enter the following:

```
<4500>system-view
System View: return to User View with Ctrl+Z.
[4500]interface ethernet 1/0/1
[4500-Ethernet1/0/1]port link-type trunk
[4500-Ethernet1/0/1]port trunk permit vlan 2 4 50 to 100
Please wait... Done.
[4500-Ethernet1/0/1]
```

### port trunk pvid vlan

### **Syntax**

```
port trunk pvid vlan vlan_id
undo port trunk pvid
```

### View

**Ethernet Port View** 

### **Parameter**

vlan\_id: Enter a VLAN ID in the range 2 to 4094, as defined in IEEE802.1Q. This is the VLAN that you want to be the default VLAN for a trunk port.
The default is 1.

# Description

Use the port trunk pvid vlan command to configure the default VLAN ID for a trunk port. Use the undo port trunk pvid command to restore the default VLAN ID for a trunk port.

The default VLAN ID of local trunk port should be consistent with that of the peer one, otherwise packets cannot be properly transmitted.

Related command: port link-type.

# **Example**

To configure the trunk port Ethernet1/0/1 to the default VLAN of 100, enter the following:

```
<4500>system-view
System View: return to User View with Ctrl+Z.
[4500]interface ethernet 1/0/1
[4500-Ethernet1/0/1]port link-type trunk
[4500-Ethernet1/0/1]port trunk pvid vlan 100
[4500-Ethernet1/0/1]
```

# reset counters interface

### Syntax

```
reset counters interface [ interface_type | interface_type
interface_num | interface_name]
```

### View

User view

# **Parameter**

interface\_type: Specifies the port type.

interface num: Specifies the port number.

interface\_name: Specifies the port name in the interface\_name=
interface\_type interface\_num format.

For parameter description, refer to the **interface** command.

# **Description**

Use the reset counters interface command to reset the statistical information on the port and count the related information again on the port for the user.

If you do not enter a port type, or port type and port number, information is cleared from all ports on the Switch. If only the port type is specified, all the information on ports of this type will be cleared. If both port type and port

number are specified, the information on the specified port will be cleared. After 802.1x is enabled, the port information cannot be reset.

# Example

To reset statistical information on Ethernet1/0/1, enter the following:

```
<4500>reset counters interface ethernet1/0/1 <4500>
```

# shutdown Syntax

shutdown

undo shutdown

#### View

**Ethernet Port View** 

### **Parameter**

None

# Description

Use the **shutdown** command to disable an Ethernet port. Use the **undo shutdown** command to enable an Ethernet port.

By default, the Ethernet port is enabled.

# **Example**

To disable and then enable Ethernet1/0/1, enter the following:

```
<4500>system-view
System View: return to User View with Ctrl+Z.
[4500]interface ethernet 1/0/1
[4500-Ethernet1/0/1]shutdown
[4500-Ethernet1/0/1]undo shutdown
```

# speed Syntax

For a 100 Mbps Ethernet port, the parameters for this command are as follows:

```
speed { 10 | 100 | auto }
```

For a 1000 Mbps Ethernet port, the parameters for this command are as follows:

```
speed { 10 | 100 | 1000 | auto }
```

The undo form of this command is:

undo speed

### View

**Ethernet Port View** 

### **Parameter**

10: Enter to set the port speed to 10 Mbps.

100: Enter to set the port speed to 100 Mbps.

1000: Enter to set the port speed to 1000 Mbps. (Only available on Gigabit ports).

auto: Enter to set the port speed to auto-negotiation.

# Description

Use the **speed** command to configure the port speed. Use the **undo speed** command to restore the default speed. By default, the speed is **auto**.

Related command: duplex.

# **Example**

To configure the port speed of port Ethernet1/0/1 to 10 Mbps, enter the following:

```
<4500>system-view
System View: return to User View with Ctrl+Z.
[4500]interface ethernet 1/0/1
[4500-Ethernet1/0/1]speed 10
[4500-Ethernet1/0/1]
```

# unicast-suppression

# **Syntax**

```
unicast-suppression { ratio | pps pps }
undo unicast-suppression
```

### View

**Ethernet Port View** 

### **Parameter**

ratio: Specifies the bandwidth ratio of unicast traffic allowed on an Ethernet port. The ratio value ranges from 1 to 100. The incremental step is 1. By default, the ratio is 100 meaning all unicast traffic is accepted. The smaller the ratio is, the less bandwidth is allocated to unicast traffic and therefore less broadcast traffic is accepted on the Ethernet port.

pps pps: Specifies the maximum number of unicast packets per second accepted on an Ethernet port. Ranges from 1 to 148810 pps.

### Description

Use unicast-suppression to configure the amount of unicast traffic that will be accepted on a port. Once the multicast traffic exceeds the value set by the user, the excess unicast traffic will be discarded. This feature can be used to ensure network service and prevent unicast storms.

# **Example**

Enable a limit of 20% of the available bandwidth on a port to be allocated to unicast traffic. Unicast traffic exceeding 20% of the ports bandwidth will be discarded.

```
<4500>system-view
System View: return to User View with Ctrl+Z.
[4500]interface ethernet 1/0/1
```

```
[4500-Ethernet1/0/1]unicast-suppression 20 [4500-Ethernet1/0/1]
```

Specify the maximum packets per second of the unicast traffic on an Ethernet1/0/1 as 1000 Mpps.

```
<4500>system-view
System View: return to User View with Ctrl+Z.
[4500]interface ethernet 1/0/1
[4500-Ethernet1/0/1]unicast-suppression pps 1000
[4500-Ethernet1/0/1]
```

# Ethernet Port Link Aggregation Commands

This section describes the commands you can use to configure Ethernet Port Llnk Aggregation on the Switch.

# debugging link-aggregation error

### **Syntax**

debugging link-aggregation error

undo debugging link-aggregation error

# View

**User View** 

### **Parameter**

None

# Description

Use the debugging link-aggregation error command to enable link aggregation error debugging. Use the undo debugging link-aggregation error command to disable link aggregation error debugging.

# **Example**

To enable link aggregation error debugging, enter the following:

<4500>debugging link-aggregation error

# debugging link-aggregation event

# **Syntax**

debugging link-aggregation event

undo debugging link-aggregation event

### View

User View

### **Parameter**

None

### Description

Use the debugging link-aggregation event command to enable link aggregation events debugging. Use the undo debugging link-aggregation event command to disable link aggregation events debugging.

# **Example**

To enable link aggregation events debugging, enter the following:

 $<\!4500\!>\! \textbf{debugging link-aggregation event}$ 

# debugging lacp packet

# **Syntax**

```
debugging lacp packet [ interface { interface_type interface_number
  | interface_name } [ to { interface_type interface_num |
  interface_name } ] ]
```

```
undo debugging lacp packet [ interface { interface_type
interface_number | interface_name } [ to { interface_type
interface num | interface name } ]
```

### View

**User View** 

### **Parameter**

interface { interface\_type interface\_ num | interface\_name } [ to {
interface\_type interface\_ num | interface\_name } ]: Specifies ports. You
can specify multiple sequential ports with the to parameter, instead of specifying
only one port.

interface\_name: Specifies port name, in the format of interface\_name =
interface\_type interface\_num.

interface\_type: Specifies port type and interface\_num port number.

For more information, see the parameter item for the **interface** command.

# Description

Use the debugging lacp packet command to enable LACP packets debugging at a designated port or ports. Use the undo debugging lacp packet command to disable LACP packets debugging at a designated port or ports.

# **Example**

To enable LACP packets debugging at Ethernet1/0/1, enter the following:

<4500>debugging lacp packet interface ethernet1/0/1

# debugging lacp state Syntax

```
debugging lacp state [ interface { interface_type interface_number |
interface_name } [ to { interface_type interface_num | interface_name
} ] ] { { actor-churn | mux | partner-churn | ptx | rx }* | all }
undo debugging lacp state [ interface { interface_type
interface_number | interface_name } [ to { interface_type
interface_num | interface_name } ] ] { { actor-churn | mux |
partner-churn | ptx | rx }* | all }
```

### View

**User View** 

### **Parameter**

interface { interface\_type interface\_num | interface\_name } [ to {
interface\_type interface\_num | interface\_name } ]: Specifies ports. You
can specify multiple sequential ports with the to parameter, instead of specifying
only one port.

interface\_name: Specifies port name, in the format of interface\_name =
interface\_type interface\_num.

interface type: Specifies port type and interface num port number.

For more information, see the parameter item for the interface command.

actor-churn: Debugging actor-churn state machine.

mux: Debugging MUX state machine.

partner-churn: Debugging partner-churn state machine.

ptx: Debugging PTX state machine.

**rx:** Debugging RX state machine.

all: Debugging all state machines.

# Description

Use the **debugging lacp state** command to enable LACP state machines debugging on a designated port or ports. Use the **undo debugging lacp state** command to disable LACP state machines debugging on a designated port or ports.

# **Example**

To enable all LACP state machines debugging.

<4500>debugging lacp state all

# display link-aggregation summary

# **Syntax**

display link-aggregation summary

# View

Any view

# **Parameter**

None

### Description

Use the display link-aggregation summary command to view summary information of all aggregation groups, including actor system ID, aggregation group ID, aggregate group type, partner system ID, number of selected ports, number of standby ports, load sharing type and master port number.

### **Example**

To display summary information of all aggregation information, enter the following:

```
<4500>display link-aggregation summary
```

```
Aggregation Group Type: D -- Dynamic, S -- Static, M -- Manual Loadsharing Type: Shar - Loadsharing, NonS - Non-Loadsharing Actor ID: 0x8000, 00e0-fcff-ff04
```

| AL | AL   | Partner ID            | Select | Standby | Share   | Master      |
|----|------|-----------------------|--------|---------|---------|-------------|
| ID | Type |                       | Ports  | Ports   | Type    | Port        |
|    |      |                       |        |         |         |             |
| 1  | D    | 0x8000,00e0-fcff-ff01 | 1      | 0       | NonS Et | hernet4/0/1 |
| 10 | M    | none                  | 1      | 0       | Nons Et | hernet4/0/2 |
| 20 | S    | 0x8000,00e0-fcff-ff01 | 1      | 0       | NonS Et | hernet4/0/3 |

# display link-aggregation verbose

# **Syntax**

display link-aggregation verbose [ agg id ]

#### View

Any view

#### **Parameter**

agg\_ia: Aggregation group ID, which must be a valid existing ID, in the range of 1 to 416.

# Description

Use the display link-aggregation verbose command to view detailed information of a link aggregation, including aggregation ID, the type of aggregation, load-sharing type, detailed local information (member ports, port status, port priority, LACP state flag and operation key), and detailed remote information (indexes of remote ports, port priority, LACP state flag, operation key and system ID.)

Note that unlike a dynamic aggregation, a manual aggregation has no protocol to get the remote peer information of the partner. Therefore, every item for the remote peer is 0. This does not indicate the actual state of the remote peer.

## **Example**

To display detailed information of aggregation group 1, enter the following:

#### Remote:

| icciii | JCC.          |         |          |                           |
|--------|---------------|---------|----------|---------------------------|
|        | Actor         | Partner | Priority | Flag Oper-Key SystemID    |
|        |               |         |          |                           |
|        | Ethernet1/0/2 | 0       | 0        | 0x00 0 0x0,0000-0000-0000 |
|        | Ethernet1/0/3 | 0       | 0        | 0x00 0 0x0,0000-0000-0000 |
|        | Ethernet1/0/4 | 0       | 0        | 0x00 0 0x0,0000-0000-0000 |
| < 45   | 00>           |         |          |                           |

# display link-aggregation interface

# Syntax

```
display link-aggregation interface { interface_type interface_number
  | interface_name } [ to { interface_type interface-num |
  interface_name } ]
```

#### View

Any view

#### **Parameter**

interface { interface\_type interface\_ num | interface\_name } [ to {
interface\_type interface\_ num | interface\_name } ]: Specifies ports. You
can specify multiple sequential ports with the to parameter, instead of specifying
only one port.

interface\_name: Specifies port name, in the format of interface\_name =
interface\_type interface\_num.

interface\_type: Specifies port type and interface\_num port number.

For more information, see the parameter item for the **interface** command.

# Description

Use the display link-aggregation interface command to view detailed link aggregation information at a designated port, including aggregation group ID for the port, port priority, operation key, LACP state flag, partner information (system ID, port number, port priority, operation key, LACP state flag, LACP packet statistics).

Note that unlike a dynamic aggregation, a manual aggregation has no protocol to get the remote peer information of the partner. Therefore, every item for the remote peer is 0. This does not indicate the actual state of the remote peer.

#### **Example**

To display detailed link aggregation information of a link aggregation member port, enter the following:

```
<\!\!4500\!>\!\!\text{display link-aggregation interface ethernet4/0/1}
```

If the aggregation has been created manually, the display will be similar to the following:

```
Ethernet4/0/1:
   Attached AggID: 1
   Local:
      Port-Priority: 32768, Oper key: 1, Flag: 0x00
   Remote:
      System ID: 0x0, 0000-0000-0000
      Port Number: 0, Port-Priority: 0, Oper-key: 0, Flag: 0x00
```

If the aggregation is static or dynamic, the display will be similar to the following:

```
<4500>display link-aggregation interface ethernet4/0/1
Ethernet4/0/1:
Attached AggID: 20
```

```
Local:
   Port-Priority: 32768, Oper key: 2, Flag: 0x3d
Remote:
   System ID: 0x8000, 000e-84a6-fb00
   Port Number: 2, Port-Priority: 32768, Oper-key: 10, Flag: 0x3d
Received LACP Packets: 8 packet(s), Illegal: 0 packet(s)
Sent LACP Packets: 9 packet(s)
```

Related command: display link-aggregation verbose.

# display lacp system-id

# **Syntax**

display lacp system-id

#### View

Any view

#### **Parameter**

None

# Description

Use the display lacp system-id command to view actor system ID, including system priority and system MAC address.

Related command: link-aggregation.

# **Example**

To display the local system ID.

```
<4500>display lacp system-id
Actor System ID: 0x8000, 00e0-fc00-0100
```

# lacp enable Syntax

lacp enable

undo lacp enable

#### View

**Ethernet Port View** 

#### **Parameter**

None

# Description

Use the lacp enable command to enable LACP.

Use the undo lacp enable command to disable LACP.

The Switch will select the lowest port number as the master port for the link aggregation. This applies to all types of link aggregation. If the aggregation spans a stack of units (only avaliable on the Switch 4500-El) and the same ports are used, the unit number will be the tie-breaker. For example, 1/0/1 and 2/0/1 are in an aggregation. Port 1/0/1 will be the master port.

# **Example**

To enable LACP at Ethernet1/0/1, enter the following:

```
<4500>system-view
System View: return to User View with Ctrl+Z.
[4500]interface ethernet 1/0/1
[4500-Ethernet1/0/1]lacp enable
```

# [4500-Ethernet1/0/1]

# lacp port-priority Syntax

```
lacp port-priority port-priority-value
```

undo lacp port-priority

#### View

**Ethernet Port View** 

#### **Parameter**

port-priority-value: Port priority, ranging from 0 to 65535. By default, it is 32768.

## Description

Use the lacp port priority command to configure port priority value. Use the undo lacp port-priority command to restore the default value.

Related commands: display link-aggregation verbose and display link-aggregation interface.

#### **Example**

To set port priority as 64, enter the following:

```
<4500>system-view
System View: return to User View with Ctrl+Z.
[4500]interface ethernet 1/0/1
[4500-Ethernet1/0/1]lacp port-priority 64
[4500-Ethernet1/0/1]
```

#### lacp system-priority Syntax

lacp system-priority system-priority-value

undo lacp system-priority

#### View

System View

#### **Parameter**

**system-priority-value:** System priority, ranging from 0 to 65535. By default, it is 32768.

#### Description

Use the lacp system-priority command to configure system priority value.

Use the undo lacp system-priority command to restore the default value.

Related command: display lacp system-id.

# **Example**

To set system priority as 64, enter the following:

```
<4500>system-view
System View: return to User View with Ctrl+Z.
[4500]lacp system-priority 64
[4500]
```

# link-aggregation group agg-id description

#### Syntax

link-aggregation group agg id description alname

undo link-aggregation group agg-id description

#### View

System View

#### **Parameter**

agg id: Aggregation group ID, in the range of 1 to 416.

alname: Aggregation group name, character string with 1 to 32 characters.

# **Description**

Use the link-aggregation group agg\_id description command to configure descriptor for an aggregation group. Use the undo link-aggregation group agg-id description command to delete aggregation group descriptor.

Related command: display link-aggregation verbose.

#### Example

To configure myal1 as the descriptor of aggregation group 22, enter the following:

```
<4500>system-view
System View: return to User View with Ctrl+Z.
[4500]link-aggregation group 22 mode manual
[4500]link-aggregation group 22 description myal1
[4500]
```

# link-aggregation group agg-id mode

#### **Syntax**

link-aggregation group agg\_id mode { manual | static }

undo link-aggregation group agg\_id

#### View

System View

#### **Parameter**

agg id: Aggregation group ID, in the range of 1 to 416.

manual: Manual aggregation group.

static: Static aggregation group.

# Description

Use the link-aggregation group agg\_id mode command to create a manual or static aggregation group. Use the undo link-aggregation group command to delete an aggregation group.

The Switch will select the lowest port number as the master port for the link aggregation. This applies to all types of link aggregation. If the aggregation spans a stack of units and the same ports are used, the unit number will be the tie-breaker. For example, 1/0/1 and 2/0/1 are in an aggregation. Port 1/0/1 will be the master port.

A manual or static aggregation group can have up to eight ports. You can use the <code>link-aggregation</code> group <code>agg-id</code> mode command to change an existing dynamic aggregation group into a manual or static one. If the port number in a group exceeds eight, this operation fails and the system prompts you about the configuration failure.

Related command: display link-aggregation summary.

# **Example**

To create manual aggregation group 22, enter the following:

```
<4500>system-view
System View: return to User View with Ctrl+Z.
[4500]link-aggregation group 22 mode manual
```

# port link-aggregation group

#### Syntax

port link-aggregation group agg\_id

undo port link-aggregation group

#### View

**Ethernet Port View** 

#### **Parameter**

agg\_id: Aggregation group ID, in the range of 1 to 416.

# Description

Use the port link-aggregation group agg\_id command to add an Ethernet port into a manual or static aggregation group. Use the undo port link-aggregation group command, to delete an Ethernet port from a manual or static aggregation group.

Related command: display link-aggregation verbose.

#### **Example**

To add Ethernet1/0/1 into aggregation group 22, enter the following:

```
<4500>system-view
```

```
System View: return to User View with Ctrl+Z.

[4500]link-aggregation group 22 mode manual

[4500]interface ethernet 1/0/1

[4500-Ethernet1/0/1]port link-aggregation group 22

#Apr 2 03:29:48:954 2000 4500 LAGG/2/AggPortInactive:- 1 -Trap 1.3.6.1.4.1.2

011.5.25.25.2.2: TrapIndex 31465473 Aggregation Group 22: port member Ethernet1/

0/1 becomes INACTIVE!

[4500-Ethernet1/0/1]
```

# reset lacp statistics

```
reset lacp statistics [ interface { interface_type interface_number
| interface_name } [ to { interface_type interface_num |
interface name } ] ]
```

#### View

**Syntax** 

**User View** 

#### **Parameter**

interface { interface\_type interface\_ num | interface\_name } [ to {
interface\_type interface\_ num | interface\_name } ]: Specifies ports. You
can specify multiple sequential ports with the to parameter, instead of specifying
only one port.

interface\_name: Specifies port name, in the format of interface\_name =
interface\_type interface\_num.

interface\_type: Specifies port type and interface\_num port number.

For more information, see the parameter item for the **interface** command.

# **Description**

Use the reset lacp statistics command to clear LACP statistics at a designated port. If no port is specified, then LACP statistics at all ports shall be cleared.

Related command: display link-aggregation interface.

#### Example

To clear LACP statistics at all Ethernet ports, enter the following:

```
<4500>reset lacp statistics
```

# **3** Using VLAN Commands

This chapter describes how to use the following commands:

# **VLAN Configuration Commands**

- description
- display interface VLAN-interface
- display vlan
- interface VLAN-interface
- <u>shutdown</u>
- <u>vlan</u>

# Voice VLAN Commands

- display voice vlan oui
- display voice vlan status
- voice vlan aging
- voice vlan enable
- <u>voice vlan</u>
- voice vlan mac\_address
- <u>voice vlan mode</u>
- voice vlan security enable

# VLAN Configuration Commands

This section describes the commands you can use to configure and manage the VLANs and VLAN interfaces on your system.

# description Syntax

description string

undo description

#### View

VLAN view

#### **Parameter**

**string:** Enter a description of the current VLAN, up to a maximum of 32 characters. For a description of a VLAN interface, the maximum is 80 characters.

# Description

Use the description command to set a description for the current VLAN. Use the undo description command to cancel the description of current VLAN.

The default description character string of the current VLAN is no description!. The default description character string of the VLAN interface is the interface name, for example, vlan-interface1.

Related command: display vlan.

#### **Example**

To give VLAN1 the description "RESEARCH", enter the following:

```
<4500>system-view
System View: return to User View with Ctrl+Z.
[4500]vlan 1
[4500-vlan1]description RESEARCH
[4500-vlan1]
```

# display interface VLAN-interface

# Syntax

display interface vlan-interface [ vlan\_id ]

#### View

All views

#### **Parameter**

vlan\_id: Enter the ID number of the VLAN interface, ranging from 1 to 4094.

## Description

Use the display interface vlan-interface command to view the information about a specific VLAN interface, or all VLAN interfaces. The information displayed includes:

- Current status of the interface
- Current status of the line protocol

- VLAN interface description
- Maximum Transmit Unit (MTU)
- IP address and subnet mask
- Format of the IP frames
- MAC hardware address.

Use display interface vlan-interface to display information on all VLAN interfaces. Use display interface vlan-interface vlan\_id to display information on a specific VLAN interface

Related command: interface Vlan-interface.

#### **Example**

To display information on VLAN interface 1, enter the following:

```
<4500>display interface vlan-interface 1
```

The information displays in the following format:

```
Vlan-interface1 current state :UP
Line protocol current state :UP
IP Sending Frames' Format is PKTFMT_ETHNT_2, Hardware address is 00e0-fc00-3971
Internet Address is 161.71.61.206/24 Primary
Description : Vlan-interface1 Interface
The Maximum Transmit Unit is 1500
```

# display vlan Syntax

```
display vlan [ vlan_id | all | static | dynamic ]
```

## View

All views

#### **Parameter**

vlan id: Enter to display information on a specified VLAN.

all: Enter to display information on all VLANs.

static: Enter to display information on VLANs created statically by the system.

**dynamic:** Enter to display information on VLANs created dynamically by the system.

# **Description**

Use the display vlan command to view related information about specific VLANs, specific types of VLAN or all VLANs. The information includes: VLAN type, whether the Route interface has been configured on the VLAN, the Broadcast Suppression max-ratio, the VLAN description, and a list of the tagged and untagged ports that belong to the VLAN. Use the command display vlan to display a summary of the VLAN IDs of all VLANs configured on the system. Use the

command display vlan vlan\_id to display information on a specific VLAN. Use the command display vlan all to display information on all the VLANs. Use the command display vlan dynamic to display information on VLANs created dynamically by the system. Use the command display vlan static to display information of VLAN created statically by the system.

Related command: vlan.

<4500>display vlan 1

#### **Examples**

To display information about VLAN 1:

```
VLAN ID: 1
 VLAN Type: static
 Route Interface: configured
 IP Address: 161.71.61.206
 Subnet Mask: 255.255.255.0
 Description: VLAN 0001
 Tagged Ports:
    GigabitEthernet1/0/52 GigabitEthernet2/0/27
 Untagged Ports:
    Ethernet1/0/1
                                   Ethernet1/0/2
                                                                        Ethernet1/0/3
                                 Ethernet1/0/2
Ethernet1/0/5
Ethernet1/0/8
Ethernet1/0/11
Ethernet1/0/14
Ethernet1/0/17
Ethernet1/0/20
   Ethernet1/0/7
                                                                     Ethernet1/0/6
                                                                     Ethernet1/0/9
    Ethernet1/0/10
                                                                     Ethernet1/0/12
    Ethernet1/0/13
                                                                     Ethernet1/0/15
    Ethernet1/0/16
                                                                     Ethernet1/0/18
    Ethernet1/0/19
                                                                     Ethernet1/0/21
   Ethernet1/0/19 Ethernet1/0/20 Ethernet1/0/21 Ethernet1/0/22 Ethernet1/0/23 Ethernet1/0/24 Ethernet1/0/25 Ethernet1/0/26 Ethernet1/0/27 Ethernet1/0/28 Ethernet1/0/29 Ethernet1/0/30 Ethernet1/0/31 Ethernet1/0/32 Ethernet1/0/33 Ethernet1/0/34 Ethernet1/0/35 Ethernet1/0/36 Ethernet1/0/37 Ethernet1/0/38 Ethernet1/0/39 Ethernet1/0/40 Ethernet1/0/41 Ethernet1/0/42 Ethernet1/0/43 Ethernet1/0/44 Ethernet1/0/45 Ethernet1/0/46 Ethernet1/0/47 Ethernet1/0/48 CigabitEthernet1/0/48 Ethernet1/0/48
    GigabitEthernet1/0/50 GigabitEthernet1/0/51 Ethernet2/0/1
    Ethernet2/0/2 Ethernet2/0/3 Ethernet2/0/4
    Ethernet2/0/5
                                   Ethernet2/0/6
                                                                     Ethernet2/0/7
   Ethernet2/0/8 Ethernet2/0/9
Ethernet2/0/11 Ethernet2/0/12
Ethernet2/0/14 Ethernet2/0/15
Ethernet2/0/17 Ethernet2/0/18
                                                                      Ethernet2/0/10
                                                                     Ethernet2/0/13
                                                                     Ethernet2/0/16
                                                                     Ethernet2/0/19
                                   Ethernet2/0/21
    Ethernet2/0/20
                                                                      Ethernet2/0/22
    Ethernet2/0/23
                                       Ethernet2/0/24 GigabitEthernet2/0/25
    GigabitEthernet2/0/26 GigabitEthernet2/0/28
```

#### interface VLAN-interface

#### Syntax

<4500>

interface vlan-interface vlan\_id

undo interface vlan-interface vlan\_id

#### View

System View

#### **Parameter**

vlan\_id: Enter the ID of the VLAN interface you want to configure, in the range 1 to 4094. Note that VLAN1 is the default VLAN and cannot be deleted.

# Description

Use the interface vlan-interface command to enter a VLAN interface view and use the related configuration commands. Use the undo interface vlan-interface command to exit the current VLAN interface.

Related command: display interface vlan-interface.

# Example

To enter the interface view of VLAN1, enter the following:

```
<4500>system-view
System View: return to User View with Ctrl+Z.
[4500] interface vlan-interface 1
[4500-Vlan-interface1]
```

# port Syntax

```
port interface_list
undo port interface_list
```

#### View

VLAN view

#### **Parameter**

interface\_list: list of Ethernet ports to be added to or deleted from a certain
VLAN, expressed as interface\_list= {{ interface\_type interface\_num |
interface\_name } [ to { interface\_type interface\_num | interface\_name } ]
&<1-10>.

interface\_type is the interface type, interface\_num is the interface number
and interface\_name is the interface name. For their meanings and value range, see
the parameter of Port in this document. The interface number after keyword to
must be larger than or equal to the port number before to.

&<1-10>: Represents the repeatable times of parameters, 1 is the minimal and 10 is the maximal.

# Description

Using the port command, you can add one port or one group of ports to a VLAN. Using the undo port command, you can cancel one port or one group of ports from a VLAN.

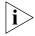

You can add/delete trunk port and hybrid ports to/from a VLAN by port and undo port commands in Ethernet Port View, but not in VLAN View.

For the related command, see display vlan.

# **Example**

Add Ethernet1/0/2 through Ethernet1/0/4 to VLAN 2.

```
<4500>system-view
System View: return to User View with Ctrl+Z.
[4500]vlan 2
[4500-vlan2]port ethernet1/0/2 to ethernet1/0/4
```

#### shutdown Syntax

shutdown

undo shutdown

#### View

**VLAN Interface View** 

#### **Parameter**

None

# Description

Use the **shutdown** command to disable the VLAN interface. Use the **undo shutdown** command to enable the VLAN interface.

By default, when all Ethernet ports are in DOWN status in VLAN interface, the VLAN interface is in DOWN status and is disabled. When there is one or more Ethernet ports in VLAN interface are in UP status, the VLAN interface is UP.

This command can be used to start the interface after the related parameters and protocols of VLAN interface are set. Or when the VLAN interface fails, the interface can be shut down first and then restarted, in this way, the interface may be restored to normal status. Shutting down or starting VLAN interface will not take any effect on any Ethernet port of this VLAN.

#### **Example**

Restart interface after shutting down the interface.

```
<4500>system-view
System View: return to User View with Ctrl+Z.
[4500] vlan 2
[4500-vlan2] quit
[4500]interface vlan-interface 2
[4500-Vlan-interface2] shutdown
%Apr 2 00:06:15:277 2000 4500 L2INF/5/VLANIF LINK STATUS CHANGE:- 1
- Vlan-interface1: is DOWN
[4500-Vlan-interface2] undo shutdown
#Apr 2 00:05:27:793 2000 4500 L2INF/2/PORT LINK STATUS CHANGE:- 1 -
Trap 1.3.6.1.6.3.1.1.5.4: portIndex is 4227626, ifAdminStatus is 1,
ifOperStatus is 1
%Apr 2 00:05:27:980 2000 4500 L2INF/5/PORT LINK STATUS CHANGE:- 1 -
Ethernet1/0/1: is UP
%Apr 2 00:05:28:96 2000 4500 L2INF/5/VLANIF LINK STATUS CHANGE:- 1 -
Vlan-interface1: is UP
```

```
%Apr 2 00:05:28:213 2000 4500 STP/2/SPEED:- 1 -Ethernet1/0/1's
speed changed
!
%Apr 2 00:05:28:319 2000 4500 STP/2/PFWD:- 1 -Ethernet1/0/1 is
forwarding!
[4500-Vlan-interface2]
```

# vlan Syntax

```
vlan vlan_id
undo vlan vlan_id { [to vlan_id ] / all }
```

#### View

System View

#### **Parameter**

vlan\_id: Enter the ID of the VLAN you want to configure, in the range 1 to 4094.

all: Delete all VLANs.

## Description

Use the **vlan** command to enter the VLAN view, and use the related configuration commands. Use the **undo vlan** command to exit from the specified VLAN. VLAN 1 is default VLAN and cannot be deleted.

Related commands: display vlan.

# **Example**

To enter VLAN 1 view, enter the following:

```
<4500>system-view
System View: return to User View with Ctrl+Z.
[4500]vlan 1
```

# Voice VLAN Configuration Commands

This section describes the commands you can use to configure voice VLANs.

# display voice vlan oui Syntax

display voice vlan oui

# **View**

Any view

# **Parameter**

None

# Description

Use the display voice vlan oui command to display the OUI address supported by the current system and its relative features.

Related commands: voice vlan vlan\_id enable, voice vlan enable.

#### **Example**

To display the OUI address of Voice VLAN, enter the following:

```
<4500>system-view
System View: return to User View with Ctrl+Z.
[4500] display voice vlan oui
```

| Oui Address    | Mask           | Description   |
|----------------|----------------|---------------|
| 00e0-bb00-0000 | ffff-ff00-0000 | 3com phone    |
| 0003-6b00-0000 | ffff-ff00-0000 | Cisco phone   |
| 00e0-7500-0000 | ffff-ff00-0000 | Polycom phone |
| 00d0-1e00-0000 | ffff-ff00-0000 | Pingtel phone |
| 00aa-bb00-0000 | ffff-ff00-0000 | ABC           |

# display voice vlan status

#### **Syntax**

display voice vlan status

#### View

Any view

#### **Parameter**

None

#### Description

Use the display voice vlan status command to display the relative Voice VLAN features including the Voice VLAN status, the configuration mode, the current Voice VLAN port status etc.

Related commands: voice vlan vlan\_id enable, voice vlan enable.

#### **Example**

To enable the Voice VLAN on VLAN 2 and display the Voice VLAN status, enter the following:

# voice vlan aging Syntax

voice vlan aging minutes

undo voice vlan aging

#### View

System View

#### **Parameter**

minutes: The aging time of Voice VLAN, in minutes, ranging from 5 to 43200. The default value is 1440 minutes.

# Description

Use the **voice vlan aging** command to set the aging time of Voice VLAN. Use the **undo voice vlan aging** command to set the aging time back to the default.

Related commands: display voice vlan status.

# Example

To set the aging time of Voice VLAN to 100 minutes, enter the following:

```
<4500>system-view
System View: return to User View with Ctrl+Z.
[4500]voice vlan aging 100
[4500]
```

# voice vlan enable

#### Syntax

voice vlan enable

undo voice vlan enable

#### View

**Ethernet Port View** 

#### **Parameter**

None

# **Description**

Use the **voice vlan enable** command to enable the Voice VLAN features on the port. Use the **undo voice vlan enable** command to disable the Voice VLAN features on the port.

You can only run the Voice VLAN function on the port when all the Voice VLAN features in system view and port view are enabled.

For the related command, see display voice vlan status.

#### **Example**

To enable the Voice VLAN features on port Ethernet 1/0/2, enter the following:

```
<4500>system-view
System View: return to User View with Ctrl+Z.
[4500]interface ethernet1/0/2
```

```
[4500-Ethernet1/0/2] voice vlan enable [4500-Ethernet1/0/2]
```

# voice vlan Syntax

voice vlan vlan\_id enable

undo voice vlan enable

#### View

System View

#### **Parameter**

vlan\_id: The VLAN ID for the Voice VLAN to be enabled, in the range of 2 to 4094.

# Description

Use the **voice vlan** command to globally enable the Voice VLAN features of one VLAN. Use the **undo voice vlan enable** command to globally disable the Voice VLAN features of one VLAN.

A specified VLAN must exist for a successful Voice VLAN enabling. You cannot delete a specified VLAN that has enabled Voice VLAN and only one VLAN can enable Voice VLAN features at one time.

For the related command, see display voice vlan status.

## **Example**

Enable the Voice VLAN features on VLAN 2 (VLAN 2 already exists).

```
<4500>system-view
System View: return to User View with Ctrl+Z.
[4500]vlan 2
[4500-vlan2]quit
[4500]voice vlan 2 enable
[4500]
```

# voice vlan mac\_address

# **Syntax**

```
voice vlan mac_address oui mask oui_mask [ description string ]
```

## **View**

System View

#### **Parameter**

oui: The MAC address to be set, in the format H-H-H.

undo voice vlan mac address oui

oui\_mask: The valid length of a MAC address, represented by a mask, and in the format H-H-H.

description string: Description of the MAC address, in the range of 1 to 30.

# Description

Use the **voice vlan mac\_address** command to set the MAC address that the Voice VLAN can control. Use the **undo voice vlan mac\_address** command to cancel this MAC address.

Here the OUI address refers to a vendor and you need only input the first three-byte values of the MAC address. The OUI address system can learn 16 MAC addresses at most. There are four default OUI addresses after the system starts:

**Table 8** Default OUI Addresses

| No. | OUI      | Description   |
|-----|----------|---------------|
| 1   | 00:E0:BB | 3Com phone    |
| 2   | 00:03:6B | Cisco phone   |
| 3   | 00:E0:75 | Polycom phone |
| 4   | 00:D0:1E | Pingtel phone |

For the related command, see display voice vlan oui.

# **Example**

To set the MAC address 00AA-BB00-0000 as an OUI address, enter the following.

```
<4500>system-view
System View: return to User View with Ctrl+Z.
[4500]voice vlan mac_address 00aa-bb00-0000 mask ffff-ff00-0000
description ABC
[4500]
```

# voice vlan mode

#### Syntax

voice vlan mode auto

undo voice vlan mode auto

## View

System View

# **Parameter**

None

# Description

Use the voice vlan mode auto command to set the Voice VLAN in auto mode. Use the undo voice vlan mode auto command to set the Voice VLAN in manual mode.

By default, the Voice VLAN is in auto mode.

If required, the voice vlan mode auto and undo voice vlan mode auto commands must be executed before the Voice VLAN features are enabled globally.

For the related command, see display voice vlan status.

# **Example**

To set the Voice VLAN in manual mode, enter the following:

```
<4500>system-view
System View: return to User View with Ctrl+Z.
[4500]undo voice vlan mode auto
Can't change voice vlan configuration when voice vlan is running
[4500]undo voice vlan enable
[4500]undo voice vlan mode auto
[4500]
```

# voice vlan security enable

# Syntax

voice vlan security enable

undo voice vlan security enable

#### View

System View

#### **Parameter**

None

### Description

Use the voice vlan security enable command to enable the Voice VLAN security mode. In this mode, the system can filter out the traffic whose source MAC is not OUI when the traffic travels through the access port of IP Phone within the Voice VLAN, while the other VLANs are not influenced. Use the undo voice vlan security enable command to disable the Voice VLAN security mode.

By default, the Voice VLAN security mode is enabled.

If needed, the voice vlan security enable and undo voice vlan security enable commands must be executed before the Voice VLAN features are enabled globally.

For the related command, see display voice vlan status.

# **Example**

To disable the Voice VLAN security mode, enter the following:

```
<4500>system-view
System View: return to User View with Ctrl+Z.
[4500]undo voice vlan security enable
[4500]
```

# 4 USING POWER OVER ETHERNET (POE) COMMANDS

This chapter describes how to use the following commands:

PoE Configuration Commands

- display poe interface
- display poe power
- display poe powersupply
- poe enable
- poe legacy enable
- poe max-power
- poe mode
- poe power-management
- poe priority
- poe update

# PoE Configuration Commands

This section describes the commands you can use to configure and manage the PoE on your Switch 4500 PWR.

# display poe interface

# **Syntax**

```
display poe interface [ interface-name | interface-type
interface-num ]
```

#### View

Any view

#### **Parameter**

interface-name | interface-type interface-num: Port on the Switch.

# Description

Use the display poe interface command to view the PoE status of a specific port or all ports on the Switch.

# **Example**

Display the PoE status of the Ethernet port Ethernet1/0/10.

#### [4500] display poe interface ethernet1/0/10

```
Port power enabled
                           :enable
Port power ON/OFF
Port power status
                           :on
                          :Standard PD
Port power mode
                           :signal
Port PD class
                            : 0
port power priority :low
                          :15400 mW
:460 mW
Port max power
Port max power
Port current power
Port peak power
Port average power
                           :552 mW
                           :547 mW
Port current
                           :10 mA
Port voltage
                           :51 V
```

Display the PoE status of all ports.

# $[4500] \, {f display}$ poe interface

| PORT INDEX     | POWER | ENABLE | MODE   | PRIORITY | STATUS    |
|----------------|-------|--------|--------|----------|-----------|
| Ethernet1/0/1  | off   | enable | signal | low      | Detection |
| Ethernet1/0/2  | off   | enable | signal | low      | Detection |
| Ethernet1/0/3  | off   | enable | signal | low      | Detection |
| Ethernet1/0/4  | off   | enable | signal | low      | Detection |
| Ethernet1/0/5  | off   | enable | signal | low      | Detection |
| Ethernet1/0/6  | off   | enable | signal | low      | Detection |
| Ethernet1/0/7  | off   | enable | signal | low      | Detection |
| Ethernet1/0/8  | off   | enable | signal | low      | Detection |
| Ethernet1/0/9  | off   | enable | signal | low      | Detection |
| Ethernet1/0/10 | off   | enable | signal | low      | Detection |
| Ethernet1/0/11 | off   | enable | signal | low      | Detection |
| Ethernet1/0/12 | off   | enable | signal | low      | Detection |
| Ethernet1/0/13 | off   | enable | signal | low      | Detection |
| Ethernet1/0/14 | off   | enable | signal | low      | Detection |
|                |       |        |        |          |           |

```
Ethernet1/0/15 off enable signal low Detection Ethernet1/0/17 off enable signal low Detection Ethernet1/0/18 off enable signal low Detection Ethernet1/0/19 off enable signal low Detection Ethernet1/0/19 off enable signal low Detection Ethernet1/0/20 off enable signal low Detection Ethernet1/0/20 off enable signal low Detection Ethernet1/0/22 off enable signal low Detection Ethernet1/0/22 off enable signal low Detection Ethernet1/0/23 off enable signal low Detection Ethernet1/0/24 off enable signal low Detection Ethernet1/0/25 off disable signal low User set off Ethernet1/0/25 off disable signal low User set off Ethernet1/0/26 off disable signal low User set off Ethernet1/0/28 off disable signal low User set off Ethernet1/0/28 off disable signal low User set off Ethernet1/0/29 off disable signal low User set off Ethernet1/0/30 off disable signal low User set off Ethernet1/0/31 off disable signal low User set off Ethernet1/0/33 off disable signal low User set off Ethernet1/0/33 off disable signal low User set off Ethernet1/0/34 off disable signal low User set off Ethernet1/0/35 off disable signal low User set off Ethernet1/0/35 off disable signal low User set off Ethernet1/0/36 off disable signal low User set off Ethernet1/0/37 off disable signal low User set off Ethernet1/0/37 off disable signal low User set off Ethernet1/0/39 off disable signal low User set off Ethernet1/0/39 off disable signal low User set off Ethernet1/0/40 off disable signal low User set off Ethernet1/0/40 off disable signal low User set off Ethernet1/0/40 off disable signal low User set off Ethernet1/0/40 off disable signal low User set off Ethernet1/0/44 off disable signal low User set off Ethernet1/0/45 off disable signal low User set off Ethernet1/0/46 off disable signal low User set off Ethernet1/0/47 off disable signal low User set off Ethernet1/0/48 off disable signal low User set off Ethernet1/0/48 off disable signal low User set off Ethernet1/0/48 off disable signal low User set off Ethernet1/0/48 off disable signal low User set off
```

# display poe power

# **Syntax**

display poe interface power [ interface-name | interface-type interface-num ]

#### View

Any view

#### **Parameter**

interface-name | interface-type interface-num: Port on the Switch.

# Description

Use the display poe interface power command, you can view the power information of a specific port or all ports on the Switch.

# **Example**

Display the power information of port Ethernet 1/0/10.

[4500] display poe interface power ethernet1/0/10

Port power :12400 mW

Display the power information of all ports.

# [4500] display poe power

| [4500] display poe power |              |      |      |            |
|--------------------------|--------------|------|------|------------|
| PORT INDEX               | POWER        | (mW) | PORT | INDEXPOWER |
| (mW)                     |              |      |      |            |
| Ethernet1/0/1            | 0            |      |      |            |
| Ethernet1/0/2            | 100          |      |      |            |
| Ethernet1/0/3            | 200          |      |      |            |
| Ethernet1/0/4            | 300          |      |      |            |
| Ethernet1/0/5            | 400          |      |      |            |
| Ethernet1/0/6            | 500          |      |      |            |
| Ethernet1/0/7            | 600          |      |      |            |
| • •                      |              |      |      |            |
| Ethernet1/0/8            | 700          |      |      |            |
| Ethernet1/0/9            | 800          |      |      |            |
| Ethernet1/0/10           | 900          |      |      |            |
| Ethernet1/0/11           | 1000         |      |      |            |
| Ethernet1/0/12           | 1100         |      |      |            |
| Ethernet1/0/13           | 1200         |      |      |            |
| Ethernet1/0/14           | 1300         |      |      |            |
| Ethernet1/0/15           | 1400         |      |      |            |
| Ethernet1/0/16           | 1500         |      |      |            |
| Ethernet1/0/17           | 1600         |      |      |            |
| Ethernet1/0/18           | 1700         |      |      |            |
| Ethernet1/0/19           | 1800         |      |      |            |
| Ethernet1/0/20           | 1900         |      |      |            |
| Ethernet1/0/21           | 2000         |      |      |            |
| Ethernet1/0/22           | 2100         |      |      |            |
| Ethernet1/0/23           | 2200         |      |      |            |
| Ethernet1/0/24           | 2300         |      |      |            |
| Ethernet1/0/25           | 2400         |      |      |            |
| Ethernet1/0/26           | 2500         |      |      |            |
| Ethernet1/0/27           | 2600         |      |      |            |
| Ethernet1/0/28           | 2700         |      |      |            |
| Ethernet1/0/29           | 0            |      |      |            |
| Ethernet1/0/30           | 0            |      |      |            |
| Ethernet1/0/31           | 0            |      |      |            |
| Ethernet1/0/32           | 0            |      |      |            |
| Ethernet1/0/33           | 3200         |      |      |            |
| Ethernet1/0/34           | 3300         |      |      |            |
| Ethernet1/0/35           | 3400         |      |      |            |
| Ethernet1/0/36           | 3500         |      |      |            |
| Ethernet1/0/37           | 3600         |      |      |            |
| Ethernet1/0/38           | 3700         |      |      |            |
| Ethernet1/0/39           | 3800         |      |      |            |
| Ethernet1/0/40           | 3900         |      |      |            |
| Ethernet1/0/41           | 4000         |      |      |            |
| Ethernet1/0/42           |              |      |      |            |
| Ethernet1/0/43           | 4100<br>4200 |      |      |            |
| Ethernet1/0/44           | 4200         |      |      |            |
| Ethernet1/0/45           |              |      |      |            |
|                          | 4400         |      |      |            |
| Ethernet1/0/46           | 4500         |      |      |            |
| Ethernet1/0/47           | 4600         |      |      |            |
| Ethernet1/0/48           | 4700         |      |      |            |
|                          |              |      |      |            |

# display poe powersupply

# **Syntax**

display poe powersupply

View

Any view

**Parameter** 

None

# Description

Use the display poe powersupply command to view the parameters of the power sourcing equipment (PSE).

# Example

Display the PSE parameters.

# [4500] display poe powersupply

```
PSE ID :1
PSE Legacy Detection :disable
PSE Total Power Consumption :12000 mW
PSE Available Power :268000 mW
PSE Peak Value :12000 mW
PSE Average Value :12000 mW
PSE Software Version :290
PSE Hardware Version :000
PSE CPLD Version :021
PSE Power-Management mode :auto
```

# poe enable Syntax

poe enable

undo poe enable

## View

**Ethernet Port View** 

#### **Parameter**

None

# Description

Use the poe enable command to enable the PoE feature on a port.

Use the undo poe enable command to disable the PoE feature on a port.

By default, the PoE feature on each port is enabled.

# **Example**

Enable the PoE feature on the current port.

```
[4500-Ethernet1/0/3]poe enable
Port power supply is enabled
# Disable the PoE feature on the current port.
[4500-Ethernet1/0/3]undo poe enable
Port power supply is disabled
```

# poe legacy enable Syntax

poe legacy enable

undo poe legacy enable

#### View

System View

#### **Parameter**

None

# Description

Use the **poe legacy enable** command to enable the nonstandard-PD detect function.

Use the undo poe legacy enable command to disable the nonstandard-PD detect function.

PDs compliant with 802.3af standards are called standard PDs.

By default, the nonstandard-PD detect function is disabled.

# **Example**

Enable the nonstandard-PD detect function.

```
[4500] poe legacy enable
Legacy detection is enabled
```

Disable the nonstandard-PD detect function.

```
[4500] undo poe legacy enable
Legacy detection is disabled
```

#### poe max-power Syntax

```
poe max-power max-power
```

undo poe max-power

#### View

**Ethernet Port View** 

#### **Parameter**

max-power: Maximum power distributed to the port, ranging from 1000 to 15400 mW.

# Description

Use the poe max-power command to configure the maximum power that can be supplied by current port.

Use the undo poe max-power command to restore the maximum power supplied by current port to the default value.

By default, the maximum power that a port can supply is 15400 mW.

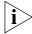

The unit of power is mW. You can set the power in the granularity of 100 mW. The actual maximum power will be 5% larger than what you have set allowing for the effect of transient peak power.

# **Example**

Set the maximum power supplied by current port.

```
[4500-Ethernet1/0/3] poe max-power 15000
Set Port max power successfully
```

Restore the default maximum power on the current port.

```
[4500-Ethernet1/0/3]undo poe max-power
Set Port max power successfully
```

# poe mode Syntax

```
poe mode { signal | spare }
undo poe mode
```

#### View

**Ethernet Port View** 

#### **Parameter**

signal: Supply power through the signal line.

spare: Supply power through the spare line. Currently, the Switch 4500 Family does not support spare mode. If the subordinate PD only supports the spare mode, a conversion is needed.

#### Description

Use the **poe** mode command to configure the PoE mode on the current port.

Use the undo poe mode command to restore the PoE mode on the current port to the default mode.

By default, the port is powered through the signal cable.

# **Example**

Set the PoE mode on current port to signal.

```
[4500-Ethernet1/0/3]poe mode signal
Set PoE mode successfully
```

# poe power-management

#### **Syntax**

```
poe power-management { auto | manual }
undo poe power-management
```

#### View

System View

#### **Parameter**

auto: Adopt the auto mode, a PoE management mode based on port priority.

manual: Adopt the manual mode.

# Description

Use the **poe power-management** command to configure the PoE management mode of port used in the case of power overloading.

Use the  ${\tt undo\ poe\ power-management\ }$  command to restore the default mode.

By default, the PoE management mode on port is auto.

# **Example**

Configure the PoE management mode on port to auto.

```
[4500] poe power-management auto
Auto Power Management is enabled
```

Restore the default management mode.

```
[4500]undo poe power-management
Auto Power Management is enabled
```

# poe priority Syntax

```
poe priority { critical | high | low }
undo poe priority
```

#### View

**Ethernet Port View** 

#### **Parameter**

critical: Set the port priority to critical.

high: Set the port priority to high.

10w: Set the port priority to 10w.

#### Description

Use the poe priority command to configure the power supply priority on a port.

Use the undo poe priority command to restore the default priority.

By default, the port priority is 1ow.

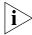

If there are too many ports with critical priority, the total power these ports need might exceed the maximum power supplied by the equipment, i.e., 300W. In this case, no new PD can be added to the switch.

When the remaining power of the whole equipment is below 18.8 W, no new PD can be added to the Switch.

#### **Example**

Set the port priority to critical.

[4500-Ethernet1/0/3] poe priority critical

Set Port POE priority successfully

Restore the default priority.

[4500-Ethernet1/0/3] undo poe priority Set Port POE priority successfully

# poe update

## Syntax

poe update { refresh | full } filename

#### View

System View

#### **Parameter**

refresh: The refresh update mode is used when the PSE processing software is valid.

**full:** The full update mode is used when the PSE has no valid processing software.

filename: Update file name, with a length of 1 to 64 characters.

# Description

Use the poe update command to update the PSE processing software online

Note that:

- The full mode is used only when you cannot use the refresh mode.
- When the update procedure in refresh mode is interrupted for some unexpected reason (e.g. power-off) or some errors occur, you can use the full mode to re-update.
- When the PSE processing software is damaged (that is, all the PoE commands cannot be successfully executed), you can use the full mode to update and restore the software.

# **Example**

|           |           |             | ۲.        | 111     |
|-----------|-----------|-------------|-----------|---------|
| I Indata. | ナカヘ ひくに   | processing  | COTTIVIOR | anlina  |
| UUUAIE    | 1116 6 31 | DIOCESSIIIO | SULLVVALE | OHILLE. |
|           |           |             |           |         |

| [4500]poe update refresh 0290_021.s19 |
|---------------------------------------|
|                                       |
|                                       |
|                                       |
|                                       |
|                                       |
|                                       |
|                                       |
|                                       |
|                                       |
|                                       |
| Update PoE board successfully         |

# Using Network Protocol Commands

This chapter describes how to use the following commands:

# IP Address Configuration Commands

- display ip host
- display ip interface vlan
- ip address
- ip host

# **ARP Configuration Commands**

- arp check enable
- arp static
- arp static
- debugging arp packet
- display arp
- display arp timer aging
- reset arp

# **DHCP Client Configuration Commands**

- debugging dhcp client
- debugging dhcp xrn xha
- display dhcp client
- ip address dhcp-alloc

# **DHCP Relay Configuration Commands**

- debugging dhcp-relay
- dhcp-server
- dhcp-server ip
- display dhcp-server
- display dhcp-server interface vlan-interface

# Access Management Configuration Commands

- <u>am enable</u>
- am ip-pool
- am trap enable
- display am

- display isolate port
- port isolate

# **UDP Helper Configuration Commands**

- debugging udp-helper
- display udp-helper server
- udp-helper enable
- udp-helper port
- udp-helper server

# IP Performance Configuration Commands

- display fib
- display fib ip\_address
- display fib acl
- display fib
- display fib ip-prefix
- display fib statistics
- display icmp statistics
- display ip socket
- display ip statistics
- display tcp statistics
- display tcp status
- display udp statistics
- reset ip statistics
- reset tcp statistics
- reset udp statistics
- tcp timer fin-timeout
- tcp timer syn-timeout
- tcp window

# IP Address Configuration Commands

This section describes the commands you can use to configure and manage IP Addressing on your Switch 4500.

# display ip host Syntax

display ip host

#### View

All views

#### **Parameter**

None

# Description

Use the display ip host command to display all host names and their corresponding IP addresses.

# Example

To display all host names and their corresponding IP addresses, type the following: <4500>display ip host

The information displays in the following format:

```
Host Age Flags Address
My 0 static 1.1.1.1
Aa 0 static 2.2.2.4
```

# display ip interface vlan

#### **Syntax**

display ip interface interface-type interface-num

# View

All views

#### **Parameter**

interface-type Enter the port type.

interface-num Enter the port number.

Related commands: interface

#### Description

Use the display ip interface command to view information on the specified interface.

# **Example**

To display information for VLAN-interface 1, enter the following:

```
<4500>display ip interface vlan-interface 1
```

The information displays in the following format:

```
Vlan-interface1 current state : DOWN
```

```
Line protocol current state : DOWN
Internet Address is 1.1.1.1/8 Primary
Broadcast address: 1.255.255.255
The Maximum Transmit Unit : 1500 bytes
input packets : 0, bytes : 0, multicasts : 0
output packets : 0, bytes : 0, multicasts : 0
TTL invalid packet number:
ICMP packet input number:
 Echo reply:
                               0
 Unreachable:
 Source quench:
                                0
 Routing redirect:
                               0
 Echo request:
                               0
 Router advert:
                               0
 Router solicit:
                               0
 Time exceed:
                                0
 IP header bad:
 Timestamp request:
                               0
                               0
 Timestamp reply:
 Information request:
 Information reply:
                               0
 Netmask request:
 Netmask request:
Netmask reply:
Unknown type:
                                0
DHCP packet deal mode: global
```

#### ip address **Syntax**

```
ip address ip_address { mask | mask_length }
[ undo ] ip address [ ip-address { mask | mask length } ]
```

#### View

VLAN Interface view

#### **Parameters**

ip address Enter the IP address of the VLAN interface.

mask Enter the IP subnet mask of the VLAN interface.

mask length Enter the IP mask length of the VLAN interface.

#### Description

Use the ip address command to configure the IP address for a VLAN interface.

Use the undo ip address command to cancel an IP address for a VLAN interface.

By default, the IP address of a VLAN interface is set to null.

Related commands: display ip interface.

#### Example

Configure the IP address of interface VLAN interface 1 as 202.38.10.66.

```
[4500-vlan-interface1] ip address 202.38.10.66
```

#### ip host Syntax

```
\verb"ip" host hostname ip" address"
```

undo ip host hostname [ ip address ]

#### View

System view

#### **Parameters**

**hostname** Enter the host name of the connecting device. This is a character string of up to 20 characters.

ip\_address Enter the host's IP address.

# Description

Use the ip host command to configure the host name and the host IP address in the Switch 4500's host table. This allows you to ping or Telnet a local device by host name.

Use the undo ip host command to remove the host name and the host IP address from the host table.

By default, the host name and corresponding IP address are null.

Related command: display ip host

# **Example**

To enter a host name of Lanswitch1 for the IP address 202.38.0.8, enter the following.

```
<4500>system-view
System View: return to User View with Ctrl+Z.
[4500]ip host Lanswitch1 202.38.0.8
```

# ARP Configuration Commands

This section describes the commands you can use to configure and manage the Address Resolution Protocol (ARP) operations on your Switch 4500.

# arp check enable

# **Syntax**

arp check enable

undo arp check enable

#### View

System View

#### **Parameter**

none

#### Description

Use the arp check enable command to enable the checking of an ARP entry so the device does not learn the ARP entry where the MAC address is a multicast

MAC address. Use the undo arp check enable command to disable the checking of ARP entry so the device learns the ARP entry where the MAC address is a multicast MAC address.

By default, the checking of ARP entry is enabled and the device does not learn the ARP entry where the MAC address is a multicast MAC address.

## **Example**

Configure that the device learns the ARP entry where the MAC address is multicast MAC address.

```
<4500>system-view
System View: return to User View with Ctrl+Z.
[4500]undo arp check enable
```

#### arp static Syntax

```
arp static ip_address mac_address [ vlan_id { interface_type |
interface_number }]
```

undo arp static ip\_address

#### View

System View

#### **Parameters**

*ip\_address* Enter the IP address of the ARP mapping entry.

mac\_address Enter the MAC address of the ARP mapping entry, in the format H-H-H (H indicates a four digit hexadecimal number, for example 00e0-fc01-0000).

vlan\_id Enter the ID number of the local VLAN that you want to use to associate with the ARP mapping entry. The VLAN ID can be in the range 1 to 4094. Optional.

interface\_type Enter the type of the port that you want to use to send frames
to this address. Optional, but must be entered if a VLAN ID is specified.

interface\_number Enter the number of the port that you want to use to send frames to this address. Optional, but must be entered if a VLAN ID is specified.

#### Description

Use the arp static command to manually configure the static ARP mapping entries in the ARP mapping table. You must enter an IP address and MAC address with this command. You can optionally enter a VLAN ID, which also requires entry of an interface type and interface number. An aggregation port or port with LACP enabled cannot be set as the egress port of static ARP.

Use the undo arp *ip\_address* command to remove a static ARP mapping entry from the ARP table.

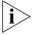

To remove all static ARP entries, use the reset arp static command. Note that the reset arp static command removes all static ARP entries permanently.

By default, the ARP mapping table is empty, and the Switch uses dynamic ARP to maintain its address mapping.

Related commands: reset arp, display arp, debugging arp.

#### **Example**

To associate the IP address 202.38.10.2 with the MAC address 00e0-fc01-0000, and the ARP mapping entry to Ethernet 1/0/1 on VLAN1, enter the following:

```
<4500>system-view
System View: return to User View with Ctrl+Z.
[4500] arp static 202.38.0.10 00e0-fc01-0000 1 Ethernet1/0/1
```

#### arp static

Note that this command does the same as the command above, except there is no port parameter as you are already in the port view.

#### **Syntax**

```
arp static ip address mac address vlan id
undo arp static ip_address
```

#### View

**Ethernet Port View** 

#### **Parameters**

ip address Enter the IP address of the ARP mapping entry.

mac address Enter the MAC address of the ARP mapping entry, in the format H-H-H (H indicates a four digit hexadecimal number, for example 00e0-fc01-0000).

vlan id Enter the ID number of the VLAN that you want to use to associate with the ARP mapping entry.

The VLAN ID can be in the range 1 to 4094. Optional.

#### Description

Use the arp static command to manually configure the static ARP mapping entries in the ARP mapping table. You must enter an IP address and MAC address with this command. You can optionally enter a VLAN ID.

Use the undo arp static ip address command to remove a static ARP mapping entry from the ARP table.

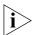

To remove all static ARP entries, use the reset arp static command. Note that the reset arp static command removes all static ARP entries permanently.

By default, the ARP mapping table is empty, and the Switch uses dynamic ARP to maintain its address mapping.

Related commands: reset arp, display arp, debugging arp.

#### **Example**

To establish a mapping between IP address 129.102.0.1 and MAC address 00e0-fc01-0000, and to send frames to this address through VLAN 1, Ethernet port 1/0/1, enter the following:

```
<4500>system-view
```

System View: return to User View with Ctrl+Z. [4500] arp static 202.38.0.10 00e0-fc01-0000 1 arp timer aging

#### **Syntax**

```
arp timer aging aging_time
undo arp timer aging
```

#### View

System View

#### **Parameter**

aging\_time Enter the aging time of dynamic ARP aging timer, in the range 1 to 1440 minutes. The default is 20 minutes.

#### Description

Use the arp timer aging command to configure the dynamic ARP aging timer.

Use the undo arp timer aging command to restore the default time of 20 minutes.

Related commands: display arp timer aging

#### **Example**

To configure the dynamic ARP aging timer to 10 minutes, enter the following:

```
<4500>system-view
System View: return to User View with Ctrl+Z.
[4500]arp timer aging 10
```

#### debugging arp packet

#### **Syntax**

```
debugging arp [ packet | error | info packet ] undo debugging arp packet
```

#### View

**User View** 

#### **Parameters**

error Enter to enable ARP error debugging.

info Enter to enable ARP mapping table and information management debugging.

packet Enter to enable ARP packet debugging.

Use the debugging arp command to enable ARP debugging.

Use the undo debugging arp command to disable the corresponding ARP debugging.

By default, undo ARP debugging is enabled.

For the related commands, see arp static and display arp.

#### **Example**

To enable ARP packet debugging, enter the following:

```
<4500>debugging arp packet
*0.771346-ARP-8-S1-arp send:Send an ARP Packet, operation: 1,
sender eth addr :
{\tt 00e0-fc00-3500,sender\_ip\_addr} \; : \; {\tt 10.110.91.159}, \; {\tt target\_eth\_addr} \; : \;
0000-0000-0000
, target ip addr : 10.110.91.193
*0.771584-ARP-8-S1-arp_rcv:Receive an ARP Packet, operation : 2,
sender eth addr
: 0050-ba22-6fd7, sender ip addr : 10.110.91.193, target eth addr :
00e0-fc00-3500, target_ip_addr: 10.110.91.159
```

Table 9 Output Description of the debugging arp packet Command

| Field           | Description                                                                                   |
|-----------------|-----------------------------------------------------------------------------------------------|
| operation       | Type of ARP packets: 1 ARP request packet; 2 ARP reply packet                                 |
| sender_eth_addr | Ethernet address of the sender                                                                |
| sender_ip_addr  | IP address of the sender                                                                      |
| target_eth_addr | Target Ethernet address. If the packet is ARP request packet, the target IP address will be 0 |
| target_ip_addr  | Target IP address                                                                             |

#### display arp **Syntax**

```
display arp [ ip-address | [ dynamic | static ] [ | { begin | include
| exclude } text ]]
```

#### View

All views

#### **Parameters**

**dynamic:** Enter to display the dynamic ARP entries in the ARP mapping table.

**static:** Enter to display the static ARP entries in the ARP mapping table.

begin: Enter to start displaying from the first ARP entry that contains the specified character string "text".

include: Enter to display only the ARP entries that contain the specified character string "text".

**exclude**: Enter to display only the ARP entries that do not contain the specified character string "text".

**text** Enter a character string. The ARP entries that contain this character string are displayed.

#### **Description**

Use the display arp command to display the ARP mapping table entries by entry type, or by a specified IP address.

Related commands: arp static, reset arp.

#### **Example**

To display all ARP entries in the mapping table, enter the following:

**Table 10** Output Description of the display arp Command

| Field          | Description                                |
|----------------|--------------------------------------------|
| IP Address     | IP address of the ARP mapping entry        |
| MAC Address    | MAC address of the ARP mapping entry       |
| VLAN ID/ AL ID | VLAN to which the static ARP entry belongs |
| Port Name      | Port to which the static ARP entry belongs |
| Aging          | Aging time of dynamic ARP entry in minutes |
| Туре           | Type of ARP entry                          |

#### display arp timer aging

#### **Syntax**

display arp timer aging

#### View

All views.

#### **Parameter**

None.

#### **Description**

Use the display arp timer aging command to view the current setting of the dynamic ARP aging timer.

#### **Example**

To display the current setting of the dynamic ARP aging timer, enter the following:

```
<4500>system-view
```

```
System View: return to User View with Ctrl+Z.
[4500] display arp timer aging
```

The information displays in the following format:

```
Current ARP aging time is 20 minute(s) (default)
[4500]
```

#### reset arp Syntax

```
reset arp [ dynamic | static | interface { interface type
interface_num | interface_name } ]
```

#### View

User view

#### **Parameters**

dynamic Enter to clear the dynamic ARP mapping entries. Note that dynamic ARP entries start re-learning immediately.

static Enter to clear the static ARP mapping entries. Note that static ARP entries are deleted permanently.

interface interface type interface num interface name Enter to clear the ARP mapping entries for the specified port.

#### Description

Use the reset arp command to remove information that is no longer required from the ARP mapping table. You can remove entries of a specified type, or from a specified port.

Use the reset arp command to clear all ARP entries. You are asked to confirm this entry.

Use the reset arp dynamic command to clear all dynamic ARP entries.

Use the reset arp static command to clear all static ARP entries.

Use the display arp interface command to clear all entries for the specified port.

Related command: arp static, display arp.

#### Example

To clear static ARP entries, enter the following:

```
<4500>reset arp static
```

#### DHCP Client Configuration Commands

This section describes the commands you can use to configure and manage the Dynamic Host Configuration Protocol (DHCP) Client operations on your Switch 4500.

## debugging dhcp client

#### **Syntax**

```
debugging dhcp client { all | error | event | packet }
undo debugging dhcp client { all | error | event | packet }
```

#### View

User view

#### **Parameters**

all Enter to enable all DHCP client debugging.

**error** Enter to enable DHCP client error (including packet unrecognizable) debugging.

event Enter to enable DHCP client event (including address allocation and data update) debugging.

packet Enter to enable DHCP client packet debugging.

#### Description

Use the debugging dhcp client command to enable DHCP client debugging.

Use the Undo debugging dhcp client command to disable DHCP client debugging.

By default, DHCP client debugging is disabled.

#### **Example**

To enable DHCP client event debugging, enter the following:

<4500>debugging dhcp client event

#### debugging dhcp xrn xha

#### **Syntax**

debugging dhcp xrn xha

undo debugging dhcp xrn xha

#### View

User view

#### **Parameter**

None

#### Description

Use the **debugging dhcp xrn xha** command to enable DHCP client hot backup debugging.

Use the undo debugging dhop xrn xha command to disable DHCP client hot backup debugging.

By default, DHCP client hot backup debugging is disabled.

#### Example

To enable DHCP client hot backup debugging, enter the following:

```
<4500>debugging dhcp xrn xha
```

#### display dhcp client

#### **Syntax**

```
display dhcp client [ verbose ]
```

#### View

Any view

#### **Parameter**

verbose Enter to display detailed information about address allocation at DHCP client.

#### Description

Use the display dhop client command to view detailed information about address allocation at DHCP client.

#### Example

To display detailed information about address allocation at DHCP client, enter the following:

```
DHCP client statistic information:
Vlan-interface1:
Current machine state: BOUND
Alloced IP: 169.254.0.2 255.255.0.0
Alloced lease: 86400 seconds, T1: 43200 seconds, T2: 75600 seconds
Lease from 2002.09.20 01:05:03 to 2002.09.21 01:05:03
Server IP: 169.254.0.1
Transaction ID = 0x3d8a7431
Default router: 2.2.2.2
DNS server: 1.1.1.1
```

Domain name: 3Com.com Client ID: 3com-00e0.fc0a.c3ef-Ethernet0/0

<4500>display dhcp client verbose

Next timeout will happen after 0 days 11 hours 56 minutes 1 seconds.

#### ip address dhcp-alloc

#### **Syntax**

ip address dhcp-alloc

undo ip address dhcp-alloc

#### View

**VLAN Interface View** 

#### **Parameter**

None

#### Description

Use the ip address dhcp-alloc command to configure VLAN interface to obtain IP address using DHCP.

Use the undo ip address dhcp-alloc command to remove the configuration.

By default, the VLAN interface does not obtain an IP address using DHCP.

#### **Example**

To configure VLAN interface to obtain IP address using DHCP, enter the following:

```
<4500>system-view
System View: return to User View with Ctrl+Z.
[4500]interface vlan-interface 1
[4500-Vlan-interface1]ip address dhcp-alloc
```

#### DHCP Relay Configuration Commands

This section describes the commands you can use to configure and manage the Dynamic Host Configuration Protocol (DHCP) operations on your Switch 4500.

## debugging dhcp-relay

#### **Syntax**

debugging dhcp-relay

undo debugging dhcp-relay

#### View

User view

#### **Parameter**

None

#### Description

Use the debugging dhcp-relay command to enable DHCP relay debugging.

Use the undo debugging dhcp-relay command to disable DHCP relay debugging. By default, DHCP relay debugging is disabled.

Related commands: dhcp-server ip, dhcp-server, display dhcp-server and display dhcp-server interface vlan-interface.

#### **Example**

To enable DHCP relay debugging, enter the following:

```
<4500>debugging dhcp-relay
*0.7200205-DHCP-8-dhcp_debug:
From client to server:
Interface: VLAN-Interface 1
ServerGroupNo: 0
```

#### dhcp-server

#### **Syntax**

dhcp-server groupNo

undo dhcp-server

#### **View**

**VLAN Interface View** 

#### **Parameter**

groupNo Enter the DHCP Server group number, in the range 0 to 19.

#### Description

Use the **dhcp-server** command to associate a VLAN interface with a DHCP Server group. DHCP Server requests are forward to the server associated with this group from the specified interface.

Use the undo dhcp-server command to remove the VLAN interface from the selected DHCP Server group. By default, DHCP Server requests are not forwarded.

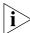

You can only add the primary VLAN interface to a DHCP Server group. The primary VLAN interface is the first interface that you configure.

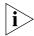

This command has more parameters when entered in system view. Refer to dhcp-server ip below for details.

Related commands: dhcp-server ip, display dhcp-server, display dhcp-server interface vlan-interface, debugging dhcp-relay.

#### **Example**

To add VLAN-Interface 1 to DHCP Server group1, enter the following:

```
<4500>system-view
System View: return to User View with Ctrl+Z.
[4500]interface vlan-interface 1
[4500-Vlan-interface1]dhcp-server 1
```

#### dhcp-server ip Syntax

```
dhcp-server groupNo ip ipaddress1 [ ipaddress2 ]
undo dhcp-server groupNo
```

#### View

System View

#### **Parameters**

groupNo Enter the DHCP server group number, in the range 0 to 19.

ip address1 Enter the IP address of the primary Server in the group.

ip\_address2 Enter the IP address of the secondary Server in the group. Optional.

## Description

Use the dhcp-server ip command to configure the IP address of the DHCP Server used by the DHCP Server group.

Use the undo dhcp-server ip command to delete the IP addresses of all DHCP Servers in DHCP Server group.

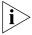

This command has fewer parameters when entered in VLAN Interface View. Refer to dhcp-server command for details.

Related commands: dhcp-server, debugging dhcp-relay.

#### **Example**

To configure the primary and secondary IP addresses of DHCP Server group 1 as 1.1.1.1 and 2.2.2.2 respectively, enter the following:

```
<4500>system-view
System View: return to User View with Ctrl+Z.
[4500]dhcp-server 1 ip 1.1.1.1 2.2.2.2
```

To delete the IP addresses of DHCP Server group1, enter the following:

```
[4500] undo dhcp-server 1
```

#### display dhcp-server

#### **Syntax**

display dhcp-server groupNo

#### View

All views.

#### **Parameter**

groupNo Enter a DHCP Server group number, in the range 0 to 19.

#### **Description**

Use the display dhcp-server command to view information on a selected DHCP Server group.

Related commands: dhcp-server ip, dhcp-server, display dhcp-server interface vlan-interface, debugging dhcp-relay.

#### Example

To view information on DHCP Server group 0, enter the following:

```
<4500>display dhcp-server 0
```

The information displays in the following format:

```
The first IP address of DHCP Server group 0: 1.1.1.1
The second IP address of DHCP Server group 0: 1.1.1.2
Messages from this server group: 0
Messages to this server group: 0
Messages from clients to this server group: 0
Messages from this server group to clients: 0
DHCP_OFFER messages: 0
DHCP ACK messages: 0
DHCP_NAK messages: 0
DHCP_DECLINE messages: 0
DHCP DISCOVER messages: 0
DHCP REQUEST messages: 0
DHCP INFORM messages: 0
DHCP RELEASE messages: 0
BOOTP REQUEST messages: 0
BOOTP REPLY messages: 0
```

## display dhcp-server interface vlan-interface

#### **Syntax**

display dhcp-server interface vlan-interface vlan\_id

#### Views

All views

#### **Parameter**

vlan id Enter the VLAN interface number.

#### Description

Use the display dhop-server interface vlan-interface command to display the information on the DHCP Server group corresponding to a specific VLAN interface.

Related commands: dhcp-server, display dhcp-server, debugging dhcp-relay.

#### **Example**

To view the information on the DHCP Server group corresponding to VLAN-Interface 2, enter the following:

```
<4500>display dhcp-server interface vlan-interface 2
```

The information displays in the following format:

```
The DHCP server group of this interface is 0
```

The information shown above indicates that vlan-interface 2 is configured with a DHCP Server group whose ID is 0.

# Access Management Configuration Commands

This section describes the commands you can use to configure and manage the Access Management Configuration operations on your Switch 4500.

#### am enable

#### **Syntax**

am enable

undo am enable

#### View

System View

#### **Parameter**

none

#### Description

Use the am enable command to enable the access management function.

Use the undo am enable command to disable the function.

By default, the Access management function is disabled.

When using the access management function, It is recommended that you cancel the static ARP configuration to ensure that the binding of the IP address and Ethernet switch takes effect. If you have configured the static ARP for an IP address in the current port IP address pool from another port, the system will prompt you to cancel the static ARP setting.

#### Example

To enable the access management function, enter the following:

```
<4500>system-view
System View: return to User View with Ctrl+Z.
[4500]am enable
```

#### am ip-pool

#### **Syntax**

```
am ip-pool address-list
undo am ip-pool { all | address-list }
```

#### View

**Ethernet Port View** 

#### **Parameters**

all Enter to configure to operate on all the IP addresses (or IP address pools).

ip-pool Enter to configure IP address pool for access management.

address-list Enter IP address list in the start\_ip\_address [ip\_address\_num ] & < 1-10 > format.

start\_ip\_address Is the start address of an IP address range in the pool.

ip address num: Specifies how many IP addresses following start ip address in the range.

&< 1-10 > means you can specify ten IP address ranges at most.

#### Description

Use the am ip-pool command to configure the IP address pool for access management on a port. The packet whose source IP address is in the specified pool is allowed to be forwarded on Layer 3 via the port of the switch.

Use the undo am ip-pool command to cancel the access management IP pool of the port.

By default, all the IP address pools for access management on the port are null and all the packets are permitted through.

Note that if the IP address pool to be configured contains the IP addresses configured in the static ARP at other ports, then the system prompts you to delete the static ARP to make the later binding effective.

#### Example

To configure the access management IP address pool on Ethernet1/0/1 and permits the addresses from 202.112.66.2 through 202.112.66.20 and the specified 202.112.65.1 to access the port, enter the following:

```
<4500>system-view
System View: return to User View with Ctrl+Z.
[4500] interface ethernet 1/0/1
[4500-Ethernet1/0/1] am ip-pool 202.112.66.2 19 202.112.65.1
```

#### am trap enable **Syntax**

am trap enable

undo am trap enable

#### View

System View

#### **Parameter**

none

#### Description

Use the am trap enable command to enable the access management trap function.

Use the undo am trap enable command to disable the access management trap function.

By default, the access management trap is disabled.

#### **Example**

To enable the access management trap, enter the following:

```
<4500>system-view
System View: return to User View with Ctrl+Z.
[4500] am trap enable
```

#### display am Syntax

```
display am [ interface-list ]
```

#### View

Any view

#### **Parameters**

interface-list Enter to display the access management information of the
specified port in the { { interface\_type interface\_num | interface\_name }
[ to { interface\_type interface\_num | interface\_name } ] } &<1-10>
format.

interface\_name Enter the port name, represented with interface\_name=
interface type interface num.

interface type is the port type and interface num is the port number.

&<1-10> indicates the preceding parameter can be input up to 10 times.

#### Description

Use the display am command to view the current access management configurations on part or all of the ports.

Use the display am command to view the status of access management function and configuration of IP address pool.

#### **Example**

To display the access management configurations on Ethernet0/1 and Ethernet0/2.

<4500>display am Ethernet0/1 Ethernet0/2

```
Ethernet0/1
```

```
Status : disabled IP Pools : (NULL) Isolate Ports: Ethernet0/2
```

Ethernet0/2

Status : disabled
IP Pools : (NULL)
Isolate Ports: Ethernet0/1

Table 11 Output Description of the display am Command

| Field         | Description                                                                                                    |
|---------------|----------------------------------------------------------------------------------------------------|
| Status        | AM state on the port: enabled or disabled                                                                                                    |
| IP Pools      | IP pools. NULL represents no configuration. Each IP address section is represented in X.X.X.X (number), of these, "X.X.X.X" represents the first address, and "number" represents that "number" consecutive IP addresses from the beginning of this address are within the IP pools |
| Isolate Ports | Isolate ports. NULL represents no configuration                                                                                                    |

To display the access management configurations on Ethernet1/0/1:

<4500> display am ethernet1/0/1

Ethernet1/0/1

Status : disabled IP Pools : (NULL)

#### display isolate port

#### **Syntax**

display isolate port

#### View

Any view

#### **Parameter**

none

#### Description

Use the display isolate port command to view port isolation information.

#### **Example**

To display port isolation information, enter the following:

```
<4500>display isolate port
Isolated port(s) on UNIT 1:
Ethernet1/0/1
```

#### port isolate Syntax

port isolate

undo port isolate

#### View

**Ethernet Port View** 

#### **Parameter**

none

#### Description

Use the port isolate command to add a port to an isolation group using the following commands, and achieves port-to-port isolation between this port and other ports of this group, that is, Layer 2 forwarding between the isolated ports is not available.

Use the undo port isolate command to remove a port from an isolation group.

By default, a port is not in an isolation group, namely Layer 2 forwarding is achievable between this port and other ports.

#### **Example**

To add Ethernet1/0/1 and Ethernet1/0/2 to isolation group, enter the following:

```
<4500>system-view
System View: return to User View with Ctrl+Z.
[4500]interface ethernet 1/0/1
[4500-Ethernet1/0/1]port isolate
[4500-Ethernet1/0/1]quit
[4500]interface ethernet 1/0/2
[4500-Ethernet1/0/2]port isolate
```

## UDP Helper Configuration Commands

This section describes the commands you can use to configure and manage the UDP Helper Configuration operations on your Switch 4500.

#### debugging udp-helper

#### Syntax

```
debugging udp-helper { event | packet [ receive | send ] }
undo debugging udp-helper { event | packet [ receive | send ] }
```

#### View

User view

#### **Parameters**

event UDP Helper event debugging.

packet UDP Helper packet debugging.

receive UDP Helper inbound packet debugging.

send UDP Helper outbound packet debugging.

#### Description

Use the debugging udp-helper command to enable UDP Helper debugging.

Use the undo debugging udp-helper command to disable UDP Helper debugging.

By default, UDP Helper debugging is disabled.

#### **Example**

To enable UDP Helper packet debugging, enter the following:

```
<4500>debugging udp-helper packet
```

#### display udp-helper server

#### **Syntax**

display udp-helper server [ interface vlan-interface vlan id ]

#### View

Any view

#### **Parameter**

vlan\_id VLAN interface ID.

#### Description

Use the display udp-helper server command to view the information of destination Helper server corresponding to the VLAN interface.

#### Example

To display the information of destination Helper server corresponding to the VLAN interface 1, enter the following:

```
<4500>display udp-helper server interface vlan-interface 1
```

```
interface name server address packets sent
VLAN-interfacel 192.1.1.2
                              Ω
```

## udp-helper enable

#### **Syntax**

udp-helper enable

undo udp-helper enable

#### View

System View

#### **Parameter**

None

#### Description

Use the udp-helper enable command to enable the UDP Helper function.

Use the undo udp-helper enable command to disable the UDP Helper function.

By default, UDP Helper function is disabled.

#### Example

To enable the UDP Helper function.

```
<4500>system-view
System View: return to User View with Ctrl+Z.
[4500] udp-helper enable
```

#### udp-helper port

#### **Syntax**

```
udp-helper port { port | dns | netbios-ds | netbios-ns | tacacs |
tftp | time }
undo udp-helper port { port | dns | netbios-ds | netbios-ns | tacacs
| tftp | time }
```

#### View

System view

#### **Parameters**

port Enter the ID of the UDP port with relay function to be enabled, in the range of 1 to 65535.

dns Domain name service, corresponding to UDP port 53.

netbios-ds NetBios datagram service, corresponding to UDP port 138.

netbios-ns NetBios name service, corresponding to UDP port 137.

tacacs TAC access control system, corresponding to UDP port 49.

tftp Trivial file transfer protocol, corresponding to UDP port 69.

time Time service, corresponding to UDP port 37.

#### Description

Use the udp-helper port command to configure the UDP port with relay function.

Use the undo udp-helper enable command to delete the UDP port with relay function.

#### **Example**

To configure the UDP port with relay function as the UDP port corresponding to DNS, enter the following:

```
<4500>system-view
System View: return to User View with Ctrl+Z.
[4500]udp-helper port dns
```

#### udp-helper server

#### **Syntax**

```
udp-helper server ip-address
undo udp-helper server [ ip-address ]
```

#### View

**VLAN Interface View** 

#### **Parameter**

ip-address Enter the IP address of the destination server.

#### Description

Use the udp-helper server command to configure the relay destination server.

Use the undo udp-helper server command to delete the relay destination server.

By default, no relay destination server is configured.

Related command: display udp-helper server.

#### Example

To configure the relay destination server with IP address 192.1.1.2, enter the following:

```
<4500>system-view
System View: return to User View with Ctrl+Z.
[4500]interface vlan-interface 1
[4500-Vlan-interface1]udp-helper server 192.1.1.2
```

#### IP Performance Configuration Commands

This section describes the commands you can use to configure and manage the IP Performance Configuration operations on your Switch 4500.

#### display fib S

## Syntax

display fib

#### View

Any view

#### **Parameter**

none

#### Description

Use the display fib command to view the summary of the forwarding information base. The information includes: destination address/mask length, next hop, current flag, timestamp and outbound interface.

#### **Example**

To display the summary of the Forwarding Information Base, enter the following:

| <4500>display fib |           |                |             |
|-------------------|-----------|----------------|-------------|
| Destination/Mask  | Nexthop   | Flag TimeStamp | Interface   |
| 127.0.0.0/8       | 127.0.0.1 | U t[0]         | InLoopBack0 |

**Table 12** Description of the output information of the display fib command

| Field | Description               |
|-------|---------------------------|
| Flag  | The flag options include: |
|       | B – Blackhole route       |
|       | D – Dynamic route         |
|       | G – Gateway route         |
|       | H – Local host route      |
|       | S – Static route          |
|       | U – Route in UP status    |
|       | R – Unreachable route     |

#### display fib ip\_address Syntax

```
display fib ip_address1 [ { mask1 | mask-length1 } [ ip_address2 {
mask2 | mask-length2 } | longer ] | longer ]
```

#### View

Any view

#### **Parameters**

ip\_address1, ip\_address2 Enter destination IP address, in dotted decimal format. ip\_address1 and ip\_address2 jointly define the address range. The FIB entries in this address range will be displayed.

mask1, mask2, mask-length1, mask-length2 Enter the IP address mask, in dotted decimal format, or an integer in the range of 0 to 32 to represent the mask length.

longer All FIB entries matched in the natural mask range.

#### **Description**

Use the display fib ip\_address command to view the FIB entries matching the destination IP address (range). Each line outputs a FIB entry and the display contents for each entry include destination address/mask length, next hop, current flag, timestamp and outbound interface.

#### **Example**

To display the FIB entries whose destination addresses match 169.253.0.0 in natural mask range, enter the following:

```
<4500>display fib 169.253.0.0
Route Entry Count: 1
Destination/Mask Nexthop Flag TimeStamp Interface
169.0.0.0/16 2.1.1.1 U t[0] Vlan-interface1
```

To display the FIB entries whose destination addresses are in the range of 169.254.0.0/16 to 169.254.0.6/16, enter the following:

```
<4500>display fib 169.254.0.0 255.255.0.0 169.254.0.6 255.255.0.0
Route Entry Count: 1
Destination/Mask Nexthop Flag TimeStamp Interface
169.254.0.1/16 2.1.1.1 U t[0] Vlan-interface1
```

#### display fib acl Syntax

display fib acl number

#### View

Any view

#### **Parameter**

number Enter the ACL in number form, in the range 2000 to 2999

Use the display fib acl command to view the FIB entries matching a specific

#### Example

To display the FIB entries matching ACL 2000, enter the following:

```
<4500>display fib acl 2000
Route entry matched by access-list 2000:
Summary counts: 1
Destination/Mask Nexthop Flag TimeStamp Interface 127.0.0.0/8 127.0.0.1 U t[0] InLoopBack0
```

#### display fib Syntax

```
display fib | { { begin | include | exclude } text }
```

#### View

Any view

#### **Parameters**

begin Enter to display the FIB entries from the first one containing the character string text.

include Enter to display only those FIB entries containing the character string text.

**exclude** Enter to display only those FIB entries excluding the character string text.

text Enter string of specific characters.

#### Description

Use the display fib command to view the FIB entries which are output from the buffer according to regular expression and related to the specific character string.

#### **Example**

To display the lines starting from the first one containing the string 169.254.0.0, enter the following:

```
<4500>display fib | begin 169.254.0.0
Destination/Mask Nexthop Flag TimeStamp Interface 169.254.0.0/16 2.1.1.1 U t[0] Vlan-interface1 2.0.0.0/16 2.1.1.1 U t[0] Vlan-interface1
```

#### display fib ip-prefix **Syntax**

display fib ip-prefix listname

#### View

Any view

#### **Parameter**

**listname** Enter prefix list name, a string of one to 19 characters.

Use the display fib ip-prefix command to view the FIB entries matching the specific prefix list.

#### **Example**

To display the FIB entries matching prefix list abc0, enter the following:

#### <4500>display fib ip-prefix abc0

Route Entry matched by prefix-list abc0:

Summary count: 3

| Destination/Mask | Nexthop   | Flag | TimeStamp | Interface       |
|------------------|-----------|------|-----------|-----------------|
| 127.0.0.0/8      | 127.0.0.1 | U    | t[0]      | InLoopBack0     |
| 127.0.0.1/32     | 127.0.0.1 | U    | t[0]      | InLoopBack0     |
| 169.0.0.0/8      | 2.1.1.1   | SU   | t[0]      | Vlan-interface1 |

#### display fib statistics

#### **Syntax**

```
display fib statistics [ | { begin | include | exclude } text ]
```

#### View

Any view

#### **Parameter**

begin: Display the FIB entries from the first one containing the character string

include: Display only those FIB entries containing the character string text.

exclude: Display only those FIB entries excluding the character string text.

text: String of specific characters.

#### Description

Use the display fib statistics command to view the total number of FIB entries.

#### **Example**

To display the total number of FIB entries, enter the following:

```
<4500>display fib statistics
Route Entry Count : 30
```

#### display icmp statistics

#### **Syntax**

display icmp statistics

#### View

Any view

#### **Parameter**

none

Use the display icmp statistics command to view the statistics information about ICMP packets.

Related commands: display ip interface vlan-interface, reset ip statistics.

#### **Example**

To view statistics about ICMP packets, enter the following:

| <4500> display icmp sta | atistics |                         |   |
|-------------------------|----------|-------------------------|---|
| Input: bad formats      | 0        | bad checksum            | 0 |
| echo                    | 5        | destination unreachable | 0 |
| source quench           | 0        | redirects               | 0 |
| echo reply              | 10       | parameter problem       | 0 |
| timestamp               | 0        | information request     | 0 |
| mask requests           | 0        | mask replies            | 0 |
| time exceeded           | 0        |                         |   |
| Output:echo             | 10       | destination unreachable | 0 |
| source quench           | 0        | redirects               | 0 |
| echo reply              | 5        | parameter problem       | 0 |
| timestamp               | 0        | information reply       | 0 |
| mask requests           | 0        | mask replies            | 0 |
| time exceeded           | 0        |                         |   |

**Table 13** Output Description of the display icmp statistics Command

| Field                   | Description                                                 |
|-------------------------|-------------------------------------------------------------|
| bad formats             | Number of input packets in bad format                       |
| bad checksum            | Number of input packets with wrong checksum                 |
| echo                    | Number of input/output echo request packets                 |
| destination unreachable | Number of input/output packets with unreachable destination |
| source quench           | Number of input/output source quench packets                |
| redirects               | Number of input/output redirected packets                   |
| echo reply              | Number of input/output echo reply packets                   |
| parameter problem       | Number of input/output packets with parameter problem       |
| timestamp               | Number of input/output timestamp packets                    |
| information request     | Number of input information request packets                 |
| mask requests           | Number of input/output mask request packets                 |
| mask replies            | Number of input/output mask reply packets                   |
| information reply       | Number of output information reply packets                  |
| time exceeded           | Number of time exceeded packets                             |

## display ip socket

#### **Syntax**

display ip socket [ socktype sock-type ] [ task-id socket-id ]

#### View

Any view

#### **Parameters**

sock-type Enter the type of a socket: (tcp:1, udp 2, raw ip 3).

task-id Enter the ID of a task, with the value ranging from 1 to 100.

**socket-id** Enter the ID of a socket, with the value ranging from 0 to 3072.

#### Description

Use the display ip socket command to display the information about the sockets in the current system.

#### **Example**

To display the information about the socket of TCP type, enter the following:

```
<4500>display ip socket socktype 1
SOCK_STREAM:
Task = VTYD(18), socketid = 1, Proto = 6,
LA = 0.0.0.0:23, FA = 0.0.0.0:0,
sndbuf = 8192, rcvbuf = 8192, sb_cc = 0, rb_cc = 0,
socket option = SO ACCEPTCONN SO KEEPALIVE SO SENDVPNID
SO SETKEEPALIVE,
socket state = SS_PRIV SS_ASYNC
Task = VTYD(18), socketid = 2, Proto = 6,
LA = 10.153.17.99:23, FA = 10.153.17.56:1161,
sndbuf = 8192, rcvbuf = 8192, sb cc = 0, rb cc = 0,
socket option = SO_KEEPALIVE SO_OOBINLINE SO_SENDVPNID
SO_SETKEEPALIVE,
socket state = SS ISCONNECTED SS PRIV SS ASYNC
Task = VTYD(18), socketid = 3, Proto = 6,
LA = 10.153.17.99:23, FA = 10.153.17.82:1121,
sndbuf = 8192, rcvbuf = 8192, sb_cc = 0, rb_cc = 0,
socket option = SO_KEEPALIVE SO_OOBINLINE SO_SENDVPNID
SO SETKEEPALIVE,
socket state = SS_ISCONNECTED SS_PRIV SS_ASYNC
```

**Table 14** Output Description of the display ip socket Command

| Field         | Description                                                                                                    |
|---------------|----------------------------------------------------------------------------------------------------|
| SOCK_STREAM   | The socket type                                                                                                    |
| Task          | The ID of a task                                                                                                    |
| socketid      | The ID of a socket                                                                                                    |
| Proto         | The protocol number used by the socket                                                                                                    |
| sndbuf        | The sending buffer size of the socket                                                                                                    |
| rcvbuf        | The receiving buffer size of the socket                                                                                                    |
| sb_cc         | The current data size in the sending buffer. The value makes sense only for the socket of TCP type, because only TCP is able to cache data |
| rb_cc         | The current data size in the receiving buffer                                                                                              |
| socket option | The option of the socket                                                                                                    |
| socket state  | The state of the socket                                                                                                    |

#### display ip statistics

#### Syntax

#### View

Any view

#### **Parameter**

none

## Description

Use the display ip statistics command to view the statistics information about IP packets.

Related commands: display ip interface, reset ip statistics.

## **Example**

To view statistics about IP packets, enter the following:

| <4500> <b>disp</b> | lay ip statistic | cs   |                   |     |
|--------------------|------------------|------|-------------------|-----|
| Input:             | sum              | 7120 | local             | 112 |
|                    | bad protocol     | 0    | bad format        | 0   |
|                    | bad checksum     | 0    | bad options       | 0   |
| Output:            | forwarding       | 0    | local             | 27  |
|                    | dropped          | 0    | no route          | 2   |
|                    | compress fails   | 0    |                   |     |
| Fragment:input     |                  | 0    | output            | 0   |
|                    | dropped          | 0    |                   |     |
|                    | fragmented       | 0    | couldn't fragment | 0   |
| Reassemb           | ling:sum         | 0    | timeouts          | 0   |

**Table 15** Output Description of the **display ip statistics** Command

| Field         |                   | Description                                                      |
|---------------|-------------------|------------------------------------------------------------------|
| Input:        | sum               | Sum of input packets                                             |
|               | local             | Number of received packets whose destination is the local device |
|               | bad protocol      | Number of packets with wrong protocol number                     |
|               | bad format        | Number of packets in bad format                                  |
|               | bad checksum      | Number of packets with wrong checksum                            |
|               | bad options       | Number of packets that has wrong options                         |
| Output:       | forwarding        | Number of forwarded packets                                      |
|               | local             | Number of packets that are sent by the local device              |
|               | dropped           | Number of dropped packets during transmission                    |
|               | no route          | Number of packets that cannot be routed                          |
|               | compress fails    | Number of packets that cannot be compressed                      |
| Fragment:     | input             | Number of input fragments                                        |
|               | output            | Number of output fragments                                       |
|               | dropped           | Number of dropped fragments                                      |
|               | fragmented        | Number of packets that are fragmented                            |
|               | couldn't fragment | Number of packets that cannot be fragmented                      |
| Reassembling: | sum               | Number of packets that are reassembled                           |
|               | timeouts          | Number of packets that time out                                  |

#### display tcp statistics Syntax

display tcp statistics

#### View

Any view

#### **Parameter**

none

#### Description

Use the display tcp statistics command to view the statistics information about TCP packets.

The statistics information about TCP packets are divided into two major kinds which are Received packets and Sent packets. Each kind of packet is further divided into different kinds such as window probe packets, window update packets, duplicate packets, and out-of-order packets. Some statistics information that is closely related to TCP connection, such as window probe packets, window update packets, and data packets retransmitted, is also displayed. All of this displayed information is measured in packets.

Related commands: display top status, reset top statistics.

#### **Example**

To view statistics about TCP packets, enter the following:

```
<4500>display tcp statistics
Received packets:
Total: 753
packets in sequence: 412 (11032 bytes)
window probe packets: 0, window update packets: 0
checksum error: 0, offset error: 0, short error: 0
duplicate packets: 4 (88 bytes), partially duplicate packets: 5 (7
bytes)
out-of-order packets: 0 (0 bytes)
packets of data after window: 0 (0 bytes)
packets received after close: 0
ACK packets: 481 (8776 bytes)
duplicate ACK packets: 7, too much ACK packets: 0
Sent packets:
Total: 665
urgent packets: 0
control packets: 5 (including 1 RST)
window probe packets: 0, window update packets: 2
data packets: 618 (8770 bytes) data packets retransmitted: 0 (0
bytes)
ACK-only packets: 40 (28 delayed)
Retransmitted timeout: 0, connections dropped in retransmitted
Keepalive timeout: 0, keepalive probe: 0, Keepalive timeout, so
connections disconnected: 0
Initiated connections: 0, accepted connections: 0, established
connections: 0
```

Closed connections: 0 (dropped: 0, initiated dropped: 0) Packets dropped with MD5 authentication: 0 Packets permitted with MD5 authentication: 0

#### display tcp status

#### Syntax

display tcp status

#### View

Any view

#### **Parameter**

none

#### Description

Use the display top status command to view the TCP connection state.

#### Example

To display the state of all TCP connections, enter the following:

#### <4500>display tcp status

| TCPCB    | Local Add:port | Foreign Add:port  | State             |
|----------|----------------|-------------------|-------------------|
| 03e37dc4 | 0.0.0.0:4001   | 0.0.0.0:0         | Listening         |
| 04217174 | 100.0.0.204:23 | 100.0.0.253:65508 | EstablishedOutput |

Table 16 Output Description of the display tcp status Command

| Field            | Description                    |
|------------------|--------------------------------|
| Local Add:port   | Local IP address: local port   |
| Foreign Add:port | Remote IP address; remote port |
| State            | State of the TCP link          |

#### display udp statistics

## **Syntax**

display udp statistics

#### View

Any view

#### **Parameter**

None

#### Description

Use the display udp statistics command to view UDP traffic statistic information.

For related configuration, please refer to the reset udp statistics command.

#### Example

To display the UDP traffic statistic information, enter the following:

```
<4500>display udp statistics
```

```
Received packet:
Total:0
checksum error:0
shorter than header:0, data length larger than packet:0
no socket on port:0
broadcast:0
not delivered, input socket full:0
input packets missing pcb cache:0
Sent packet:
Total:0
```

#### reset ip statistics **Syntax**

reset ip statistics

#### View

User view

#### **Parameter**

none

#### Description

Use the reset ip statistics command to clear the IP statistics information.

Related commands: display ip interface vlan-interface, display ip statistics.

#### **Example**

To clear the IP statistics information, enter the following:

```
<4500>reset ip statistics
```

#### reset tcp statistics Syntax

reset tcp statistics

#### View

User view

#### **Parameter**

none

#### Description

Use the reset top statistics command to clear the TCP statistics information.

Related command: display tcp statistics.

#### **Example**

To clear the TCP statistics information, enter the following:

```
<4500>reset tcp statistics
```

#### reset udp statistics Syntax

reset udp statistics

#### View

User view

#### **Parameter**

None

#### Description

Use the reset udp statistics command to clear the UDP statistics information.

#### **Example**

To clear the UDP traffic statistics information, enter the following:

<4500>reset udp statistics

#### tcp timer fin-timeout

#### Syntax

tcp timer fin-timeout time-value

undo tcp timer fin-timeout

#### View

System View

#### **Parameter**

time-value Enter the TCP finwait timer value in second, with the value ranging from 76 to 3600; By default, 675 seconds.

#### Description

Use the tcp timer fin-timeout command to configure the TCP finwait timer.

Use the undo tcp timer fin-timeout command to restore the default value of the TCP finwait timer.

When the TCP connection state changes from FIN\_WATI\_1 to FIN\_WAIT\_2, the finwait timer is enabled. If the switch does not receive FIN packet before finwait timer timeouts, the TCP connection will be terminated.

Related commands: tcp timer syn-timeout, tcp window.

#### **Example**

To configure the TCP finwait timer value as 800 seconds, enter the following:

<4500>system-view

System View: return to User View with Ctrl+Z.

[4500] tcp timer fin-timeout 800

#### tcp timer syn-timeout

#### Syntax

tcp timer syn-timeout time-value

undo tcp timer syn-timeout

#### View

System View

#### **Parameter**

time-value Enter the TCP synwait timer value measured in second, whose value ranges from 2 to 600. The default time-value is 75 seconds.

#### Description

Use the tcp timer syn-timeout command to configure the TCP synwait timer.

Use the undo tcp timer syn-timeout command to restore the default value of the timer.

TCP will enable the synwait timer, if a SYN packet is sent. The TCP connection will be terminated If the response packet is not received.

Related commands: tcp timer fin-timeout, tcp window.

#### **Example**

To configure the TCP synwait timer value as 80 seconds, enter the following:

```
<4500>system-view
System View: return to User View with Ctrl+Z.
[4500]tcp timer syn-timeout 80
```

#### tcp window Syntax

tcp window window-size

undo tcp window

#### View

System View

#### **Parameter**

window-size Enter the size of the transmission and receiving buffers measured in kilobytes (KB), whose value ranges from 1 to 32. By default, the window-size is 4KB.

#### Description

Use the tcp window command to configure the size of the transmission and receiving buffers of the connection-oriented Socket.

Use the undo tcp window command to restore the default size of the buffer.

Related commands: tcp timer fin-timeout, tcp timer syn-timeout.

#### **Example**

To configure the size of the transmission and receiving buffers as 3KB, enter the following:

<4500>**system-view** System View: return to User View with Ctrl+Z. [4500] tcp window 3

# 6 Using Routing Protocol Commands

This chapter describes how to use the following commands:

**Routing Table Display Commands** 

- <u>display ip routing-table</u>
- display ip routing-table acl
- display ip routing-table ip address
- display ip routing-table ip\_address1 ip\_address2
- display ip routing-table ip-prefix
- display ip routing-table protocol
- display ip routing-table radix
- display ip routing-table statistics
- display ip routing-table verbose

## Static Route Configuration Command

- delete static-routes all
- <u>ip route-static</u>

#### **RIP Configuration Commands**

- <u>checkzero</u>
- default cost
- display rip
- filter-policy export
- filter-policy import
- host-route
- import-route
- <u>network</u>
- peer
- preference
- reset
- rip
- rip authentication-mode
- rip input

- rip metricin
- rip metricout
- rip output
- rip split-horizon
- rip version
- rip work
- summary
- timers

**IP Routing Policy Commands** 

- apply cost
- display ip ip-prefix
- display route-policy
- <u>if-match { acl | ip-prefix }</u>
- if-match cost
- if-match interface
- if-match ip next-hop
- ip ip-prefix
- route-policy

## Routing Table Display Commands

This section describes the commands you can use to display routing table information.

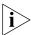

When the Switch 4500 runs a routing protocol, it is able to perform the functions of a router. The term router in this section can refer either to a physical router, or to the Switch 4500 running a routing protocol.

#### display ip routing-table

#### **Syntax**

display ip routing-table

#### View

All views

#### **Parameter**

None

#### Description

Use the display ip routing-table command to view a summary of routing table information

Each line in the table represents one route. The displayed information includes destination address/mask length, protocol, preference, cost, next hop and output interface.

Only the currently used route, that is the best route, is displayed.

#### Example

To view a summary of routing table information, enter the following:

<4500>display ip routing-table

The information displays in the following format:

Routing Table: public net

| Destination/Mask | Proto  | Pre | Cost | Nexthop   | Interface       |
|------------------|--------|-----|------|-----------|-----------------|
| 1.1.1.0/24       | DIRECT | 0   | 0    | 1.1.1.1   | Vlan-interface1 |
| 1.1.1.1/32       | DIRECT | 0   | 0    | 127.0.0.1 | InLoopBack0     |
| 2.2.2.0/24       | DIRECT | 0   | 0    | 2.2.2.1   | Vlan-interface2 |
| 2.2.2.1/32       | DIRECT | 0   | 0    | 127.0.0.1 | InLoopBack0     |
| 3.3.3.0/24       | DIRECT | 0   | 0    | 3.3.3.1   | Vlan-interface3 |
| 3.3.3.1/32       | DIRECT | 0   | 0    | 127.0.0.1 | InLoopBack0     |
| 4.4.4.0/24       | DIRECT | 0   | 0    | 4.4.4.1   | Vlan-interface4 |
| 4.4.4.1/32       | DIRECT | 0   | 0    | 127.0.0.1 | InLoopBack0     |
| 127.0.0.0/8      | DIRECT | 0   | 0    | 127.0.0.1 | InLoopBack0     |
| 127.0.0.1/32     | DIRECT | 0   | 0    | 127.0.0.1 | InLoopBack0     |

Table 17 Output Description of the display ip routing-table Command

| Field            | Description                                                                                  |
|------------------|----------------------------------------------------------------------------------------------|
| Destination/Mask | Destination address/Mask length                                                              |
| Protocol         | Routing protocol                                                                             |
| Pre              | Routing preference                                                                           |
| Cost             | Cost                                                                                         |
| Interface        | Output interface, through which the data packet destined for the destination network is sent |

## display ip routing-table

#### **Syntax**

display ip routing-table acl acl number [ verbose ]

#### View

All views.

#### **Parameters**

acl\_number Enter the number of the IP ACL, in the range 2000 to 2999.

**verbose** Enter to display verbose information about both the active and inactive routes that passed filtering rules. If you do not enter this parameter, the command only displays a summary of the active routes that passed filtering rules.

#### Description

Use the display ip routing-table acl command to view the route filtered through the specified ACL.

This command is used to display the routes that passed the filtering rules in the specified ACL.

The command only displays routes that passed basic ACL filtering rules.

#### **Example**

To display a summary of the active routes filtered through basic ACL 2000, enter the following:

```
<4500>system-view
System View: return to User View with Ctrl+Z.
[4500]acl number 2000
[4500-acl-basic-2000]rule permit source 10.1.1.1 0.0.0.255
[4500-acl-basic-2000] rule deny source any
[4500-acl-basic-2000] display ip routing-table acl 2000
```

The information displays in the following format:

```
Routes matched by access-list 2000:
Summary count: 42
Destination/Mask Protocol Pre Cost Nexthop Interface
10.1.1.0/24 DIRECT 0 0 10.1.1.2 Vlan-interfa 10.1.1.2/32 DIRECT 0 0 127.0.0.1 InLoopBack0
                                     0 10.1.1.2 Vlan-interface1
```

For detailed description of the output information, see <u>Table 18</u>.

To display the verbose information of the active and inactive routes that are filtered through basic ACL 2000.

```
<4500>display ip routing-table acl 2000 verbose
```

The information displays in the following format:

```
Routes matched by access-list 2000:
Generate Default: no
+ = Active Route, - = Last Active, # = Both* = Next hop in use
Summary count:2
**Destination: 10.1.1.0 Mask: 255.255.255.0
  Protocol: #DIRECT Preference: 0
*NextHop: 10.1.1.2 Interface: 10.1.1.2(Vlan-interfacel)
  Vlinkindex: 0
  State: <Int ActiveU Retain Unicast>
  Age: 7:24 Cost: 0/0 Tag: 0
**Destination: 10.1.1.2 Mask: 255. 255. 255. 255
  Protocol: #DIRECT Preference: 0
*NextHop: 127.0.0.1 Interface: 127.0.0.1(InLoopBack0)
Vlinkindex: 0
State: <NoAdvise Int ActiveU Retain Gateway Unicast>
  Age: 7:24 Cost: 0/0 Tag: 0
```

Table 18 Output Description of the ip routing-table acl verbose Command

| Field       | Description         |
|-------------|---------------------|
| Destination | Destination address |
| Mask        | Mask                |
| Protocol    | Routing protocol    |
| Preference  | Routing preference  |
| Nexthop     | Next hop address    |

 Table 18
 Output Description of the ip routing-table acl verbose Command

| Field      | Description                                                                                                    |  |  |
|------------|----------------------------------------------------------------------------------------------------|--|--|
| Interface  | Output interface, through which the data packet destined for the destination network is sent                                                                                                    |  |  |
| Vlinkindex | Virtual link index                                                                                                    |  |  |
| State      | Route state description:                                                                                                    |  |  |
|            | ActiveU — The route is selected and is optimum                                                                                                    |  |  |
|            | Blackhole — Blackhole route is similar to Reject route, but it will not send the ICMP unreachable message to the source end                                                                                                    |  |  |
|            | Delete — The route is deleted                                                                                                    |  |  |
|            | Gateway — Identifies that the route is not an interface route                                                                                                    |  |  |
|            | Hidden — The route exists, but it is unavailable temporarily for some reasons (e.g., configured policy or interface is Down). Moreover, you do not wish to delete it. Therefore, you need to hide it, so as to restore it again later                                                                                                    |  |  |
|            | Holddown — Holddown is one kind of route redistribution policy adopted by some distance-vector (D-V) routing protocols (e.g., RIP), through which these routing protocols can avoid the flooding of error routes and deliver the routing unreachable message accurately. For example, the RIP redistributes a certain route every a period of time regardless of whether the actually found routes destined for the same destination change. For more details, refer to the specific routing protocols |  |  |
|            | Int — The route is discovered by interior gateway protocol (IGP)                                                                                                    |  |  |
|            | NoAdvise — The routing protocol does not redistribute NoAdvise route when it redistributes routes based on the policy                                                                                                    |  |  |
|            | NotInstall — The routing protocol generally selects the route with the highest precedence from its routing table, then places it in its core routing table and redistributes it. Although the NotInstall route cannot be placed in the core routing table, it is possibly that it is selected and redistributed                                                                                                    |  |  |
|            | Reject — Unlike the normal routes, the Reject route will discard the packets that select it as their route, and the router will send ICMP unreachable message to the source end. Reject route is usually used for the network test                                                                                                    |  |  |
|            | Retain — When the routes from the routing table are deleted, the routes with Retain flag will not be deleted. Using this function you can set Retain flag for some static routes, so that they can exist in the core routing table                                                                                                    |  |  |
|            | Static — The route with Static flag will not be cleared from the routing table after you save it and reboot the router. Generally, the static route configured manually in the router belongs to a Static route                                                                                                    |  |  |
|            | Unicast — Unicast route                                                                                                    |  |  |
| Age        | Time to live                                                                                                    |  |  |
| Cost       | Value of cost                                                                                                    |  |  |
| Tag        | Tag of the route                                                                                                    |  |  |

# display ip routing-table $ip\_address$

# **Syntax**

display ip routing-table ip\_address [ mask ] [ longer-match ] [ verbose ]

#### View

All views

#### **Parameters**

ip address Enter the destination IP address.

mask Enter either the IP subnet mask (in x.x.x.x format), or the subnet mask length (in the range 0 to 32). Optional.

longer-match Enter to display an address route that matches the destination IP address in natural mask range. Optional.

**verbose** Enter to display verbose information about both active and inactive routes. Without this parameter, this command only displays a summary of active routes. Optional.

### **Description**

Use the display ip routing-table ip address command to view routing information for a specific IP address, and you can also choose the type of information to display. If the destination address, ip\_address, has a corresponding route in natural mask range, this command will display all subnet routes or only the route best matching the destination address, ip\_address, is displayed. And only the active matching route is displayed.

Use the display ip routing-table ip\_address mask command to display the route that matches the specified IP destination address and subnet mask.

Use the display ip routing-table ip\_address longer-match command to display all destination address routes that match destination IP addresses in natural mask range.

Use the display ip routing-table ip\_address verbose command to display verbose information about both active and inactive routes.

### **Example**

There is corresponding route in natural mask range. Display the summary.

```
<4500>display ip routing-table 169.0.0.0
Destination/Mask Proto Pre Cost Nexthop Interface
169.0.0.0/16 Static 60 0 2.1.1.1 LoopBack1
```

There are corresponding routes in the natural mask range. Display the detailed information.

```
<4500>display ip routing-table 169.0.0.0 verbose
Routing tables:
+ = Active Route, - = Last Active, # = Both* = Next hop in use
Summary count:2
**Destination: 169.0.0.0 Mask: 255.255.255.0
  Protocol: STATIC Preference: 60
  *NextHop: 2.1.1.1 Interface: 2.1.1.1(LoopBack1)
  Vlinkindex: 0
  State: <Int ActiveU Gateway Static Unicast>
  Age: 3:47 Cost: 0/0
**Destination: 169.0.0.0 Mask: 255.254.0.0
```

```
Protocol: #Static Preference: 60
*NextHop: 2.1.1.1 Interface: 2.1.1.1(LoopBack1)
Vlinkindex: 0
State: <Int ActiveU Static Unicast>
Age: 4:479 Cost: 0/0 Tag: 0
```

For detailed description of output information, refer to <u>Table 18</u>.

## display ip routing-table ip\_address1 ip\_address2

### **Syntax**

```
display ip routing-table ip_address1 mask1 ip_address2 mask2
[ verbose ]
```

#### View

All views

#### **Parameters**

ip address1 mask1 Enter the destination IP address and subnet mask that you want to start the address range. This command displays the route for your chosen address range. The subnet mask can be entered as either a dotted decimal notation (x.x.x.x), or an an integer in the range 0 to 32.

ip address2 mask2 Enter the IP address and subnet mask that you want to end the address range. The subnet mask can be entered as either a dotted decimal notation (x.x.x.x), or an integer in the range 0 to 32.

verbose Enter to display the verbose information of both the active and inactive routes. Without this parameter, the command only displays a summary of active routes. Optional.

### Description

Use the display ip routing-table ip address1 mask1 ip address2 mask2 command to view the route information for the specified address range.

### **Example**

To display the routing information of destination addresses ranging from 1.1.1.0 to 2.2.2.0., with a subnet mask of 24, enter the following:

```
<4500>display ip routing-table 1.1.1.0 24 2.2.2.0 24
```

The information displays in the following format:

```
Routing tables:
  Summary count: 3
Destination/Mask Proto Pre Cost Nexthop Interface
1.1.1.0/24 DIRECT 00 1.1.1.1 Vlan-interface1
                 DIRECT 00 127.0.0.1 InLoopBack0
DIRECT 00 2.2.2.1 Vlan-interface2
1.1.1.1/32
2.2.2.0/24
```

For a detailed description of the output information, refer to <u>Table 17</u>.

# display ip routing-table ip-prefix

#### **Syntax**

display ip routing-table ip-prefix ip prefix name [ verbose ]

#### View

All views

#### **Parameter**

ip prefix name Enter the ip prefix list name.

**verbose** Enter to display verbose information about both the active and inactive routes that passed filtering rules. Without this parameter, this command displays the summary of active routes that passed filtering rules.

### Description

Use the command display ip routing-table ip-prefix to view information on the routes that passed filtering rules for the specified IP prefix name.

### **Example**

To display the summary information for ip prefix list abc2, active route only, enter the following:

```
<4500>system-view
System View: return to User View with Ctrl+Z.
[4500]ip ip-prefix abc2 permit 10.1.1.0 24 less-equal 32
[4500]display ip routing-table ip-prefix abc2
```

The information displays in the following format:

```
Routes matched by ip-prefix abc2:
Summary count: 2

Destination/Mask Protocol Pre Cost Nexthop Interface
10.1.1.0/24 DIRECT 0 0 10.1.1.2 Vlan-interface1
10.1.1.2/32 DIRECT 0 0 127.0.0.1 InLoopBack0
```

For a detailed description of the output information, see Table 18.

To display the information on the active and inactive routes for prefix list abc2, enter the following:

```
[4500]display ip routing-table ip-prefix abc2 verbose
```

The information displays in the following format:

For detailed information of the output information, refer to Table 18.

### display ip routing-table protocol

### **Syntax**

display ip routing-table protocol protocol [ inactive | verbose ]

#### View

All views

#### **Parameters**

protocol Enter one of the following:

- direct Displays the direct connection route information
- static Displays the static route information.
- ospf Displays OSPF route information.
- ospf-ase Displays OSPF ASE route information.
- ospf-nssa Displays OSPF NSSA route information.
- rip Displays RIP route information.

inactive Enter to display inactive route information. Without this parameter, the command displays both active and inactive route information. Optional.

verbose Enter to display verbose route information. Without this parameter, the command displays the route summary. Optional.

### Description

Use the display ip routing-table protocol command to view the route information for a specified protocol.

### Example

To display a summary of all direct connection routes, enter the following:

```
<4500>display ip routing-table protocol direct
```

The information displays in the following format:

```
DIRECT Routing tables:
Summary count: 4
DIRECT Routing tables status:<active>:
Summary count: 3
Destination/Mask Protocol Pre Cost Nexthop Interface
20.1.1.1/32 DIRECT 0 0 127.0.0.1 InLoopBack0
127.0.0.0/8 DIRECT 0 0 127.0.0.1 InLoopBack0 127.0.0.1/32 DIRECT 0 0 127.0.0.1 InLoopBack0
DIRECT Routing tables status:<inactive>:
Summary count: 1
Destination/Mask Protocol Pre Cost Nexthop Interface
210.0.0.1/32 DIRECT 0 0 127.0.0.1 InLoopBack0
```

To display a summary of all static route information, enter the following:

```
<4500>display ip routing-table protocol static
```

The information displays in the following format:

```
STATIC Routing tables:
   Summary count: 1

STATIC Routing tables status:<active>:
   Summary count: 0

STATIC Routing tables status:<inactive>:
   Summary count: 1

Destination/Mask Protocol Pre Cost Nexthop Interface
1.2.3.0/24 STATIC 60 0 1.2.4.5 Vlan-interface2
```

The displayed information helps you to confirm whether the configuration of the static routing is correct.

For detailed description of the output, refer to <u>Table 17</u>.

# display ip routing-table radix

### **Syntax**

display ip routing-table radix

#### View

All views

#### **Parameter**

None

### **Description**

Use the display ip routing-table radix command to view the route information in a tree structure.

#### **Example**

To display the route information, enter the following:

```
<4500>display ip routing-table radix
```

The information displays in the following format:

Table 19 Output Description of the display ip routing-table radix Command

| Field  | Description      |
|--------|------------------|
| INET   | Address suite    |
| inodes | Number of nodes  |
| routes | Number of routes |

# display ip routing-table statistics

### Syntax

display ip routing-table statistics

#### View

All views

#### **Parameter**

None

### Description

Use the display ip routing-table statistics command to display the routing information for all protocols.

The information includes the number of routes per protocol, the number of active routes per protocol, the number of routes added and deleted per protocol, and the number of routes that are labeled deleted but that are not deleted per protocol. The total number of routes in each of these categories is also displayed.

### **Example**

To display the integrated route information, enter the following:

<4500>display ip routing-table statistics

#### Routing tables:

| Proto  | route | active | added | deleted |
|--------|-------|--------|-------|---------|
| DIRECT | 2     | 2      | 2     | 0       |
| STATIC | 0     | 0      | 0     | 0       |
| RIP    | 0     | 0      | 0     | 0       |
| TOTAL  | 2     | 2      | 2     | 0       |

Table 20 Output Description of the display ip routing-table statistics Command

| Field   | Description                                                                                    |
|---------|------------------------------------------------------------------------------------------------|
| Proto   | Routing protocol                                                                               |
| route   | Number of routes                                                                               |
| active  | Number of active routes                                                                        |
| added   | Number of added routes after the router is rebooted or the routing table is cleared last time. |
| deleted | Number of deleted routes (such routes will be freed in a period of time)                       |

### display ip routing-table verbose

### **Syntax**

display ip routing-table verbose

#### View

All views

#### **Parameter**

None

#### Description

Use the display ip routing-table verbose command to display the verbose routing table information.

The information displayed includes the route state, the verbose description of each route and the statistics of the entire routing table.

All current routes, including inactive routes and invalid routes, are displayed.

### **Example**

To display the verbose routing table information, enter the following:

```
<4500>display ip routing-table verbose
```

The information displays in the following format:

```
Routing Tables:
  + = Active Route, - = Last Active, # = Both * = Next hop in use
  Destinations: 3 Routes: 3
 Holddown: 0 Delete: 62 Hidden: 0
**Destination: 1.1.1.0 Mask: 255.255
Protocol: #DIRECT Preference: 0
                                Mask: 255.255.255.0
         *NextHop: 1.1.1.1
                                 Interface:
1.1.1.1(Vlan-interface1)
         State: <Int ActiveU Retain Unicast>
         Age: 20:17:41 Cost: 0/0
**Destination: 1.1.1.1 Mask: 255.255.255.255

Protocol: #DIRECT Preference: 0

*NextHop: 127.0.0.1 Interface: 127.0.0.1(InLoopBack0)
         State: <NoAdvise Int ActiveU Retain Gateway Unicast>
         Age: 20:17:42 Cost: 0/0
**Destination: 2.2.2.0 Mask: 255.255.255.0
        Protocol: #DIRECT
                                Preference: 0
         *NextHop: 2.2.2.1
                                 Interface:
2.2.2.1(Vlan-interface2)
         State: <Int ActiveU Retain Unicast>
         Age: 20:08:05 Cost: 0/0
```

The meaning of route state is defined in <u>Table 18</u>. Other generated information is described in <u>Table 21</u>.

Table 21 Output Description of the display ip routing-table verbose Command

| Descriptor | Meaning                                                                                                    |
|------------|----------------------------------------------------------------------------------------------------|
| Holddown   | The number of holddown routes.                                                                                                    |
|            | This refers to a route advertising policy that some distance vector routing protocols (such as RIP) use to avoid expansion of error routes and to improve the transmission speed and accuracy of unreachable routes. It usually advertises a static route at an interval, regardless of the changes to dynamic routes to the same destination. For details, see the specific routing protocol. |
| Delete     | The number of deleted routes.                                                                                                    |
| Hidden     | The number of hidden routes, that is routes not available at present but still required. They can be hidden for future use.                                                                                                    |

Static Route Configuration Command This section describes the command you can use to configure a static route.

### delete static-routes all Syntax

delete static-routes all

#### View

System View

#### **Parameter**

None

### Description

Use the delete static-routes all command to delete all the static routes.

The system requests your confirmation before it deletes all the configured static routes.

Related commands: ip route-static and display ip routing-table.

### **Example**

Delete all the static routes in the router.

```
<4500>system-view
System View: return to User View with Ctrl+Z.
[4500]delete static-routes all
Are you sure to delete all the unicast static routes?[Y/N]
```

### ip route-static Syntax

```
ip route-static ip_address { mask | mask-length } { interface_name |
gateway_address } [ preference preference_value ] [ reject |
blackhole ]

undo ip route-static ip_address { mask | mask_length } [
interface_name | gateway_address ] [ preference preference_value ] [
reject | blackhole ]
```

#### View

System view

#### **Parameters**

ip\_address Enter the destination IP address in dotted decimal notation.

mask Enter the IP subnet mask.

mask-length Enter the number of consecutive 1s in the mask. Because 1s in the 32-bit mask must be consecutive, the mask in dotted decimal format can be replaced by mask-length.

interface\_name Specify the transmission interface name of the route. Packets that are sent to a NULL interface, are discarded immediately which decreases the system load.

gateway address Specify the next hop IP address of the route.

preference\_value Enter the preference level of the route in the range 1 to 255.
The default preference is 60.

reject Enter to indicate an unreachable route.

blackhole Enter to indicate a blackhole route.

### **Description**

Use the ip route-static command to configure a static route.

Use the undo ip route-static command to delete the configured static route.

By default, the system can access the subnet route directly connected to the router. If you do not use the parameters **preference**, **reject** Or **blackhole**, the route will be reachable by default with a preference level of 60.

A static route is a special route. You can set up an interconnecting network with a static route configuration. The problem for such configuration is when a fault occurs to the network, the static route cannot change automatically to steer away from the node causing the fault without the help of an administrator.

In a relatively simple network, a system administrator may chose to implement static routes rather than a dynamic routing protocol. The proper configuration and usage of static routes can improve the network performance and ensure bandwidth for important applications.

All the following routes are static routes:

- Reachable route A normal route. That is, the IP packet is sent to the next hop via the route marked by the destination. It is the most common type of static route.
- Unreachable route When a static route to a destination has the "reject" attribute, all the IP packets to this destination will be discarded, and the originating host will be informed destination unreachable.
- Blackhole route If a static route to a destination has the "blackhole" attribute, the outgoing interface of this route is the Null 0 interface regardless of the next hop address, and all the IP packets addressed to this destination are dropped without notifying the source host.

The attributes reject and blackhole are usually used to control the range of reachable destinations of this router and to help troubleshoot the network.

Use the following precautions when configuring a static route:

- You cannot specify an interface address of the local Switch as the next hop address of a static route.
- When the destination IP address and subnet mask are both set to 0.0.0.0, this is the configured default route. A packet is forwarded using the default route as a last resort if no better routing match is found in the routing table.
- As an alternative way to configure preference level, a flexible routing protocol can be adopted.

Related command: display ip routing-table, delete static-routes all.

### **Example**

To configure the next hop of the default route as 129.102.0.2, enter the following:

```
<4500>system-view
System View: return to User View with Ctrl+Z.
[4500]ip route-static 0.0.0.0 0.0.0.0 129.102.0.2
```

# RIP Configuration Commands

This section describes the commands you can use to configure the Routing Information Protocol (RIP).

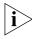

When the Switch 4500 runs a routing protocol, it is able to perform the functions of a router. The term router in this section can refer either to a physical router or to the Switch 4500 running a routing protocol.

### checkzero

### **Syntax**

checkzero

undo checkzero

#### View

RIP view

#### **Parameter**

None

### Description

Use the **checkzero** command to check the zero field of RIP-1 packets. By default, RIP-1 performs zero field checking.

Use the undo checkzero command to disable the checking of the zero fields.

According to the RFC1058 protocol specifications, some fields in RIP-1 packets must be set to zero. These are called zero fields. During the zero check operation, if a RIP-1 packet is received in which the zero fields are not zeros, it will be rejected. Use the checkzero command to enable or disable the zero check operation on RIP-1.

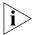

This command does not work with RIP-2 packets, since RIP-2 packets have no zero fields.

### Example

To configure the Switch not to perform zero checking for RIP-1 packet, enter the following:

```
<4500>system-view
System View: return to User View with Ctrl+Z.
[4500]rip
[4500-rip]undo checkzero
```

#### default cost Syntax

default cost value

#### undo default cost

#### View

RIP view

#### **Parameter**

value Enter the default routing cost, in the range 1 to 16. The default is 1.

### Description

Use the default cost command to set the default routing cost of an imported route.

Use the undo default cost command to restore the default value.

If you do not specify a routing cost when using the import-route command, the default cost you specify here is used.

Related command: import-route.

### **Example**

To set the default routing cost of the imported route of another routing protocol to 3, enter the following:

```
<4500>system-view
System View: return to User View with Ctrl+Z.
[4500] rip
[4500-rip] default cost 3
```

#### display rip Syntax

display rip

#### View

All views

#### **Parameter**

None

#### **Description**

Use the display rip command to view the current RIP running state and its configuration information.

### Example

To display the current running state and configuration information of RIP, enter the following:

```
<4500>display rip
RIP is running
  public net VPN-Instance
    Checkzero is on Default cost : 1
Summary is on Preference : 100
    Period update timer: 30
    Timeout timer : 180
```

Garbage-collection timer : 120
No peer router
Network :
202.38.168.0

**Table 22** Output Description of the display rip Command

| Field                         | Description                                           |
|-------------------------------|-------------------------------------------------------|
| RIP is running                | RIP is active                                         |
| Checkzero is on               | Zero field checking is enabled                        |
| Default cost:1                | The default route cost is 1                           |
| Summary is on                 | Routes are summarized automatically                   |
| Preference: 100               | The preference of RIP is 100                          |
| Period update timer : 30      | The three RIP timers                                  |
| Timeout timer : 180           |                                                       |
| Garbage-collection timer: 120 |                                                       |
| No peer router                | No destination address of a transmission is specified |
| Network: 202.38.168.0         | RIP enabled on network segment 202.38.168.0           |

## filter-policy export

### Syntax

filter-policy { acl\_number | gateway gateway-ip | ip-prefix
ip\_prefix\_name } export [routing process]

filter-policy route-policy route-policy-name export

undo filter-policy { acl\_number | gateway gateway-ip | ip-prefix
ip prefix-name } export [routing process]

undo filter-policy route-policy route-policy-name export

#### View

RIP view

### **Parameters**

acl\_number Enter the number of the ACL that you want to use to filter the destination addresses of the routing information.

gateway-ip

ip\_prefix\_name Enter the name of the address prefix list that you want to use to filter the destination addresses of the routing information.

**route-policy-name**: Route policy name that filters routing information. After enabling RIP protocol, you can determine which routes are to be sent/received based on acl/cost/interface/ip/ip-prefix/tag fields.

**routing\_protocol** Enter the routing protocol whose routing information is to be filtered. This can be one of the following:

- direct Specifies direct routes
- static Specifies static routes.

## Description

Use the **filter-policy export** command to configure RIP to filter the advertised routing information.

Use the undo filter-policy export command to configure RIP not to filter the advertised routing information. This is the default.

Related commands: acl, filter-policy import, ip ip-prefix.

### **Example**

To filter the advertised route information using ACL 2000, enter the following:

```
<4500>system-view
System View: return to User View with Ctrl+Z.
[4500]rip
[4500-rip]filter-policy 2000 export
```

### filter-policy import

### **Syntax**

```
filter-policy gateway ip_prefix_name import
undo filter-policy gateway ip_prefix_name import

filter-policy { acl_number | ip-prefix ip_prefix_name [ gateway ip_prefix_name ] | route-policy route-policy-name } import

undo filter-policy { acl_number | ip-prefix ip_prefix_name | [ gateway ip_prefix_name ] | route-policy route-policy-name } import
```

#### View

**RIP View** 

#### **Parameters**

gateway ip\_prefix\_name Enter the name of the address prefix list. This is used to filter the addresses of the neighboring routers that are advertising the routing information.

**acl\_number** Enter an ACL number. This is used to filter the destination addresses of the routing information.

ip\_prefix\_name Enter the name of the address prefix list. This is used to filter the
destination addresses of the routing information.

route-policy-name: Route policy name that filters routing information. After enabling RIP protocol, you can determine which routes are to be sent/received based on acl/cost/interface/ip/ip-prefix fields.

### Description

Use the filter-policy gateway import command to configure the switch to filter the routing information received from a specified address.

Use the undo filter-policy gateway import command to configure the switch not to filter the routing information received from the specified address.

Use the filter-policy import command to configure the switch to filter global routing information.

Use the undo filter-policy import command to disable filtering of received global routing information.

By default, RIP does not filter the received routing information.

Related commands: acl, filter-policy export, ip ip-prefix.

### **Example**

To configure the filtering of the global routing information using acl 2000, enter the following:

```
<4500>system-view
System View: return to User View with Ctrl+Z.
[4500] rip
[4500-rip] filter-policy 2000 import
```

#### host-route **Syntax**

host-route

undo host-route

#### View

RIP view

#### **Parameter**

None

#### Description

Use the host-route command to configure RIP to accept host routes. This is the default.

Use the undo host-route command to configure RIP to reject host routes.

### Example

To configure RIP to reject a host route, enter the following:

```
<4500>system-view
System View: return to User View with Ctrl+Z.
[4500] rip
[4500-rip]undo host-route
```

#### import-route **Syntax**

```
import-route protocol [ cost value | route-policy route-policy-name
1
```

undo import-route protocol

### View

RIP view

#### **Parameters**

protocol Enter the routing protocol to be imported. This can be one of the following: direct Or static.

value Enter the cost value of the route to be imported.

route-policy route\_policy\_name Enter a route-policy name. Only routes that match the conditions of the specified policy are imported.

### **Description**

Use the import-route command to import the routes of other protocols into RIP.

Use the undo import-route command to cancel the import of routes from other protocols. By default, RIP does not import any other protocol's route.

The import-route command can be used to import the route of another protocol with a certain cost value. RIP regards the imported route as its own route and transmits it with the specified cost value. This command can greatly enhance the RIP capability of obtaining routes, thus increases the RIP performance.

If the cost value is not specified, routes will be imported according to the default cost ranging from 1 to 16. If the imported route cost value is 16, then RIP continues to announce this cost to other routers running RIP, and marks this route with HOLDDOWN. However, this router can still forward packets until the Garbage Collection timer times out (defaults to 120 seconds).

Related commands: default cost.

#### Example

To import a static route with a cost of 4, enter the following:

```
<4500>system-view
System View: return to User View with Ctrl+Z.
[4500]rip
[4500-rip]import-route static cost 4
```

### network Syntax

network network address

undo network network address

### View

RIP view

#### **Parameter**

network\_address Enter the IP network address of an interface.

### **Description**

Use the network command to enable Routing Information Protocol (RIP) on the interface of a specified network segment connected to the router.

Use the undo network command to disable RIP on the interface. By default, RIP is disabled on an interface.

After you have enabled RIP, you must also enable RIP for a specified interface using this command. RIP only operates on the interface of specified network segments.

The undo network command is similar to the undo rip work command in the VLAN Interface View, in that an interface using either command will result in the interface not receiving/transmitting RIP routes. However, if you use undo rip work, other interfaces will still forward the routes of the interfaces set to undo rip work. If you use undo network, other interfaces will not forward the routes of interfaces set to undo network.

When the network command is used on an IP address, the interface on this network segment is enabled. For example, if you view the network 129.102.1.1 with both the display current-configuration command and the display rip, the IP address is shown as 129.102.0.0.

Related commands: rip work.

### Example

To enable RIP on the interface with the network address 129.102.0.1, enter the following:

```
<4500>system-view
System View: return to User View with Ctrl+Z.
[4500] rip
[4500-rip]network 129.102.0.0
```

#### **Syntax** peer

```
peer ip_address
undo peer ip address
```

#### View

RIP view

### **Parameter**

ip\_address Enter the interface IP address of the peer router.

#### Description

Use the peer command to configure the destination address of the peer device.

Use the undo peer command to cancel the set destination address. By default, there is no destination address.

3Com recommends that you do not use this command. RIP can use unicast to exchange information with non-broadcasting networks. If required, you can use this command to specify the destination address of the peer device.

#### **Example**

To specify the sending destination address as 202.38.165.1, enter the following:

```
<4500>system-view
```

```
System View: return to User View with Ctrl+Z.
[4500] rip
[4500-rip]peer 202.38.165.1
```

### preference

### Syntax

preference value

undo preference

#### **View**

RIP view

### **Parameter**

value Enter the preference level, in the range 1 to 255. By default, the value is 100.

# **Description**

Use the preference command to configure the route preference of RIP.

Use the undo preference command to restore the default preference.

The default value of each routing protocol is determined by the specific routing policy. This "preference" determines the optimal route in the IP routing table. You can use this command to modify the RIP preference.

## **Example**

To specify a RIP preference of 20, enter the following:

```
<4500>system-view
System View: return to User View with Ctrl+Z.
[4500] rip
[4500-rip]preference 20
```

#### reset Syntax

reset

#### View

RIP view

#### **Parameter**

None

### Description

Use the reset command to reset the system configuration parameters of RIP.

When you need to re-configure parameters of RIP, this command can be used to restore to the default setting.

### Example

Reset the RIP system.

```
<4500>system-view
```

System View: return to User View with Ctrl+Z.

```
[4500] rip
[4500-rip] reset
```

### rip Syntax

rip

undo rip

#### View

System view

#### **Parameter**

None

### Description

Use the rip command to enable RIP and enter the RIP command view. From here, you can configure RIP using the other commands described in this section.

Use the undo rip command to disable RIP. By default, RIP is disabled.

Enabling RIP does not affect interface configurations.

### Example

To enable RIP, and enter RIP view, enter the following:

```
<4500>system-view
System View: return to User View with Ctrl+Z.
[4500]rip
[4500-rip]
```

### rip authentication-mode

### Syntax

```
rip authentication-mode { simple password | md5 { usual key-string | nonstandard key-string key-id }}
```

undo rip authentication-mode

#### View

Interface View

#### **Parameters**

**simple** Enter to specify simple text authentication mode.

password Enter the simple text authentication key.

md5 Enter to specify MD5 cipher text authentication mode.

**usual** Enter to specify the MD5 cipher text authentication packet to use the general packet format (RFC1723 standard format).

**key-string** Enter the MD5 cipher text authentication key. If it is entered in plain text, the MD5 key is a character string not exceeding 16 characters. This key is displayed in a cipher text form in a length of 24 characters when **display** 

**current-configuration** command is executed. Inputting the MD5 key in cipher text form with 24 characters long is also supported.

**nonstandard:** Enter to set the MD5 cipher text authentication packet to use a packet format (as described in RFC2082).

key-id Enter an MD5 cipher text authentication identifier, ranging from 1 to 255.

## Description

Use the rip authentication-mode command to configure the RIP-2 authentication mode and its parameters for the Switch 4500.

Use the rip authentication-mode simple command to configure the RIP-2 simple text authentication key.

Use the rip authentication-mode md5 usual key-string to configure the MD5 cipher text authentication key for RIP-2.

Use the rip authentication-mode md5 nonstandard **key-string** key-id command to configure the MD5 cipher text authentication ID for RIP-2.

Use the undo rip authentication-mode command to cancel RIP-2 authentication.

There are two RIP-2 authentication modes: simple authentication and MD5 cipher text authentication. When you use MD5 cipher text authentication mode, two types of packet formats are available. The standard format (set using the usual parameter), is described in RFC 1723. The non-standard format (set using the nonstandard parameter), is described in RFC 2082.

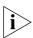

RIP-1 does not support authentication.

Related command: rip version.

#### Example

To specify the interface "Vlan-interface 1" to use simple authentication with the key set to "aaa", enter the following:

```
<4500>system-view
System View: return to User View with Ctrl+Z.
[4500]interface Vlan-interface 1
[4500-Vlan-interface1]rip version 2
[4500-Vlan-interface1]rip authentication-mode simple aaa
[4500-Vlan-interface1]quit
```

To specify the interface Vlan-interface 1 to use MD5 authentication with the key string as "aaa" and the packet type set to usual, enter the following:

```
[4500]interface Vlan-interface 1

[4500-Vlan-interface1]rip version 2

[4500-Vlan-interface1]rip authentication-mode md5 key-string aaa

[4500-Vlan-interface1]rip authentication-mode md5 type nonstandard
```

To set MD5 authentication on Vlan-interface 1 with the key string set to "aaa" and the packet type set to usual, enter the following:

```
[4500] interface Vlan-interface 1
[4500-Vlan-interface1] rip version 2
[4500-Vlan-interface1] rip authentication-mode md5 usual aaa
```

#### rip input Syntax

rip input

undo rip input

#### View

Interface View

#### **Parameter**

None

### Description

Use the rip input command to allow an interface to receive RIP packets. By default, all interfaces except loopback interfaces are able to receive RIP packets.

Use the undo rip input command to block an interface from receiving RIP packets.

This command is used in conjunction with two other two commands: rip output and rip work. The rip input and rip output commands control, respectively, the receipt and the transmission of RIP packets on an interface. The rip work command allows both receipt and transmission of RIP packets.

Related commands: rip output, rip work.

### Example

To set the interface Vlan-interface 1 not to receive RIP packets, enter the following:

```
<4500>system-view
System View: return to User View with Ctrl+Z.
[4500] interface Vlan-interface 1
[4500-Vlan-interface1] undo rip input
```

#### rip metricin **Syntax**

rip metricin value

undo rip metricin

#### View

Interface View

#### **Parameter**

value Enter an additional route metric to be added when receiving a packet, ranging from 0 to 16. By default, the value is 0.

### Description

Use the rip metricin command to configure an additional route metric to be added to the route when an interface receives RIP packets.

Use the undo rip metricin command to restore the default value of this additional route metric.

Related command: rip metricout.

### **Example**

To set the additional route metric to 2 when the interface Vlan-interface 1 receives RIP packets, enter the following:

```
<4500>system-view
System View: return to User View with Ctrl+Z.
[4500]interface Vlan-interface 1
[4500-Vlan-interface1]rip metricin 2
```

### rip metricout Syntax

# rip metricout value

undo rip metricout

### View

Interface View

#### **Parameter**

value Enter an additional route metric added when transmitting a packet, ranging from 1 to 16. By default, the value is 1.

### Description

Use the rip metricout command to configure an additional route metric to be added to a route when an interface transmits RIP packets.

Use the undo rip metricout command to restore the default value of the additional route metric.

Related command: rip metricin.

### Example

To set the additional route metric to 2 when the interface Vlan-interface 1 transmits RIP packets, enter the following:

```
<4500>system-view
System View: return to User View with Ctrl+Z.
[4500]interface Vlan-interface 1
[4500-Vlan-interface1]rip metricout 2
```

### rip output Syntax

rip output

undo rip output

#### View

Interface View

#### **Parameter**

None

### **Description**

Use the rip output command to allow an interface to transmit RIP packets.

Use the undo rip output command to disable an interface from transmitting RIP packets.

By default, all interfaces except loopback interfaces are able to transmit RIP packets.

This command is used in conjunction with two other commands: rip input and rip work. rip input and rip output control, respectively, the receipt and the transmission of RIP packets on an interface. rip work allows both receipt and transmission of RIP packets.

Related commands; rip input, rip work.

### **Example**

To prevent the interface Vlan-interface 1 from transmitting RIP packets, enter the following:

```
<4500>system-view
System View: return to User View with Ctrl+Z.
[4500]interface Vlan-interface 1
[4500-Vlan-interface1]undo rip output
```

### rip split-horizon Syntax

```
rip split-horizon
undo rip split-horizon
```

#### View

Interface View

#### **Parameter**

None

#### Description

Use the rip split-horizon command to configure an interface to use split horizon when transmitting RIP packets. This is the default.

Use the undo rip split-horizon command to configure an interface not to use split horizon when transmitting RIP packets.

Normally, split horizon is necessary for preventing router loops. You may need to disable split horizon to ensure proper operation of protocols.

### **Example**

To set the interface Vlan-interface 1 not to use split horizon when processing RIP packets, enter the following:

```
<4500>system-view
System View: return to User View with Ctrl+Z.
[4500]interface Vlan-interface 1
[4500-Vlan-interface1]undo rip split-horizon
```

### rip version Syntax

```
rip version 1
rip version 2 [ broadcast | multicast ]
undo rip version
```

#### View

Interface View

#### **Parameters**

- 1 Enter to set the interface version to RIP-1.
- 2 Enter to set the interface version to RIP-2.

broadcast Enter to set the transmission mode of a RIP-2 packet to broadcast.

multicast Enter to set the transmission mode of a RIP-2 packet to multicast.

### Description

Use the **rip version** command to configure the version number of RIP packets on an interface.

Use the undo rip version command to restore the default RIP packet version on the interface. The interface RIP version is RIP-1.

By default, RIP-1 transmits packets in broadcast mode, while RIP-2 transmits packets in multicast mode.

When running RIP-1, the interface receives and transmits RIP-1 packets, and can also receive RIP-2 broadcast packets.

When running RIP-2 in broadcast mode, the interface receives and transmits RIP-2 broadcast packets, and can also receive both RIP-1 packets and RIP-2 multicast packets.

When running RIP-2 in multicast mode, the interface receives and transmits RIP-2 multicast packets, and can also receive RIP-2 broadcast packets. The interface can not receive RIP-1 packets.

#### **Example**

To configure the interface Vlan-interface 1 to RIP-2 broadcast mode, enter the following:

```
<4500>system-view
System View: return to User View with Ctrl+Z.
[4500]interface Vlan-interface 1
```

[4500-Vlan-interface1] rip version 2 broadcast

### rip work Syntax

rip work

undo rip work

#### View

Interface View

#### **Parameter**

None

### **Description**

Use the rip work command to enable the RIP on an interface. This is the default.

Use the undo rip work command to disable RIP on an interface.

This command is used in conjunction with the rip input, rip output and network commands. Refer to the descriptions of these commands for details.

Related commands: network, rip input, rip output.

### **Example**

To disable the running of RIP on interface Vlan-interface 1, enter the following:

```
<4500>system-view
System View: return to User View with Ctrl+Z.
[4500]interface Vlan-interface 1
[4500-Vlan-interface1]undo rip work
```

### summary Syntax

summary

undo summary

#### View

RIP view

#### **Parameter**

None

#### Description

Use the **summary** command to activate RIP-2 automatic route summarization. This is the default.

Use the undo summary command to disable RIP-2 automatic route summarization.

Route aggregation can be performed to reduce the routing traffic on the network as well as to reduce the size of the routing table. RIP-1 does not support subnet masks. Forwarding subnetted routes may cause ambiguity. Networks that use RIP-1 should always use the natural mask. Therefore, RIP-1 uses route

summarization all the time. If RIP-2 is used, route summarization function can be disabled with the undo summary command, when it is necessary to broadcast the subnet route.

Related command: rip version

### **Example**

To set the RIP version on the interface Vlan-interface 1 to RIP-2, and then disable the route aggregation, enter the following:

```
<4500>system-view
System View: return to User View with Ctrl+Z.
[4500]interface Vlan-interface 1
[4500-Vlan-interface1]rip version 2
[4500-Vlan-interface1]quit
[4500]rip
[4500-rip]undo summary
```

### timers Syntax

```
timers { update update-timer-length | timeout timeout-timer-length }
*
undo timers { update | timeout } *
```

#### View

**RIP View** 

#### **Parameters**

update-timer-length Enter the value of the period update timer, ranging from 1 to 3600 seconds. The default value is 30 seconds.

timeout-timer-length Enter the value of the timeout timer, ranging from 1 to 3600 seconds. The default value is 180 seconds.

### **Description**

Use the timers command to modify the values of the three RIP timers: period update, timeout, and garbage-collection.

Use the undo timers command to restore the default settings.

By default, the values of period update, timeout, and garbage-collection timers are 30 seconds, 180 seconds, and 120 seconds, respectively.

Generally, the value of the garbage-collection timer is fixed to 4 times the value of the period update timer. Adjusting the period update timer will affect the garbage-collection timer.

The modification of RIP timers takes effect immediately.

Related Command: display rip

# Example

Set the values of the Period Update timer and the Timeout timer of RIP to 10 seconds and 30 seconds respectively.

```
<4500>system-view
System View: return to User View with Ctrl+Z.
[4500] rip
[4500-rip] timers update 10 timeout 30
```

### IP Routing Policy Configuration Commands

This section describes the commands you can use to configure IP Routing Policy. These commands operate across all routing protocols.

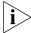

When the Switch 4500 runs a routing protocol, it is able to perform the functions of a router. The term router in this section can refer either to a physical router or to the Switch 4500 running a routing protocol.

### apply cost

### **Syntax**

apply cost value

undo apply cost

#### View

Route Policy View

#### **Parameter**

value Enter the route cost value of route information.

### Description

Use the apply cost command to configure the route cost value of route information. This command is one of the apply sub-statements of the Route-policy attribute set.

Use the undo apply cost command to cancel the apply sub-statement.

Related commands: if-match interface, if-match acl, if-match ip-prefix, if-match ip next-hop, if-match cost, and route-policy.

### **Example**

Define one apply sub-statement. When it is used for setting route information attribute, it sets the route metric value of route information to 120.

```
<4500>system-view
System View: return to User View with Ctrl+Z.
[4500]route-policy permit node 1
% New sequence of this list
[4500-route-policy]apply cost 120
```

### display ip ip-prefix

#### **Syntax**

display ip ip-prefix [ ip\_prefix\_name ]

### View

All views

#### **Parameter**

ip\_prefix\_name Enter displayed address prefix list name.

#### Description

Use the display ip ip-prefix command to view the address prefix list.

Related command: ip ip-prefix.

### **Example**

Display the information of the address prefix list named to **p1**.

```
<4500>display ip ip-prefix p1
```

| name | index | conditions | ip-prefix / mas | k GE | $_{ m LE}$ |
|------|-------|------------|-----------------|------|------------|
| p1   | 10    | permit     | 10.1.0.0/16     | 17   | 18         |

Table 23 Output Description of the display ip-ip prefix Command

| Field      | Description                                             |
|------------|---------------------------------------------------------|
| name       | Name of ip-prefix                                       |
| index      | Internal sequence number of ip-prefix                   |
| conditions | Mode: permit or deny                                    |
| ip-prefix  | Address and network segment length of ip-prefix         |
| GE         | Greater-equal value of ip-prefix network segment length |
| LE         | Less-equal value of ip-prefix network segment length    |

## display route-policy

### **Syntax**

display route-policy [ route\_policy\_name ]

#### View

All views

#### **Parameter**

route\_policy\_name Specify displayed Route-policy name.

### Description

Use the display route-policy command to view the configured Route-policy

Related command: route-policy.

### Example

Display the information of Route-policy named as policy1.

Table 24 Output Description of the display route-policy Command

| Field        | Description                                                                                                    |  |
|--------------|----------------------------------------------------------------------------------------------------|--|
| Route-policy | Name of ip-prefix                                                                                                    |  |
| Permit 10    | Information of the route-policy with mode as permit and node as 10:                                                              |  |
|              | ■ if-match (prefixlist) p1 — The configured if-match clause                                                                      |  |
|              | <ul> <li>apply cost 100 — Apply routing cost 100 to the routes matching the<br/>conditions defined by if-match clause</li> </ul> |  |
|              | <ul> <li>matched — Number of routes matching the conditions set by if-match<br/>clause</li> </ul>                                |  |
|              | <ul> <li>denied — Number of routes not matching the conditions set by if-match<br/>clause</li> </ul>                             |  |

### if-match { acl | ip-prefix } Syntax

```
if-match { acl acl_number | ip-prefix ip_prefix_name }
undo if-match [ acl | ip-prefix ]
```

#### View

Route policy view

#### **Parameter**

acl number Enter the number of the access control list used for filtration

ip prefix name Enter the prefix address list used for filtration

### Description

Use the if-match { acl | ip-prefix } command to configure the IP address range to match the Route-policy.

Use the undo if-match { acl | ip-prefix } command to cancel the setting of the match rule.

Filtration is performed by quoting an ACL or a prefix address list.

Related command: if-match interface, if-match ip next-hop, if-match cost, route-policy, apply cost.

### **Example**

Define one if-match sub-statement. When the sub-statement is used for filtering route information, the route information filtered by the route destination address through address prefix list p1 can pass the if-match sub-statement.

```
<4500>system-view
System View: return to User View with Ctrl+Z.
[4500]route-policy permit node 1
% New sequence of this list
[4500-route-policy]if-match ip-prefix p1
```

### if-match cost Syntax

```
if-match cost value
undo if-match cost
```

### View

Route policy view

### **Parameter**

value Specify the required route metric value, ranging from 0 to 4294967295.

### Description

Use the if-match cost command to configure one of the match rules of route-policy to match the cost of the routing information.

Use the undo if-match cost command to cancel the configuration of the match rule.

By default, no match sub-statement is defined.

Related commands: if-match interface, if-match acl, if-match ip-prefix, if-match ip next-hop, if-match tag, route-policy, apply ip next-hop, apply local-preference, apply cost, apply origin and apply tag.

### Example

A match sub-statement is defined, which allows the routing information with routing cost 8 to pass this match sub-statement.

```
<4500>system-view
System View: return to User View with Ctrl+Z.
[4500] route-policy permit node 1
  % New sequence of this list
[4500-route-policy] if-match cost 8
```

### if-match interface

#### **Syntax**

```
if-match interface { interface_name | interface_type
interface_number }
```

#### View

Route policy view

undo if-match interface

#### **Parameter**

interface\_type Enter interface type.

interface number Enter interface number.

interface\_name Enter interface name.

### Description

Use the if-match interface command to match the route whose next hop is the designated interface.

Use the undo if-match interface command to cancel the setting of matching condition.

By default, no match sub-statement is defined.

Related command: if-match acl, if-match ip-prefix, if-match ip next-hop, if-match cost, route-policy, apply cost.

### Example

Define one match sub-statement to match the route whose next hop interface is Vlan-interface 1.

```
<4500>system-view
System View: return to User View with Ctrl+Z.
[4500] route-policy permit node 1
  % New sequence of this list
[4500-route-policy] if-match interface Vlan-interface 1
```

### if-match ip next-hop Syntax

```
if-match ip next-hop { acl acl_number | ip-prefix ip_prefix_name }
undo if-match ip next-hop [ ip-prefix ]
```

#### View

Route policy view

#### **Parameter**

ac1\_number Enter the number of the access control list used for filtration. The range is 1 to 99.

ip prefix name Enter the name of the prefix address list used for filtration.

### **Description**

Use the if-match ip next-hop command to configure one of the match rules of route-policy on the next hop address of the routing information.

Use the undo if-match ip next-hop command to cancel the setting of the ACL matching condition. Use the undo if-match ip next-hop ip-prefix command to cancel the setting of the address prefix list matching condition.

Filtration is performed by quoting an ACL or a address prefix list.

Related commands: if-match interface, if-match acl, if-match ip-prefix, if-match cost, route-policy, apply cost.

#### **Example**

Define a match sub-statement. It permits the routing information, whose route next hop address passes the filtration of the prefix address list p1, to pass this match sub-statement.

```
<4500>system-view
System View: return to User View with Ctrl+Z.
[4500]route-policy permit node 1
% New sequence of this list
[4500-route-policy]if-match ip next-hop ip-prefix p1
```

### ip ip-prefix Syntax

```
ip ip-prefix ip_prefix_name [ index index_number ] { permit | deny }
network len [ greater-equal greater_equal | less-equal less_equal ]
undo ip ip-prefix ip_prefix_name [ index index_number | permit | deny
]
```

#### View

System view

#### **Parameter**

ip\_prefix\_name Enter the specified address prefix list name. It identifies one address prefix list uniquely. index number Identify an item in the prefix address list. The item with smaller index-number will be tested first.

permit Enter to specify the match mode of the defined address prefix list items as permit mode.

deny Enter to specify the match mode of the defined address prefix list items as deny mode.

network Enter the IP address prefix range (IP address). If it is 0.0.0.0 0, all the IP addresses are matched.

Ien Enter the IP address prefix range (mask length). If it is 0.0.0.0 0, all the IP addresses are matched.

greater equal, less equal The address prefix range [greater-equal, less-equal] to be matched after the address prefix network len has been matched. The meaning of greater-equal is "larger than or equal to", and the meaning of less-equal is "less than or equal to". The range is len <= greater-equal <= less-equal <= 32. When only greater-equal is used, it denotes the prefix range [greater-equal, 32]. When only less-equal is used, it denotes the prefix range [len, less-equal].

### Description

Use the ip ip-prefix command to configure an address prefix list or one of its

Use the undo ip ip-prefix command to delete an address prefix list or one of its items.

By default, there's no address prefix list.

The address prefix list is used for IP address filtering. An address prefix list may contain several items, and each item specifies one address prefix range. The inter-item filtering relation is "OR", i.e. passing an item means passing the filtering of this address prefix list. Not passing the filtering of any item means not passing the filtration of this prefix address list.

The address prefix range may contain two parts, which are determined by len and [greater-equal, less-equal] respectively. If the prefix ranges of these two parts are both specified, the IP to be filtered must match the prefix ranges of these two parts.

If you specify **network 1en** as 0.0.0.0 0, it only matches the default route.

### Example

The prefix address list of this address indicates to match the bits 1 to 8 and the bits 17 to 18 for filtering the IP address with the bits 1 to 8 and the bits 17 to 18 of the specified IP network segment 10.0.192.0.

```
<4500>system-view
System View: return to User View with Ctrl+Z.
[4500]ip ip-prefix p1 permit 10.0.192.0 8 greater-equal 17
less-equal 18
```

#### route-policy Syntax

```
route-policy route policy_name { permit | deny } node { node_number }
undo route-policy route policy name [ permit | deny | node
node_number ]
```

#### View

System view

#### **Parameter**

route policy name Enter the Route-policy name to identify one Route-policy uniquely.

permit Enter to specify the match mode of the defined Route-policy node as permit mode.

deny Enter to specify the match mode of the defined Route-policy node as deny mode.

node Enter the node of the route policy.

node\_number Enter the index of the node in the route-policy. When this route-policy is used for routing information filtration, the node with smaller node-number will be tested first.

### Description

Use the route-policy command to create and enter the Route-policy view.

Use the undo route-policy command to delete the established Route-policy.

By default, no Route-policy is defined.

The route-policy command is used for route information filtration or route policy. One Route-policy comprises some nodes and each node comprises some match and apply sub-statements. The match sub-statement defines the match rules of this node and the apply sub-statement defines the actions after passing the filtration of this node. The filtering relationship between the match sub-statements of the node is "and", that is, all match sub-statements that meet the node. The filtering relation between Route-policy nodes is "OR", i.e. passing the filtering of one node means passing the filtering of this Route-policy. If the information does not pass the filtration of any nodes, it cannot pass the filtration of this Route-policy.

Related commands: if-match interface, if-match acl, if-match ip-prefix, if-match ip next-hop, if-match cost, apply cost.

### **Example**

Configured one Route-policy policy1, whose node number is 10 and if-match mode is permit, and enter Route policy view.

```
<4500>system-view
System View: return to User View with Ctrl+Z.
[4500] route-policy policy permit node 10
  % New sequence of this list
```

[4500-route-policy]

# 7 USING MULTICAST PROTOCOL COMMANDS

This chapter describes how to use the following commands:

**IGMP Snooping Configuration Commands** 

- display igmp-snooping configuration
- display igmp-snooping group
- display igmp-snooping statistics
- igmp-snooping
- igmp-snooping host-aging-time
- <u>igmp-snooping max-response-time</u>
- igmp-snooping router-aging-time
- reset igmp-snooping statistics

# IGMP Snooping Configuration Commands

This section describes how to use the Internet Group Management Protocol (IGMP) configuration commands on your Switch 4500.

# display igmp-snooping configuration

#### Syntax

display igmp-snooping configuration

#### View

All views

#### **Parameter**

None

## Description

Use the display igmp-snooping configuration command to view the IGMP Snooping configuration information.

This command is used to display the IGMP Snooping configuration information of the Switch. The information displayed includes whether IGMP Snooping is enabled, router port timeout, maximum response timeout of a query and the member port timeout.

Related command: igmp-snooping.

#### **Example**

Display the IGMP Snooping configuration information of the Switch.

```
<4500>display igmp-snooping configuration
Enable IGMP-Snooping.
The router port timeout is 300 second(s).
The max response timeout is 50 second(s).
The member port timeout is 500 second(s).
```

The information above tells us that: IGMP Snooping is enabled; the router port timer is set to be 300 seconds; the max response timer is set to be 50 seconds; the aging timer of multicast group member is set to be 500 seconds.

# display igmp-snooping group

## **Syntax**

display igmp-snooping group [ vlan vlan\_id ]

#### View

All views

#### **Parameter**

vlan vlan\_id: Specifies the VLAN where the multicast group to be viewed is located. When the parameter is omitted, the command will display the information about all the multicast groups on the VLAN.

#### Description

Use the display igmp-snooping group command to view the IP multicast groups and MAC multicast groups under VLAN.

This command displays the IP multicast group and MAC multicast group information of a VLAN or all the VLAN where the Ethernet Switch is located. It displays the information such as VLAN ID, router port, IP multicast group address, member ports in the IP multicast group, MAC multicast group, MAC multicast group address, and the member ports in the MAC multicast group.

## **Example**

Display the multicast group information about VLAN2.

```
<4500>display igmp-snooping group vlan 2
*************Multicast group table********
Vlan(id):2.
Router port(s):Ethernet1/0/1
IP group(s): the following ip group(s) match to one mac group.
IP group address:230.45.45.1
Member port(s):Ethernet1/0/2
MAC group(s):
MAC group address:01-00-5e-2d-2d-01
Member port(s):Ethernet1/0/2
```

The display above shows that:

- There is a multicast group in VLAN 2;
- The router port is Ethernet 1/0/1;
- The address of the multicast group is 230.45.45.1;
- The member of the IP multicast group is Ethernet 1/0/2;
- MAC multicast group is 0100-5e2d-2d01;
- The member of the MAC multicast group is Ethernet 1/0/2

## display igmp-snooping statistics

#### **Syntax**

display igmp-snooping statistics

## View

All views

#### **Parameter**

None

## Description

Use the display igmp-snooping statistics command to view the statistics information on IGMP Snooping.

This command displays the statistics information about IGMP Snooping of the Ethernet Switch. It displays the information such as number of received general IGMP guery packets, received IGMP specific guery packets, received IGMP Version 1 and Version 2 report packets, received IGMP leave packets and error packets, and sent IGMP specific query packets.

Related command: igmp-snooping.

## **Example**

Display statistics information about IGMP Snooping.

```
<4500>display igmp-snooping statistics
Received IGMP general query packet(s) number:0.
Received IGMP specific query packet(s) number:0.
Received IGMP V1 report packet(s) number:0.
Received IGMP V2 report packet(s) number:0.
Received IGMP leave packet(s) number:0.
Received error IGMP packet(s) number:0.
Sent IGMP specific query packet(s) number:0.
```

## igmp-snooping

## **Syntax**

```
igmp-snooping { enable | disable }
```

#### View

System View

#### **Parameter**

enable: Enable IGMP Snooping.

**disable:** Disables IGMP Snooping; By default, the Switch disables IGMP Snooping feature.

## Description

Use the igmp-snooping enable command to enable/disable IGMP Snooping.

Use the igmp-snooping disable command to restore the default setting.

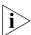

Although layer 2 and layer 3 multicast protocols can run together, they cannot run on the same VLAN or its corresponding VLAN interface at the same time. For example, if the layer 2 multicast protocol is enabled on a VLAN, then the layer 3 multicast protocol cannot operate on this VLAN, and vice versa.

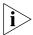

IGMP Snooping functions only when it is enabled both in System View and in VLAN View. You must first enable IGMP Snooping globally in System View and then the VLAN View before configuring it. Otherwise, the IGMP Snooping fails to operate.

#### **Example**

Enable IGMP Snooping on VLAN 100.

```
<4500>system-view
System View: return to User View with Ctrl+Z
[4500]igmp-snooping enable
[4500]vlan 100
[4500-vlan100]igmp-snooping enable
```

## igmp-snooping host-aging-time

#### **Syntax**

igmp-snooping host-aging-time seconds

undo igmp-snooping host-aging-time

#### View

System View

#### **Parameter**

seconds: Specifies the port aging time of the multicast group member, ranging from 200 to 1000 and measured in seconds. The default is 260.

## Description

Use the igmp-snooping host-aging-time command to configure the port aging time of the multicast group members.

Use the undo igmp-snooping host-aging-time command to restore the default value.

This command sets the aging time of the multicast group member so that the refresh frequency can be controlled. When the group members change frequently, the aging time should be comparatively short, and vice versa.

Related command: igmp-snooping.

#### **Example**

Set the aging time to 300 seconds.

```
<4500>system-view
System View: return to User View with Ctrl+Z
[4500] igmp-snooping host-aging-time 300
```

## igmp-snooping max-response-time

#### **Syntax**

igmp-snooping max-response-time seconds

undo igmp-snooping max-response-time

#### View

System View

## **Parameter**

seconds: Maximum response time for a query ranging from 1 to 25 and measured in seconds. The default is 10.

## Description

Use the igmp-snooping max-response-time command to configure the maximum response time for a query.

Use the undo igmp-snooping max-response-time command to restore the default value.

The set maximum response time decides the time limit for the Switch to respond to IGMP Snooping general query packets.

Related commands: igmp-snooping, igmp-snooping router-aging-time.

#### Example

Configure to respond to the IGMP Snooping packet within 20s.

```
<4500>system-view
System View: return to User View with Ctrl+Z
```

[4500]igmp-snooping max-response-time 20

# igmp-snooping router-aging-time

## **Syntax**

igmp-snooping router-aging-time seconds

undo igmp-snooping router-aging-time

#### View

System View

#### **Parameter**

**seconds:** Specifies the router port aging time, ranging from 1 to 1000 measured in seconds. The default is 105.

#### Description

Use the **igmp-snooping router-aging-time** command to configure the router port aging time of IGMP Snooping.

Use the undo igmp-snooping router-aging-time command to restore the default value.

The port here refers to the Switch port connected to the router. The Layer-2 Ethernet Switch receives general query packets from the router via this port. The timer should be set to about 2.5 times of the general query period of the router.

Related commands: igmp-snooping, igmp-snooping max-response-time.

## **Example**

Set the aging time of the IGMP Snooping router port to 500 seconds.

```
<4500>system-view
System View: return to User View with Ctrl+Z
[4500]igmp-snooping router-aging-time 500
```

# reset igmp-snooping statistics

#### **Syntax**

reset igmp-snooping statistics

## View

**User View** 

#### **Parameter**

None

#### Description

Use the reset igmp-snooping statistics command to reset the IGMP Snooping statistics information.

Related command: igmp-snooping.

#### **Example**

Clear IGMP Snooping statistics information.

<4500>reset igmp-snooping statistics

# **Q**USING QOS/ACL COMMANDS

This chapter describes how to use the following commands:

#### **ACL** Commands List

- acl
- display acl
- display packet-filter
- packet-filter
- reset acl counter
- <u>rule</u>

## QoS Configuration Commands List

- display mirror
- display gos cos-local-precedence- map
- display qos-interface all
- display qos-interface line-rate
- display qos-interface mirrored-to
- display gos-interface traffic-limit
- <u>line-rate</u>
- mirrored-to
- mirroring-port
- monitor-port
- priority
- priority trust
- <u>qos cos-local-precedence -map</u>
- traffic-limit
- wred

## Logon user's ACL Control Command

- <u>acl</u>
- ip http acl
- snmp-agent community
- snmp-agent group
- <u>snmp-agent usm-user</u>

## **ACL Commands List**

This section describes how to use the ACL configuration commands on your Switch 4500.

#### acl Syntax

```
acl acl-number1 { inbound | outbound }
undo acl acl-number1 { inbound | outbound }
acl acl-number2 inbound
undo acl acl-number2 inbound
```

#### View

User interface view

#### **Parameter**

acl-number1: Number of number-based basic and advanced ACLs, in the range of 2,000 to 3,999.

acl-number2: Number of number-based L2 ACLs, in the range of 4,000 to 4,999.

inbound: Implements ACL control over the users logging into local switch in the TELNET or SSH mode.

outbound: Implements ACL control over the users logging into other switches from local switch in the TELNET or SSH mode.

## Description

Use the acl command to use ACLs, implementing ACL control over TELNET or SSH users.

Use the undo acl command to cancel the ACL control over TELNET or SSH users.

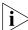

- You can only use number-based ACLs for TELNET or SSH user ACL control.
- When TELNET or SSH users use basic or advanced ACLs, the incoming/outgoing calls are restricted on the basis of the source or destination IP address. As a result, when you use the rules for basic and advanced ACLs, only the source IP and the corresponding mask, the destination IP and the corresponding mask, and the time-range keyword take effect. When TELNET and SSH users use L2 ACLs, the incoming/outgoing calls are restricted on the basis of source MAC addresses. As a result, when you use the rules for L2 ACLs, only the source MAC and the corresponding mask, and the time-range keyword take effect.
- When you control telnet and SSH users on the basis of L2 ACLs, only the incoming calls are restricted.
- If a user is refused to log in due to ACL restriction, the system will record the log information about an access failure. The log information includes the user IP address, login mode, index value for a login user interface and reason for login failure.

By default, the incoming/outgoing calls of the user interface are not restricted.

## **Example**

# Implement ACL control over users logging into local switch in the TELNET mode. (You have defined basic ACL 2000)

```
<4500>system-view
System View: return to User View with Ctrl+Z.
```

```
[4500] user-interface vty 0 4
[4500-user-interface-vty0-4] acl 2000 inbound
```

#### display acl **Syntax**

```
display acl { all | acl-number }
```

#### View

All views

#### **Parameter**

all: Displays all ACLs.

acl-number: Specifies the sequence number of the ACL to be displayed. It can be a number chosen from 2000 to 5999.

## Description

Use the display acl command to view the detailed configuration information about the ACL, including every rule, sequence number and the number and byte number of the packets matched with this rule.

The matched times displayed by this command are software matched times, namely, the matched times of the ACL to be processed by the Switch CPU.

## **Example**

Display the content of all the ACLs.

```
<4500>display acl all
Basic acl 2000, 0 rule, match-order is auto
Acl's step is 1
Advanced ACL 3000, 1 rule
Acl's step is 1
 rule 1 permit ip (0 times matched)
```

## display packet-filter

## **Syntax**

```
display packet-filter { interface { interface-name | interface-type
interface-num } | unitid unit-id }
```

#### View

Any view

#### **Parameter**

interface { interface-name | interface-type interface-num }: | nterface of the Switch, for more detail, please refer to the port command in this guide.

unitid unit-id: Unit ID. If user inputs this parameter, all the packet-filtering information of the specified unit will be displayed.

#### Description

Use the display packet-filter command to view the information of the packet filter function. The displayed content includes ACL number, subitem name and activation status.

## **Example**

To display the information of the activated ACL of all interfaces, enter the following:

<4500>display packet-filter unitid 1

## packet-filter Syntax

```
packet-filter { inbound | outbound } { user-group acl-number [ rule
rule ] | ip-group acl-number [ rule rule [ link-group acl-number
rule rule ] ] | link-group acl-number [ rule rule ] }
undo packet-filter { inbound | outbound } { user-group acl-number [
rule rule ] | ip-group acl-number [ rule rule [ link-group acl-number
rule rule ] ] | link-group acl-number [ rule rule ] }
```

#### View

Ethernet Port View.

#### **Parameter**

**inbound:** Filters the traffic received by the Ethernet port.

outbound: Performs filtering to the packets sent by the interface.

user-group acl-number: Activates user-defined ACLs. acl-number: Sequence number of the ACL, ranging from 5000 to 5999.

ip-group acl-number: Activates the IP ACLs, including basic and advanced ACLs. acl-number specifies the sequence number of the ACL, ranging from 2000 to 3999.

link-group acl-number: Activates the Layer 2 ACLs. acl-number specifies the ACL number, ranging from 4000 to 4999.

rule rule: Specifies the rule of an ACL, ranging from 0 to 65534; if not specified, all subitems of the ACL will be activated. An ACL can have many rules. They start at 0.

#### Description

Use the packet-filter command to activate the ACL on a specific interface.

Use the undo packet-filter command to disable the ACL on a specific interface.

#### Example

Activate ACL 2000 for inbound traffic on interface Ethernet 1/0/1.

```
<4500>system-view
System View: return to User View with Ctrl+Z
[4500]interface Ethernet 1/0/1
[4500-Ethernet1/0/1]packet-filter inbound ip-group 2000
[4500-Ethernet1/0/1]
```

#### reset acl counter **Syntax**

```
reset acl counter { all | acl-number }
```

#### View

**User View** 

#### **Parameter**

all: All ACLs.

acl-number: Specifies the sequence number of an ACL.

## Description

Use the reset acl counters command to reset the ACL statistics information to zero.

## **Example**

Clear the statistics information of ACL 2000.

```
<4500>reset acl counters 2000
```

#### rule Syntax

#### Define or delete the subrules of a basic ACL:

```
rule [ rule-id ] { permit | deny } [source { source-addr wildcard |
any } fragment ] *
undo rule rule-id [ source | fragment ] *
```

## Define or delete the subrules of an advanced ACL:

```
rule [ rule-id ] { permit | deny } protocol [ source { source-addr
wildcard | any } ] [ destination { dest-addr wildcard | any } ] [
source-port operator port1 [ port2 ] ] [ destination-port operator
port1 [port2] ] [ icmp-type type code ] [ established ] [ [ {
precedence precedence tos tos ] * | dscp dscp ] [ vpn-instance instance
| fragment ] *
undo rule rule-id [ source | destination | source-port |
destination-port | icmp-type | precedence | tos | dscp | fragment |
time-range | vpn-instance ]*
```

#### Define or delete the subrules of a Layer 2 ACL:

```
rule [ rule-id ] { permit | deny } [ [ type protocol-type type-mask |
lsap |sap-type type-mask] | format-type | cos cos | source {
source-vlan-id | source-mac-addr source-mac-wildcard }* | dest {
dest-mac-addr dest-mac-wildcard } ]*
```

undo rule rule-id

## Define or cancel the subrules of user-defined ACL

```
rule [ rule-id ] { permit | deny } { rule-string rule-mask offset
}&<1-8> ]
```

undo rule rule-id

#### View

Corresponding ACL View

#### **Parameter**

rule-id: Specifies the subitems of an ACL, ranging from 0 to 65534.

permit: Permits packets that meet the requirements.

**deny:** Denies packets that meet the requirements.

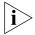

The following parameters are various property parameters carried by packets. The ACL sets rules according to this parameter.

## Parameters specific to basic ACLs:

source { source-addr wildcard | any }: source-addr wildcard represents the source IP address and the wildcard digit represented in dotted decimal notation. any represents all source addresses.

fragment: Means this rule is only effective fragment packets and is ignored for non-fragment packets.

#### Parameters specific to advanced ACLs:

protocol: Specifies the protocol type which is represented by a name or a number. When it is a name, this parameter can be adopted like: icmp, igmp, tcp, udp, ip, gre, ospf, ipinip, etc. If the adopted value is IP, that means all the Internet Protocols. When it is a number: it ranges from 1 to 225.

source { source-addr wildcard | any }: source-addr wildcard means the source IP address and the wildcard digit represented in dotted decimal notation. any means all source addresses.

destination { dest-addr wildcard | any }: dest-addr wildcard means the destination IP address and the wildcard digit represented in dotted decimal notation. any means all destination addresses.

source-port operator port1 [port2]: Source port number of TCP or UDP used by the packet. operator is port operator, including eq (equal), gt (greater than), It (less than), neq (not-equal), range (within this range). Note that this parameter is only available when the parameter protocol is TCP or UDP. port1 [port2]: Source port number of TCP or UDP used by the packet, notated by a character or a number which ranges from 0 to 65535 inclusive. For the value of the character, please refer to mnemonic symbol table. The two parameters port1 and port2 appear at the same time only when the operator is "range", but other operators need "port1" only.

destination-port operator port1 [port2]: Destination port number of TCP or UDP used by packets. For detailed description, please refer to source-port operator port1 [port2].

icmp-type type code: Appears when protocol is icmp. type code specifies an ICMP packet. type represents the type of ICMP packet, notated by a character or a number which ranges from 0 to 255; code represents ICMP code, which appears when the protocol is "icmp" and the type of packet is not notated by a character, ranging from 0 to 255.

established: Means that it is only effective to the first SYN packet established by TCP, appears when *protocol* is TCP.

precedence precedence: IP precedence, can be a name or a number ranging from 0 to 7.

tos tos: ToS (Type of Service) value, can be a name or a number ranging from 0 to 15. Packets can be classified according to TOS value.

dscp dscp: DSCP (Differentiated Services Code Point) value, can be a name or a number ranging from 0 to 63. Packets can be classified according to DSCP value.

fragment: Means this rule is only effective for fragment packets and is ignored for non-fragment packets.

## Parameters specific to Layer 2 ACL:

source { source-vlan-id | source-mac-addr source-mac-wildcard }\*: The source information of a packet, source-vlan-id represents source VLAN of the packet, <code>source-mac-addr source-mac-wildcard</code> represents source MAC address of the packet. For example, if you set source-mac-wildcard to 0-0-ffff, it means that you will take the last 16 bits of source MAC address as the rule of traffic classification.

dest { dest-vlan-id | dest-mac-addr dest-mac-wildcard }\*: The destination information of a packet: dest-mac-addr dest-mac-wildcard represents the packet's destination MAC address. For example, if you set source-mac-wildcard to 0-0-ffff, it means that you will take the last 16 bits of source MAC address as the rule of traffic classification.

type protocol-type protocol-type-mask: Protocol type carried by the Ethernet frame.

**1sap 1sap-type 1sap-type-mask**: Isap type carried by the Ethernet frame.

#### The parameter for user-defined ACL

{ rule-string rule-mask offset }&<1-8>: rule-string is a character string of a rule defined by a user ranging from 2 to 80 characters. It is a hexadecimal string with even digits. rule-mask offset is used to extract the packet information. Here, rule-mask is rule mask, used for logical AND operation with data packets, and offset determines to perform AND operation from which bytes apart from the packet header. rule-mask offset extracts a character string from the packet and compares it with the user-defined rule-string to get and process the matched packets. &<1-8> indicates that you can define up to 8 such rules at a time. This parameter is used for the user-defined ACL.

#### Description

Use the rule command to add a subrule to an ACL.

Use the undo rule command to cancel a subrule from an ACL.

You can define several subrules for an ACL. If you include parameters when using the undo rule command, the system only deletes the corresponding content of the subrule.

For related configurations, refer to command acl.

## **Example**

Add a subrule to an advanced ACL:

```
<4500>system-view
System View: return to User View with Ctrl+Z
[4500]acl number 3000
[4500-acl-adv-3000]rule 1 permit tcp established source 1.1.1.1 0 destination 2.2.2.2 0
```

Add a subrule to a basic ACL:

```
<4500>system-view
System View: return to User View with Ctrl+Z
[4500]acl number 2000
[4500-acl- basic-2000]rule 1 permit source 1.1.1.1 0 fragment
```

Add a subrule to a Layer 2 ACL:

```
<4500>system-view
System View: return to User View with Ctrl+Z
[4500]acl number 4000
[4500-acl-ethernetframe-4000] rule 1 permit source 1
```

Add a rule to a user-defined ACL:

```
<4500>system-view
System View: return to User View with Ctrl+Z
[4500]acl number 5000
[4500-acl-user-5000] rule 1 permit 88 ff 18
```

# **QoS Configuration Commands List**

This section describes how to use the Quality of Service (QoS) configuration commands on your Switch 4500.

## display mirror

#### **Syntax**

display mirror

#### View

Any view

#### **Parameter**

None

## Description

Use the display mirror command to view port mirroring configuration, including monitored ports, monitor port and monitor direction, and so on.

Related commands: mirroring-port, monitor-port.

#### **Example**

To display the port mirroring configuration, enter the following:

```
<4500>system-view
System View: return to User View with Ctrl+Z
[4500] display mirror
```

## display gos cos-local-precedencemap

#### **Syntax**

display qos cos-local-precedence-map

#### View

All views

#### **Parameter**

None

#### Description

Use the display gos cos-local-precedence-map command to view COS and Local-precedence map.

## **Example**

Display COS and Local-precedence map.

```
<4500>display qos cos-local-precedence-map
cos-local-precedence-map:
-----
        queue: 2 0 1 3 4 5 6 7
```

## display gos-interface all

#### **Syntax**

```
display qos-interface { interface-name | interface-type
interface-num | unit-id } all
```

#### View

All views

#### **Parameter**

interface-name | interface-type interface-num: Interfaces of the Switch. For more information, refer to the port command in this guide.

unit-id: Unit ID of the Switch.

#### Description

Using the display qos-interface { interface-name | interface-type interface-num | unit-id } all command, you can view QoS information of all interfaces. If you do not input interface parameters, this command will display all QoS setting information for the Switch, including traffic policing, rate limit at interface, and so on. If you input interface parameters, this command will display

QoS setting information of the specified interfaces, including traffic policing, rate limit at interfaces, and so on.

#### **Example**

Display all the configurations of QoS parameters for unit 1.

```
<4500> display qos-interface 1 all
```

## display qos-interface line-rate

#### **Syntax**

```
display qos-interface { interface-name | interface-type
interface-num | unit-id } line-rate
```

#### View

Any view

#### **Parameter**

interface-name / interface-type interface-num: Interface of the Switch, for detailed a description, refer to the port command in this guide.

unit-id: Unit ID of the Switch.

## Description

Use the display qos-interface line-rate command to view the traffic rate limitations of the interface output. If you do not specify interface parameters, you will view the traffic rate limitations of all interfaces' output. If you enter interface parameters, you will view the parameter settings of traffic rate limitations of the specified interfaces' output.

#### **Example**

Display the parameter configuration of interface traffic rate limitation.

```
<4500>system-view
System View: return to User View with Ctrl+Z
[4500] display qos-interface line-rate
Ethernet1/0/1: line-rate
  Outbound: 128 kbps
```

## display gos-interface mirrored-to

#### **Syntax**

```
display qos-interface { interface-name | interface-type
interface-num | unit-id } mirrored-to
```

#### View

Any view

#### **Parameter**

interface-name / interface-type interface-num: Interface of the Switch, for detailed description, refer to the **port** command in this guide.

unit-id: Unit ID of the Switch.

#### Description

Use the display gos-interface mirrored-to command to view the settings of the traffic mirror.

This command is used for displaying the settings of traffic mirror. The information displayed includes the ACL of traffic to be mirrored and the observing port.

Related command: mirrored-to.

#### **Example**

To display the settings of traffic mirror, enter the following:

```
<4500> display qos-interface ethernet1/0/1 mirrored-to
Ethernet1/0/1: mirrored-to
Inbound:
  Matches: Acl 2000 rule 0 running
    Mirrored to: monitor interface
```

## display gos-interface traffic-limit

## **Syntax**

```
display qos-interface { interface-name | interface-type
interface-num | unit-id } traffic-limit
```

#### View

All views

#### **Parameter**

interface-name | interface-type interface-num:: Specifices an Interface of the Switch, for more information, refer to the port command in this guide.

unit-id: Unit ID of the Switch.

## Description

Use the display gos-interface traffic-limit command to view the traffic limit settings. If you set the port parameters, the configuration information about the specified port will be displayed. The information displayed includes the ACL of the traffic to be limited, the limited average rate and the settings of some related policing action.

Related commands: traffic-limit.

#### **Example**

Display the traffic limit settings.

```
<4500> display qos-interface ethernet1/0/1 traffic-limit
Ethernet1/0/1: traffic-limit
Inbound:
  Matches: Acl 2000 rule 0 running
    Target rate: 128 Kbps
     Exceed action: remark-dscp 63
```

#### line-rate Syntax

```
line-rate target-rate
undo line-rate
```

## View

**Ethernet Port View** 

#### **Parameter**

target-rate: The total limited rate of the packets sent by interfaces. Unit in Kbps. The number input must be a multiple of 64. For 100 Mbps port, the range is from 64 to 99968; for 1000 Mbps port, the range is from 64 to 1000000.

#### Description

Use the line-rate command, to limit the total rate of the packets received or delivered by interfaces. Use the undo line-rate command, to cancel the configuration of limit rate at interfaces.

The granularity of line rate is 64 kbps.

## **Example**

Set the rate limitation of interface Ethernet 1/0/1 to 128 kbps.

```
<4500>system-view
System View: return to User View with Ctrl+Z
[4500]interface Ethernet 1/0/1
[4500]line-rate outbound 128
```

## mirrored-to Syntax

```
mirrored-to { inbound | outbound } { user-group acl-number [ rule
rule] | ip-group acl-number [ rule rule [ link-group acl-number rule
rule] ] | link-group acl-number [ rule rule] } { cpu |
monitor-interface }
```

```
undo mirrored-to { inbound | outbound } { user-group acl-number [
rule rule] | ip-group acl-number [ rule rule [ link-group acl-number
rule rule] ] | link-group acl-number [ rule rule] }
```

#### View

**Ethernet Port View** 

#### **Parameter**

**inbound:** Performs traffic mirror for the packets received by the interface.

outbound: Performs traffic mirror for the packets sent by the interface.

user-group acl-number: Activates user-defined ACLs. acl-number: Sequence number of ACL, ranging from 5000 to 5999.

ip-group acl-number: Activates IP ACLs, including basic and advanced ACLs. acl-number: Sequence number of ACL, ranging from 2000 to 3999.

link-group acl-number: Activates Layer 2 ACLs. acl-number: Sequence number of ACL, ranging from 4000 to 4999.

rule rule: Specifies the subitem of an active ACL, ranging from 0 to 65534; if not specified, all subitems of the ACL will be activated. If only IP ACL or Layer 2 ACL is activated, this parameter can be omitted. If both IP and Layer 2 ACL are activated at the same time, the rule parameter cannot be omitted.

cpu: Specifies the traffic will be mirror to CPU

monitor-interface: Specifies that the destination port is the monitor port.

## Description

Use the mirrored-to command to enable ACL traffic identification and perform traffic mirroring.

Use the undo mirrored-to command to disable traffic mirroring.

This command is used for mirroring the traffic matching the specified ACL (whose action is permit). The observing port cannot be a Trunk port or aggregated port.

This command only supports one observing port. When you use the traffic mirror for the first time, you have to designate the observing port.

Related command: display qos-interface mirrored-to.

#### **Example**

To mirror the packets matching the ACL 2000 rules, whose action is permit, to the port Ethernet 1/0/1, enter the following:

```
<4500>system-view
System View: return to User View with Ctrl+Z
[4500] interface Ethernet 1/0/1
[4500-Ethernet1/0/1] monitor-port
[4500-Ethernet1/0/1] quit
[4500] interface Ethernet 1/0/2
[4500-Ethernet1/0/2] mirrored-to ip-group 2000 monitor-interface
4500-Ethernet1/0/2]
```

#### mirroring-port Syntax

```
mirroring-port { inbound | outbound | both }
undo mirroring-port
```

#### View

**Ethernet Port View** 

#### **Parameter**

None.

## Description

Use the mirroring-port command to configure a mirroring port.

Use the undo mirroring-port command to remove setting of mirroring port.

The Switch supports one monitor port and one mirroring port. If several Switches form a Fabric, only one monitor port and one mirroring port can be configured in the Fabric. You need to configure the monitor port before configuring the monitored port.

Related command: display mirror.

## **Example**

To configure Ethernet1/0/1 as a monitored port, and monitor packets in both directions, enter the following:

```
<4500>system-view
System View: return to User View with Ctrl+Z
[4500]interface Ethernet 1/0/1
[4500-Ethernet1/0/1] mirroring-port both
[4500-Ethernet1/0/1]
```

## monitor-port

#### **Syntax**

monitor-port

undo monitor-port

#### View

**Ethernet Port View** 

#### **Parameter**

None

## Description

Use the monitor-port command to configure a monitor port.

Use the undo monitor-port command to remove the setting of monitor port.

The Switch supports one monitor port and one mirroring port. If several Switches form a Fabric, only one monitor port and one mirroring port can be configured in the Fabric. You need to configure monitor port before configuring monitored port.

Related command: display mirror.

#### **Example**

To configure the port Ethernet 1/0/4 as a monitor port, enter the following:

```
<4500>system-view
System View: return to User View with Ctrl+Z
[4500]interface Ethernet 1/0/4
[4500-Ethernet1/0/4] monitor-port
[4500-Ethernet1/0/4]
```

## priority Syntax

```
priority priority-level
```

undo priority

#### View

**Ethernet Port View** 

#### **Parameter**

priority-level: Specifies the priority level of the port, ranging from 0 to 7.

#### Description

Use the **priority** command to configure the priority of Ethernet port.

Use the undo priority command to restore the default port priority.

By default, the priority level of the port is 0. The Switch replaces the 802.1p priority carried by a packet with the port priority that is defined.

Every port on the Switch supports eight packet egress queues. The Switch puts the packets into different egress queues according to their priorities.

When transmitting a packet, the Switch replaces the packet's 802.1p priority with the priority of the received port, according to which the packet will be put into the corresponding egress queue.

## **Example**

Set the priority of Ethernet 1/0/1 port to 7.

```
<4500>system-view
System View: return to User View with Ctrl+Z
[4500] interface Ethernet 1/0/1
[4500-Ethernet1/0/1] priority 7
[4500-Ethernet1/0/1]
```

#### priority trust **Syntax**

priority trust undo priority

#### View

**Ethernet Port View** 

#### **Parameter**

None

#### Description

Use the priority trust command to configure the system to trust the packet's 802.1p priority and not replace the 802.1p priorities carried by the packets with the port priority. Use undo priority command to configure the system not to trust the packet 802.1p priority.

By default, the system replaces the 802.1p priority carried by a packet with the port priority.

For the related command, see priority.

## **Example**

Configure the system to trust the packet 802.1p priority and not replace the 802.1p priorities carried by the packets with the port priority.

```
<4500>system-view
```

System View: return to User View with Ctrl+Z [4500] interface Ethernet 1/0/1 [4500-Ethernet1/0/1] priority trust [4500-Ethernet1/0/1]

undo qos cos-local-precedence-map

## qos cos-local-precedence -map

#### Syntax

qos cos-local-precedence-map cos0-map-local-prec cos1-map-local-prec cos2-map-local-prec cos3-map-local-prec cos4-map-local-prec cos5-map-local-prec cos6-map-local-prec cos7-map-local-prec

#### View

System View

#### **Parameter**

cos0-map-local-prec: CoS 0 -> Local precedence (queue) mapping value, in the range of  $0\sim7$ .

cos1-map-local-prec: CoS 1 -> Local precedence (queue) mapping value, in the range of  $0\sim7$ .

cos2-map-local-prec: CoS 2 -> Local precedence (queue) mapping value, in the range of  $0\sim7$ .

cos3-map-local-prec: CoS 3 -> Local precedence (queue) mapping value, in the range of  $0\sim7$ .

cos4-map-local-prec: CoS 4 -> Local precedence (queue) mapping value, in the range of  $0\sim7$ .

cos5-map-local-prec: CoS 5 -> Local precedence (queue) mapping value, in the range of  $0\sim7$ .

cos6-map-local-prec: CoS 6 -> Local precedence (queue) mapping value, in the range of  $0\sim7$ .

cos7-map-local-prec: CoS 7 -> Local precedence (queue) mapping value, in the range of  $0\sim7$ .

#### Description

Use the qos cos-local-precedence-map command to configure "CoS Local-precedence" mapping table. This will map a CoS value to a specific local precedence (queue). Note that traffic which has been assigned a local precedence via QOS will also be assigned to the same queue.

Use the undo qos cos-local-precedence-map command to restore its default values.

The following is the default CoS and Local Precedence table.

**Table 25** Default CoS and Local-precedence table

| Cos and Local Precedence Value | Local Precedence Queue |
|--------------------------------|------------------------|
| 0                              | 2                      |
| 1                              | 0                      |
| 2                              | 1                      |

| Cos and Local Precedence Value | Local Precedence Queue |
|--------------------------------|------------------------|
| 3                              | 3                      |
| 4                              | 4                      |
| 5                              | 5                      |
| 6                              | 6                      |
| 7                              | 7                      |

## **Example**

Configure CoS and Local Precedence table.

```
<4500>system-view
System View: return to User View with Ctrl+Z
[4500] qos cos-local-precedence-map 0 1 2 3 4 5 6 7
[4500]
```

The following is the configured "CoS Local-precedence" mapping table.

**Table 26** Default configure CoS and Local-precedence table

| Cos and Local Precedence Value | Local Precedence Queue |
|--------------------------------|------------------------|
| 0                              | 0                      |
| 1                              | 1                      |
| 2                              | 2                      |
| 3                              | 3                      |
| 4                              | 4                      |
| 5                              | 5                      |
| 6                              | 6                      |
| 7                              | 7                      |

## traffic-limit

```
traffic-limit inbound { user-group acl-number [ rule rule ] |
ip-group acl-number [ rule rule [ link-group acl-number rule rule ]]
| link-group acl-number [ rule rule ] } target-rate [ exceed action
1
```

undo traffic-limit inbound { user-group { acl-number [ rule rule ] | ip-group acl-number [ rule rule [ link-group acl-number rule rule ] ] | link-group acl-number [ rule rule ] }

#### View

**Ethernet Port View** 

#### **Parameter**

**inbound**: Performs traffic limitation to the packets received by the interface.

user-group acl-number: Activates user-defined ACLs. acl-number: Sequence number of ACL, ranging from 5000 to 5999.

ip-group acl-number: Activates IP ACLs, including basic and advanced ACLs. ac1-number: Sequence number of ACL, ranging from 2000 to 3999.

**link-group** *acl-number*: Activates Layer 2 ACLs. acl-number: Sequence number of ACL, ranging from 4000 to 4999.

rule rule: Specifies the subitem of an active ACL, ranging from 0 to 65534; if not specified, all subitems of the ACL will be activated. If only an IP ACL or a Layer 2 ACL is activated, this parameter can be omitted. If both IP and Layer 2 ACLs are activated at the same time, the rule parameter cannot be omitted.

target-rate: The set normal traffic, unit in Kbps, the granularity of traffic limit is 64 kbps, if the number input is in ( N\*64 <the number input<(N+1)\*64), in which N is a natural number, the Switch automaticaly sets (N+1)\*64 as the parameter value. For 100 Mbps ports, target-rate ranges from 64 to 99968 inclusive; for 1000 Mbps ports, from 64 to 1000000 inclusive.

**exceed** action: The action taken when the traffic exceeds the threshold. The action can be:

- *drop*: Drops the packets.
- remark-dscp value: Sets new DSCP value.

## Description

Use the traffic-limit command, to activate the ACL and perform traffic limitation. Use the undo traffic-limit command to remove traffic limitation.

This command performs traffic limitation on the packets that match with a specified ACL rule, and is only effective with a permit rule.

The granularity of traffic limit is 64 kbps.

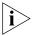

You can only remark traffic with a DSCP value. The Switch 4500 does not permit CoS remarking with this command.

#### **Example**

Perform traffic limitation on packets that match the permit rule of ACL 2000. The target traffic rate is 128 kbps.

```
<4500>system-view
System View: return to User View with Ctrl+Z
[4500]interface Ethernet 1/0/1
[4500-Ethernet1/0/1] traffic-limit inbound ip-group 2000 128
[4500-Ethernet1/0/1]
```

## wred Syntax

```
wred queue-index qstart probability
```

#### View

**Ethernet Port View** 

undo wred queue-index

#### **Parameter**

queue-index: index of output queue, in the range of 0~7.

qstart: Start random discarding queue length, if the queue is shorter than the value, no packet will be dropped. Ranging from 1 to 128. The value must be a multiple of 16 KBytes.

probability: discarding probability.

## Description

Use the wred command to configure WRED parameters. WRED (Weighted Random Early Detection) is a queuing feature used in a network to mitigate the effects of queue congestion.

Use the undo wred command to restore the default settings.

By default, the wred function is disabled.

## Example

To configure 'start random discarding queue length' of queue 0 is 32kbytes, discarding probability is 50%, enter the following:

```
<4500>system-view
System View: return to User View with Ctrl+Z
[4500]interface Ethernet 1/0/1
[4500-Ethernet1/0/1]wred 0 32 50
[4500-Ethernet1/0/1]
```

## Logon User's ACL Control Command

This section describes how to use the logon user's ACL control commands on your Switch 4500.

#### acl Syntax

```
acl acl-number { inbound | outbound }
undo acl { inbound | outbound }
```

#### View

User Interface View

#### **Parameter**

acl-number: The number identifier of basic and advanced number-based ACLs, ranging from 2000 to 3999.

**inbound:** Performs ACL control to the users who access the local Switch using TELNET.

**outbound:** Performs ACL control to the users who access other Switches from the local Switch using TELNET.

#### Description

Using the acl command, you can reference ACL and implement the ACL control to the TELNET users. Using the undo acl command, you can remove the control from the TELNET users.

## **Example**

Perform ACL control to the users who access the local Switch using TELNET (basic ACL 2000 has been defined).

```
<4500>system-view
System View: return to User View with Ctrl+Z
[4500]user-interface vty 0 4
[4500-ui-vty0-4]acl 2000 inbound
[4500-ui-vty0-4]
```

## ip http acl Syntax

```
ip http acl acl-number
undo ip http acl
```

#### View

User Interface View

#### **Parameter**

acl-number: Specifies a basic ACL with a number in the range of 2000 to 2999.

#### Description

Use the ip http acl command to call an ACL and perform ACL control over the WEB network management users.

Use the  ${\tt undo\ ip\ http\ acl}$  command to cancel the ACL control over the WEB network management users.

This command calls numbered basic ACL only.

#### **Example**

To perform ACL control over the WEB network management users, enter the following: (Suppose ACL 2020 has been defined.)

```
<4500>system-view
System View: return to User View with Ctrl+Z
[4500]ip http acl 2020
[4500]
```

#### snmp-agent community Syntax

```
\label{eq:snmp-agent} $$ snmp-agent community { read | write } $$ community-name [ [ mib-view view-name ] | [ acl acl-number ] ]* $$ $$
```

undo snmp-agent community community-name

#### View

System View

#### **Parameter**

read: Indicates that this community name has the read-only right within the specified view.

write: Indicates that this community name has the read-write right within the specified view.

community-name: Character string of the community name.

mib-view: Set the MIB view name which can be accessed by the community name.

view-name: MIB view name.

acl acl-number: The number identifier of basic number-based ACLs, ranging from 2000 to 2999

## Description

Using the snmp-agent community command, you can set the community access name, permit the access to the Switch using SNMP, and reference the ACL to perform ACL control to the network management users by acl-number. Using the undo snmp-agent community command, you can remove the setting of community access name.

By default, SNMPV1 and SNMPV2C use community name to perform access.

#### Example

Set the community name as "MyCompany", permit the user to perform read-only access by using this community name, and reference the ACL 2000 to perform ACL control to the network management users (basic ACL 2000 has already been defined).

```
<4500>system-view
System View: return to User View with Ctrl+Z
[4500] snmp-agent community read MyCompany acl 2000
[4500]
```

#### snmp-agent group Syntax

```
snmp-agent group { v1 | v2c } group-name [ read-view read-view ] [
write-view write-view ] [ notify-view notify-view ] [acl acl-number]
undo snmp-agent group { v1 | v2c } group-name
snmp-agent group v3 group-name [ authentication | privacy ] [
read-view read-view ] [ write-view write-view ] [ notify-view
notify-view ] [ acl acl-number ]
undo snmp-agent group v3 group-name [ authentication | privacy ]
```

#### View

System View

#### **Parameter**

```
v1: V1 security mode.
```

v2c: V2c security mode.

v3: V3 security mode.

groupname: Group name, ranging from 1 to 32 bytes.

**authentication:** If this parameter is added to configuration command, the system will authenticate but not encrypt SNMP data packets.

**privacy:** Authenticates and encrypts the packets.

read-view: Sets read-only view.

read-view: Read-only view name, ranging from 1 to 32 bytes.

write-view: Sets read-write view.

write-view: Read-write view name, ranging from 1 to 32 bytes.

notify-view: Sets notify view.

notify-view: Notify view name, ranging from 1 to 32 bytes.

acl acl-number: the number identifier of basic number-based ACLs, ranging from 2000 to 2999

## Description

Using the <code>snmp-agent group</code> command, you can configure a new SNMP group and reference the ACL to perform ACL control to the network management users by <code>acl acl-number</code>. Using the <code>undo snmp-agent group</code> command, you can remove a specified SNMP group.

## **Example**

Creates a new SNMP group: MyCompany, and reference the ACL 2001 to perform ACL control to the network management users (basic ACL 2001 has already been defined).

```
<4500>system-view
System View: return to User View with Ctrl+Z
[4500]snmp-agent group v1 MyCompany acl 2001
[4500]
```

#### snmp-agent usm-user

#### **Syntax**

```
snmp-agent usm-user { v1 | v2c } user-name group-name [ acl
acl-number ]
undo snmp-agent usm-user { v1 | v2c } user-name group-name
snmp-agent usm-user v3 user-name group-name [ authentication-mode { md5 | sha } auth-password ] [ acl acl-number ]
undo snmp-agent usm-user v3 user-name group-name { local | engineid engineid-string }
```

#### View

System View

#### **Parameter**

v1: V 1 security mode.

v2c: V 2 security mode.

v3: V 3 security mode.

user-name: The user name, ranging from 1 to 32 bytes.

group-name: The corresponding group name of the user, ranging from 1 to 32 bytes.

authentication-mode: Specifies the security level to "to be authenticated"

md5: Specifies the authentication protocol as HMAC-MD5-96.

**sha**: Specifies the authentication protocol as HMAC-SHA-96.

**auth-password**: Authentication password, character string, ranging from 1 to 64 bytes.

**privacy**: Specifies the security level as encryption.

des56: Specifies the DES encryption protocol.

priv-password: Encryption password, character string, ranging from 1 to 64 bytes.

acl acl-number: The number identifier of basic number-based ACLs, ranging from 2000 to 2999.

local: Local entity user.

engineid: Specifies the engine ID related to the user.

engineid-string: Engine ID character string.

## Description

Using the <code>snmp-agent usm-user</code> command, you can add a new user to an SNMP group, and reference the ACL to perform ACL control to the network management users by acl acl-number. Using the <code>undo snmp-agent usm-user</code> command, you can remove the user from the related SNMP group as well as the configuration of the ACL control of the user.

#### **Example**

Add a user "John" to the SNMP group "Mygroup". Specify the security level to "to be authenticated", the authentication protocol to HMAC-MD5-96 and the authentication password to "hello", and reference the ACL 2002 to perform ACL control to the network management users (basic ACL 2002 has already been defined).

<4500>system-view

System View: return to User View with Ctrl+Z

[4500] snmp-agent usm-user v3 John Mygroup authentication-mode md5 hello acl 2002

# **Q** Using Stack Commands

This chapter describes how to use the following commands:

Stack Configuration Commands

- change self-unit
- change unit-id
- display ftm
- display xrn-fabric
- fabric save-unit-id
- fabric-port enable
- ftm stacking-vlan
- xrn-fabric authentication-mode
- set unit name
- sysname

## **Stack Commands**

This section describes how to use the stack configuration commands on your Switch 4500.

## change self-unit

```
change self-unit to { <1-8> | auto-numbering }
```

#### View

**Syntax** 

System View

#### **Parameter**

self-unit: Unit ID of the device.

auto-numbering: Changes the unit ID automatically.

## Description

Use the **change self-unit** command to change the unit ID of the current Switch. By default, the unit ID of a Switch is set to 1. A unit ID can be set to a value in the range from 1 to the maximum number of devices supported in the stack.

## **Example**

To change the unit ID of the current Switch to 3, enter the following:

```
<4500>system-view
[4500]change self-unit to 3
```

## change unit-id Syntax

```
change unit-id to < 1-8 > { < 1-8 > | auto-numbering }
```

#### View

System View

#### **Parameter**

< 1-8 >: Unit ID of the unit in a stack.

auto-numbering: Change the unit ID automatically.

#### Description

Use the change unit-id command to change the unit ID of a Switch in the stack. By default, the unit ID of a Switch is set to 1. A unit ID can be set to a value in the range from 1 to the maximum number of devices supported in the stack.

- If the modified unit ID does not exist in the stack, the system sets its priority to 5 and saves it in the unit Flash memory.
- If the modified unit is an existing unit, the system will prompt you to confirm if you do want to change the unit ID. If you choose to change, the existing unit ID is replaced and the priority is set to 5. You can then use the fabric save-unit-id command to save the modified unit ID into the unit Flash memory and clear the information about the existing unit ID.
- If auto-numbering is selected, the system sets the unit ID priority to 10. You can use the fabric save-unit-id command to save the modified unit ID into the unit Flash memory and clear the information about the existing unit ID.

#### **Example**

To change the unit ID from 6 to 4, enter the following:

#### <4500>display ftm topology-database

```
Total number of UNITs in fabric : 8, My CPU ID : 6
UID CPU-Mac Prio Fabric-port Chips Mid Pid A/M
1 00e0-fc00-5502 10 UP/DOWN 2 0/1 3 A
  00e0-fc03-5502 10 UP/DOWN 2
                                         2/3 3 A
3 00e0-fc04-5502 10 UP/DOWN 2 4/5 3 A
  00e0-fc05-5502 10 UP/DOWN 2 6/7 3 A
5  00e0-fc06-5502 10  UP/DOWN 2  8/9 3 A
6  00e0-fc07-5502 10  UP/DOWN 2  10/11 3 A
7  00e0-fc04-6502 10  UP/DOWN 2  12/13 3 A
8  00e0-fc01-5502 10  UP/DOWN 2  14/15 5 A
[4500] change unit-id 6 to 4
The unit exists in fabric.
Continue? [Y/N] y
%Apr 2 00:48:34:574 2000 4500 FTM/3/DDPFLA:- 6 -Change unitid
successful, un
it 4 saved UnitID(4) in flash!
<4500>display ftm topology-database
Total number of UNITs in fabric : 8, My CPU ID : 4
UID CPU-Mac Prio Fabric-port Chips Mid Pid A/M
1 00e0-fc00-5502 10 UP/DOWN 2 0/1 3
```

```
2 00e0-fc03-5502 10 UP/DOWN 2 2/3 3 A
3 00e0-fc04-5502 10 UP/DOWN 2 4/5 3 A
6 00e0-fc05-5502 10 UP/DOWN 2 10/11 3 A
5 00e0-fc06-5502 10 UP/DOWN 2 8/9 3 A
4 00e0-fc07-5502 5 UP/DOWN 2 6/7 3 M
7 00e0-fc04-6502 10 UP/DOWN 2 12/13 3 A
8 00e0-fc01-5502 10 UP/DOWN 2 14/15 5 A
```

#### display ftm Syntax

```
display ftm { information | route | topology-database }
```

#### View

Any view

#### **Parameter**

information: Displays the FTM protocol information.

route: Displays the MAC forwarding table of the fabric.

topology-database: Displays the topology database information of the fabric.

## Description

Use the display ftm information command to view the FTM protocol information, including DDP status, unit ID, fabric link status, stacking port status and DDp packet statistics.

Use the display ftm route command to view the MAC forwarding table of the fabric, which is stored in the CPU.

Use the display ftm topology-database command to view the topology database information of the fabric.

## Example

To display the FTM protocol information of the Switch, enter the following:

```
[4500] display ftm information
DDP Protocol : disabled
stacking VLAN : NONE
stacking Auth : NONE
```

#### display xrn-fabric **Syntax**

```
display xrn-fabric [ port ]
```

#### View

Any view

#### **Parameter**

port: display the stacking port information.

## Description

Use the display xrn-fabric command to view the information of the entire stack, including unit ID, unit name, operation mode. If the stack information is displayed on the console port of a device, an asterisk (\*) next to the unit ID indicates the current device.

## Example

To display fabric information on the console port of unit 1, enter the following:

```
[4500] display xrn-fabric
Fabric name is 4500 , system mode is L3.
Fabric authentication: no authentication, number of units in stack:
Unit Name
                                           Unit ID
First
                                           1(*)
```

## fabric save-unit-id

#### Syntax

```
fabric save-unit-id
undo fabric save-unit-id
```

#### View

**User View** 

#### **Parameter**

None

## Description

Use the fabric save-unit-id command to save the unit ID of all units in a stack, into the unit Flash memory and set the priority to 5.

Use the undo fabric save-unit-id command to restore the unit ID of the units in a stack.

#### **Example**

To save the unit ID of all units in a stack to the unit Flash memory, enter the following:

#### [4500] display ftm topology-database

```
Total number of UNITs in fabric : 8, My CPU ID : 4
UID CPU-Mac Prio stacking-port Chips Mid Pid A/M
1 00e0-fc00-5502 10 UP/DOWN 2 0/1 3 A
4 00e0-fc03-5502 10 UP/DOWN 2 6/7 3 A
3 00e0-fc04-5502 10 UP/DOWN 2 4/5 3 A
6 00e0-fc05-5502 10 UP/DOWN 2 10/11 3 A
5 00e0-fc06-5502 10 UP/DOWN 2 8/9 3 A
2 00e0-fc07-5502 10 UP/DOWN 2 2/3 3 A
7 00e0-fc04-6502 10 UP/DOWN 2 12/13 3 A
8 00e0-fc01-5502 10 UP/DOWN 2 14/15 5 A
```

[4500] quit

#### <4500>fabric save-unit-id

```
The unit ID will be saved to the device.
Are you sure? [Y/N] y
%Apr 2 02:13:44:413 2000 3200 FTM/3/DDPFLA:- 4 -Save self unitid,
unit 4 sav
ed UnitID(4) in flash!
Unit 1 saved unit ID successfully.
Unit 2 saved unit ID successfully.
```

```
Unit 3 saved unit ID successfully.
  Unit 4 saved unit ID successfully.
  Unit 5 saved unit ID successfully.
  Unit 6 saved unit ID successfully.
 Unit 7 saved unit ID successfully.
 Unit 8 saved unit ID successfully.
<4500>display ftm topology-database
Total number of UNITs in fabric : 8, My CPU ID : 4
UID CPU-Mac Prio stacking-port Chips Mid Pid A/M
1 00e0-fc00-5502 5 UP/DOWN 2 0/1 3 M
4 00e0-fc03-5502 5 UP/DOWN 2 6/7 3 M
                                                             6/7 3 M
4 00e0-fc03-5502 5 UP/DOWN 2 6/7 3 M
3 00e0-fc04-5502 5 UP/DOWN 2 4/5 3 M
6 00e0-fc05-5502 5 UP/DOWN 2 10/11 3 M
5 00e0-fc06-5502 5 UP/DOWN 2 8/9 3 M
2 00e0-fc07-5502 5 UP/DOWN 2 2/3 3 M
7 00e0-fc04-6502 5 UP/DOWN 2 12/13 3 M
8 00e0-fc01-5502 5 UP/DOWN 2 12/13 5 M
```

#### fabric-port enable

#### **Syntax**

```
fabric-port { interface-type interface-num } enable
undo fabric-port { interface-type interface-num } enable
```

#### View

System View

#### **Parameter**

interface-type interface-num Displays the interface type and number

#### Description

Use the fabric-port enable command to specify the Fabric port of the Switch. Use the undo fabric-port enable command to cancel the Fabric port of the Switch.

#### **Example**

To set GigabitEthernet1/0/51 to stacking port mode, enter the following: [4500] fabric-port gigabitEthernet1/0/51 enable

#### ftm stacking-vlan

#### Syntax

```
ftm stacking-vlan vlan-id
undo ftm stacking-vlan
```

#### View

System View

#### **Parameter**

vlan-id: Specifies the VLAN used for stacking. By default, the stacking VLAN is VLAN 4093.

#### Description

Use the ftm stacking-vlan command to specify the stacking VLAN of the Switch.

Use the undo ftm stacking-vlan command to set the stacking VLAN of the Switch to its default value.

You should specify the stacking VLAN before the stack is established.

#### **Example**

Set VLAN 2 as stacking VLAN:

[4500] ftm stacking-vlan 2

#### xrn-fabric authentication-mode

#### **Syntax**

xrn-fabric authentication-mode { simple password | md5 key }

undo xrn-fabric authentication-mode

#### View

System View

#### **Parameter**

password: Password, in the range of 1 to 16 characters.

key: Key word, in the range of 1 to 16 characters.

#### Description

Use the xrn-fabric authentication-mode command to configure or delete the authentication mode of the fabric.

By default, no authentication mode is configured on the stack.

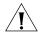

**CAUTION:** All units must have the same stack authentication settings in order to form a stack of units.

#### **Example**

To set the authentication mode of the stack to simple, with the password "hello", enter the following:

[4500]xrn-fabric authentication-mode simple hello

#### set unit name

#### **Syntax**

set unit unit-id name unit-name

#### View

System View

#### **Parameter**

unit-id: Unit ID of a device.

unit-name: Unit name of a device. It is a string comprising 0 to 64 characters.

#### Description

You can use this command to set a name for a device.

#### Example

To set the name "hello" for the device with unit ID 1, enter the following:

```
<4500>display xrn-fabric
Fabric name (HostName): 4500
Fabric authentication: md5, Fabric mode: L3, number of units in
stack: 2
Unit Name Unit ID
Hello
           1
         2(*)
Second
```

#### **Syntax** sysname

sysname sysname

undo sysname

#### View

System View

#### **Parameter**

sysname: A string comprising 1 to 30 characters. By default, the stack name of Ethernet Switch is 4500.

#### **Description**

Use the sysname command to change the name of the stack. The modification will affect the prompt character in the command line interface. For example, if the stack name of the Switch is 4500, the prompt character in user view is <4500>.

Use the undo sysname command to restore the default fabric name.

#### **Example**

2.

To change the fabric name of the device to "hello", enter the following:

```
<4500>display xrn-fabric
Fabric name (HostName): 4500
Fabric authentication: md5 Fabric mode: L3, number of units in stack:
Unit Name
             Unit ID
First
               1
Second
                (2) *
[4500] sysname hello
[hello] display xrn-fabric
Fabric name(HostName): hello
Fabric authentication md5, Fabric mode :L3, number of units in stack:
```

Unit Name Unit ID First 1 Second 2 (\*)

# 10 Using RSTP Commands

This chapter describes how to use the following commands:

## **RSTP Configuration Commands**

- display stp
- reset stp
- stp
- stp bpdu-protection
- stp cost
- stp edged-port
- stp loop-protection
- stp mcheck
- stp mode
- stp pathcost-standard
- stp point-to-point
- stp port priority
- stp priority
- stp root primary
- stp root secondary
- stp root-protection
- stp timeout-factor
- stp timer forward-delay
- stp timer hello
- stp timer max-age
- stp transmit-limit

#### **RSTP Configuration Commands**

This section describes how to use the Rapid Spanning Tree Protocol (RSTP) configuration commands on your Switch.

#### display stp

#### **Syntax**

```
display stp [ interface interface list ]
display stp brief
```

#### View

All views

#### **Parameter**

interface interface\_list: Specifies the Ethernet port list, including multiple Ethernet ports. Expressed as interface list={ { interface type interface\_num | interface\_name } [ to { interface\_type interface\_num | interface name } ] }&<1-10>.

For details about interface type, interface num and interface name, refer to the port command in this guide.

&<1-10>: Indicates the preceding parameter can be input up to 10 times.

#### Description

Use the display stp command to view the status information of the current RSTP.

Use the display stp brief command to view summary information of the STP state of the Switch.

Related command: reset stp.

#### Example

To display the RSTP status information for Ethernet1/0/2, enter the following:

```
<4500>display stp interface Ethernet1/0/2
Protocol mode: IEEE RSTP
The bridge ID (Pri.MAC): 32768.00e0-fc00-3900
The bridge times: Hello Time 2 sec, Max Age 20 sec, Forward Delay 15
Root bridge ID(Pri.MAC): 32768.00e0-fc00-3900
Root path cost: 0
Bridge bpdu-protection: disabled
Default path cost standard is dot1t
Timeout factor: 3
Port 2 (Ethernet1/0/2) of bridge is DOWN
  Port spanning tree protocol: enabled
  Port role: Disabled Port
  Port path cost: 2000000
  Port priority: 128
```

Designated bridge ID(Pri.MAC): 32768.00e0-fc00-3900

Maximum transmission limit is 3 Packets / hello time

Connected to a non-point-to-point LAN segment

The Port is a non-edged port

Times: Hello Time 2 sec, Max Age 20 sec

Forward Delay 15 sec, Message Age 0

BPDU sent: 0

TCN: 0, RST: 0, Config BPDU: 0

BPDU received: 0

TCN: 0, RST: 0, Config BPDU: 0

**Table 27** Display information

## Field Description

Protocol mode

The bridge ID (Pri.MAC): 32768.00e0-fc00-3900

The bridge times: Hello Time 2 sec, Max Age 20 sec, Forward Delay 15 sec

Root bridge ID(Pri.MAC): 32768.00e0-fc00-3900

Root path cost: 0

Bridge bpdu-protection: disabled Default path cost standard is dot1t

Timeout factor: 3

Current Switch is executing RSTP.

The RSTP configuration of the Switch, including priority and MAC address of local bridge, Configured time parameter (Hello Time, Max Age, Forward Delay), priority and MAC address of root bridge, the path cost from this Switch to the root path cost mode, timeout time.

Port 2 (Ethernet1/0/2) of bridge is DOWN

Port spanning tree protocol: enabled

Port role: Disabled Port

Port path cost: 200000 Port priority: 128

Designated bridge ID(Pri.MAC): 32768.00e0-fc00-3900

The Port is a non-edged port

Connected to a non-point-to-point LAN segment

Maximum transmission limit is 3

Packets / hello time

Times: Hello Time 2 sec, Max Age 20

sec

Forward Delay 15 sec, Message Age 0

BPDU sent: 0

TCN: 0, RST: 0, Config BPDU: 0

BPDU received: 0

TCN: 0, RST: 0, Config BPDU: 0

The RSTP configuration of port 2, including the port's status is down, the port RSTP is enabled, this port is Disabled Port, the cost to root of this port, the priority of this port, the priority and MAC address of Designated bridge, this port is configured as a non-edge port, the link of this port is non-point-to-point, Maximum transmission limit is 3 BPDUs per hello time, configured RSTP time parameters(Hello Time, Max Age, Forward Delay, Message Age), the statistics of BPDU (TCN specifies the number of topology-change-notify datagram, RST specifies the number of RSTP datagram, Config BPDU specifies the number of STP datagram)

#### reset stp Syntax

reset stp [ interface interface list ]

#### View

User view

interface interface list: Specifies the Ethernet port list, including multiple Ethernet ports. Expressed as interface \_list = { interface\_type interface num | interface name } [ to { interface type interface num | interface name  $\}$  ] &<1-10>.

For details about interface\_type, interface\_num and interface\_name, refer to the port command in this guide.

&<1-10>: Indicates the preceding parameter can be input up to 10 times.

#### Description

Use the reset stp command to reset the statistics information about Rapid Spanning Tree Protocol (RSTP).

This command can be used to clear the statistics information about a specified port. If no port is specified, the statistics information of all the ports of the device will be cleared.

Related command: display stp.

#### **Example**

To clear the statistics information about Ethernet1/0/1 through Ethernet1/0/3, enter the following:

<4500>reset stp interface Ethernet1/0/1 to Ethernet1/0/3

#### stp Syntax

```
stp { enable | disable }
undo stp
```

#### View

**Ethernet Port View** 

#### **Parameter**

enable: Enables RSTP on a device or a port.

disable: Disables RSTP on a device or a port.

#### Description

Use the stp enable command to enable RSTP on a device or port.

Use the stp disable command to disable RSTP on a device or port.

Use the undo stp command to disable RSTP on a device.

By default, RSTP is enabled on the Switch and all ports.

If the parameters of RSTP have not been set for the device or the ports before RSTP is enabled on the device, they will take the default values. Before or after RSTP is enabled, you can use the configuration command to set RSTP parameters for the device and ports. This command enables/disables RSTP on a device in system view and enables/disables RSTP on a port in Ethernet Port View.

Related command: stp mode.

#### **Example**

To enable RSTP on a Switch, enter the following:

```
<4500>system-view
System View: return to User View with Ctrl+Z.
[4500]stp enable
```

To disable RSTP on Ethernet 1/0/1, enter the following:

```
[4500] interface Ethernet1/0/1
[4500-Ethernet1/0/1]stp disable
```

#### stp bpdu-protection

#### **Syntax**

```
stp bpdu-protection
```

undo stp bpdu-protection

#### View

System view

#### **Parameter**

None

#### Description

Use the stp bpdu-protection command to enable BPDU protection on a Switch.

Use the undo stp bpdu-protection command to resume the default status of BPDU protection function.

By default, BPDU protection is not enabled.

For an access layer device, its ports are generally directly connected to a user terminal (such as a PC) or file server, and configured as an edge port to implement fast transition. When such a port receives BPDU packets, the system will set it to a non-edge port and recalculate the spanning tree, which will cause network topology flapping. In normal circumstances, these ports should not receive any BPDU packets. However, someone may forge BPDU to maliciously attack the Switch and cause network flapping.

RSTP provides the BPDU protection function against such an attack. After the BPDU protection function is enabled on a Switch, the system will disable an edge port that has received BPDUs and notify the network manager about it. The disabled port can only be re-enabled by the network manager.

#### **Example**

To enable BPDU protection function on a Switch, enter the following:

```
<4500>system-view
System View: return to User View with Ctrl+Z.
```

[4500]stp bpdu-protection

#### stp cost Syntax

stp cost cost

undo stp cost

#### View

**Ethernet Port View** 

#### **Parameter**

cost: Specifies the path cost, ranging from 1 to 2000000.

#### Description

Use the stp cost command to configure the path cost on a spanning tree for the current Ethernet port.

Use the undo stp cost command to restore the default cost.

By default, the bridge gets the path cost directly through the speed of the link connected to the port.

The path cost of an Ethernet port is related to the link speed. You can refer to the following table. RSTP will check the link speed of the port and get the path cost directly. It is recommended to set the cost to the default value and let RSTP query the path cost of the port.

 Table 28
 Path cost for ports at different link speeds

| Link Speed | IEEE Recommended<br>Value | IEEE Recommended<br>Range | Switch Range |
|------------|---------------------------|---------------------------|--------------|
| 10Mbps     | 2000000                   | 20000 to 20000000         | 1 to 2000000 |
| 100Mbps    | 200000                    | 20000 to 2000000          | 1 to 2000000 |
| 1Gbps      | 20000                     | 2000 to 200000            | 1 to 2000000 |
| 10Gbps     | 2000                      | 200 to 20000              | 1 to 2000000 |

#### **Example**

To configure the path cost of Ethernet1/0/1 to 200000, enter the following:

```
<4500>system-view
```

System View: return to User View with Ctrl+Z.

[4500]interface Ethernet1/0/1

[4500-Ethernet1/0/1] stp cost 200000

#### stp edged-port

## stp edged-port { enable | disable }

undo stp edged-port

#### View

**Syntax** 

**Ethernet Port View** 

enable: Sets the current Ethernet port as an edge port.

disable: Sets the current Ethernet port as a non-edge port.

#### Description

Use the stp edged-port enable command to configure the current port as an edge port.

Use the stp edged-port disable command to configure the current port as a non-edge port.

Use the undo stp edged-port command to restore the default setting.

By default, all the Ethernet ports of the bridge are configured as non-edge ports.

If the current Ethernet port is connected to other Switch, you can use the stp edged-port disable Or undo stp edged-port command to specify it as a non-edge port. The stp edged-port enable command can be used to configure the current Ethernet port as an edge port. All the Ethernet ports have been set to non-edge ports by default. You can configure the Ethernet ports directly connected to the user terminals as edge ports, so that they can transition to forwarding state quickly.

Related command: stp point-to-point.

#### Example

To set Ethernet1/0/1 as a non-edge port, enter the following:

```
<4500>system-view
System View: return to User View with Ctrl+Z.
[4500] interface Ethernet1/0/1
[4500-Ethernet1/0/1]stp edged-port disable
```

#### stp loop-protection

#### **Syntax**

stp loop-protection

undo stp loop-protection

#### View

**Ethernet Port View** 

#### **Parameter**

none

#### Description

Use the stp loop-protection command to enable loop protection function.

Use the undo stp loop-protection command to restore the setting.

By default, the loop protection function is not enabled.

#### **Example**

To enable loop protection function in Ethernet1/0/1, enter the following:

```
<4500>system-view
System View: return to User View with Ctrl+Z.
[4500]interface Ethernet1/0/1
[4500-Ethernet1/0/1]stp loop-protection
```

#### stp mcheck Syntax

stp mcheck

#### View

System View

#### **Parameter**

None

#### Description

If the network is unstable, even when the bridge running STP on the segment is removed, the corresponding port will still work in the STP compatible mode.

Use the stp mcheck command to force the port to work in RSTP mode.

If there is any bridge running STP on the segment connected to the current Ethernet port, the port will Switch to run RSTP in STP compatible mode. If the network is rather stable, even when the bridge running STP on the segment is removed, the corresponding port will still work in the STP compatible mode. In this case, you can use this command to force the port to work in RSTP mode. In RSTP mode, when the port receives an STP packet, it will transition to the STP compatible mode.

The configuration can only be performed when the bridge runs in RSTP mode. If the bridge is configured to work in STP compatible mode, the command will not make any sense.

Related command: stp mode.

#### **Example**

To set the port Ethernet1/0/1 to work in RSTP mode, enter the following:

```
<4500>system-view
System View: return to User View with Ctrl+Z.
[4500]interface Ethernet1/0/1
[4500-Ethernet1/0/1]stp mcheck
```

#### stp mode Syntax

```
stp mode { stp | rstp }
undo stp mode
```

#### View

System view

stp: Specifies to run Spanning Tree in STP compatible mode.

rstp: Specifies to run Spanning Tree in RSTP mode.

#### Description

Use the stp mode command to configure Spanning Tree's running mode.

Use the undo stp mode command to restore the default Spanning Tree's running mode.

By default, the value is rstp.

This command can be used for specifying the current Ethernet Switch to run the Spanning Tree in RSTP mode or in STP compatible mode.

Related commands: stp, stp mcheck.

undo stp pathcost-standard

#### **Example**

To set Spanning Tree to work in STP compatible mode, enter the following:

```
<4500>system-view
System View: return to User View with Ctrl+Z.
[4500] stp mode stp
```

#### stp pathcost-standard

#### Syntax

```
stp pathcost-standard { dot1d-1998 | dot1t }
```

# View

System view

#### **Parameter**

dot1d-1998: The Switch calculates the default Path Cost of a port by the IEEE 802.1D-1998 standard.

dot1t: The Switch calculates the default Path Cost of a port by the IEEE 802.1t standard.

#### Description

Use the stp pathcost-standard command to specify the standard to be used by the Switch in calculating the default Path Cost.

Use the undo stp pathcost-standard command to restore the default choice of the standard.

By default, the Switch calculates the default Path Cost of a port by the IEEE 802.1t standard.

#### Example

To configure the Switch to calculate the default Path Cost of a port by the IEEE 802.1D-1998 standard, enter the following:

```
<4500>system-view
System View: return to User View with Ctrl+Z.
[4500]stp pathcost-standard dot1d-1998
```

To configure the Switch to calculate the default Path Cost of a port by the IEEE 802.1t standard, enter the following:

[4500] stp pathcost-standard dot1t

#### stp point-to-point S

#### Syntax

```
stp point-to-point { force-true | force-false | auto }
undo stp point-to-point
```

#### View

**Ethernet Port View** 

#### **Parameter**

force-true: Indicates that the link to the current Ethernet port is a point-to-point link

force-false: Indicates that the link to the current Ethernet port is not a point-to-point link.

**auto:** Specifies to automatically check if the link to the Ethernet port is a point-to-point link or not.

#### Description

Use the stp point-to-point command to configure the state of the link to the current Ethernet port as a point-to-point link or not a point-to-point link.

Use the undo stp point-to-point command to restore the default status of the link, that is, RSTP is responsible for checking whether the link to the current Ethernet port is a point-to-point link or not.

By default, the value is auto.

#### **Example**

To indicate that the link to Ethernet1/0/1 is a point-to-point link, enter the following:

```
<4500>system-view
System View: return to User View with Ctrl+Z.
[4500]interface Ethernet1/0/1
[4500-Ethernet1/0/1]stp point-to-point force-true
```

#### stp port priority Syntax

```
stp port priority port-priority
undo stp port priority
```

#### View

**Ethernet Port View** 

port-priority: Specifies the priority of the port, ranging from 0 to 240. The values are not consecutive integers. Step length is 16. By default, the value is 128.

#### Description

Use the stp port priority command to configure the priority of the current Ethernet port.

Use the undo stp port priority command to restore the default priority.

The priority value shall be a multiple of 16, such as 0, 16, 32, 48 etc. The smaller value represents the higher priority. A port with higher priority (lower numerical value) is more likely to be a root port.

#### Example

To set the priority of Ethernet1/0/1 to 64, enter the following:

```
<4500>system-view
System View: return to User View with Ctrl+Z.
[4500] interface Ethernet1/0/1
[4500-Ethernet1/0/1]stp port priority 64
```

#### stp priority **Syntax**

```
stp priority bridge-priority
undo stp priority
```

#### View

System View

#### **Parameter**

bridge-priority: Specifies the priority of a Switch, ranging from 0 to 61440. The values are not consecutive integers. The step length is 4096. By default, the value is 32768.

#### Description

Use the stp priority command to configure the bridge priority of the Switch.

Using undo stp priority command, you can restore the default bridge priority of the Switch.

The priority value shall be a multiple of 4096, such as 0, 4096, 8192 etc. The smaller value represents the higher priority. A Switch with higher priority is more likely to be a root bridge.

#### Example

To set the priority of the Switch to 4096, enter the following:

```
<4500>system-view
System View: return to User View with Ctrl+Z.
[4500] stp priority 4096
```

#### stp root primary Syntax

stp root primary

undo stp root

#### View

System View

#### **Parameter**

None

#### Description

Use the **stp** root **primary** command to configure the current Switch as the primary root of a spanning tree.

Use the undo stp root command to cancel the current Switch for primary root of a spanning tree.

By default, the Switch is not a primary root.

You can designate a primary root for the spanning tree without caring about the priority configuration of the Switch.

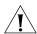

**CAUTION:** In a switching network, you can configure no more than one primary root for a spanning tree but you can configure one or more secondary roots for it. Remember not to designate more than one primary root in a spanning tree; otherwise, the switching behavior will be unpredictable.

After a Switch is configured as a primary root bridge or secondary root bridge, you can not modify the bridge priority of the Switch.

#### **Example**

To designate the current Switch as the primary root of a spanning tree, enter the following:

```
<4500>system-view
System View: return to User View with Ctrl+Z.
[4500]stp root primary
```

#### stp root secondary Syntax

# stp root secondary

undo stp root

#### View

System view

#### **Parameter**

None

#### Description

Use the stp root secondary command to configure the current Switch as a secondary root of a specified spanning tree.

Use the undo stp root command to cancel the designation of the current Switch for a secondary root of a specified spanning tree.

By default, a Switch is not a secondary root.

You can designate one or more secondary roots for a spanning tree. When the primary root fails or is powered off, a secondary root can take its place. If more than one secondary root exists, the one with the smallest MAC address will become the primary root of the specified spanning tree.

You can configure no more than one primary root for a spanning tree but you can configure one or more secondary roots for it. You cannot change the bridge priority of a Switch if you configure it as a secondary root of a spanning tree.

#### Example

To designate the Switch as a secondary root of the STP, enter the following:

```
<4500>system-view
System View: return to User View with Ctrl+Z.
[4500] stp root secondary
```

#### stp root-protection

#### **Syntax**

stp root-protection

undo stp root-protection

#### View

**Ethernet Port View** 

#### **Parameter**

None

#### Description

Use the stp root-protection command to enable Root protection function on a Switch.

Use the undo stp root-protection command to restore the default status of Root protection function.

By default, root protection is not enabled.

Following incorrect configuration or malicious attack, a legal root of the network may receive a BPDU with higher priority and lose its status as root, which causes problems with the network topology. Such problems may pull the higher-speed traffic to lower-speed links and cause network congestion.

To avoid this problem, RSTP provides Root protection function. After being configured with Root protection, a port always stays as a designated port. Once this port receives a BPDU with higher priority, it turns to listening status and will

not forward any packets (as if the link to it is disconnected). It will resume normal status if it receives no BPDU with higher-priority for a period of time.

#### **Example**

To enable Root protection function on Ethernet1/0/1 of the Switch, enter the following:

```
<4500>system-view
System View: return to User View with Ctrl+Z.
[4500]interface Ethernet1/0/1
[4500-Ethernet1/0/1]stp root-protection
```

#### stp timeout-factor

#### **Syntax**

```
stp timeout-factor number
```

undo stp timeout-factor

#### View

System View

#### **Parameter**

**number:** Specifies the multiple of hello time, ranging from 3 to 7.

#### Description

Use the **stp timeout-factor** command to configure the multiple of hello time for the Switch.

Use the undo stp timeout-factor command to restore the default multiple value.

By default, the multiple is 3.

The Ethernet Switch transmits RSTP packets every hello time seconds. By default, if the Switch does not receive RSTP packets from the upstream Switch for 3 x hello time seconds, the Switch will decide the upstream Switch is dead and will recalculate the topology of the network. In a congested network, a system administrator may want to increase the timeout interval to prevent an unnecessary network topology change. This can be accomplished by using the timeout-factor command to set the multiplier to the desired value. The higher the multiplier the greater the timeout interval. It is recommended to set 5, 6 or 7 as the value of multiple in the steady network.

#### **Example**

To set the multiple value of hello time to 7, enter the following:

```
<4500>system-view
System View: return to User View with Ctrl+Z.
[4500]stp timeout-factor 7
```

#### stp timer forward-delay

#### **Syntax**

stp timer forward-delay centiseconds

undo stp timer forward-delay

#### View

System View

#### **Parameter**

centiseconds: Specifies the time of forward delay in centiseconds, ranging from 400 to 3000. By default, the value is 1500 centiseconds.

#### Description

Use the stp timer forward-delay command to configure the time of forward delay for the Switch.

Use the undo stp timer forward-delay command to restore the default forward delay time.

The value of forward delay is related to the "diameter" of the switching network. The more extensive the switching network is, the longer the forward delay should be set. You can use this command to modify the value of forward delay. The default value, 1500, is recommended.

Related commands: stp timer hello, stp timer max-age.

#### Example

To set the forward delay of the device to 2000 centiseconds, enter the following:

```
<4500>system-view
System View: return to User View with Ctrl+Z.
[4500] stp timer forward-delay 2000
```

#### stp timer hello Syntax

stp timer hello centiseconds

undo stp timer hello

#### View

System View

#### **Parameter**

centiseconds: Specifies the value of hello time in centiseconds, ranging from 100 to 1000. By default, the value is 200 centiseconds.

#### Description

Use the stp timer hello command to configure hello time of the Switch.

Use the undo stp timer hello command to restore the default hello time.

The Ethernet Switch transmits RSTP packets every hello time seconds. A longer hello time can ease the CPU load of the Switch, but it will also affect the performances of RSTP in how rapidly it responds to changes. The stp timer hello command can be used to modify the value of hello time. The default value is recommended.

Related commands: stp timer forward-delay, stp timer max-age, stp transmit-limit.

#### **Example**

To set the hello time of the Switch to 300 centiseconds, enter the following:

```
<4500>system-view
System View: return to User View with Ctrl+Z.
[4500]stp timer hello 300
```

#### stp timer max-age

# Syntax stp timer max-age centiseconds

```
undo stp timer max-age
```

#### View

System View

#### **Parameter**

*centiseconds*: Specifies the maximum age in centiseconds, ranging from 600 to 4000. By default, the value is 2000 centiseconds.

#### **Description**

Use the stp timer max-age command to configure the Max Age of the Switch.

Use the undo stp timer max-age command to restore the default Max Age.

Maximum age is used for judging if an RSTP packet is outdated. If the value is set too small, the spanning tree will be computed too frequently because the network congestion may be considered as a link failure. However, if the value is set too large, the link failure may not be discovered in time. Maximum age is related to the network "diameter", or complexity of the switched network. The default value, 2000, is recommended.

Related commands: stp timer forward-delay, stp timer hello.

#### **Example**

To set the Max Age of the Switch to 1000 centiseconds, enter the following:

```
<4500>system-view
System View: return to User View with Ctrl+Z.
[4500]stp timer max-age 1000
```

#### stp transmit-limit Syntax

```
stp transmit-limit packetnum
```

#### undo stp transmit-limit

#### View

**Ethernet Port View** 

packetnum: The maximum number of STP packets a port can send within one hello time. It ranges from 1 to 255 and defaults to 3.

#### Description

Use the stp transmit-limit command to set the maximum number of STP packets the current port can send within one hello time.

Use the undo stp transmit-limit command to restore the default value.

The larger the value of packetnum is, the larger the transmission rate is. However, more Switch resources will be used.

#### Example

To set the packetnum parameter of Ethernet1/0/1 to 5, enter the following:

```
<4500>system-view
System View: return to User View with Ctrl+Z.
[4500] interface Ethernet1/0/1
[4500-Ethernet1/0/1]stp transmit-limit 5
```

# 11 USING AAA AND RADIUS COMMANDS

This chapter describes how to use the following commands:

#### 802.1x Configuration Commands

- display dot1x
- dot1x
- dot1x authentication-method
- dot1x dhcp-launch
- dot1x max-user
- dot1x port-control
- dot1x port-method
- dot1x quiet-period
- dot1x retry
- dot1x supp-proxy-check
- dot1x timer
- reset dot1x statistics

#### Centralized MAC Address Authentication Configuration Commands

- debugging mac-authentication event
- display mac-authentication
- mac-authentication
- mac-authentication authmode
- mac-authentication authpassword
- mac-authentication authusername
- mac-authentication domain
- mac-authentication timer

#### AAA Configuration Commands

- access-limit
- attribute
- cut connection
- display connection
- display domain
- display local-user

- domain
- idle-cut
- level
- <u>local-user</u>
- <u>local-user password-display-mode</u>
- messenger
- password
- radius-scheme
- <u>scheme</u>
- <u>self-service-url</u>
- service-type
- state

#### **RADIUS Protocol Configuration Commands**

- accounting optional
- data-flow-format
- display local-server statistics
- display radius
- display radius statistics
- display stop-accounting-buffer
- key
- local-server
- nas-ip
- primary accounting
- primary authentication
- radius nas-ip
- radius scheme
- reset radius statistics
- reset stop-accounting-buffer
- retry
- retry realtime-accounting
- retry stop-accounting
- secondary accounting
- secondary authentication
- server-type
- state
- <u>stop-accounting-buffer enable</u>
- <u>timer</u>
- timer quiet

- timer realtime-accounting
- <u>timer response-timeout</u>
- <u>user-name-format</u>

# 802.1x Configuration Commands

This section describes how to use the 802.1x configuration commands on your Switch 4500.

#### display dot1x

#### **Syntax**

display dotlx [ sessions | statistics [ interface interface-list ]]

#### View

All views

#### **Parameter**

**interface:** Displays the 802.1x information on the specified interface.

**sessions:** Displays the session connection information of 802.1x.

statistics: Displays the relevant statistics information of 802.1x.

interface-list: Ethernet interface list including several Ethernet interfaces,
expressed in the format interface-list = { interface-num [ to
 interface-num ] } & < 1-10 > interface-num specifies a single Ethernet
 interface in the format interface-num = { interface-type interface-num |
 interface-num }, where interface-type specifies the interface type,
 interface-num specifies the interface number and interface-name specifies the
 interface name. For the respective meanings and value ranges, refer to
 "Parameter" in "Using Port Commands".

#### Description

Use the display dotlx command to view the relevant information of 802.1x, including configuration information, running state (session connection information) and relevant statistics information.

By default, all the relevant 802.1x information about each interface will be displayed.

This command can be used to display the following information on the specified interface: 802.1x configuration, state or statistics. If no port is specified when executing this command, the system will display all 802.1x related information. For example, 802.1x configuration of all ports, 802.1x session connection information, and 802.1x data statistical information. The output information of this command can help the user to verify the current 802.1x configurations so as to troubleshoot 802.1x.

Related commands: reset dot1x statistics, dot1x, dot1x retry, dot1x max-user, dot1x port-control, dot1x port-method, dot1x timer.

#### Example

Display the configuration information of 802.1x.

<4500>display dot1x
Equipment 802.1X protocol is enabled
DHCP-launch is disabled
EAP-relay is enabled
Proxy trap checker is disabled
Proxy logoff checker is disabled

```
Configuration: Transmit Period 30 s, Handshake Period 15 s
                Quiet Period 60 s, Quiet Period Timer is disabled
                Supp Timeout 30 s, Server Timeout 100 s
                The Max-Req 3
Total maximum 802.1x user resource number is 1024
Total current used 802.1x resource number is 0
Ethernet1/0/1 is link-up
  802.1X protocol is disabled
  Proxy trap checker is disabled
  Proxy logoff checker is disabled
  The port is a(n) authenticator
  Authentication Mode is Auto
  Port Control Type is Mac-based
  Max number of on-line users is 256
... (Omitted)
```

#### dot1x Syntax

```
dot1x [ interface interface-list ]
undo dot1x [ interface interface-list ]
```

#### View

**Ethernet Port View** 

#### **Parameter**

interface interface-list: Ethernet port list including several Ethernet ports. interface-list = { interface-num [ to interface-num ] } & < 1-10 >. interface-num specifies a single Ethernet port in the format interface-num = { interface-type interface-num | interface-name }, Where interface-type specifies the port type, interface-num specifies the port number and interface-name specifies the port name. For the respective meanings and value ranges, read the Parameter of the Port Configuration section.

#### Description

Use the dot1x command to enable 802.1x on the specified port or globally, (that is on the current device). Use the undo dot1x command to disable the 802.1x on the specified port or globally.

By default, 802.1x is disabled on all the ports and globally on the device.

This command is used to enable the 802.1x on the current device or on the specified port. When it is used in System View, if the parameter ports-list is not specified, 802.1x will be globally enabled. If the parameter ports-list is specified, 802.1x will be enabled on the specified port. When this command is used in Ethernet Port View, the parameter interface-list cannot be entered and 802.1x can only be enabled on the current port.

The configuration command can be used to configure the global or port 802.1x performance parameters before or after 802.1x is enabled. Before 802.1x is

enabled globally, if the parameters are not configured globally or for a specified port, they will maintain the default values.

After the global 802.1x performance is enabled, only when port 802.1x performance is enabled will the configuration of 802.1x become effective on the port.

Related commands: display dot1x.

#### **Example**

To enable 802.1x on Ethernet 1/0/1, enter the following.

```
<4500>system-view
System View: return to User View with Ctrl-Z
[4500]dot1x interface ethernet 1/0/1
```

To enable 802.1x globally, enter the following.

[4500] dot1x

# dot1x authentication-method

#### **Syntax**

dot1x authentication-method { chap | pap | eap }

undo dot1x authentication-method

#### View

System View

#### **Parameter**

**Chap:** Use CHAP authentication method.

Pap: Use PAP authentication method.

eap: Use EAP authentication method.

#### Description

Use the dotlx authentication-method command to configure the authentication method for the 802.1x user. Use the undo dotlx authentication-method command to restore the default authentication method of the 802.1x user.

By default, CHAP authentication is used for 802.1x user authentication.

Password Authentication Protocol (PAP) is a kind of authentication protocol with two handshakes. It sends the password in the form of simple text.

Challenge Handshake Authentication Protocol (CHAP) is a kind of authentication protocol with three handshakes. It only transmits the username, not the password. CHAP is more secure and reliable.

In EAP authentication, a Switch authenticates supplicant systems by encapsulating 802.1x authentication information in EAP packets and sending the packets to the RADIUS server, instead of converting the packets into RADIUS packets before

forwarding to the RADIUS server. You can use EAP authentication in one of the four sub-methods: PEAP, EAP-TLS, EAP-TTLS and EAP-MD5.

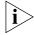

To use PAP, CHAP or EAP authentication, RADIUS server should support PAP, CHAP or EAP authentication respectively.

Related command: display dot1x.

#### Example

Configure 802.1x user to use PAP authentication

```
<4500>system-view
System View: return to User View with Ctrl-Z
[4500] dot1x authentication-method pap
```

#### dot1x dhcp-launch

#### **Syntax**

dot1x dhcp-launch

undo dot1x dhcp-launch

#### View

System View

#### **Parameter**

None

#### Description

Use the dotlx dhcp-launch command to set 802.1x to prevent the Switch from triggering user ID authentication for users who configure static IP addresses in a DHCP environment. Use the undo dot1x dhcp-launch command to allow the Switch to trigger ID authentication.

By default, the Switch can trigger user ID authentication for users who configure static IP addresses in a DHCP environment.

Related command: dot1x.

#### Example

Prevent the Switch from triggering the authentication ID for users who configure static IP addresses in a DHCP environment.

```
<4500>system-view
System View: return to User View with Ctrl-Z
[4500] dot1x dhcp-launch
```

#### dot1x max-user **Syntax**

## dot1x max-user user-number [ interface interface-list ]

undo dot1x max-user [ interface interface-list ]

#### View

**Ethernet Port View** 

user-number: Specifies the limit to the amount of supplicants on the port, ranging from 1 to 1024.

By default, the maximum user number is 1024.

interface interface-list: Ethernet interface list including several Ethernet
interfaces, expressed in the format interface-list = { interface-num [ to
 interface-num ] } & < 1-10 > interface-num specifies a single Ethernet
interface in the format interface-num = { interface-type interface-num |
 interface-num specifies the interface-type specifies the interface type,
 interface-num specifies the interface number and interface-name specifies the
interface name. For the respective meanings and value ranges, see the parameters
in the Port Command chapter.

#### Description

Use the dotlx max-user command to configure a limit to the amount of supplicants on the specified interface using 802.1x. Use the undo dotlx max-user command to restore the default value.

This command is used for setting a limit to the amount of supplicants that 802.1x can hold on the specified interface. This command takes effect on the interface specified by the parameter <code>interface-list</code> when executed in System View. It takes effect on all the interfaces when no interface is specified. The parameter <code>interface-list</code> cannot be entered when the command is executed in Ethernet Port View and it takes effect only on the current interface.

Related command: display dotlx.

#### **Example**

Configure the interface Ethernet 1/0/2 to hold no more than 32 802.1x users.

```
<4500>system-view
System View: return to User View with Ctrl-Z
[4500]dotlx max-user 32 interface ethernet 1/0/2
```

#### dot1x port-control Syntax

```
dot1x port-control { auto | authorized-force | unauthorized-force-}
[ interface interface-list ]
```

```
undo dot1x port-control [ interface interface-list ]
```

#### View

**Ethernet Port View** 

#### **Parameter**

**auto:** Automatic identification mode, configuring the initial state of the interface as unauthorized. The user is only allowed to receive or transmit EAPoL packets but not to access the network resources. If the user passes the authentication flow, the interface will Switch over to the authorized state and then the user is allowed to access the network resources. This is the most common case.

authorized-force: Forced authorized mode, configuring the interface to always stay in authorized state and the user is allowed to access the network resources without authentication/authorization.

unauthorized-force: Forced unauthorized mode, configuring the interface to always stay in non-authorized mode and the user is not allowed to access the network resources.

interface interface-list: Ethernet interface list including several Ethernet interfaces, expressed in the format interface-list = { interface-num [ to interface-num ] } & < 1-10 >. interface-num specifies a single Ethernet interface in the format interface-num = { interface-type interface-num | interface-name }, where interface-type specifies the interface type, interface - num specifies the interface number and interface-name specifies the interface name. For the respective meanings and value ranges, see the parameters of the Port Command chapter.

#### Description

Use the dot1x port-control command to configure the mode for 802.1x to perform access control on the specified interface. Use the undo dot1x port-control command to restore the default access control mode.

By default, the value is auto.

This command is used to set the mode, or the interface state, for 802.1x to perform access control on the specified interface. This command has an effect on the interface specified by the parameter <code>interface-list</code> when executed in System View. It has an effect on all the interfaces when no interface is specified. The parameter interface-list cannot be entered when the command is executed in Ethernet Port View and it has an effect only on the current interface.

Related command: display dot1x.

#### Example

To configure the interface Ethernet 1/0/2 to be in force-unauthorized state, enter the following:

```
<4500>system-view
System View: return to User View with Ctrl-Z
[4500] dot1x port-control force-unauthorized interface ethernet 1/0/2
```

#### dot1x port-method Syntax

```
dot1x port-method { macbased | portbased } [ interface
interface-list ]
undo dot1x port-method [ interface interface-list ]
```

#### View

**Ethernet Port View** 

#### **Parameter**

macbased: Configures the 802.1x authentication system to perform authentication on the supplicant based on MAC address.

portbased: Configures the 802.1x authentication system to perform authentication on the supplicant based on interface number.

interface interface-list: Ethernet interface list including several Ethernet
interfaces, expressed in the format interface-list = { interface-num [ to
interface-num ] } & < 1-10 >. interface-num specifies a single Ethernet
interface in the format interface-num = { interface-type interface-num |
interface-num specifies the interface-type specifies the interface type,
interface-num specifies the interface number and interface-name specifies the
interface name. For the respective meanings and value ranges, see the parameters
in the Port Command chapter.

#### Description

Use the dotlx port-method command to configure the base for 802.1x to perform access control on the specified interface. Use the undo dotlx port-method command to restore the default access control base.

By default, the value is macbased.

This command is used to set the base for 802.1x to perform access control, namely authenticate the users, on the specified interface. When macbased is used, the users accessing this interface must be authenticated independently, and as such will be able to access the network as long as they independently require. When portbased is used, only the first user on that port needs to be authenticated. Subsequent users accessing the network through this port are considered authenticated. However if the original user terminates his connection, the other users will need to be re-authenticated.

This command has an effect on the interface specified by the parameter *interface-list* when executed in System View. It has an effect on all the interfaces when no interface is specified. The parameter *interface-list* cannot be input when the command is executed in Ethernet Port View and it has an effect only on the current interface.

Related command: display dotlx.

#### **Example**

To authenticate the supplicant based on the port on Ethernet 1/0/3, enter the following:

```
<4500>system-view
System View: return to User View with Ctrl-Z
[4500]dotlx port-method portbased interface ethernet 1/0/3
```

#### dot1x quiet-period Command

dot1x quiet-period

undo dot1x quiet-period

#### View

System View

None

#### Description

Use the dot1x quiet-period command to enable the quiet-period timer. Use the undo dot1x quiet-period command to disable this timer.

If an 802.1x user has not been authenticated, the Authenticator will keep quiet for a while (which is specified by quiet-period timer) before launching the authentication again. During the quiet period, the Authenticator does not do anything related to 802.1x authentication.

By default, the quiet-period timer is disabled.

Related command: display dot1x, dot1x timer.

#### Example

To enable quiet-period timer, enter the following:

```
<4500>system-view
System View: return to User View with Ctrl-Z
[4500]dot1x quiet-period
```

#### dot1x retry

#### **Syntax**

dot1x retry max-retry-value

undo dot1x retry

#### View

System View

#### **Parameter**

max-retry-value: Specifies the maximum times an Ethernet switch can retransmit the authentication request frame to the supplicant, ranging from 1 to 10.

By default, the value is 3, that is, the Switch can retransmit the authentication request frame to the supplicant 3 times.

#### Description

Use the dot1x retry command to configure the maximum times a Switch can retransmit the authentication request frame to the supplicant. Use the undo dot1x retry command to restore the default maximum retransmission time.

After the Switch has transmitted an authentication request frame to the user for the first time, if no user response is received during the specified time-range, the Switch will re-transmit authentication request to the user. This command is used to specify how many times the Switch can re-transmit the authentication request frame to the supplicant. When the time is 1, the Switch is configured to transmit the authentication request frame only once. 2 indicates that the Switch is configured to transmit authentication request frame once again when no response is received for the first time and so on. This command has an effect on all the ports after configuration.

Related commands: display dotlx.

#### **Example**

To configure the current device to transmit an authentication request frame to the user for no more than 9 times, enter the following:

```
<4500>system-view
System View: return to User View with Ctrl-Z
[4500]dotlx retry 9
```

#### dot1x supp-proxy-check

#### Syntax

```
dot1x supp-proxy-check { logoff | trap } [ interface interface-list ]
undo dot1x supp-proxy-check { logoff | trap } [ interface
interface-list ]
```

#### View

**Ethernet Port View** 

#### **Parameter**

logoff: Cuts network connection to a user upon detecting the use of proxy.

**trap:** Sends a trap message upon detecting a user using proxy to access the Switch.

interface interface-list: Ethernet interface list including several Ethernet
interfaces, expressed in the format interface-list = { interface-num [ to
interface-num ] } & < 1-10 > interface-num specifies a single Ethernet
interface in the format interface-num = { interface-type interface-num |
interface-num specifies the interface-type specifies the interface type,
interface-num specifies the interface number and interface-name specifies the
interface name. For the respective meanings and value ranges, see the parameters
in the Port Command chapter.

#### Description

Use the dotlx supp-proxy-check command to configure the control method for 802.1x proxy users on the specified interface. Use the undo dotlx supp-proxy-check command to cancel the control method set for 802.1x proxy users.

Note that when performing this function, the user logging on via proxy needs to run the 3Com 802.1x client program, (3Com 802.1x client program version V1.29 or above is needed).

This command is used to set a control method on the specified interface when executed in System View. The parameter *interface-list* cannot be input when the command is executed in Ethernet Port View and it takes effect only on the current interface. After globally enabling proxy user detection and control in System View, only if you enable this feature on a specific port can this configuration take effect on the port.

Related command: display dot1x.

#### Example

To configure the Switch to cut the network connection to a user upon detecting the use of proxy on Ethernet  $1/0/1 \sim$  Ethernet 1/0/8, enter the following:

```
<4500>system-view
System View: return to User View with Ctrl+Z.
[4500] dot1x supp-proxy-check logoff
[4500] dot1x supp-proxy-check logoff interface Ethernet 1/0/1 to
Ethernet 1/0/8
```

To configure the Switch to send a trap message upon detecting the use of proxy to login to Ethernet 1/0/9, enter the following:

```
[4500] dot1x supp-proxy-check trap
[4500] dot1x supp-proxy-check trap interface ethernet 1/0/9
or
[4500] dot1x supp-proxy-check trap
[4500] interface Ethernet 1/0/9
[4500-ethernet1/0/9]dot1x supp-proxy-check trap
```

#### dot1x timer **Syntax**

```
dot1x timer { handshake-period handshake-period-value | quiet-period
quiet-period-value | tx-period tx-period-value | supp-timeout
supp-timeout-value | server-timeout server-timeout-value }
undo dot1x timer { handshake-period | quiet-period | tx-period |
supp-timeout | server-timeout }
```

#### View

System View

#### **Parameter**

handshake-period: This timer begins after the user has passed authentication. After setting the handshake-period, the system will send a handshake packet every handshake period seconds. Suppose the dot1x handshake-period time is configured as N, the system will consider the user as having logged off and will set the user state as logoff if the system does not receive a response from the user for N consecutive times.

handshake-period-value: Handshake period. The value ranges from 1 to 1024 in units of second and defaults to 15.

quiet-period: Specify the quiet timer. If an 802.1x user has not passed the authentication, the Authenticator will keep quiet for a while (which is specified by quiet-period timer) before launching the authentication again. During the quiet period, the Authenticator does not do anything related to 802.1x authentication.

quiet-period-value: Specify how long the quiet period is. The value ranges from 10 to 120 in units of second and defaults to 60.

server-timeout: Specify the timeout timer of an Authentication Server. If an Authentication Server has not responded before the specified period expires, the Authenticator will resend the authentication request.

server-timeout-value: Specify how long the duration of a timeout timer of an Authentication Server is. The value ranges from 100 to 300 seconds and defaults to 100 seconds.

**supp-timeout:** Specify the authentication timeout timer of a Supplicant. After the Authenticator sends Request/Challenge request packet which requests the MD5 encrypted text, the supp-timeout timer of the Authenticator begins to run. If the Supplicant does not respond back successfully within the time range set by this timer, the Authenticator will resend the above packet.

supp-timeout-value: Specify how long the duration of an authentication timeout timer of a Supplicant is. The value ranges from 10 to 120 seconds and defaults to 30 seconds.

tx-period: Specify the transmission timeout timer. After the Authenticator sends the Request/Identity request packet which requests the user name or user name and password together, timer of the Authenticator begins to run. If the Supplicant does not respond back with authentication reply packet successfully, then the Authenticator will resend the authentication request packet.

tx-period-value: Specify how long the duration of the transmission timeout timer is. The value ranges from 10 to 120 seconds and defaults to 30 seconds.

#### Description

Use the dot1x timer command to configure the 802.1x timers. Use the undo dot1x timer command to restore the default values.

802.1x has many timers that control the rational and orderly interacting of the Supplicant, the Authenticator and the Authentication Server. This command can set some of the timers (while other timers cannot be set) to adapt the interaction process. Changing the timers could be necessary in some special cases, but generally the user should keep the default values.

Related command: display dot1x.

#### **Example**

To set the Authentication Server timeout timer to 150s, enter the following:

```
<4500> system-view
System View: return to User View with Ctrl+Z.
[4500]dot1x timer server-timeout 150
```

#### reset dot1x statistics

### **Syntax**

reset dot1x statistics [ interface interface-list ]

#### View

**User View** 

#### **Parameter**

interface interface-list: Ethernet port list including several Ethernet ports.
interface-list = { interface-num [ to interface-num ] } & < 1-10 >.
interface-num specifies a single Ethernet port in the format port-num = {

interface-type interface-num | interface-name }, Where interface-type specifies the port type, interface-num specifies the port number and interface-name specifies the port name. For the respective meanings and value ranges, read the Parameter of the Port Configuration section.

# Description

Use the reset dot1x statistics command to reset the statistics of 802.1x.

This command can be used to re-perform statistics if the user wants to delete the former statistics of 802.1x.

When the original statistics are cleared, if no port type or port number is specified, the global 802.1x statistics of the Switch and 802.1x statistics on all the ports will be cleared. If the port type and port number are specified, the 802.1x statistics on the specified port will be cleared.

Related commands: display dot1x.

# Example

Clear the 802.1x statistics on Ethernet 1/0/2.

<4500>reset dot1x statistics interface ethernet 1/0/2

**Centralized MAC** Address **Authentication** Configuration **Commands** 

# debugging mac-authentication event

### **Syntax**

debugging mac-authentication event

undo debugging mac-authentication event

### View

**User View** 

#### **Parameter**

None

# Description

Use the debugging mac-authentication event command to enable centralized MAC address authentication event debugging. Use the undo debugging mac-authentication event command to disable event debugging.

# **Example**

To enable centralized MAC address authentication event debugging, enter the following:

<4500>debugging mac-authentication event

# display mac-authentication

# **Syntax**

display mac-authentication [ interface interface-list ]

#### View

Any view

#### **Parameter**

interface interface-list: Ethernet interface list including several Ethernet
interfaces, expressed in the format interface-list = { interface-num [ to
 interface-num ] } & < 1-10 >. interface-num specifies a single Ethernet
interface in the format interface-num = { interface-type interface-num |
 interface-num specifies the interface type,
 interface-num specifies the interface number and interface-name specifies the
interface name. For the respective meanings and value ranges, see the parameters
in the Port Command chapter.

# **Description**

Use the display mac-authentication command to display the global information on centralized MAC address authentication, including centralized MAC address authentication features, value of each current timer, number of online users, the MAC address in silent periods, and the authentication status of the MAC address on each interface.

# **Example**

Display the global information of centralized MAC address authentication

```
<4500>display mac-authentication
mac address authentication is Enabled.
authentication mode is UsernameAsMacAddress
the Fixed username is mac
the Fixed password is NULL
        offline detect period is 300s
        quiet period is 1 minute
        server response timeout value is 100s
        max allowed user number is 1024
         current user number amounts to 0
        current domain:
Silent Mac User info:
                                                  Port Index
        MAC ADDR
                               From Port
Ethernet1/0/1 is link-up
 MAC address authentication is Disabled
  Authenticate success: 0, failed: 0
  Current online user number is 0
```

MAC ADDR Authenticate state AuthIndex

 Table 29
 Description of MAC address authentication configuration information

| Bescription of MAC address admentication configuration information |                                                                                                    |  |
|--------------------------------------------------------------------|----------------------------------------------------------------------------------------------------|--|
| Field                                                              | Description                                                                                                    |  |
| mac address authentication is Enabled                              | The centralized MAC address authentication feature is enabled on the switch                                                                                                    |  |
| authentication mode                                                | The centralized MAC address authentication mode.<br>By default, it is MAC address mode.                                                                                                    |  |
| the Fixed username                                                 | The username for fixed mode. By default, the username is mac.                                                                                                    |  |
| the Fixed password                                                 | The password for fixed mode. By default it is not configured.                                                                                                    |  |
| offline detect period                                              | Offline-detect timer, set the time interval for the Switch to detect whether the user is offline. By default, it is 300 seconds.                                                                          |  |
| quiet period                                                       | Quiet timer. A period of quiet time that the Switch<br>needed after failing to authenticate the user. By<br>default, it is 1 minute.                                                                      |  |
| server response timeout value                                      | Server timeout timer, set the timeout period to the connection between the Switch to the RADIUS server. By default, it is 100 seconds.                                                                    |  |
| max allowed user number                                            | The maximum number of users allowed by the Switch.                                                                                                    |  |
| current user number amounts                                        | Current user number.                                                                                                    |  |
| current domain                                                     | Current domain, by default, it is not configured.                                                                                                    |  |
| Silent Mac User info                                               | The silent user information. If a user does not pass<br>the MAC address authentication, the Switch sets this<br>user to be silent, in this period of time, the Switch<br>does not authenticate this user. |  |
| Ethernet1/0/1 is link-up                                           | Interface Ethernet1/0/1 link is in the up state.                                                                                                    |  |
| MAC address authentication is Enabled                              | MAC address authentication is enabled on interface Ethernet1/0/1                                                                                                    |  |
| Authenticate success: 0, failed: 0                                 | The statistics of the MAC address authentication on<br>the interface, including the number of users passing<br>the authentication and the number of users failing<br>the authentication.                  |  |
| Authenticate state                                                 | There are four states of the online users:                                                                                                    |  |
|                                                                    | ■ Connecting: the user is connecting                                                                                                    |  |
|                                                                    | ■ Success: the user has passed the authentication                                                                                                    |  |
|                                                                    | ■ Failure: the user has failed the authentication                                                                                                    |  |
|                                                                    | <ul><li>Logoff: the user is offline.</li></ul>                                                                                                    |  |

# mac-authentication

# **Syntax**

mac-authentication [ interface interface-list ]

undo mac-authentication [ interface interface-list ]

# View

**Ethernet Port View** 

#### **Parameter**

interface interface-list: Ethernet interface list including several Ethernet
interfaces, expressed in the format interface-list = { interface-num [ to
interface-num ] } & < 1-10 > interface-num specifies a single Ethernet
interface in the format interface-num = { interface-type interface-num |
interface-num specifies the interface-type specifies the interface type,
interface-num specifies the interface number and interface-name specifies the
interface name. For the respective meanings and value ranges, see the parameters
in the Port Command chapter.

# **Description**

Use the mac-authentication command to enable the centralized MAC address authentication feature on a specified port or globally. Use the undo mac-authentication command to disable the feature on a specified port or globally.

By default, the centralized MAC address authentication feature is disabled on each port and globally.

In System View, if the <code>interface-list</code> parameter is not specified, the centralized MAC address authentication feature is enabled globally; if the <code>interface-list</code> parameter is specified, the feature is enabled on the specified interfaces. In the Ethernet Port View, the <code>interface-list</code> parameter cannot be specified, and you can use the command only to enable the feature on the current interface.

Before or after the enabling of the centralized MAC address authentication, you can configure related parameters both globally or on the port through their respective commands. If the parameters are not configured before enabling this feature, then the parameters will be in their default state when it is enabled.

You must first enable the centralized MAC address authentication globally and then on the port to make the related configurations on the port effective.

# **Example**

To enable the centralized MAC address authentication feature on port Ethernet 1/0/1, enter the following:

```
<4500>system-view
System View: return to User View with Ctrl+Z.
[4500]mac-authentication interface Ethernet 1/0/1
```

To enable the centralized MAC address authentication feature globally, enter the following:

[4500] mac-authentication

# mac-authentication authmode

# **Syntax**

## View

System View

#### **Parameter**

usernamemacaddress: Specify the MAC address mode for authentication.

usernamefixed: Specify the fixed mode for authentication.

# Description

Use the mac-authentication authmode command to set the MAC address authentication mode. Use the undo mac-authentication authmode command to remove the configuration.

- If you set the authentication mode to usernameasmacaddress, the MAC address mode is used for authentication (both the username and password are the MAC address of the user).
- If you set the authentication mode to usernamefixed, the fixed mode is used for authentication (both the username and password are pre-defined).

By default, the MAC address authentication mode is usernameasmacaddress.

# **Example**

To set the MAC address authentication mode to usernamefixed, enter the following:

```
<4500>system-view
System View: return to User View with Ctrl+Z.
[4500]mac-authentication authmode usernamefixed
```

# mac-authentication authpassword

## **Syntax**

mac-authentication authpassword password

undo mac-authentication authpassword

#### View

System View

#### **Parameter**

password: Password for authentication, a string ranging from 1 to 16 characters in length.

# Description

Use the mac-authentication authpassword command to set the password to use when the centralized MAC authentication mode is set to usernamefixed.

Use the undo mac-authentication authpassword command to remove the configured password.

By default, the password is configured when the centralized MAC authentication mode is set to usernamefixed.

### **Example**

To set the password for the fixed mode to mac, enter the following:

```
<4500>system-view
System View: return to User View with Ctrl+Z.
[4500]mac-authentication authpassword mac
```

# mac-authentication authusername

# **Syntax**

mac-authentication authusername text

undo mac-authentication authusername

### View

System View

#### **Parameter**

**text**: User name for authentication, a string ranging from 1 to 55 characters in length.

# Description

Use the mac-authentication authusername command to set the user name to use when the MAC authentication mode is set to usernamefixed.

Use the undo mac-authentication authusername command to restore the default user name.

By default, the user name for the fixed MAC address authentication mode is mac.

# Example

To set the user name for the fixed mode to vip user, enter the following:

```
<4500>system-view
System View: return to User View with Ctrl+Z.
[4500]mac-authentication authusername vipuser
```

To restore the default user name for the fixed mode, enter the following:

[4500] undo mac-authentication authusername

# mac-authentication domain

### Syntax

mac-authentication domain isp-name

undo mac-authentication domain

# View

System View

# **Parameter**

isp-name: ISP domain name, character string with no more than 24 characters, excluding characters like "/", ":", "\*", "?", "<", and ">".

# Description

Use the mac-authentication domain command to configure the ISP domain used by the centralized MAC address authentication user. Use the undo mac-authentication domain command to return to the default ISP domain.

By default, the domain used by centralized MAC address authentication user is null, that is, not configured.

# **Example**

To configure the domain used by the MAC address to Cams, enter the following:

```
<4500> system-view
System View: return to User View with Ctrl+Z.
[4500]mac-authentication domain Cams
```

# mac-authentication timer

# Syntax

```
mac-authentication timer { offline-detect offline-detect-value |
quiet quiet-value | server-timeout server-timeout-value }
undo mac-authentication timer { offline-detect | quiet |
server-timeout }
```

#### View

System View

#### **Parameter**

**offline-detect:** Offline-detect timer, set the time interval for the Switch to detect whether the user is offline.

offline-detect-value: Period set by the offline-detect timer, ranging from 1 to 65535, in seconds. The default value is 300 seconds.

quiet: Quiet timer. If the user fails authentication, the Switch needs a period of quiet time (set by the quiet timer) before it re-authenticates. The Switch does not authenticate during the quiet time.

quiet-value: Period set by the quiet timer, ranging from 1 to 65535, in seconds. The default value is 60.

**server-timeout:** Server timeout timer. During the authentication to the user, if the connection between the Switch and the RADIUS server times out, the Switch denies the user's access to the network on corresponding ports.

**server-timeout-value:** Period set by the server timeout timer, ranging form 1 to 65535, in seconds. The default value is 100 seconds.

# Description

Use the mac-authentication timer command to configure timer parameters of the centralized MAC address authentication. Use the undo mac-authentication timer command to restore the value to the defaults.

For the related command, see display mac-authentication.

### **Example**

To set the timeout timer of the server to 150 seconds, enter the following:

```
<4500>system-view
System View: return to User View with Ctrl+Z.
[4500]mac-authentication timer server-timeout 150
```

# AAA and RADIUS Configuration Commands

This section describes how to use the AAA and RADIUS configuration commands on your Switch 4500.

#### access-limit **Syntax**

```
access-limit { disable | enable max-user-number }
```

#### View

ISP Domain View

#### **Parameter**

disable: No limit to the supplicant number in the current ISP domain.

enable max-user-number: Specifies the maximum supplicant number in the current ISP domain, ranging from 1 to 1048

# Description

Use the access-limit command to configure a limit to the amount of supplicants in the current ISP domain.

By default, there is no limit to the amount of supplicants in the current ISP domain.

This command limits the amount of supplicants contained in the current ISP domain. The supplicants may contend with each other for the network resources. So setting a suitable limit to the amount will guarantee the reliable performance for the existing supplicants.

# **Example**

Sets a limit of 500 supplicants for the ISP domain, marlboro.net.

```
<4500>system-view
System View: return to User View with Ctrl+Z.
[4500] domain marlboro.net
New domain added.
[4500-isp-marlboro.net] access-limit enable 500
```

#### attribute **Syntax**

```
attribute { ip ip-address | mac mac-address | idle-cut second |
access-limit max-user-number | vlan vlanid | location { nas-ip
ip-address port portnum | port portnum }
undo attribute {ip | mac | idle-cut | access-limit | vlan | location
```

# View

Local User View

# **Parameter**

ip: Specifies the IP address of a user.

mac mac-address: Specifies the MAC address of a user. Where, mac-address takes on the hexadecimal format of *нини-инии-инии*.

idle-cut second: Allows/disallows the local users to enable the idle-cut function. (The specific data for this function depends on the configuration of the ISP domain where the users are located.) The argument minute defines the idle-cut time, which is in the range of 60 to 7200 seconds.

access-limit max-user-number: Specifies the maximum number of users who access the device using the current user name. The argument max-user-number is in the range of 1 to 1024.

vlan vlanid: Sets the VLAN attribute of user, in other words, the VLAN to which a user belongs. The argument *vlanid* is an integer in the range of 1 to 4094.

**location:** Sets the port binding attribute of user.

nas-ip ip-address: The IP address of the access server in the event of binding a remote port with a user. The argument ip-address is an IP address in dotted decimal format and defaults to 127.0.0.1.

port portnum: Sets the port to which a user is bound. The argument portnum is represented by "SlotNumber SubSlotNumber PortNumber". If any of these three items is absent, the value 0 will be used to replace it.

# Description

Use the attribute command to configure some attributes for specified local user. Use the undo attribute command to cancel the attributes that have been defined for this local user.

It should be noted that the argument nas-ip must be defined for a user bound with a remote port, which is unnecessary, however, in the event of a user bound with a local port.

Related command: display local-user.

### Example

To configure the IP address 10.110.50.1 to the user JohnQ, enter the following:

```
<4500> system-view
System View: return to User View with Ctrl+Z.
[4500]local-user JohnQ
New local user added.
[4500-luser-JohnQ] ip 10.110.50.1
```

#### cut connection Syntax

```
cut connection { all \mid access-type { dot1x \mid mac-authentication } \mid
domain domain-name | interface interface-type interface-number | ip
ip-address | mac mac-address | radius-scheme radius-scheme-name |
vlan vlanid | ucibindex ucib-index | user-name user-name }
```

#### View

System View

#### **Parameter**

**all:** Configures to disconnect all connection.

access-type { dot1x | mac authentication }: Configures to cut a category of connections according to logon type. dot1x means the 802.1x users. mac authentication means the centralized MAC address authentication users.

domain domain-name: Configures to cut the connection according to ISP domain. domain-name specifies the ISP domain name with a character string not exceeding 24 characters. The specified ISP domain shall have been created.

mac mac-address: Configures to cut the connection of the supplicant whose MAC address is mac-address. The argument mac-address is in the hexadecimal format (H-H-H).

radius-scheme radius-scheme-name: Configures to cut the connection according to RADIUS server name. radius-scheme-name specifies the RADIUS server name with a character string not exceeding 32 characters.

interface interface-type interface-number: Configures to cut the connection according to the port.

ip ip-address: Configures to cut the connection according to IP address. The argument ip-address is in the hexadecimal format (ip-address).

vlan vlanid: Configures to cut the connection according to VLAN ID. Here, vlanid ranges from 1 to 4094.

ucibindex ucib-index: Configures to cut the connection according to ucib-index. Here, ucib-index ranges from 0 to 1047.

user-name user-name: Configures to cut the connection according to user name. user-name is the argument specifying the username. It is a character string not exceeding 80 characters, excluding "/", ":", "\*", "?", "<" and ">". The @ character can only be used once in one username. The pure username (the part before @, namely the user ID) cannot exceed 55 characters.

# **Description**

Use the **cut connection** command to disconnect a user or a category of users by force.

Related command: display connection.

### **Example**

To cut all the connections in the ISP domain, marlboro.net, enter the following:

```
<4500> system-view
System View: return to User View with Ctrl+Z.
[4500]cut connection domain marlboro.net
```

# display connection Syntax

```
display connection [ access-type { dot1x | mac-authentication } |
domain domain-name | interface interface-type interface-number | ip
```

ip-address | mac mac-address | radius-scheme radius-scheme-name |
vlan vlanid | ucibindex ucib-index | user-name user-name ]

#### View

All views

#### **Parameter**

access-type { dot1x | mac-authentication }: Configures to display the supplicants according to their logon type. dot1x means the 802.1x users.

mac-authentication means the centralized mac address authentication users.

domain domain-name: Configures to display all the users in an ISP domain.

domain-name specifies the ISP domain name with a character string not exceeding 24 characters. The specified ISP domain shall have been created.

mac mac-address: Configures to display the supplicant whose MAC address is mac-address. The argument mac-address is in the hexadecimal format (H-H-H).

radius-scheme radius-scheme-name: Configures to display the supplicant according to RADIUS server name. radius-scheme-name specifies the RADIUS server name with a character string not exceeding 32 characters.

interface interface-type interface-number: Configures to display the supplicant according the port.

ip ip-address: Configures to display the user specified with IP address. The argument ipt-address is in the hexadecimal format (ip-address).

vlan vlanid: Configures to display the user specified with VLAN ID. Here, vlanid ranges from 1 to 4094.

ucibindex ucib-index: Configures to display the user specified with ucib-index. Here, ucib-index ranges from 0 to 1047.

**user-name**: Configures to display a user specifies with **user-name**. **user-name** is the argument specifying the username. It is a character string not exceeding 32 characters.

# Description

Use the display connection command to view the relevant information of all the supplicants or the specified one(s).

The output can help you with the user connection diagnosis and troubleshooting.

If no parameter is specified, this command displays the related information about all connected users

Related command: cut connection.

#### **Example**

To display the relevant information of all the users, enter the following:

<4500>display connection

Total 0 connections matched ,0 listed.

# display domain Syntax

```
display domain [ isp-name ]
```

#### View

All views

#### **Parameter**

*isp-name:* Specifies the ISP domain name, with a character string not exceeding 24 characters. The specified ISP domain shall have been created.

# **Description**

Use the display domain command to view the configuration of a specified ISP domain or display the summary information of all ISP domains.

This command is used to output the configuration of a specified ISP domain or display the summary information of all ISP domains. If an ISP domain is specified, the configuration information (content and format) will be displayed exactly the same as the displayed information of the display domain command. The output information can help with ISP domain diagnosis and troubleshooting. Note that the accounting scheme to be displayed should have been created.

Related commands: access-limit, domain, radius scheme, state, display domain.

# **Example**

To display the summary information of all ISP domains of the system, enter the following:

# <4500>display domain

```
0 Domain = system
   State = Active
   Access-limit = Disable
   Scheme = LOCAL
   Domain User Template:
   Idle-cut = Disable
   Self-service = Disable
   Messenger Time = Disable
Default Domain Name: system
Total 1 domain (s). 1 listed.
```

### display local-user Syntax

```
display local-user [ domain isp-name | idle-cut { enable | disable }
| service-type { telnet | ftp | ssh | terminal | lan-access } |
state { active | block } | user-name user-name | vlan vlanid ]
```

# View

All views

#### **Parameter**

domain isp-name: Configures to display all the local users in the specified ISP domain. isp-name specifies the ISP domain name with a character string not exceeding 24 characters. The specified ISP domain shall have been created.

idle-cut: Configures to display the local users according to the state of idle-cut function. disable means that the user disables the idle-cut function and enable means the user enables the function. This parameter only takes effect on the users configured as lan-access type. For other types of users, the display local-user idle-cut enable and display local-user idle-cut disable COMMands do not display any information.

service-type: Configures to display local user of a specified type. telnet means that the specified user type is telnet. ftp means that the specified user type is ftp. ssh means the specified user type is ssh. terminal means that the specified user type is terminal which refers to users who use the terminal service (login from the console port). lan-access means that the specified user type is lan-access which mainly refers to Ethernet accessing users, 802.1x supplicants for example.

state { active | block }: Configures to display the local users in the specified state. active means that the system allows the user requesting network service and block means the system does not allow the user requesting network service.

user-name user-name: Configures to display a user specified with user-name. user-name is the argument specifying the username. It is a character string not exceeding 80 characters.

vlan vlanid: Configures to display the users bound to the specified VLAN. vlanid is the integer, ranging from 1 to 4094.

# Description

Use the display local-user command to view the relevant information of all the local users or the specified one(s).

This command displays the relevant information about a specified or all the local users. The output can help you with the fault diagnosis and troubleshooting related to local user.

Related command: local-user.

#### Example

To display the relevant information of all the local users, enter the following:

#### <4500>display local-user

The contents of local user xxx:

State: Active ServiceType Mask:

Idle Cut: Disable

AccessLimit: Disable Current AccessNum: 0

Bind location: Disable Vlan ID: Disable

Total 1 local user(s) Matched, 1 listed.

| Table 30 | Output description of the display | local-user | command |
|----------|-----------------------------------|------------|---------|
|          |                                   |            |         |

| Field         | Description                                   |
|---------------|-----------------------------------------------|
| State         | The state of the user                         |
| Idle-Cut      | The state of the idle-cut Switch              |
| Access-Limit  | The limit of the number of access users       |
| Bind location | Indicates whether a port is bound with or not |
| VLAN ID       | The ID of the VLAN to which the user is bound |
| IP address    | The bound ip address of the user              |
| MAC address   | The bound MAC address of the user             |
| FTP Directory | The directory authorized to FTP users         |

#### domain **Syntax**

domain { isp-name | default { disable | enable isp-name }} undo domain isp-name

### View

System View

#### **Parameter**

isp-name: Specifies an ISP domain name. The name is expressed with a character string not exceeding 24 characters, excluding "/", ": ", "\*", "? ", "<", and ">".

default enable isp-name: Enables the default ISP domain specified by isp-name.

default disable: Restores the default ISP domain to system.

#### Description

Use the domain command to configure an ISP domain or enter the view of an existing ISP domain. Use the undo domain command to cancel a specified ISP domain.

By default, a domain named **system** has been created in the system. The attributes of **system** are all default values.

ISP domain is a group of users belonging to the same ISP. Generally, for a username in the userid@isp-name format, taking gw20010608@3Com163.net as an example, the isp-name (that is, 3com163.net) following the @ is the ISP domain name. When 3Com 4500 Series Ethernet Switches control user access, as for an ISP user whose username is in userid@isp-name format, the system will take userid part as username for identification and take isp-name part as domain name.

The purpose of introducing ISP domain settings is to support the application environment with several ISP domains. In this case, an access device may have supplicants from different ISP domains. Because the attributes of ISP users, such as username and password structures, service types, may be different, it is necessary to separate them by setting ISP domains. In ISP Domain View, you can configure a complete set of exclusive ISP domain attributes for each ISP domain, which includes AAA schemes (RADIUS scheme applied and so forth.)

For a Switch, each supplicant belongs to an ISP domain. The system supports up to 16 ISP domains. If a user has not reported its ISP domain name, the system will put it into the default domain.

When this command is used, if the specified ISP domain does not exist, the system will create a new ISP domain. All the ISP domains are in the active state when they are created.

Related commands: access-limit, radius scheme, state, display domain.

# Example

To create a new ISP domain, marlboro.net, and enters its view, enter the following:

```
<4500>system-view
System View: return to User View with Ctrl+Z.
[4500] domain marlboro.net
New Domain added.
[4500-isp-marlboro.net]
```

#### idle-cut **Syntax**

```
idle-cut { disable | enable minute flow }
```

#### View

ISP Domain View

#### **Parameter**

disable: means disabling the user to use idle-cut function.

enable: means enabling the user to use the function.

minute: Specifies the maximum idle time, ranging from 1 to 120 and measured in minutes.

flow: The minimum data traffic, ranging from 1 to 10,240,000 and measured in bytes.

# Description

Use the idle-cut command to configure the user template in the current ISP domain.

By default, after an ISP domain is created, this attribute in user template is disable, that is, the user idle-cut is disabled.

The user template is a set of default user attributes. If a user requesting for the network service does not have some required attributes, the corresponding attributes in the template will be endeavored to him as default ones. The user template of the Switch you are using may only provide user idle-cut settings. After a user is authenticated, if the idle-cut is configured to enable or disable by neither the user nor the RADIUS server, the user will adopt the idle-cut state in the template.

Because a user template only works in one ISP domain, it is necessary to configure user template attributes for users from different ISP domain respectively.

Related command: domain

# **Example**

To enable the user in the current ISP domain, 3Com163.net, to use the idle-cut attribute specified in the user template (that is, enabling the user to use the idle-cut function). The maximum idle time is 50 minutes and the minimum data traffic is 500 bytes.

```
<4500> system-view
System View: return to User View with Ctrl+Z.
[4500]domain marlboro.net
[4500-isp-marlboro.net]idle-cut enable 50 500
```

# level Syntax

level level undo level

#### View

Local User View

#### **Parameter**

level: Specifies user priority level, an integer ranging from 0 to 3.

# **Description**

Use the level command to configure user priority level. Use the undo level command to restore the default user priority level.

By default, the user priority level is 0.

Related command: local-user

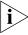

If the configured authentication mode is none authentication or password authentication, the command level that a user can access after login depends on the priority of user interface. In the case of authentication requiring both username and password, however, the accessible command level depends on user priority level.

### Example

To set the priority level of the user 3Com to 3, enter the following:

```
<4500>system-view
System View: return to User View with Ctrl+Z.
[4500]local-user 3Com1
[4500-luser-3Com1]level 3
```

# local-user Syntax

```
local-user user-name
```

```
undo local-user { user-name | all [ service-type { telnet | ftp |
lan-access | ssh | terminal } ] }
```

#### View

System View

#### **Parameter**

user-name: Specifies a local username with a character string not exceeding 80 characters, excluding "/", ":", "\*", "?", "<" and ">". The @ character can only be used once in one username. The pure username (the part before @, namely the user ID) cannot exceed 55 characters. The user-name parameter is not case sensitive.

**service-type:** Specifies the service type.

telnet: The specified user type is telnet.

ftp: The specified user type is ftp.

**lan-access:** The specified user type is lan-access which mainly refers to Ethernet accessing users, 802.1x supplicants for example.

**ssh:** The specified user type is ssh.

terminal: The specified user type is terminal which refers to users who use the terminal service (login from the console port).

all: All the users.

# **Description**

Use the local-user command to configure a local user and enter the local user view. Use the undo local-user command to cancel a specified local user.

By default, no local user.

Related commands: display local-user, server-type.

### Example

To add a local user named 3Com1, enter the following:

```
<4500>system-view
System View: return to User View with Ctrl+Z.
[4500]local-user 3Com1
[4500-luser-3Com1]
```

# local-user password-display-mode

### **Syntax**

```
local-user password-display-mode { cipher-force | auto }
```

undo local-user password-display-mode

### **View**

System View

#### **Parameter**

**cipher-force:** Forced cipher mode specifies that the passwords of all the accessed users must be displayed in cipher text.

**auto:** The auto mode specifies that a user is allowed to use the password command to set a password display mode.

# Description

Use the local-user password-display-mode command, you can configure the password display mode of all the accessing user. Use the undo local-user password-display-mode command to cancel password display mode that has been set for all the accessing users.

The password display mode of all the accessing users defaults to auto.

Related commands: display local-user, password

# **Example**

To force all accessing users to display passwords in cipher text, enter the following:

```
<4500>system-view
System View: return to User View with Ctrl+Z.
[4500]local-user password-display-mode cipher-force
```

# messenger Syntax

```
messenger time { enable limit interval | disable }
undo messenger time
```

### View

ISP Domain View

#### **Parameter**

**limit**: Remaining-online-time threshold in minutes, in the range of 1 to 60. When the remaining online time of a user is equal to this threshold, the Switch begins to send alert messages to the client.

*interval*: Sending interval of alert messages in minutes, in the range of 5 to 60 (must be a multiple of 5).

#### Description

Use the messenger time enable command to enable messenger alert and configure the related parameters.

Use the messenger time disable command to disable messenger alert.

Use the undo messenger time command to restore messenger alert to default settings.

By default, the messenger alert is disabled on the Switch.

This function allows the clients to inform the online users about their remaining online time through message alert dialog box.

The implementation of this function is as follows:

- On the Switch, use the messenger time enable command to enable this function and to configure the remaining-online-time threshold (the limit argument) and the alert message interval.
- If the threshold is reached, the Switch sends messages containing the user's remaining online time to the client at the interval you configured.

■ The client keeps the user informed of the remaining online time through a message alert dialog box.

# Example

To configure to start the sending of alert messages when the user's remaining online time is 30 minutes and send the messages at an interval of five minutes, enter the following:

```
<4500>system-view
System View: return to User View with Ctrl+Z.
[4500] domain system
[4500-isp-system] messenger time enable 30 5
```

#### password Syntax

```
password { simple | cipher } password
undo password
```

#### View

Local User View

#### **Parameter**

**cipher:** Configure to display passwords in encrypted text.

simple: Configure to display passwords in plain text.

password: Defines a password. For simple mode, the password must be in plain text. For cipher mode, the password can be either in encrypted text or in plain text. The result is determined by the input. A plain text password is a character string of no more than 16 characters.

# Description

Use the password command to configure a password display mode for local users. Use the undo password command to cancel the specified password display mode.

Related command: display local-user.

### **Example**

To set the user 3Com1 to display the password in simple text, given the password is 20030422, enter the following:

```
<4500>system-view
System View: return to User View with Ctrl+Z.
[4500]local-user 3Com1
[4500-luser-3Com1] password simple 20030422
```

# radius-scheme

# **Syntax**

radius-scheme radius-scheme-name

#### View

ISP Domain View

#### **Parameter**

**radius-scheme-name:** Specifies a RADIUS scheme, with a character string not exceeding 32 characters.

# **Description**

Use the radius-scheme command to configure the RADIUS scheme used by the current ISP domain.

This command is used to specify the RADIUS scheme for the current ISP domain. The specified RADIUS scheme shall have been created.

Related commands: radius scheme, display radius.

# **Example**

The following example designates the current ISP domain, marlboro.net, to use the RADIUS server, Radserver.

```
<4500>system-view
System View: return to User View with Ctrl+Z.
[4500]domain marlboro.net
[4500-isp-marlboro.net]radius-scheme Radserver
```

# scheme Syntax

```
scheme { radius-scheme radius-scheme-name [ local ] | local | none }
undo scheme { radius-scheme | none }
```

#### View

ISP Domain View

#### **Parameter**

radius-scheme-name: RADIUS scheme, a character string not exceeding 32 characters.

local: Local authentication.

none: No authentication.

# Description

Use the scheme command to configure the AAA scheme to be referenced by the current ISP domain. Use the undo scheme command to restore the default AAA scheme.

The default AAA scheme in the system is local.

The system adopts three types of AAA schemes to perform authentication and/or accounting: local authentication, no authentication and RADIUS scheme.

■ When using radius-scheme radius-scheme-name local in the configuration command, the local refers to the alternative authentication scheme if the RADIUS server does not respond normally. Therefore, when the RADIUS server operates normally, the local scheme is not used otherwise, the local scheme is used.

- If the local or none scheme applies, no RADIUS scheme can be adopted.
- If you want to specify the ISP domain to adopt RADIUS scheme, then the RADIUS scheme must have already been configured.

You can use either scheme or radius-scheme command to specify the RADIUS scheme for an ISP domain. If both of these two commands are used, the latest configuration will take effect.

Related command: radius scheme, display radius

# **Example**

To specify the current ISP domain, 3Com163.net, to use the RADIUS scheme 3Com, enter the following:

```
<4500>system-view
System View: return to User View with Ctrl+Z.
[4500] domain marlboro.net
[4500-isp-marlboro.net] scheme radius-scheme 3Com
```

### self-service-url

# **Syntax**

```
self-service-url enable url-string
self-service-url disable
```

#### View

ISP Domain View

#### **Parameter**

url-string: The URL address of the page used to change the user password on the self-service server, a string with 1 to 64 characters. This string cannot contain "?" character. If "?" is contained in the URL address, you must replace it with "|" when inputting the URL address in the command line.

# Description

Use the self-service-url enable command to configure self-service server URL.

Use the **self-service-url disable** command to remove the configuration.

By default, self-service server URL is not configured on the Switch.

This command must be incorporated with a RADIUS server (such as a CAMS server) that supports self-service. Self-service means that users can manage their accounts and card numbers by themselves. And a server with the self-service software is called a self-service server.

Once this function is enabled on the Switch, users can locate the self-service server and perform self-management through the following operations:

- Select "Change user password" on the 802.1x client.
- After the client opens the default explorer (IE or NetScape), locate the specified URL page used to change the user password on the self-service server.
- Change user password on this page.

The "Change user password" option is available only after the user passed the authentication; otherwise, this option is in grey and unavailable.

# **Example**

In the ISP domain "marlboro.net", configure the URL address of the page used to change the user password on the self-service server to http://10.153.89.94/selfservice/modPasswd1x.jsp|userName.

```
<4500>system-view
System View: return to User View with Ctrl+Z.
[4500]domain marlboro.net
[4500-isp-marlboro.net] self-service-url enable
http://10.153.89.94/selfservice/modPasswdlx.jsp|userName
```

# service-type Syntax

```
service-type { ftp [ ftp-directory directory ] | lan-access | ssh |
telnet [ level level ] }
undo service-type { ftp [ ftp-directory ] | lan-access | { ssh |
telnet * }
```

#### View

Local User View

#### **Parameter**

telnet: Specifies user type as Telnet.

**level** *level*: Specifies the level of Telnet users. The argument *level* is an integer in the range of 0 to 3 and defaults to 0.

ftp: Specifies user type as ftp.

**ftp-directory directory**: Specifies the directory of ftp users, **directory** is a character string of up to 64 characters.

lan-access: Specifies user type to lan-access, which mainly refers to Ethernet accessing users, 802.1x supplicants for example.

**ssh:** The specified user type is ssh.

### Description

Use the **service-type** command to configure a service type for a particular user. Use the **undo service-type** command to cancel the specified service type for the user.

When you configure the service type ssh, Telnet or Terminal, note the following:

- When you configure a new service type for a user, the system adds the new service type to the existing one.
- You can set a user level when you configure a service type. If you set multiple service types and specify the user levels, only the last configured user level is valid. Service types do not have individual user levels.

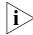

You can use either level or service-type commands to specify the level for a local user. If both of these commands are used, the latest configuration takes effect.

# **Example**

To set to provide the lan-access service for the user JohnQ, enter the following:

```
<4500>system-view
System View: return to User View with Ctrl+Z.
[4500]local-user JohnQ
[4500-luser-JohnQ] service-type lan-access
```

#### state **Syntax**

```
state { active | block }
```

#### View

ISP Domain View

**Local User View** 

#### **Parameter**

active: Configures the current ISP domain (ISP Domain View)/current user (Local User View) as being in active state, that is, the system allows the users in the domain (ISP Domain View) or the current user (Local User View) to request network service.

block: Configures the current ISP domain (ISP Domain View)/current user (Local User View) as being in block state, that is, the system does not allow the users in the domain (ISP Domain View) or the current user (Local User View) to request network service.

### Description

Use the state command to configure the state of the current ISP domain/current user.

By default, after an ISP domain is created, it is in the active state (in ISP Domain

A local user will be active (in Local User View) upon its creation.

In ISP Domain View, every ISP can either be in active or block state. If an ISP domain is configured to be active, the users in it can request for network service, while in block state, its users cannot request for any network service, which will not affect the users currently online.

Related command: domain.

# Example

To set the current ISP domain marlboro.net to be in the block state. The supplicants in this domain cannot request for the network service, enter the following:

```
<4500>system-view
System View: return to User View with Ctrl+Z.
```

```
[4500]domain marlboro.net
[4500-isp-marlboro.net]state block
[4500-isp-marlboro.net]quit
```

To set the user 3Com1 to be in the block state, enter the following:

```
[4500-user-3Com1] state block
```

# RADIUS Protocol Configuration Commands

This section describes how to use the RADIUS Protocol configuration commands on your Switch.

# accounting optional

#### **Syntax**

accounting optional undo accounting optional

#### View

ISP Domain View

#### **Parameter**

None

# Description

Use the accounting optional command to enable the selection of the RADIUS accounting option. Use the undo accounting optional command to disable the selection of RADIUS accounting option.

By default, selection of the RADIUS accounting option is disabled.

If no RADIUS server is available or if RADIUS accounting server fails when the accounting optional is configured, the user can still use the network resource, otherwise, the user will be disconnected.

The user configured with accounting optional command in RADIUS scheme will no longer send real-time accounting update packet or stop accounting packet.

The accounting optional command in RADIUS Scheme View is only effective on the accounting that uses this RADIUS scheme.

### **Example**

Enable the selection of RADIUS accounting of the RADIUS scheme named as CAMS.

```
<4500>system-view
System View: return to User View with Ctrl+Z.
[4500]radius scheme cams
New Radius scheme
[4500-radius-cams] accounting optional
```

#### data-flow-format

# **Syntax**

```
data-flow-format data { byte | giga-byte | kilo-byte | mega-byte }
packet { giga-packet | kilo-packet | mega-packet | one-packet }
```

undo data-flow format

#### View

**RADIUS Scheme View** 

#### **Parameter**

data: Set data unit.

byte: Set 'byte' as the unit of data flow.

giga-byte: Set 'giga-byte' as the unit of data flow.

kilo-byte: Set 'kilo-byte' as the unit of data flow.

mega-byte: Set 'mega-byte' as the unit of data flow.

packet: Set data packet unit.

giga-packet: Set 'giga-packet' as the unit of packet flow.

kilo-packet: Set 'kilo-packet' as the unit of packet flow.

mega-packet: Set 'mega-packet' as the unit of packet flow.

one-packet: Set 'one-packet' as the unit of packet flow.

# Description

- Use the data-flow-format command to configure the unit of data flow that is sent to the RADIUS Server.
- Use the undo data-flow format command to restore the unit to the default setting.

By default, the data unit is byte and the data packet unit is one-packet.

Related command: display radius.

# Example

To set the unit of data flow that is sent to kilo-byte and the data packet to kilo-packet, enter the following:

<4500>**system-view** 

System View: return to User View with Ctrl+Z.

[4500] radius scheme 3Com

New Radius scheme

[4500-radius-3Com]data-flow-format data kilo-byte packet kilo-packet

# display local-server statistics

#### Syntax

display local-server statistics

#### View

All views

#### **Parameter**

None

# Description

Use the display local-server statistics command to view the statistics of local RADIUS authentication server.

Related command: local-server.

# **Example**

To display the statistics of local RADIUS authentication server, enter the following

```
<4500>display local-server statistics
```

```
The localserver packet statistics:

Receive:

0 Send:

0
Discard:

0 Receive Packet Error:

Auth Receive:

0 Auth Send:

0
Acct Receive:

0 Acct Send:

0
```

# display radius

# Syntax

```
display radius [ radius-scheme-name ]
```

#### View

All views

#### **Parameter**

radius-scheme-name: Specifies the RADIUS scheme name with a character string not exceeding 32 characters. Display all RADIUS schemes when the parameter is not set.

# Description

Use the display radius command to view the configuration information of all RADIUS schemes or a specified one.

By default, this command outputs the configuration information about the specified or all the RADIUS schemes. The output can help with RADIUS diagnosis and troubleshooting.

Related command: radius scheme.

# **Example**

To display the configuration information of all the RADIUS schemes, enter the following.

# <4500>display radius

```
SchemeName =system Index=0 Type=3Com
Primary Auth IP =127.0.0.1 Port=1645 State=active
Primary Acct IP =127.0.0.1 Port=1646 State=active
Second Auth IP =0.0.0.0 Port=1812 State=active
Second Acct IP =0.0.0.0 Port=1813 State=active
Auth Server Encryption Key= 3Com
Acct Server Encryption Key= 3Com
Accounting method = required
```

```
TimeOutValue(in second)=3 RetryTimes=3 RealtimeACCT(in minute)=12
Permitted send realtime PKT failed counts =5
Retry sending times of noresponse acct-stop-PKT =500
Quiet-interval(min)
Username format
                                               =without-domain
Data flow unit
                                               =Byte
Packet unit
                                               =1
Total 1 RADIUS scheme(s). 1 listed
```

# display radius statistics

# **Syntax**

display radius statistics

#### View

All views

#### **Parameter**

None

# Description

Use the display radius statistics command to view the statistics information of RADIUS packet.

This command outputs the statistics information about the RADIUS packets. The displayed packet information can help with RADIUS diagnosis and troubleshooting.

Related command: radius scheme.

#### Example

To display the statistics information of RADIUS packets, enter the following:

# <4500>display radius statistics

```
state statistic(total=1048):
DEAD=1048 AuthProc=0 AuthSucc=0
AcctStart=0 RLTSend=0 RLTWait=0
AcctStop=0 OnLine=0 Stop=0
StateErr=0
Receive and Send packets statistic:
Send PKT total :0 Receive PKT total:0
RADIUS received packets statistic:
Code= 2, Num=0 , Err=0
Code= 3,Num=0
                        ,Err=0
                        ,Err=0
Code= 5, Num=0
Running statistic:
RADIUS received messages statistic:
Normal auth request ,Num=0 ,Err=0 ,Succ=0

EAP auth request ,Num=0 ,Err=0 ,Succ=0

Account request ,Num=0 ,Err=0 ,Succ=0

Account off request ,Num=0 ,Err=0 ,Succ=0

Leaving request ,Num=0 ,Err=0 ,Succ=0
```

PKT auth timeout ,Num=0,Err=0 ,Succ=0

# display stop-accounting-buffer

# **Syntax**

display stop-accounting-buffer { radius-scheme radius-scheme-name session-id session-id | time-range start-time stop-time | user-name user-name }

### View

All views

#### **Parameter**

radius-scheme radius-scheme-name: Configures to display the saved stopping accounting requests according to RADIUS server name. radius-scheme-name specifies the RADIUS server name with a character string not exceeding 32 characters.

session-id session-id: Configures to display the saved stopping accounting requests according to the session ID. session-id specifies the session ID with a character string not exceeding 50 characters.

time-range start-time stop-time: Configures to display the saved stopping accounting requests according to the saving time. start-time specifies the start time of the saving time range and stop-time specifies the stop time of the saving time range. The time is expressed in the format hh:mm:ss-yyyy/mm/dd. When this parameter is specified, all the stopping accounting requests saved in the time range since start-time to stop-time will be displayed.

user-name user-name: Configures to display the saved stopping accounting requests according to the username. User-name specifies the username, a character string not exceeding 32 characters.

### Description

Use the display stop-accounting-buffer command to view the stopping accounting requests, which have not been responded and saved in the buffer.

After transmitting the stopping accounting requests, if there is no response from the RADIUS server, the Switch will save the packet in the buffer and retransmit it for several times, which is set through the retry realtime-accounting.

This command is used to display the stopping accounting requests saved in the Switch buffer. You can select to display the packets sent to a certain RADIUS server, or display the packets according to user session ID or username. You may also display the request packets saved during a specified time range. The displayed packet information can help with diagnosis and troubleshooting.

Related commands: reset stop-accounting-buffer, stop-accounting-buffer enable, retry stop-accounting.

### **Example**

To display the stopping accounting requests saved in the system buffer since 0:0:0 to 23:59:59 on August 31, 2002, enter the following:

```
<4500>display stop-accounting-buffer time-range 0:0:0-2003/08/31
23:59:59-2003/08/31
Total find 0 record
```

# key Syntax

```
key { accounting | authentication } string
undo key { accounting | authentication }
```

#### View

**RADIUS Scheme View** 

#### **Parameter**

accounting: Configures to set/delete the authentication key for the RADIUS accounting packet.

authentication: Configures to set/delete the encryption key for RADIUS authentication/authorization packet.

string: Specifies the key with a character string not exceeding 16 characters. By default, the key is "3Com".

# **Description**

Use the key command to configure encryption key for RADIUS authentication/authorization or accounting packet. Use the undo key command to restore the default key.

RADIUS client (Switch) and RADIUS server use MD5 algorithm to hash the exchanged packets. The two ends verify the packet through setting the key. Only when the keys are identical can both ends accept the packets from each other and give responses. So it is necessary to ensure that the keys set on the Switch and the RADIUS server are identical. If the authentication/authorization and accounting are performed on two different servers with different keys, you should set two keys respectively.

Related commands: primary accounting, primary authentication, radius scheme.

# **Example**

Example 1:

To set the authentication/authorization key of the RADIUS scheme to "hello", enter the following:

```
<4500>system-view
System View: return to User View with Ctrl+Z.
[4500] radius scheme 3Com
[4500-radius-3Com] key authentication hello
```

# Example 2:

To set the accounting packet key of the RADIUS scheme to "ok", enter the following:

[4500-radius] key accounting ok

# local-server Syntax

local-server nas-ip ip-address key string

undo local-server nas-ip ip-address

#### View

System View

#### **Parameter**

nas-ip ip-address: set NAS-IP address of access server. ip-address is expressed in the format of dotted decimal. By default, there is a local server with the NAS-IP address of 127.0.0.1.

**key** *string:* Set the shared key, *string* is a character string containing up to 16 characters.

# Description

Use the **local-server** command to configure the parameters of local RADIUS server. Use the **undo local-server** command to cancel a local RADIUS server.

RADIUS service, which adopts authentication/authorization/accounting servers to manage users, is widely used in the Switch 4500. Besides, local authentication/authorization service is also used in these products and it is called local RADIUS function, that is, realize basic RADIUS function on the Switch.

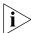

When using local RADIUS server function, remember the number of the UDP port used for authentication is 1645 and that for accounting is 1646.

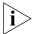

The key configured by this command must be the same as that of the RADIUS authentication/authorization packet configured by the command key authentication in the RADIUS Scheme View.

The Switch 4500 Series supports up to 16 local RADIUS authentication servers.

Related commands: radius scheme, state and key.

# **Example**

To set the IP address of local RADIUS authentication server to 10.110.1.2 and the password to 3Com, enter the following:

```
<4500>system-view
System View: return to User View with Ctrl+Z.
[4500]local-server nas-ip 10.110.1.2 key 3Com
```

# nas-ip Syntax

nas-ip ip-address

undo nas-ip

#### View

**RADIUS Scheme View** 

#### **Parameter**

ip-address: IP address in dotted decimal format.

# Description

Use the nas-ip command to set the source IP address of the network access server (NAS, the Switch in this guide), so that all packets destined for the RADIUS server carry the same source IP address. Use the undo nas-ip command to cancel the configuration.

Specifying a source address for the RADIUS packets to be transmitted can avoid the situation where the packets sent back by the RADIUS server cannot be received as the result of a physical interface failure. The address of a loopback interface is usually used as the source address.

By default, the source IP address of packets is the IP address of the output port.

Related commands: display radius, radius nas-ip.

# **Example**

To set the source IP address that is carried in the RADIUS packets sent by the NAS (the Switch) to 10.1.1.1, enter the following:

```
<4500>system-view
System View: return to User View with Ctrl+Z.
[4500] radius scheme test1
New radius scheme
[4500-radius-test1] nas-ip 10.1.1.1
```

# primary accounting

# Syntax

```
primary accounting ip-address [ port-number ]
```

undo primary accounting

#### View

**RADIUS Scheme View** 

#### **Parameter**

ip-address: IP address, in dotted decimal format.

port-number: Specifies UDP port number. ranging from 1 to 65535.

# Description

Use the primary accounting command to configure the IP address and port number for the primary accounting server. Use the undo primary accounting command to restore the default IP address and port number of the primary RADIUS accounting server.

By default, as for the newly created RADIUS scheme, the IP address of the primary accounting server is 0.0.0.0, and the UDP port number of this server is 1813; as for the "system" RADIUS scheme created by the system, the IP address of the primary accounting server is 127.0.0.1, and the UDP port number is 1646. For the newly created RADIUS scheme, the IP address of the primary accounting server is 0.0.0.0 and the UDP port number of this server is 1813.

After creating a RADIUS scheme, you are supposed to set IP addresses and UDP port numbers for the RADIUS servers, including primary/second authentication/authorization servers and accounting servers. In real networking environments, the above parameters shall be set according to the specific requirements. However, you must set at least one authentication/authorization server and an accounting server. Besides, ensure that the RADIUS service port settings on the Switch is consistent with the port settings on the RADIUS server.

Related commands: key, radius scheme, state.

# Example

To set the IP address of the primary accounting server of RADIUS scheme, "3Com", to 10.110.1.2 and the UDP port 1813 to provide RADIUS accounting service, enter the following:

```
<4500>system-view
System View: return to User View with Ctrl+Z.
[4500]radius scheme 3Com
[4500-radius-3Com]primary accounting 10.110.1.2 1813
```

### primary authentication

### Syntax

```
primary authentication ip-address [ port-number ]
undo primary authentication
```

#### View

**RADIUS Server Group View** 

#### **Parameter**

*ip-address:* IP address, in dotted decimal format. By default, the IP addresses of the primary authentication/authorization is at 0.0.0.0.

port-number: Specifies UDP port number. ranging from 1 to 65535. By default, the UDP port for authentication/authorization service is 1812.

# Description

Use the primary authentication command to configure the IP address and port number for the primary RADIUS authentication/authorization. Use the undoprimary authentication command to restore the default IP address and port number of the primary RADIUS authentication/authorization.

By default, for the RADIUS scheme created by the system, the IP address of the primary authentication server is 127.0.0.1 and the UDP port number is 1645. For the newly created RADIUS scheme, the IP address of the primary authentication server is 0.0.0.0 and the UDP port number of this server is 1812.

After creating a RADIUS server group, you are supposed to set IP addresses and UDP port numbers for the RADIUS servers, including primary/second authentication/authorization servers and accounting servers. In real networking environments, the above parameters shall be set according to the specific requirements. However, you set at least one authentication/authorization server and an accounting server. Besides, ensure that the RADIUS service port settings on the Switch is consistent with the port settings on the RADIUS server.

Related commands: key, radius scheme, state.

# **Example**

To set the IP address of the primary authentication/authorization server of RADIUS server group, "3Com", to 10.110.1.1 and the UDP port 1812 to provide RADIUS authentication/authorization service, enter the following:

```
<4500>system-view
System View: return to User View with Ctrl+Z.
[4500] radius scheme 3Com
[4500-radius-3Com] primary authentication auth 10.110.1.1 1812
```

#### radius nas-ip **Syntax**

```
radius nas-ip ip-address
undo radius nas-ip
```

# View

System View

#### **Parameter**

ip-address: IP address in dotted decimal format.

### Description

Use the radius nas-ip command to specify the source address of the RADIUS packet sent from NAS. Use the undo radius nas-ip command to restore the default setting.

By specifying the source address of the RADIUS packet, you can avoid unreachable packets as returned from the server upon interface failure. The source address is normally recommended to be a loopback interface address.

By default, the source address is not specified, that is, the address of the interface sending the packet serves as the source address.

This command specifies only one source address; therefore, the newly configured source address may overwrite the original one.

### **Example**

To configure the Switch to send RADIUS packets from 129.10.10.1, enter the following:

```
<4500>system-view
System View: return to User View with Ctrl+Z.
[4500] radius nas-ip 129.10.10.1
```

# radius scheme Syntax

radius scheme radius-scheme-name

undo radius scheme radius-scheme-name

### View

System View

#### **Parameter**

radius-scheme-name: Specifies the Radius server name with a character string not exceeding 32 characters.

# Description

Use the radius scheme command to configure a RADIUS scheme group and enter its view. Use the undo radius scheme command to delete the specified RADIUS scheme.

A default RADIUS scheme named **system** has been created in the system. The attributes of **system** are all default values.

RADIUS protocol configuration is performed on a per-RADIUS-scheme basis. Every RADIUS scheme shall at least have the specified IP address and UDP port number of the RADIUS authentication/authorization/accounting server and some necessary parameters exchanged with the RADIUS client end (Switch). It is necessary to create the RADIUS scheme and enter its view before performing other RADIUS protocol configurations.

A RADIUS scheme can be used by several ISP domains at the same time. You can configure up to 16 RADIUS schemes, including the default RADIUS scheme named as System.

Although undo radius scheme can remove a specified RADIUS scheme, the default one cannot be removed. Note that a scheme currently in use by the online user cannot be removed.

Related commands: key, retry realtime-accounting, radius-scheme, timer realtime-accounting, stop-accounting-buffer enable, retry stop-accounting, server-type, state, user-name-format, retry, display radius, display radius statistics.

#### Example

To create a RADIUS scheme named "3Com" and enter its view, enter the following:

<4500>system-view System View: return to User View with Ctrl+Z. [4500]radius scheme 3Com New Radius scheme [4500-radius-3Com]

#### reset radius statistics

#### **Syntax**

reset radius statistics

#### View

**User View** 

#### **Parameter**

None

# Description

Use the reset radius statistics command to clear the statistic information related to the RADIUS protocol.

Related command: display radius.

# Example

To clear the RADIUS protocol statistics, enter the following:

<4500>reset radius statistics

# reset stop-accounting-buffer

# Syntax

reset stop-accounting-buffer { radius-scheme radius-scheme-name |
session-id session-id | time-range start-time stop-time | user-name
user-name }

#### View

**User View** 

### **Parameter**

radius-scheme radius-scheme-name: Configures to delete the stopping accounting requests from the buffer according to the specified RADIUS server name. radius-scheme-name specifies the RADIUS server name with a character string not exceeding 32 characters.

**session-id session-id**: Configures to delete the stopping accounting requests from the buffer according to the specified session ID. **session-id** specifies the session ID with a character string not exceeding 50 characters.

time-range start-time stop-time: Configures to delete the stopping accounting requests from the buffer according to the saving time. Start-time specifies the start time of the saving time range and stop-time specifies the stop time of the saving time range. The time is expressed in the format hh:mm:ss-yyyy/mm/dd. When this parameter is set, all the stopping accounting requests saved since start-time to stop-time will be deleted.

user-name user-name: Configures to delete the stopping accounting requests from the buffer according to the username. User-name specifies the username, a character string not exceeding 32 characters.

### Description

Use the reset stop-accounting-buffer command to reset the stopping accounting requests, which are saved in the buffer and have not been responded.

By default, after transmitting the stopping accounting requests, if there is no response from the RADIUS server, the Switch will save the packet in the buffer and

retransmit it for several times, which is set through the retry realtime-accounting command.

This command is used to delete the stopping accounting requests from the Switch buffer. You can select to delete the packets transmitted to a specified RADIUS server, or according to the session-id or username, or delete the packets transmitted during the specified time-range.

Related commands: stop-accounting-buffer enable, retry stop-accounting, display stop-accounting-buffer.

# **Example**

To delete the stopping accounting requests saved in the system buffer by the user, user0001@marlboro.net, enter the following:

[4500] reset stop-accounting-buffer user-name user0001@marlboro.net

To delete the stopping accounting requests saved in the system buffer since 0:0:0 to 23:59:59 on August 31, 2002, enter the following:

[4500]reset stop-accounting-buffer time-range 0:0:0-2002/08/31 23:59:59-2002/08/31

# retry Syntax

retry retry-times

undo retry

#### View

**RADIUS Scheme View** 

#### **Parameter**

retry-times: Specifies the maximum times of retransmission, ranging from 1 to 20. By default, the value is 3.

# Description

Use the retry command to configure the RADIUS request retransmission times. Use the undo retry command to restore the retry-times to default value.

Because RADIUS protocol uses UDP packets to carry the data, its communication process is not reliable. If the RADIUS server has not responded NAS until timeout, NAS has to retransmit RADIUS request packet. If it transmits more than the specified retry-time, NAS considers that the communication with the current RADIUS server has been disconnected and it will transmit request packet to other RADIUS servers.

Setting a suitable retry-time according to the network situation can speed up the system response.

Related command: radius scheme

# **Example**

To set to retransmit the RADIUS request packet no more than 5 times via the server 3Com in the RADIUS scheme, enter the following:

```
<4500>system-view
System View: return to User View with Ctrl+Z.
[4500]radius scheme 3Com
[4500-radius-3Com]retry 5
```

# retry realtime-accounting

## **Syntax**

retry realtime-accounting retry-times

undo retry realtime-accounting

#### View

**RADIUS Scheme View** 

#### **Parameter**

retry-times: Specifies the maximum times of real-time accounting request failing to be responded, ranging from 1 to 255. By default, the accounting request can fail to be responded up to 5 times.

## Description

Use the retry realtime-accounting command to configure the maximum number of retries for real-time accounting requests. Use the undo retry realtime-accounting command to restore the maximum number of retries for real-time accounting requests to the default value.

RADIUS server usually checks if a user is online with timeout timer. If the RADIUS server has not received the real-time accounting packet from NAS, it will consider that there is line or device failure and stop accounting. Therefore, it is necessary to disconnect the user at the NAS end and on the RADIUS server synchronously when unexpected failure occurs. The Switch 4500 Series supports a maximum number of times that real-time accounting requests can fail to be responded to. NAS will disconnect the user if it has not received a real-time accounting response from the RADIUS server for the number of specified times.

How is the value of *count* calculated? Suppose RADIUS server connection will timeout in T and the real-time accounting interval of NAS is t, then the integer part of the result from dividing T by t is the value of *count*. Therefore, when applied, T is suggested the numbers which can be divided exactly by t.

Related command: radius scheme.

## **Example**

To allow the real-time accounting request failing to be responded for up to 10 times, enter the following:

```
<4500> system-view
System View: return to User View with Ctrl+Z.
[4500]radius scheme 3Com
[4500-radius-3Com]retry realtime-accounting 10
```

## retry stop-accounting

## Syntax

retry stop-accounting retry-times

undo retry stop-accounting

#### View

**RADIUS Scheme View** 

## **Parameter**

retry-times: Specifies the maximal retransmission times after stopping accounting request,. ranging from 10 to 65535. By default, the value is 500.

## Description

Use the retry stop-accounting command to configure the maximal retransmission times after stopping accounting request. Use the undo retry stop-accounting command to restore the retransmission times to the default value.

Because the stopping accounting request concerns account balance and will affect the amount of charge, which is very important for both the user and ISP, NAS shall make its best effort to send the message to RADIUS accounting server. Accordingly, if the message from the Switch to RADIUS accounting server has not been responded, the Switch shall save it in the local buffer and retransmit it until the server responds or discard the messages after transmitting for specified times.

Related commands: reset stop-accounting-buffer, radius scheme, display stop-accounting-buffer.

## **Example**

To indicate that, when stopping accounting request for the server "3Com" in the RADIUS server group, the Switch will retransmit the packets for up to 1000 times, enter the following:

```
<4500>system-view
System View: return to User View with Ctrl+Z.
[4500]radius scheme 3Com
[4500-radius-3Com]retry stop-accounting 1000
```

## secondary accounting Syntax

secondary accounting ip-address [ port-number ]
undo secondary accounting

## View

**RADIUS Scheme View** 

## **Parameter**

*ip-address:* IP address, in dotted decimal format. By default, the IP addresses of second accounting server is at 0.0.0.0.

port-number: Specifies the UDP port number, ranging from 1 to 65535. By default, the accounting service is provided via UDP 1813.

## Description

Use the **secondary accounting** command to configure the IP address and port number for the second RADIUS accounting server. Use the **undo secondary accounting** command to restore the IP address and port number to default values.

For detailed information, read the Description of the primary accounting command.

Related commands: key, radius scheme, state.

## **Example**

To set the IP address of the second accounting server of RADIUS scheme, 3Com, to 10.110.1.1 and the UDP port 1813 to provide RADIUS accounting service, enter the following:

```
<4500>system-view
System View: return to User View with Ctrl+Z.
[4500] radius scheme 3Com
[4500-radius-3Com] secondary accounting 10.110.1.1 1813
```

## secondary authentication

## **Syntax**

secondary authentication ip-address [ port-number ]

undo secondary authentication

#### View

**RADIUS Scheme View** 

## **Parameter**

ip-address: IP address, in dotted decimal format. By default, the IP addresses of second authentication/authorization is at 0.0.0.0.

port-number: Specifies the UDP port number, ranging from 1 to 65535. By default, the authentication/authorization service is provided via UDP 1812

## Description

Use the secondary authentication command to configure the IP address and port number for the second RADIUS authentication/authorization. Use the undo secondary authentication command to restore the IP address and port number to default values.

For detailed information, read the Description of the primary authentication command.

Related commands: key, radius scheme, state.

## **Example**

To set the IP address of the second authentication/authorization server of RADIUS scheme, "3Com", to 10.110.1.2 and the UDP port 1812 to provide RADIUS authentication/authorization service, enter the following:

```
<4500>system-view
System View: return to User View with Ctrl+Z.
[4500] radius scheme 3Com
[4500-radius-3Com] secondary authentication 10.110.1.2 1812
```

#### server-type Syntax

```
server-type { 3com | standard }
```

undo server-type

#### View

**RADIUS Scheme View** 

## **Parameter**

**3Com:** Configures the Switch to support the extended RADIUS server type, which requires the RADIUS client end (Switch) and RADIUS server to interact according RADIUS extensions.

**standard:** Configures the Switch to support the RADIUS server of Standard type, which requires the RADIUS client end (Switch) and RADIUS server to interact according to the regulation and packet format of standard RADIUS protocol (RFC 2138/2139 or newer).

## **Description**

Use the server-type command to configure the RADIUS server type supported by the Switch. Use the undo server-type to restore the RADIUS server type to the default value.

By default, the newly created RADIUS scheme supports the server of standard. type, while the "system" RADIUS scheme created by the system supports the server of 3Com type.

The Switch 4500 supports standard RADIUS protocol and the extended RADIUS service platform independently developed by 3Com. This command is used to select the supported RADIUS server type.

Related command: radius scheme.

## **Example**

To set the RADIUS server type of RADIUS scheme, "3Com" to 3Com, enter the following:

```
<4500>system-view
System View: return to User View with Ctrl+Z.
[4500]radius scheme 3Com
[4500-radius-3Com]server-type 3Com
```

## state Syntax

```
state { primary | secondary } { accounting | authentication } { block | active }
```

#### View

**RADIUS Scheme View** 

## **Parameter**

**primary:** Configures to set the state of the primary RADIUS server.

**secondary:** Configures to set the state of the second RADIUS server.

accounting: Configures to set the state of RADIUS accounting server.

**authentication:** Configures to set the state of RADIUS authentication/authorization.

block: Configures the RADIUS server to be in the state of block.

active: Configures the RADIUS server to be active, namely the normal operation state.

## Description

Use the state command to configure the state of RADIUS server.

By default, as for the newly created RADIUS scheme, the primary and secondary accounting/authentication servers are in the state of block; as for the "system" RADIUS scheme created by the system, the primary accounting/authentication servers are in the state of active, and the secondary accounting/authentication servers are in the state of block.

For the primary and second servers (no matter an authentication/authorization or an accounting server), if the primary server is disconnected to NAS for some fault, NAS will automatically turn to exchange packets with the second server. However, after the primary one recovers, NAS will not resume the communication with it at once, instead, it continues communicating with the second one. When the second one fails to communicate, NAS will turn to the primary one again. This command is used to set the primary server to be active manually, in order that NAS can communicate with it right after the troubleshooting.

When the primary and second servers are all active or block, NAS will send the packets to the primary server only.

Related COMMandS: radius scheme, primary authentication, secondary authentication, primary accounting, secondary accounting.

#### Example

To set the second authentication server of RADIUS scheme, "3Com", to be active, enter the following:

```
<4500>system-view
System View: return to User View with Ctrl+Z.
[4500]radius scheme 3Com
[4500-radius-3Com]state secondary authentication active
```

## stop-accounting-buffer enable

## **Syntax**

stop-accounting-buffer enable

undo stop-accounting-buffer enable

#### View

**RADIUS Scheme View** 

#### **Parameter**

None

## Description

Use the stop-accounting-buffer enable command to configure to save the stopping accounting requests without response in the Switch buffer. Use the undo stop-accounting-buffer enable command to cancel the function of saving the stopping accounting requests without response in the Switch buffer.

By default, enable to save the stopping accounting requests in the buffer.

Because the stopping accounting request concerns the account balance and will affect the amount of charge, which is very important for both the user and ISP, NAS shall make its best effort to send the message to the RADIUS accounting server. Accordingly, if the message from the Switch to the RADIUS accounting server has not been responded to, the Switch shall save it in the local buffer and retransmit it until the server responds or discard the messages after transmitting for a specified number of times.

Related commands: reset stop-accounting-buffer, radius scheme, display stop-accounting-buffer.

## **Example**

To indicate that, for the server "3Com" in the RADIUS scheme, the Switch will save the stopping accounting request packets in the buffer, enter the following:

```
<4500>system-view
System View: return to User View with Ctrl+Z.
[4500]radius scheme 3Com
[4500-radius-3Com]stop-accounting-buffer enable
```

## timer Syntax

timer seconds

undo timer

## View

**RADIUS Scheme View** 

#### **Parameter**

**seconds:** RADIUS server response timeout timer, ranging from 1 to 10 and measured in seconds. By default, the value is 3.

#### Description

Use the timer command to configure RADIUS server response timer. Use the undo timer command to restore the default value of the timer.

After a RADIUS (authentication/authorization or accounting) request packet has been transmitted for a period of time, if NAS has not received the response from the RADIUS server, it has to retransmit the message to guarantee RADIUS service for the user. The period taken is called RADIUS server response timeout time, which is controlled by the RADIUS server response timeout timer in the Switch. This command is used to set this timer.

Setting a suitable timer according to the network situation will enhance system performance.

Related commands: radius scheme, retry.

## **Example**

To set the response timeout timer of RADIUS scheme, 3Com, to 5 seconds, enter the following:

```
<4500>system-view
System View: return to User View with Ctrl+Z.
[4500] radius scheme 3Com
[4500-radius-3Com] timer 5
```

#### timer quiet Syntax

```
time quiet minutes
undo timer quiet
```

#### View

**RADIUS Scheme View** 

## **Parameter**

minutes: Quiet time interval, ranging from 1 to 255 in minutes. The default value is 5.

## **Description**

Use the timer quiet command to set the quiet time interval after which the primary and secondary RADIUS scheme servers switch over. Use the undo timer quiet to set the quiet time interval to its default value.

The functions of the quite time interval are as follows:

- **1** The Switch sends RADIUS packets to the primary RADIUS server.
- 2 If the Switch affirms that the primary server does not respond, it then sends RADIUS packets to the secondary RADIUS server.
- **3** After each quiet time interval, the Switch sets the status of the primary RADIUS server to active and sends RADIUS packets to it next time.

## Example

To set the guiet time interval of the RADIUS server group '3Com' to 3 minutes, enter the following:

```
<4500>system-view
System View: return to User View with Ctrl+Z
[4500] radius scheme 3com
[4500-radius-3com] timer quiet 3
```

## timer realtime-accounting

## Syntax

timer realtime-accounting minutes

undo timer realtime-accounting

## View

**RADIUS Scheme View** 

#### **Parameter**

minutes: Real-time accounting interval, ranging from 3 to 60, measured in minutes in multiples of 3. By default, the value is 12.

## **Description**

Use the timer realtime-accounting command to configure the real-time accounting interval. Use the undo timer realtime-accounting command to restore the default interval.

To implement real-time accounting, it is necessary to set a real-time accounting interval. After the attribute is set, NAS will transmit the accounting information of online users to the RADIUS server regularly.

The value of minutes is related to the performance of NAS and RADIUS server. The smaller the value is, the higher the requirement for NAS and RADIUS server is. When there are a large amount of users (more than 1000, inclusive), we suggest a larger value. The following table recommends the ratio of minutes value to number of users.

**Table 31** Recommended ratio of minutes to number of users

| Number of users | Real-time accounting interval (minute) |
|-----------------|----------------------------------------|
| 1 to 99         | 3                                      |
| 100 to 499      | 6                                      |
| 500 to 999      | 12                                     |
| <u>≥</u> 1000   | <u>≥</u> 15                            |

Related commands: retry realtime-accounting, radius scheme.

## **Example**

To set the real-time accounting interval of RADIUS scheme, "3Com", to 15 minutes, enter the following:

```
<4500>system-view
System View: return to User View with Ctrl+Z.
[4500]radius scheme 3Com
[4500-radius-3Com]timer realtime-accounting 15
```

## timer response-timeout

## **Syntax**

timer response-timeout seconds

undo timer response-timeout

## View

**RADIUS Scheme View** 

## **Parameter**

**seconds:** RADIUS server response timeout timer, ranging from 1 to 10 seconds. By default, the value is 3.

## Description

Use the timer response-timeout command to configure the RADIUS server response timer.

Use the undo timer command to restore the default.

If the NAS receives no response from the RADIUS server after sending a RADIUS request (authentication/authorization or accounting request) for a period of time, the NAS resends the request, thus ensuring the user can obtain the RADIUS service. You can specify this period by setting the RADIUS server response timeout timer, taking into consideration the network condition and the desired system performance.

Related commands: radius scheme, retry.

## **Example**

To set the response timeout timer in the RADIUS scheme 3Com to 5 seconds, enter the following:

```
<4500>system-view
System View: return to User View with Ctrl+Z.
[4500] radius scheme 3Com
[4500-radius-3Com] timer response-timeout 5
```

## user-name-format

## **Syntax**

```
user-name-format { with-domain | without-domain }
```

#### View

**RADIUS Scheme View** 

#### **Parameter**

with-domain: Specifies to send the username with domain name to RADIUS server.

without-domain: Specifies to send the username without domain name to RADIUS server.

## Description

Use the user-name-format command to configure the username format sent to RADIUS server.

By default, the username sent to RADIUS servers includes the ISP domain name.

The supplicants are generally named in userid@isp-name format. The part following "@" is the ISP domain name. The Switch will put the users into certain ISP domains according to the domain names. However, some earlier RADIUS servers reject the username including the ISP domain name. In this case, the username will be sent to the RADIUS server after its domain name is removed. Accordingly, the Switch provides this command to decide whether the username that is to be sent to RADIUS server carries the ISP domain name or not.

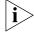

If a RADIUS scheme is configured to reject usernames including ISP domain names, the RADIUS scheme shall not be simultaneously used in more than one ISP

domains. Otherwise, the RADIUS server will regard two users in different ISP domains as the same user by mistake, if they have the same username (excluding their respective domain names.)

Related command: radius scheme.

## **Example**

To specify to send the username without domain name to RADIUS server, enter the following:

<4500>system-view System View: return to User View with Ctrl+Z. [4500] radius scheme 3Com [4500-radius-3Com] user-name-format without-domain

# 12 USING SYSTEM MANAGEMENT COMMANDS

This chapter describes how to use the following commands:

File System Management Commands

- <u>cd</u>
- CODY
- delete
- dir
- <u>execute</u>
- file prompt
- format
- mkdir
- more
- move
- pwd
- rename
- reset recycle-bin
- rmdir
- <u>undelete</u>

Configuration File Management Commands

- display current-configuration
- display saved-configuration
- display this
- display startup
- <u>reset saved-configuration</u>
- <u>save</u>
- startup bootrom-access enable
- startup saved configuration

FTP Server Configuration Commands

- display ftp-server
- display ftp-user
- ftp server

- ftp timeout
- local-user
- password
- service-type

## FTP Client Commands

- ascii
- binary
- bye
- cd
- cdup
- close
- delete
- <u>dir</u>
- disconnect
- ftp
- get
- Icd
- <u>|s</u>
- mkdir
- passive
- put
- pwd
- quit
- remotehelp
- <u>rmdir</u>
- <u>user</u>
- <u>verbose</u>

## **TFTP Configuration Commands**

- tftp get
- tftp put

## MAC Address Table Management Commands

- display mac-address
- display mac-address aging-time
- mac-address
- mac-address max-mac-count
- mac-address timer

## **Device Management Commands**

- boot boot-loader
- boot bootrom
- display boot-loader
- display cpu
- display device
- display fan
- display memory
- display power
- <u>display schedule reboot</u>
- <u>reboot</u>
- schedule reboot at
- schedule reboot delay

## Basic System Configuration and Management Commands

- clock datetime
- clock summer-time
- clock timezone
- sysname

## System Status and System Information Display Commands

- display clock
- display config-agent
- display debugging
- display version

## System Debug Commands

- debugging
- display diagnostic-information

## **Network Connection Test Commands**

- end-station polling ip-address
- ping
- remote-ping
- display remote-ping
- remote-ping-agent enable
- tracert

## Log Commands

- display channel
- display info-center

- info-center channel name
- info-center console channel
- <u>info-center enable</u>
- <u>info-center logbuffer</u>
- info-center loghost
- <u>info-center loghost source</u>
- info-center monitor channel
- info-center snmp channel
- <u>info-center source</u>
- <u>info-center switch-on</u>
- info-center timestamp
- <u>info-center trapbuffer</u>
- reset logbuffer
- reset trapbuffer
- terminal debugging
- terminal logging
- terminal monitor
- terminal trapping

## **SNMP Configuration Commands**

- display snmp-agent
- display snmp-agent community
- display snmp-agent group
- display snmp-agent mib-view
- display snmp-agent statistics
- display snmp-agent sys-info
- display snmp-agent usm-user
- display snmp-proxy unit
- enable snmp trap
- snmp-agent community
- snmp-agent group
- snmp-agent local-engineid
- snmp-agent mib-view
- snmp-agent packet max-size
- snmp-agent sys-info
- snmp-agent target-host
- snmp-agent trap enable
- snmp-agent trap life
- snmp-agent trap queue-size

- snmp-agent trap source
- snmp-agent usm-user
- undo snmp-agent

## **RMON Configuration Commands**

- display rmon alarm
- display rmon event
- display rmon eventlog
- display rmon history
- display rmon prialarm
- display rmon statistics
- rmon alarm
- rmon event
- rmon history
- rmon prialarm
- rmon statistics

## NTP Configuration Commands

- display ntp-service sessions
- display ntp-service status
- display ntp-service trace
- ntp-service access
- <u>ntp-service authentication enable</u>
- ntp-service authentication-keyid
- ntp-service broadcast-client
- ntp-service broadcast-server
- <u>ntp-service in-interface disable</u>
- ntp-service max-dynamic-sessions
- ntp-service multicast-client
- <u>ntp-service multicast-server</u>
- ntp-service reliable authentication-keyid
- ntp-service source-interface
- ntp-service unicast-peer

## SSH Terminal Service Configuration Commands

- debugging ssh server
- display rsa local-key-pair public
- display rsa peer-public-key
- display ssh server
- display ssh user-information

- peer-public-key end
- protocol inbound
- public-key-code begin
- <u>public-key-code end</u>
- rsa local-key-pair create
- <u>rsa local-key-pair destroy</u>
- rsa peer-public-key
- ssh server authentication-retries
- ssh server timeout
- ssh user assign rsa-key
- ssh user authentication-type

## SSH Client Configuration Commands

- display ssh server-info
- peer-public-key end
- public-key-code begin
- public-key-code end
- quit
- rsa peer-public-key
- ssh client assign rsa-key
- ssh client first-time enable
- ssh2

## SFTP Server Configuration Commands

- sftp server enable
- ssh user service-type

## SFTP Client Configuration Commands

- bye
- cd
- cdup
- delete
- <u>dir</u>
- exit
- get
- help
- |S
- mkdir
- put
- pwd

- quit
- remove
- rename
- rmdir
- sftp

# File System Management Commands

This section describes the commands you can use to manage the file system on your Switch 4500.

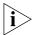

In switches supporting the XRN feature, the file path must start with "unit[No.]>flash:/:", the [No.] is the unit ID. For example, suppose unit ID is 1, and the path of the "text.txt" file under the root directory must be "unit1>flash:/text.txt".

## cd Syntax

cd directory

## View

User view

## **Parameter**

*directory:* Destination directory. The default directory is the working path configured by the user when the system starts.

## Description

Use the ca command to change the current user configuration path on the Switch.

## **Example**

Change the current working directory of the switch to flash.

```
<4500>cd flash:
<4500>pwd
unit1>flash:
<4500>
```

## copy Syntax

copy filepath-source filepath-dest

## View

User view

## **Parameter**

filepath-source: Source file name.
filepath-dest: Destination file name.

## Description

Use the copy command to copy a file.

When the destination filename is the same as that of an existing file, the system will ask whether to overwrite it.

## **Example**

Display current directory information.

```
<4500>dir
Directory of unit1>flash:/
0 -rw- 595 Jul 12 2001 19:41:50 test.txt
16125952 bytes total (13975552 bytes free)
```

Copy the file test.txt and save it as test.bak.

```
<4500>copy test.txt test.bak
%Copy file unit1>flash:/test.txt to unit1>flash:/test.bak
...Done
```

Display current directory information.

## delete Syntax

```
delete [ / unreserved ] file-path
```

## View

User view

#### **Parameter**

/unreserved: The file will be deleted permanently if the user chooses this parameter

file-path: Path and name of the file you want to delete.

## Description

Use the delete command to delete a specified file from the storage device of the Switch.

The deleted files are kept in the recycle bin and will not be displayed when you use the dir command. However they will be displayed, using the dir /all command. The files deleted by the delete command can be recovered with the undelete command or deleted permanently from the recycle bin, using the reset recycle-bin command.

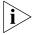

If two files with the same name in a directory are deleted, only the latest deleted file will be kept in the recycle bin.

#### Example

Delete the file flash:/test/test.txt

```
<4500>delete flash:/test/test.txt
Delete unit1>flash:/test/test.txt?[Y/N]:y
%Delete file unit1>flash:/test/test.txt...Done.
```

<4500>

#### dir **Syntax**

```
dir [ /all ] [ file-path ]
```

#### View

User view

#### **Parameter**

/all: Display all the files (including the deleted ones).

file-path: File or directory name to be displayed. The file-path parameter supports "\*" matching. For example, using dir \*.txt will display all the files with the extension txt in the current directory.

dir without any parameters will display the file information in the current directory.

## Description

Use the dir command to display the information about the specified file or directory in the storage device of the Switch.

## **Example**

Display the information for file flash:/test/test.txt

```
<4500>dir flash:/test/test.txt
Directory of unit1>flash:/test/test.txt
1 -rw- 248 Aug 29 2000 17:49:36 text.txt
20578304 bytes total (3104544 bytes free)
```

Display information for directory flash:/test/

```
<4500>dir flash:/test/
Directory of unit1>flash:/test/
1 -rw- 248 Aug 29 2000 17:49:36 test.txt
20578304 bytes total (3104544 bytes free)
```

Display all of the files with names starting with "t" in directory flash:/test/

```
<4500>dir flash:/test/t*
Directory of unit1>flash:/test/t*
1 -rw- 248 Aug 29 2000 17:49:36 test.txt
20578304 bytes total (3104544 bytes free)
```

Display information about all of the files (including the deleted files) in directory flash:/test/

```
<4500>dir /all flash:/test/
Directory of unit1>flash:/test/
            Aug 29 2000 17:49:36 text.txt
1 -rw- 248
20578304 bytes total (3104544 bytes free)
```

Display information about all of the files (including the deleted files) with names starting with "t" in flash:/test/

```
<4500>dir /all flash:/test/t*
Directory of unit1>flash:/test/t*
```

```
1 -rw- 248 Aug 29 2000 17:49:36 text.txt
20578304 bytes total (3104544 bytes free)
```

#### execute **Syntax**

execute filename

#### View

System view

## **Parameter**

filename: Name of the batch file, which is a string up to 256 characters in length, with a suffix of ".bat".

## Description

Use the execute command to execute the specified batch file.

The batch command executes the command lines in the batch file one by one. There should be no invisible character in the batch file. If invisible characters are found, the batch command will guit the current execution. The forms and contents of the commands are not restricted in the batch file.

## Example

To execute the batch file "test.bat" in the directory of "flash:/", enter the following:

```
<4500>sys
System View: return to User View with Ctrl+Z.
[4500] execute test.bat
```

#### file prompt Syntax

```
file prompt { alert | quiet }
```

## View

System view

## **Parameter**

alert: Select confirmation on dangerous file operations.; the default value is

quiet: No confirmation prompt on file operations.

## Description

Use the file prompt command to modify the prompt mode of file operations on the Switch.

If the prompt mode is set as quiet, so no prompts are shown for file operations, some non-recoverable operations may lead to system damage.

## **Example**

Configure the prompt mode of file operation as quiet.

```
<4500>sys
System View: return to User View with Ctrl+Z
```

```
[4500] file prompt quiet [4500]
```

## format Syntax

format filesystem

## View

User view

#### **Parameter**

filesystem: Device name.

## Description

Use the format command to format the storage device. All of the files on the storage device will be lost and non-recoverable. Specially, configuration files will be lost after formatting flash memory.

## **Example**

Format flash:

```
<4500>format unit1>flash:
```

All data on unit1>flash: will be lost , proceed with format ? [Y/N] y % Now begin to format flash, please wait for a while... Format unit1>flash: completed

## mkdir Syntax

mkdir directory

## **View**

User view

## **Parameter**

directory: Directory name.

## Description

Use the mkdir command to create a directory in the specified directory on the storage device.

The directory to be created cannot have the same name as that of any other directory or file in the specified directory.

## **Example**

Create the directory dd.

```
<4500>mkdir dd
Created dir unit1>flash:dd
<4500>
```

## more Syntax

more file-path

#### View

User view

#### **Parameter**

file-path: File name.

## Description

Use the more command to display the contents f of the specified file formatted as text.

## Example

Display contents of file test.txt.

```
<4500>more test.txt
AppWizard has created this test application for you.
This file contains a summary of what you will find in each of the files that make up your test application.
Test.dsp
This file (the project file) contains information at the project level and is used to build a single project or subproject. Other users can share the project (.dsp) file, but they should export the makefiles locally.
<4500>
```

## move Syntax

move filepath-source filepath-dest

## View

User view

## **Parameter**

filepath-source: Source file name.

filepath-dest: Destination file name.

#### Description

Use the move command to move files.

When the destination filename is the same as that of an existing file, the system will ask whether to overwrite the existing file.

## **Example**

Display the current directory information.

Move flash:/test/sample.txt to flash:/sample.txt.

```
<4500>move flash:/test/sample.txt flash:/sample.txt
Move unit1>flash:/test/sample.txt to unit1>flash:/sample.txt
?[confirm]:y
% Moved file unit1>flash:/test/sample.txt unit1>flash:/sample.txt
```

Display the directory after moving a file.

```
<4500>dir
Directory of unit1>flash:/
  0 -rw- 2145718 Jul 12 2001 12:28:08 3Com.bin
  1 drw- 0 Jul 12 2001 19:41:20 test
     -rw- 50 Jul 12 2001 20:26:48 sample.txt
16125952 bytes total (13970432 bytes free)
<4500>dir flash:/test/
Directory of unit1>flash:/test/
  0 drw-
                 0 Jul 12 2001 20:23:37
                                         subdir
  16125952 bytes total (13970432 bytes free)
```

#### pwd Syntax

pwd

## View

User view

#### **Parameter**

None

## Description

Use the pwd command to display the current path.

## **Example**

Display the current path.

```
<4500>pwd
unit1>flash:
<4500>
```

#### **Syntax** rename

rename filepath-source filepath-dest

#### View

User view

## **Parameter**

```
filepath-source: Source file name.
filepath-dest: Destination file name.
```

## Description

Use the **rename** command to rename a file.

If the destination file name is the same as an existing directory name, the rename operation will fail. If the destination file name is the same as an existing file name, a prompt will be displayed asking whether to overwrite the existing file.

## **Example**

Display the current directory information.

Rename the file sample.txt with sample.bak.

```
<4500>rename sample.txt sample.bak
Rename flash:/sample.txt to flash:/sample.bak ?[confirm]:y
% Renamed file unit1>flash:/sample.txt unit1>flash:/sample.bak
```

Display the directory after renaming sample.txt with sample.bak.

## reset recycle-bin Syntax

## reset recycle-bin file-path

## View

User view

## **Parameter**

file-path: Name of the file to be deleted.

## Description

Use the **reset recycle-bin** command to permanently delete files from the recycle bin.

The delete command only puts the file into the recycle bin, but the reset recycle-bin command will delete this file permanently.

## **Example**

Delete the file from the recycle bin.

```
<4500>reset recycle-binflash:/plh_logic.out
Clear unit1>flash:/plh_logic.out? [Y/N]:y
Clearing files from flash may take a long time. Please wait.
%Cleared file unit1>flash:/~/ plh_logic.out.
```

## rmdir Syntax

rmdir directory

#### View

User view

#### **Parameter**

directory: Directory name.

## Description

Use the rmdir command to delete a directory. The directory to be deleted must be empty.

## **Example**

Delete the directory test.

```
<4500>rmdir test
Rmdir unit1>flash:/test?[Y/N]:y
Removed directory unit1>flash:/test
```

#### undelete **Syntax**

```
undelete file-path
```

## View

User view

#### **Parameter**

file-path: Name of the file to be recovered.

## Description

Use the undelete command to recover the deleted file.

The file name to be recovered cannot be the same as an existing directory name. If the destination file name is the same as an existing file name, a prompt will be displayed asking whether to overwrite the existing file.

## **Example**

Display the information for all of the files in the current directory, including the deleted files.

```
<4500>dir /all
Directory of unit1>flash:/
  0 -rw- 595 Jul 12 2001 20:13:19 test.txt
               50 Jul 12 2001 20:09:23 [sample.bak]
16125952 bytes total (13972480 bytes free)
```

Recover the deleted file sample.bak.

```
<4500>undelete sample.bak
Undelete unit1>flash:/sample.bak ?[confirm]:y
% Undeleted file unit1>flash:/sample.bak
```

Display the information for all of the files in the current directory, including the deleted files .

## Configuration File Management Commands

This section describes the commands you can use to manage the configuration files on your Switch 4500.

# display current-configuration

## Syntax

```
display current-configuration [ controller | interface
interface-type [ interface-number ] | configuration [ configuration
] ] [ | { begin | exclude | include } regular-expression ]
```

#### View

All views

#### **Parameter**

controller: View the configuration information of controllers.

interface: View the configuration information of interfaces.

interface-type: Type of the interface.

interface-number: Number of the interface.

**configuration** configuration: View specific parts of the current configuration. The value of configuration is the key word of the configuration, such as:

acl-adv: View the configuration information of advanced ACL.

ospf: View the configuration information of OSPF.

system: View the configuration information of sysname.

timerange: View the configuration information of time range.

**user-interface:** View the configuration information of user-interface.

: Filter the configuration information to be output via regular expression.

begin: Begin with the line that matches the regular expression.

exclude: Exclude lines that match the regular expression.

include: Include lines that match the regular expression.

regular-expression: Define the regular expression.

#### Description

Use the display current-configuration command to display the current configuration parameters of the switch.

By default, if some running configuration parameters are the same with the default operational parameters, they will not be displayed.

If a user needs to authenticate whether the configurations are correct after finishing a set of configuration, the display current-configuration command can be used to display the running parameters. Although the user has configured some parameters, but the related functions are not effective, they are not displayed.

When there is much configuration information to use the regular expression to filter the output information. For specific rules about the regular expression, refer to the Switch 4500 Configuration Guide.

Related commands: save, reset saved-configuration, display saved-configuration.

## Example

To view the running configuration parameters of the switch, enter the following:

## <4500>display current-configuration local-server nas-ip 127.0.0.1 key 3com domain default enable system queue-scheduler wrr 1 2 3 4 5 9 13 15 ip http acl 2000 radius scheme system domain system acl number 2000 match-order auto rule 0 permit acl number 3000 acl number 4000 rule 0 permit qos-profile student packet-filter inbound ip-group 2000 rule 0 ---- More ----

To view the lines containing the character string "10\*" in the configuration information, enter the following. The "\*" indicates that the "0" before it can appear 0 times or multiple consecutive times.

```
<4500>display current-configuration | include 10*
local-server nas-ip 127.0.0.1 key 3com
queue-scheduler wrr 1 2 3 4 5 9 13 15
traffic-limit inbound ip-group 2000 rule 0 128 exceed drop
 ip address 1.1.1.2 255.255.255.0
interface Aux1/0/0
interface Ethernet1/0/1
webcache address 1.1.1.1 mac 00e0-fc01-0101 vlan 40
traffic-limit inbound ip-group 2000 rule 0 128
traffic-redirect inbound ip-group 2000 rule 0 interface
Ethernet1/0/1
line-rate inbound 128
queue-scheduler wrr 1 2 3 4 5 6 7 8
interface Ethernet1/0/2
interface Ethernet1/0/3
interface Ethernet1/0/4
interface Ethernet1/0/5
```

```
interface Ethernet1/0/6
interface Ethernet1/0/7
interface Ethernet1/0/8
interface Ethernet1/0/9
interface Ethernet1/0/10
interface Ethernet1/0/11
interface Ethernet1/0/12
  ---- More ----
```

To view configuration information beginning with "user", enter the following:

```
<4500>display current-configuration | include ^user
user-interface aux 0 7
user-interface vty 0 4
```

To view the pre-positive and post-positive configuration information, enter the following:

```
<4500>display current-configuration configuration
local-server nas-ip 127.0.0.1 key 3com
domain default enable system
queue-scheduler wrr 1 2 3 4 5 9 13 15
ip http acl 2000
radius scheme system
domain system
acl number 2000 match-order auto
rule 0 permit
acl number 3000
acl number 4000
rule 0 permit
qos-profile student
packet-filter inbound ip-group 2000 rule 0
  ---- More ----
```

## display saved-configuration

## Syntax

display saved-configuration [ unit unit-id ]

## View

All views

## **Parameter**

unit unit-id: Specify the Unit ID of switch.

## Description

Use the display saved-configuration command to view the configuration files in the flash memory of the Switch.

If the Switch works abnormally after power on, execute the display **saved-configuration** command to view the startup configuration of the Switch.

Related commands: save, reset saved-configuration, display current-configuration.

## **Example**

To display configuration files in flash memory of the Switch, enter the following:

## <4500>display saved-configuration local-server nas-ip 127.0.0.1 key 3com domain default enable system queue-scheduler wrr 1 2 3 4 5 9 13 15 ip http acl 2000 radius scheme system domain system acl number 2000 match-order auto rule 0 permit acl number 3000 acl number 4000 rule 0 permit gos-profile student ---- More ----

#### display this **Syntax**

display this

#### View

All views

#### **Parameter**

None

## Description

Use the display this command, to display the configuration of the current view. If you need to authenticate whether the configurations are correct, after you have finished a set of configurations under a view to use the display this command to view the parameters.

Some effective parameters are not displayed if they are the same as the default ones. Some ineffective parameters that were configured by the user, are not displayed either.

Associated configuration of the interface is displayed when executing the command in different interface views, related configuration of the protocol view is displayed when excecuting this command in different protocol views, and all the configurations of the protocol views are displayed when executing this command in protocol sub-views.

For the related command, see save, reset, saved-configuration, display current-configuration, display saved-configuration.

## **Example**

Display the configuration parameters for the current view of the switch system.

```
<4500>sys
System View: return to User View with Ctrl+Z.
[4500] display this
return
[4500]
```

## display startup Syntax

display startup

#### View

All views

## **Parameter**

None

## **Description**

Use the display startup command, to display the related system software and configuration filenames used for the current and the next start-ups.

This command is used to display the following information:

- Filename of the system software configured by the user
- Filename of the system software actually used for this startup
- Filename of the system software configured for the next startup
- Configuration filename used for the current startup
- Configuration filename configured for the next startup.

For the related command, see startup saved-configuration.

## **Example**

Display the filenames related to the current and the next enabling.

```
<4500>display startup
```

```
UNIT1:
```

```
Startup saved-configuration file: flash:/4500cfg.cfg
Next startup saved-configuration file: flash:/4500cfg.cfg
Bootrom-access enable state: enabled
```

# reset saved-configuration

## **Syntax**

reset saved-configuration

## View

User view

## **Parameter**

None

## Description

Use the **reset saved-configuration** command to erase configuration files from the flash memory of the Switch.

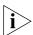

Consult with technical support personnel before executing this command.

Generally, this command is used in the following situations:

- After upgrade of software, configuration files in flash memory may not match the new version's software. Perform reset saved-configuration command to erase the old configuration files.
- When a Switch 4500 is reused on a network but in a different manner to previously, the original configuration file should be erased and the switch reconfigured.

If the configuration files do not exist in the flash memory when the Switch is powered on and initialized, it will choose the default setting automatically.

Related commands: save, display current-configuration, display saved-configuration.

## **Example**

Erase the configuration files from the flash memory of the Switch.

```
<4500>reset saved-configuration
The saved configuration will be erased.
Are you sure? [Y/N] y
Configuration in flash memory is being cleared.
Please wait ...
Configuration in flash memory is cleared.
<4500>
```

#### Syntax save

```
save [ filename | safely ]
```

#### View

Any view

#### **Parameter**

file-name: the name of the configuration file. It is a character string of 5 to 56 characters.

safely: save the configuration file in safely mode.

## Description

Use the save command, to save the current configuration files to flash memory.

After finishing a group of configurations and achieving corresponding functions, get the current configuration files stored in the flash memory.

After a fabric is formed, if you execute the save command, every switch in the fabric saves the current configurations to its individual configuration file.

If you do not enter the file-name parameter in this command, for the switches that have specified the configuration file for booting by startup saved-configuration command, the current configurations will be stored to the specified configuration file; and for the switches that have not specified the configuration file for booting, the current configurations will be stored to the default configuration file, 4500cfg.cfg.

Related Commands: reset saved-configuration, display current-configuration, display saved-configuration.

## **Example**

Get the current configuration files stored in flash memory.

```
<4500>save
```

The configuration will be written to the device.

Are you sure?[Y/N] y

Please input the file name(\*.cfg)[flash:/4500cfg.cfg]:

Now saving current configuration to the device.

Saving configuration. Please wait .....

Configuration is saved to flash memory successfully.

Unit1 save configuration flash:/4500cfg.cfg successfully <4500>

%Apr 2 01:22:58:141 2000 3Com CFM/3/CFM\_LOG:- 1 -Unit1 save configuration successfully.

## startup bootrom-access enable

## **Syntax**

startup bootrom-access enable

undo startup bootrom-access enable

## View

User view

## **Parameter**

None.

## Description

Use the startup bootrom-access enable command to enable the BOOTROM access function.

Use the undo startup bootrom-access enable command to disable the BOOTROM access functi

on.

## **Example**

To enable BOOTROM access function, enter the following:

<4500>startup bootrom-access enable

# startup saved configuration

## Syntax

startup saved-configuration cfgfile

## View

User view

#### **Parameter**

cfgfile: The name of the configuration file. It is a string with a length of 5 to 56 characters.

## Description

Use the startup saved-configuration command to configure the configuration file used for enabling the system for the next time.

The configuration file must have ".cfg" as its extension name and must be saved under the root directory of the Flash.

For the related command, please see display startup

## **Example**

Configure the configuration file for the next start-up.

```
<4500>startup saved-configuration 4500cfg.cfg
Please wait.....Done!
<4500>
%Apr 2 01:24:57:661 2000 3Com CFM/3/CFM_LOG:- 1 -Unit1 set the
configuration successfully.
```

## **FTP Server** Configuration Commands

This section describes how to use the File Transfer Protocol (FTP) configuration commands on your Switch 4500.

## display ftp-server

#### **Syntax**

display ftp-server

## View

All views

## **Parameter**

None

## Description

Use the display ftp-server command to display the parameters of the current FTP Server. You can perform this command to verify the configuration after setting FTP parameters.

## **Example**

Display the configuration of FTP Server parameters.

```
<4500>display ftp-server
  Ftp server is running
  Max user number 1
  User count
                      0
  Timeout (minute) 30
<4500>
```

#### display ftp-user Syntax

display ftp-user

#### View

All views

#### **Parameter**

None

## **Description**

Use the display ftp-user command to display the parameters of current FTP user. You can perform this command to examine the configuration after setting FTP parameters.

## **Example**

Show the configuration of FTP user parameters.

```
<4500>display ftp-user % No ftp user <4500>
```

## ftp server

## **Syntax**

ftp server enable
undo ftp server

## View

System view

## **Parameter**

enable: Start FTP Server.

## Description

- Use the ftp server command to start FTP Server and enable FTP user logon.
- Use the undo ftp server command to close FTP Server and disable FTP user logon.

By default, FTP Server is shut down.

Perform this command to easily start or shut down FTP Server, preventing the Switch from being attacked by an unknown user.

## **Example**

Shut down FTP Server.

```
<4500>sys
System View: return to User View with Ctrl+Z.
[4500]undo ftp server
% Close FTP server
[4500]
```

## ftp timeout Syntax

ftp timeout minute
undo ftp timeout

#### View

System view

## **Parameter**

minute: Connection timeouts (measured in minutes), ranging from 1 to 35791; The default connection timeout time is 30 minutes.

## Description

- Use the ftp timeout command to configure connection timeout interval.
- Use the undo ftp timeout command to restore the default connection timeout interval.

After a user logs on to an FTP Server and has established connection, if the connection is interrupted or cut abnormally by the user, FTP Server will still hold the connection. The connection timeout can avoid this problem. If the FTP server has no command interaction with a client for a specific period of time, it considers the connection to have failed and disconnects the client.

## **Example**

Set the connection timeout to 36 minutes.

```
<4500>svs
System View: return to User View with Ctrl+Z.
[4500] ftp timeout 36
[4500]
```

#### local-user **Syntax**

```
local-user user_name
undo local-user { user name | all [ service-type { telnet | ftp |
lan-access | ssh | terminal }] }
```

#### View

System view

#### **Parameter**

user name: Enter a local user name, up to 80 characters in length, excluding "/", ":", "\*", "?", "<" and ">". (The @ character can be used once in a user\_name; that part of the user name which precedes the @ symbol must not be more than 55 characters in length. The user-name is case-insensitive, so that UserA is the same as usera.

all: Specifies all users.

**service-type:** Specifies the service type, which can be one of the following:

telnet: Specifies the user type of Telnet.

ftp: Specifies the user type of FTP.

lan-access: Specifies the user type of LAN access, which mainly refers to Ethernet-accessing users.

ssh:Specifies that the user type is SSH.

terminal: Specifies that the user type is terminal which refers to users who use the terminal service (login from the Console, AUX or Asyn port).

## Description

Use the **local-user** command to configure a local user and enter the local user view.

Use the undo local-user command to cancel a specified local user, a type of user or all users. By default, a local user is not configured.

Related commands: display local-user, service-type.

## **Example**

To add a local user named 3Com1, enter the following:

```
<4500>sys
System View: return to User View with Ctrl+Z.
[4500] local-user 3Com1
New local user added
[4500-luser-3Com1]
```

## password

## Syntax

```
password {simple | cipher } password
undo password
```

## View

Local user view

## **Parameters**

simple: Specifies that passwords are displayed in simple text.

cipher: Specifies that passwords are displayed in cipher text.

password: Enter a password, up to 16 characters in length for simple text, and up to 24 characters in length for cipher text.

## Description

- Use the password command to configure the password display mode for local users.
- Use the undo password command to cancel the specified password display mode.

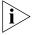

The settings in the local-user password-display-mode cipher-force, command override the settings in the password command.

Related command: display local-user

#### Example

To set the user 3Com1 to display the password 20030422 in simple text, enter the following:

```
<4500>sys
System View: return to User View with Ctrl+Z.
```

```
[4500]local-user 3Com1
New local user added
[4500-luser-3Com1] password simple 20030422
```

#### service-type Syntax

```
service-type { ftp [ ftp-directory directory ] | lan-access | { ssh |
telnet | terminal }* [ level level ] }
undo service-type { ftp [ ftp-directory ] | lan-access | { ssh |
telnet | terminal }* [ level level ] }
```

#### View

Local user view

#### **Parameters**

telnet: Specifies the user's service type as Telnet.

ssh: Specifies the user type as SSH.

level: Specifies the level of Telnet, SSH or terminal users. The argument level is an integer in the range of 0 to 3 and defaults to 1.

ftp: Specifies the user's service type as FTP.

**ftp-directory** directory: Enter an FTP directory, up to 64 characters in length. Optional.

lan-access: Specifies user type to lan-access, which mainly refers to Ethernet accessing users, 802.1x supplicants for example.

terminal: Authorizes the user to use the terminal service (login from the Console, AUX or Asyn port).

# Description

Use the **service-type** command to configure a service type for a particular user.

Use the undo service-type command to cancel the currently configured service type for a particular user.

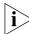

If configuring service types: SSH, Telnet or Terminal:

When you configure a new service type for a user, the system adds the new service type to the existing one.

You can set user level when you configure a service type. If you set multiple service types and specify the user levels, then only the last configured user level is valid. Different service type does not have its individual user level.

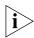

You can use either level or service-type command to specify the level for a local user. If both of these two commands are used, the latest configuration will take effect.

## Example

To configure a service type of LAN access for the user 3Com1, enter the following:

```
<4500>sys
System View: return to User View with Ctrl+Z.
[4500]local-user-3Com1
New local user added.
[4500-luser-3Com1]service-type lan-access
```

# **FTP Client Commands**

This section describes the File Transfer Protocol (FTP) Client commands on your Switch 4500.

# ascii Syntax

ascii

## View

FTP Client view

#### **Parameter**

None

# Description

Use the ascii command to configure data transmission mode as ASCII mode.

By default, the file transmission mode is ASCII mode.

Perform this command if the user needs to change the file transmission mode to default mode.

# **Example**

Configure to transmit data in the ASCII mode.

```
<4500>ftp 1.1.1.1
Trying ...
Press CTRL+K to abort
Connected.
220 FTP service ready.
User(none):hello
331 Password required for hello.
Password:
230 User logged in.
[ftp] ascii
200 Type set to A.
[ftp]
```

# binary Syntax

binary

# View

FTP Client view

#### **Parameter**

None

# Description

Use the binary command to configure file transmission type as binary mode.

# Example

Configure to transmit data in the binary mode.

```
<4500>ftp 1.1.1.1
Trying ...
Press CTRL+K to abort
Connected.
220 FTP service ready.
User(none):hello
331 Password required for hello.
Password:
230 User logged in.
[ftp]binary
200 Type set to I.
[ftp]
```

#### bye Syntax

bye

## View

FTP Client view

#### **Parameter**

None

# Description

Use the bye command to disconnect with the remote FTP Server and return to user view.

After performing this command, you can terminate the control connection and data connection with the remote FTP Server.

# Example

Terminate connection with the remote FTP Server and return to user view.

```
<4500>ftp 1.1.1.1
Trying \dots
Press CTRL+K to abort
Connected.
220 FTP service ready.
User(none):hello
331 Password required for hello.
Password:
230 User logged in.
[ftp]bye
221 Server closing.
<4500>
```

#### Syntax cd

cd pathname

#### View

FTP Client view

#### **Parameter**

pathname: Path name.

# Description

Use the cd command to change the working path on the remote FTP Server.

This command is used to access another directory on FTP Server. Note that the user can only access the directories authorized by the FTP server.

# **Example**

Change the working path to flash:/temp

```
<4500>ftp 1.1.1.1
Trying ...
Press CTRL+K to abort
Connected.
220 FTP service ready.
User(none):hello
331 Password required for hello.
Password:
230 User logged in.
[ftp]cd flash:/temp
250 CWD command successful.
[ftp]
```

# cdup Syntax

cdup

#### View

FTP Client view

# **Parameter**

None

# Description

Use the cdup command to change working path to the upper level directory.

This command is used to exit the current directory and return to the upper level directory.

## **Example**

Change working path to the upper level directory

```
<4500>ftp 1.1.1.1
Trying ...
Press CTRL+K to abort
Connected.
220 FTP service ready.
User(none):hello
331 Password required for hello.
Password:
```

```
230 User logged in.
[ftp]cdup
501 Change to no authenticated directory.
[ftp]
```

#### close **Syntax**

close

## View

FTP Client view

## **Parameter**

None

# Description

Use the close command to disconnect FTP client side from FTP server side without exiting FTP client side view so that you terminate the control connection and data connection with the remote FTP server at the same time.

# **Example**

Terminate connection with the remote FTP Server and stay in FTP Client view.

```
<4500>ftp 1.1.1.1
Trying ...
Press CTRL+K to abort
Connected.
220 FTP service ready.
User(none):hello
331 Password required for hello.
Password:
230 User logged in.
[ftp]close
221 Server closing.
[ftp]
```

#### delete **Syntax**

delete remotefile

# View

FTP Client view

# **Parameter**

remotefile: File name.

# Description

Use the delete command to delete the specified file.

This command is used to delete a file.

# Example

```
Delete the file temp.c
<SW4500>ftp 1.1.1.1
```

```
Trying ...

Press CTRL+K to abort

Connected.

220 FTP service ready.

User(none):hello

331 Password required for hello.

Password:

230 User logged in.

[ftp] delete temp.c

250 DELE command successful

[ftp]
```

# dir Syntax

```
dir [ filename [ localfile ]]
```

#### View

FTP Client view

# **Parameter**

filename: File name to be queried.

localfile: Saved local file name.

# Description

Use the dir command to query a specified file.

If no parameter of this command is specified, then all the files in the directory will be displayed.

# **Example**

Query the file temp.c and save the results in the file temp1.

```
<SW4500>ftp 1.1.1.1
Trying ...
Press CTRL+K to abort
Connected.
220 FTP service ready.
User(none):hello
331 Password required for hello.
Password:
230 User logged in.
[ftp]dir temp.c temp1
200 Port command okay.
150 Opening ASCII mode data connection for temp.c.
....226 Transfer complete.
FTP: 63 byte(s) received in 6.700 second(s) 9.00 byte(s)/sec.
[ftp]
```

# disconnect Syntax

disconnect

# View

FTP Client view

#### **Parameter**

None

# Description

Using the disconnect command, subscribers can disconnect FTP client side from FTP server side without exiting FTP client side view.

This command terminates the control connection and data connection with the remote FTP Server at the same time.

# Example

Terminate connection with the remote FTP Server and stay in FTP Client view.

```
<SW4500>ftp 1.1.1.1
Trying ...
Press CTRL+K to abort
Connected.
220 FTP service ready.
User(none):hello
331 Password required for hello.
Password:
230 User logged in.
[ftp]disconnect
221 Server closing
[ftp]
```

#### ftp Syntax

```
ftp [ ipaddress [ port ] ]
```

## View

User view

#### **Parameter**

ipaddress: IP address of the remote FTP Server.

port: Port number of remote FTP Server.

# Description

Use the ftp command to establish control connection with the remote FTP Server and enter FTP Client view.

## Example

Connect to FTP Server at the IP address 1.1.1.1

```
<SW4500>ftp 1.1.1.1
Trying ...
Press CTRL+K to abort
Connected.
220 FTP service ready.
User(none):hello
331 Password required for hello.
Password:
230 User logged in.
```

[ftp]

# get Syntax

```
get remotefile [ localfile ]
```

#### View

FTP Client view

#### **Parameter**

localfile: Local file name.

remotefile: Name of a file on the remote FTP Server.

# Description

Use the get command to download a remote file and save it locally.

If no local file name is specified, it will be considered the same as that on the remote FTP Server.

# **Example**

Download the file temp1.c and saves it as temp.c

```
<SW4500>ftp 1.1.1.1
Trying ...
Press CTRL+K to abort
Connected.
220 FTP service ready.
User(none):hello
331 Password required for hello.
Password:
230 User logged in
[ftp]get temp1.c temp.c
200 Port command okay.
150 Opening ASCII mode data connection for temp1.c.
...226 Transfer complete.
FTP: 1709 byte(s) received in 2.176 second(s) 0.00 byte(s)/sec.
[ftp]
```

# **Icd** Syntax

lcd

## View

FTP Client view

## **Parameter**

None

## Description

Use the lcd command to display local working path of FTP Client.

# **Example**

Show local working path.

```
<SW4500>ftp 1.1.1.1
Trying ...
Press CTRL+K to abort
Connected.
220 FTP service ready.
User(none):hello
331 Password required for hello.
Password:
230 User logged in
[ftp]lcd
% Local directory now flash:/temp
[ftp]
```

#### Syntax ls

```
ls [ remotefile [ localfile ]]
```

#### View

FTP Client view

## **Parameter**

remotefile: Remote file to be queried.

localfile: Saved local file name.

# Description

Use the 1s command to query a specified file.

If no parameter is specified, all the files will be shown.

# **Example**

```
Query file temp.c
```

```
<SW4500>ftp 1.1.1.1
Trying ...
Press CTRL+K to abort
Connected.
220 FTP service ready.
User(none):hello
331 Password required for hello.
Password:
230 User logged in
[ftp]ls temp.c
200 Port command okay.
150 Opening ASCII mode data connection for temp.c.
temp.c
226 Transfer complete.
FTP: 8 byte(s) received in 0.133 second(s) 60.00byte(s)/sec.
[ftp]
```

#### mkdir Syntax

mkdir pathname

# View

FTP Client view

#### **Parameter**

pathname: Directory name.

# Description

Use the mkdir command to create a directory on the remote FTP Server.

User can perform this operation as long as the remote FTP server has authorized the operation.

# **Example**

Create the directory flash:/lanswitch on the remote FTP Server.

```
<SW4500>ftp 1.1.1.1
Trying ...
Press CTRL+K to abort
Connected.
220 FTP service ready.
User(none):hello
331 Password required for hello.
Password:
230 User logged in
[ftp]mkdir flash:/lanswitch
257 "flash:/lanswitch" new directory created.
[ftp]
```

# passive Syntax

passive

undo passive

## View

FTP Client view

#### **Parameter**

None

# Description

Use the **passive** command to set the data transmission mode to be passive mode. Use the **undo passive** command to set the data transmission mode to be active mode.

By default, the data transmission mode is passive mode

# **Example**

Set the data transmission to passive mode.

```
<SW4500>ftp 1.1.1.1
Trying ...
Press CTRL+K to abort
Connected.
220 FTP service ready.
User(none):hello
331 Password required for hello.
Password:
```

```
230 User logged in
[ftp]passive
% Passive is on
[ftp]
```

#### put Syntax

```
put localfile [ remotefile ]
```

## View

FTP Client view

## **Parameter**

localfile: Local file name.

remotefile: File name on the remote FTP Server.

# Description

Use the put command to upload a local file to the remote FTP Server.

If the user does not specify the filename on the remote server, the system will consider it the same as the local file name by default.

# Example

Upload the local file temp.c to the remote FTP Server and saves it as temp1.c.

```
<SW4500>ftp 1.1.1.1
Trying ...
Press CTRL+K to abort
Connected.
220 FTP service ready.
User(none):hello
331 Password required for hello.
Password:
230 User logged in
[ftp]put temp.c temp1.c
200 Port command okay.
150 Opening ASCII mode data connection for templ.c.
226 Transfer complete.
FTP: 1709 byte(s) sent in 0.316 second(s) 5.00Kbyte(s)/sec.
[ftp]
```

#### pwd **Syntax**

pwd

# View

FTP Client view

#### **Parameter**

None

# Description

Use the pwd command to display the current directory on the remote FTP Server.

# **Example**

Show the current directory on the remote FTP Server.

```
<SW4500>ftp 1.1.1.1
Trying ...
Press CTRL+K to abort
Connected.
220 FTP service ready.
User(none):hello
331 Password required for hello.
Password:
230 User logged in
[ftp]pwd
257 "flash:/temp" is current directory.
[ftp]
```

# quit Syntax

quit

# View

FTP Client view

#### **Parameter**

None

# Description

Use the quit command to terminate the connection with the remote FTP Server and return to user view.

# **Example**

Terminate connection with the remote FTP Server and return to user view.

```
<SW4500>ftp 1.1.1.1
Trying ...
Press CTRL+K to abort
Connected.
220 FTP service ready.
User(none):hello
331 Password required for hello.
Password:
230 User logged in
[ftp]quit
221 server closing
<SW5500>
```

# remotehelp Syntax

```
remotehelp [ protocol-command ]
```

# View

FTP Client view

# **Parameter**

protocol-command: FTP protocol command.

# Description

Use the remotehelp command to display help information about the FTP protocol command.

# **Example**

Show the syntax of the protocol command user.

```
<SW5500>ftp 1.1.1.1
Trying ...
Press CTRL+K to abort
Connected.
220 FTP service ready.
User(none):hello
331 Password required for hello.
Password:
230 User logged in
[ftp]remotehelp user
214 Syntax: USER <sp> <username>
[ftp]
```

#### rmdir **Syntax**

rmdir pathname

#### View

FTP Client view

# **Parameter**

pathname: Directory name of remote FTP Server.

# **Description**

Use the **rmdir** command to delete the specified directory from FTP Server.

# **Example**

Delete the directory flash:/temp1 from FTP Server.

```
<SW4500>ftp 1.1.1.1
Trying ...
Press CTRL+K to abort
Connected.
220 FTP service ready.
User(none):hello
331 Password required for hello.
Password:
230 User logged in
[ftp]rmdir flash:/temp1
200 RMD command successful.
[ftp]
```

#### user Syntax

```
user username [ password ]
```

#### View

FTP Client view

## **Parameter**

username: Logon username.

password: Logon password.

# Description

Use the user command to register an FTP user.

# **Example**

Log in the FTP Server with username tom and password hello.

```
<SW4500>ftp 1.1.1.1
Trying ...
Press CTRL+K to abort
Connected.
220 FTP service ready.
User(none):hello
331 Password required for hello.
Password:
230 User logged in
[ftp]user tom hello
331 Password required for tom.
230 User logged in.
[ftp]
```

# verbose Syntax

verbose

undo verbose

## View

FTP Client view

# **Parameter**

None

# Description

Use the **verbose** command to enable verbose. Use the **undo verbose** command to disable verbose.

By default, verbose is disabled.

# **Example**

Enable verbose.

```
<SW4500>ftp 1.1.1.1
Trying ...
Press CTRL+K to abort
Connected.
220 FTP service ready.
User(none):hello
331 Password required for hello.
Password:
230 User logged in
[ftp]verbose
```

% Verbose is on [ftp]

# **TFTP Configuration** Commands

This section describes the Trivial File Transfer Protocol (TFTP) Commands on your Switch 4500.

# tftp get Syntax

tftp tftpserver get source-file [ dest-file ]

#### View

User view

#### **Parameter**

tftp-server: IP address or host name of the TFTP server. The name of the TFTP server should be a string ranging from 1 to 20 characters.

source-file: Specify the filename of the source file on the TFTP server.

dest-file: Specify the filename of the destination file which will be saved on the switch.

# Description

Use the tftp get command to download a file from the specified directory of the TFTP server and save it with a different name on the switch.

Related command: tftp put.

#### Example

Download the file LANSwitch.app from the TFTP server at 1.1.3.214 and save it as vxWorks.app on the local switch.

<SW4500>tftp 1.1.3.214 get LANSwitch.app vxWorks.app

#### tftp put **Syntax**

tftp tftp-server put source-file [ dest-file ]

# View

User view

#### **Parameter**

tftp-server: IP address or hostname of the TFTP server. The name of the TFTP server should be a string ranging from 1 to 20 characters.

**source-file:** Specify the filename of the source file which is saved on the switch.

dest-file: Specify the filename of the destination file which will be saved on the TFTP server.

# Description

Use the tftp put command to upload a file from the switch to the specified directory on the TFTP server and save it with a new name.

Related commands: tftp get.

# **Example**

<SW5500>tftp 1.1.3.214 put sw5500cfg.txt temp.txt

# MAC Address Table Management Commands

This section describes the commands you can use to manage the MAC Address Table on your Switch 4500.

# display mac-address

# Syntax

```
display mac-address [ mac-addr [ vlan vlan-id ] | [ static | dynamic | blackhole ] [ interface { interface-name | interface-type interface-num } ] [ vlan vlan-id ] [ count ] ]
```

#### View

All views

#### **Parameter**

mac-addr: Specify the MAC address.

vlan-id: Specify the VLAN ID.

static: Static table entry, lost after resetting switch.

dynamic: Dynamic table entry, which will be aged.

**blackhole**: Blackhole table entry, the packet with this destination MAC address will be discarded.

interface-type: Specify the interface type.

interface-num: Specify the interface number.

interface-name: Specify the interface name.

For details about the *interface-type*, *interface-num* and *interface-name* parameters, refer to the Port Configuration in this manual.

**count**: the display information will only contain the number of MAC addresses in the MAC address table if the user enters this parameter when using this command.

# Description

Use the display mac-address command to display MAC address table information.

When managing the Layer-2 addresses of the switch, the administrator can perform this command to view such information as the Layer-2 address table, address status (static or dynamic), Ethernet port of the MAC address, VLAN of the address, and system address aging time.

For the related commands, see mac-address, mac-address timer.

# Example

Show the information of the entry with MAC address at 00e0-fc01-0101

```
<SW4500>sys
System View: return to User View with Ctrl+Z.
[SW4500]display mac-address 00e0-fc01-0101
MAC ADDR VLAN ID STATE PORT INDEX
                                             AGING TIME(s)
00e0-fc01-0101 1 Learned Ethernet1/0/1
                                             300
```

# display mac-address aging-time

# **Syntax**

display mac-address aging-time

#### View

All views

#### **Parameter**

None

# Description

Use the display mac-address aging-time command to display the aging time of the dynamic entry in the MAC address table.

For the related commands, see mac-address, mac-address timer, display mac-address.

# **Examples**

Display the aging time of the dynamic entry in the MAC address table.

```
<SW4500>sys
System View: return to User View with Ctrl+Z.
[SW4500] display mac-address aging-time
mac-address aging-time: 300s
```

The above information indicates that the aging time of the dynamic entry in the MAC address is 300s.

```
<SW4500>sys
System View: return to User View with Ctrl+Z.
[SW4500] display mac-address aging-time
mac-address aging-time: no-aging
```

The above information indicates that the dynamic entry in the MAC address table is no-aging.

#### mac-address **Syntax**

```
mac-address { static | dynamic | blackhole } mac-address interface {
interface-name | interface-type interface-num } vlan vlan-id
```

```
undo mac-address [ { static | dynamic | blackhole } mac-address
interface { interface-name | interface-type interface-num ] vlan
vlan-id ]
```

## View

System view

#### **Parameter**

static: Static table entry, lost after resetting switch.

dynamic: Dynamic table entry, which will be aged.

**blackhole**: Blackhole table entry, the packet with this destination MAC address will be discarded.

mac-addr: Specify the MAC address.

interface-type: Specify the interface type.

interface-num: Specify the interface number.

interface-name: Specify the interface name.

vlan-id: Specify the VLAN ID.

# Description

Use the mac-address command to add/modify the MAC address table entry. Use the undo mac-address command to delete MAC address table entry

If the input address has been existing in the address table, the original entry will be modified. That is, replace the interface pointed by this address with the new interface and the entry attribute with the new attribute (dynamic entry and static entry).

All the (MAC unicast) addresses on a certain interface can be deleted. User can choose to delete any of the following addresses: address learned by system automatically, dynamic address configured by user, static address configured by user.

For the related commands, see display mac-address.

## **Example**

Configure the port number corresponding to the MAC address 00e0-fc01-0101 as Ethernet1/0/1 in the address table, and sets this entry as static entry.

```
<SW4500>sys

System View: return to User View with Ctrl+Z.

[SW4500]mac-address static 00e0-fc01-0101 interface Ethernet 1/0/1 vlan 2
```

# mac-address max-mac-count

# Syntax

mac-address max-mac-count count

undo mac-address max-mac-count

#### View

Ethernet port view

#### **Parameter**

count: Enter a value in the range 0 to 32768 to specify how many MAC addresses a port can learn. 0 means that the port is not allowed to learn MAC addresses.

# Description

Use the mac-address max-mac-count command to configure the maximum number of MAC addresses that can be learned by a specified Ethernet port. The port stops learning MAC addresses when the specified limit is reached.

Use the undo mac-address-table max-mac-count command to cancel the maximum limit on the number of MAC addresses learned by an Ethernet port. This is the default. If you set no maximum limit, the MAC address table controls the number of MAC addresses a port can learn.

Related commands: mac-address, mac-address timer

# **Examples**

To configure the port "Ethernet 1/0/3" to learn at most 600 MAC addresses, enter the following:

```
<SW4500>sys
System View: return to User View with Ctrl+Z.
[SW4500]interface Ethernet 1/0/3
[SW4500-Ethernet1/0/3]mac-address max-mac-count 600
```

To cancel the maximum limit on the number of MAC addresses learned by the port "Ethernet1/0/3", enter the following:

```
<SW4500>sys
System View: return to User View with Ctrl+Z.
[SW4500]interface Ethernet 1/0/3
[SW4500-Ethernet1/0/3]undo mac-address max-mac-count
```

#### mac-address timer

#### Syntax

```
mac-address timer { aging age | no-aging }
undo mac-address timer aging
```

#### View

System view

#### **Parameter**

aging age: Specifies the aging time (measured in seconds) of the Layer-2 dynamic address table entry, ranging from 10 to 1000000; by default, the aging time is 300 seconds.

no-aging: No aging time.

# Description

Use the mac-address timer command to configure the aging time of the Layer-2 dynamic address table entry. Use the undo mac-address timer command to restore the default value.

Setting the aging time on the switch to be too long or too short will cause the switch to broadcast data packets without MAC addresses, this will affect the operational performance of the switch.

If the aging time is set too long, the switch will store out-of-date MAC address tables. This will consume MAC address table resources and the switch will not be able to update MAC address table according to the network change.

If aging time is set too short, the switch may delete valid MAC address table entries.

# **Example**

Configure the entry aging time of Layer-2 dynamic address table to be 500 seconds.

```
<SW4500>sys

System View: return to User View with Ctrl+Z.

[SW4500]mac-address timer aging 500
```

# Device Management Commands

This section describes the device management commands available on your Switch 4500.

# boot boot-loader

# Syntax

boot boot-loader file-path

#### View

User view

# **Parameter**

file-path: Path and name of APP file.

## Description

Use the **boot boot-loader** command to specify the app file used for booting next time.

You can not specify the app file stored in another Unit as the boot application of a Unit.

# **Example**

Specify the APP application used for booting next time.

```
<SW4500>boot boot-loader unit1>flash:/PLATV100R002B09D002.APP The specified file will be booted next time! <SW4500>
```

#### boot bootrom

#### **Syntax**

boot bootrom file-path

#### View

User view

#### **Parameter**

file-path: File path and file name of Bootrom.

# Description

Use the boot bootrom command to upgrade bootrom.

# **Example**

Upgrade bootrom of the switch.

<SW4500>boot bootrom PLATV100R002B09D002.btm

# display boot-loader

# **Syntax**

display boot-loader [unit unit-id]

## View

All views

#### **Parameter**

unit unit-id: Specify the Unit ID of the switch.

# Description

Use the display boot-loader command to display APP file used for this boot and the next boot.

# **Example**

```
<SW4500>display boot-loader
```

The app to boot at the next time is: flash:/platform.app The app to boot of board 0 at this time is: flash:/PLATV100R002B09D002.APP

#### display cpu **Syntax**

display cpu [ unit unit-id ]

# View

All views.

# **Parameter**

unit unit-id: Specify the Unit ID of the switch.

# Description

Use the display cpu command to display CPU occupancy.

# **Example**

To display CPU occupancy, enter the following:

<SW4500>display cpu

The information displays in the following format:

```
Unit 1
Board 0 CPU busy status:
11% in last 5 seconds
12% in last 1 minute
14% in last 5 minutes
```

 Table 32
 Display information

| Field                   | Description                                     |
|-------------------------|-------------------------------------------------|
| Board 0 CPU busy status | The busy status of the Switch                   |
| 11% in last 5 seconds   | The CPU occupancy rate is 11% at last 5 seconds |
| 12% in last 1 minute    | The CPU occupancy rate is 12% at last 1 minute  |
| 14% in last 5 minutes   | The CPU occupancy rate is 14% at last 5 minutes |

# display device

# **Syntax**

```
display device [ unit unit-id ]
```

## View

All views

#### **Parameter**

unit unit-id: Specify the Unit ID of the switch.

# Description

Use the display device command to display the module type and working status information of a card, including physical card number, physical daughter card number, number of ports, hardware version number, FPGA version number, version number of BOOTROM software, application version number, address learning mode, interface card type and interface card type description, etc.

# **Example**

Show device information.

```
<SW4500>display device
```

```
Unit 1 SlotNo SubSNo PortNum PCBVer FPGAVer CPLDVer BootRomVer AddrLM Type State 0 0 24 REV.A NULL 000 200 IVLMAIN Norma
```

# display fan Syntax

```
display fan [ unit unit-id ]
```

# View

All views

#### **Parameter**

unit unit-id: Specify the Unit ID of the switch

# Description

Use the display fan command to display the working state of the built-in fans.

# Example

Display the working state of the fans.

```
<SW4500>display fan
Unit 1
Fan 1 State: Normal
```

The above information indicates that the fan works normally.

# display memory

# **Syntax**

```
display memory [ unit unit-id ]
```

## View

All views

## **Parameter**

unit unit-id: Specify the Unit ID of the switch

# Description

Use the display memory command to display the current system memory status.

## Example

To display the current memory status, enter the following:

```
<SW4500>display memory
```

The information displays in the following format:

```
System Available Memory(bytes): 31608192
System Used Memory(bytes): 14723652
Used Rate: 46%
```

# **Table 33** Display information

| Field                           | Description                                   |
|---------------------------------|-----------------------------------------------|
| System Available Memory (bytes) | The Total Memory of switch, unit in byte      |
| System Used Memory (bytes)      | The Total used Memory of switch, unit in byte |
| Used Rate                       | The memory used rate                          |

# display power

## **Syntax**

```
display power [ unit unit-id ] [ power-ID ]
```

# View

All views

#### **Parameter**

```
unit unit-id: Specify the Unit ID of the switch
power-ID: Power ID.
```

# Description

Use the display power command to display the working state of the built-in power supply.

# **Example**

Show power state.

```
<SW4500>display power 1
Unit1
power 1 State: Normal
```

# display schedule reboot

# **Syntax**

display schedule reboot

#### View

Any view

#### **Parameter**

None

# Description

Use the display schedule reboot command to check the configuration of related parameters of the switch schedule reboot terminal service.

Related command: reboot, schedule reboot at, schedule reboot delay, undo schedule reboot.

# Example

Display the configuration of the schedule reboot terminal service parameters of the current switch.

```
<SW4500>display schedule reboot
```

```
System will reboot at 03:41 2000/04/02 (in 1 hours and 27 minutes).
```

# reboot Syntax

```
reboot [ unit unit-id ]
```

## View

User view

# **Parameter**

unit unit-id: Specify the Unit ID of the switch

# Description

Use the **reboot** command to reset the Switch when failure occurs.

# Example

Reboots the Switch.

```
<SW4500>reboot
This will reboot device. Continue? [Y/N]
```

# schedule reboot at

# **Syntax**

schedule reboot at hh:mm [ yyyy/mm/dd ]

undo schedule reboot

#### View

User view

#### **Parameter**

hh:mm: Reboot time of the switch, in the format of "hour: minute" The hh ranges from 0 to 23, and the mm ranges from 0 to 59.

yyyy/mm/dd: Reboot date of the switch, in the format of "year/month/day. The yyyy ranges from 2000 to 2099, the mm ranges from 1 to 12, and the value of dd is related to the specific month.

# Description

Use the schedule reboot at command to enable the timing reboot function of the switch and set the specific reboot time and date.

Use the undo schedule reboot command to disable the timing reboot function.

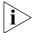

By default, the timing reboot switch function is disabled.

If the schedule reboot at command sets specified date parameters, which represents a data in the future, the switch will be restarted in specified time, with error not more than 1 minute.

If no specified date parameters are configured, two cases are involved: If the configured time is after the current time, the switch will be restarted at the time point of that day; if the configured time is before the current time, the switch will be restarted at the time point of the next day.

It should be noted that the configured date should not exceed the current date more than 30 days. In addition, after the command is configured, the system will prompt you to input confirmation information. Only after the "Y" or the "y" is entered can the configuration be valid. If there is related configuration before, it will be covered directly.

After the schedule reboot at command is configured and the system time is adjusted by the clock command, the former configured schedule reboot at parameter will go invalid.

For the related command, see reboot, schedule reboot delay, display schedule reboot.

# **Example**

Set the switch to be restarted at 22:00 that night (the current time is 15:50).

# schedule reboot delay

# Syntax

```
schedule reboot delay { hhh:mm | mmm }
undo schedule reboot
```

#### View

User view

#### **Parameter**

hhh:mm: Waiting time for rebooting a switch, in the format of "hour: minute" The hhh ranges from 0 to 720, and the mm ranges from 0 to 59.

**mm**: Waiting delay for rebooting a switch, in the format of "absolute minutes". Ranging from 0 to 43200,

# Description

Use the schedule reboot delay command to enable the timing reboot switch function and set the waiting time. Use the undo schedule reboot command to disable the timing reboot function.

By default, the timing reboot switch function is disabled.

Two formats can be used to set the waiting delay of timing reboot switch, namely the format of "hour: minute" and the format of "absolute minutes". But the total minutes should be no more than 30×24×60 minutes, or 30 days.

After this command is configured, the system will prompt you to input confirmation information. Only after the "Y" or the "y" is entered can the configuration be valid. If there is related configuration before, it will be covered directly.

After the schedule reboot at command is configured, and the system time is adjusted by the clock command, the original schedule reboot at parameter will become invalid.

For the related command, see reboot, schedule reboot at, undo schedule reboot, display schedule reboot

# **Example**

Configure the switch to be restarted after 88 minutes (the current time is 21:32).

```
<SW4500>schedule reboot delay 88
Reboot system at 03:41 2000/04/02 (in 1 hours and 28 minutes)
```

Confirm? [Y/N]:y %Apr 2 02:13:10:09 2000 3Com CMD/5/REBOOT:- 1 aux0: schedule reboot parameters at 02:13:10 2000/04/02. And system will reboot at 03:41 2000/04/02. <SW5500>

# Basic System Configuration and Management Commands

This section describes the basic system configuration and system management commands available on your Switch 4500.

#### clock datetime

# **Syntax**

clock datetime time date

#### View

User view

### **Parameters**

time: Enter the current time in HH:MM:SS format. HH can be in the range 0 to 23. MM and SS can be in the range 0 to 59.

date: Enter the current year in MM/DD/YYYY or YYYY/MM/DD format. YYYY can be in the range 2000 to 2099. MM can be in the range 1 to 12. DD can be in the range 1 to 31.

# Description

Use the clock datetime command to set the current system time and date. The default is 23:55:52, 2000/4/1.

Related command: display clock

# **Example**

To set the system time and date to 09:30:00, 2004/1/1, enter the following: <SW4500>clock datetime 09:30:00 2004/01/01

#### clock summer-time

#### **Syntax**

clock summer-time zone\_name { one-off | repeating } start\_time
start\_date end\_time end\_date offset\_time

undo clock summer-time

# View

User view

## **Parameters**

**zone\_name**: Enter the name of the summer time zone, up to 32 characters in length.

one-off: Specifies that the summer time is set for the selected year.

repeating: Specifies that the summer time is set for every year, starting from the selected year.

start time: Enter the start time of summer time, in the format HH:MM:SS.

start\_date: Enter the start date of summer time, in the format YYYY/MM/DD.

end time: Enter the end time of summer time, in the format HH:MM:SS.

end date: Enter the end date of summer time, in the format YYYY/MM/DD.

offset time: Enter the offset time, that is the amount of time added, in the format HH:MM:SS.

# Description

Use the clock summer-time command to set the name, start date and time, and end date and time of summer time.

Use the undo clock summer-time command to cancel the currently configured summer time.

Use the display clock command to check the summer time settings.

Related command: clock timezone

# Example

To set the summer time for zone 2 to start at 06:00:00 on 08/06/2002, and end at 06:00:00 on 01/09/2002, with a time added of one hour, enter the following:

<SW4500>clock summer-time z2 one-off 06:00:00 2002/06/08 06:00:00 2002/09/01 01:00:00

To set the summer time for zone 2 to start at 06:00:00 on 08/06, and end at 06:00:00 on 01/09 in each year starting in 2002, with a time added of one hour, enter the following:

<SW4500>clock summer-time z2 repeating 06:00:00 2002/06/08 06:00:00 2002/09/01 01:00:00

#### clock timezone

# **Syntax**

clock timezone zone name { add | minus } HH:MM:SS

undo clock timezone

#### View

User view

#### **Parameter**

zone name: Enter the name of the time zone, up to 32 characters in length.

add: Specifies that time is ahead of UTC.

minus: Specifies that time is behind UTC.

HH: MM: SS: Enter the time difference between the time zone and UTC.

## Description

Use the clock timezone command to set local time zone information.

Use the undo clock timezone command to return to the default, which is Universal Time Coordinated (UTC).

Use the display clock command to check the summer time settings.

Related command: clock summer-time

# **Example**

To set the local time zone as zone 5, and configure the local time to be 5 hours ahead of UTC, enter the following:

<SW4500>clock timezone z5 add 05:00:00

# sysname

# **Syntax**

sysname sysname

undo sysname

#### View

System view

#### **Parameter**

**sysname:** Specify the hostname with a character string with the length ranging from 1 to 30 characters.

# Description

Use the sysname command to set the system name of the Switch.

Using undo sysname command, you can restore the default value of the system name.

By default, the system name of the Switch is SW4500.

Changing the system name of the Switch will affect the prompt of the command line interface. For example, the system name of the Switch is SW4500, and the prompt in user view is <SW4500>.

# **Example**

Set the hostname of the Switch to be LANSwitch.

<5500>system-view
System View: return to User View with Ctrl+Z.
[SW4500]sysname LANSwitch
[LANSwitch]

# System Status and System Information Display Commands

This sections describes the system status and system information display commands on your Switch 4500.

# display clock Syntax

display clock

#### View

All views

#### **Parameter**

None

# Description

Use the display clock command to obtain information about system data and time from the terminal display..

For the related commands, see clock.

# Example

View the current system date and clock.

```
<SW4500>display clock
15:50:45 UTC Mon 01/01/2001
```

# display config-agent

# **Syntax**

display config-agent unit-id unit-id

#### View

Any view

#### **Parameter**

unit-id: Unit ID of current switch, in the range of 1 to 8.

# Description

Use the display config-agent unit-id command to view statistics of the configuration agent.

Configuration agent is one of the XRN features. You can log into one switch of the fabric to configure and manage the fabric by the configuration agent. The functions of the configuration agent include;

- Distributing configuration commands to the right destination switches or processing modules based on the resolution result of the commands input.
- Sending output information of the commands from the switch you have logged into to your terminal.
- Supporting simultaneous configuration of multiple users.

You cannot configure the configuration agent, but can view the statistics of the configuration agent.

# **Example**

To display statistics of the configuration agent on switch 1, enter the following:

```
<SW4500>display config-agent unit-id 1
Config-agent statistic information on Unit1
Message type Successful
                                                   Failed on
Config message recv:
                                                      0
```

| Config message send:       | 0 | 0 |
|----------------------------|---|---|
| Notification message recv: | 0 | 0 |
| Notification message send: | 0 | 0 |
| Information message recv:  | 0 | 0 |
| Information message send:  | 0 | 0 |

# display debugging

# **Syntax**

```
display debugging [ interface { interface-name | interface-type
interface-num } ] [ module-name ]
```

# View

All views

#### **Parameter**

interface-name: Specify the Ethernet port name.

interface-type: Specify the Ethernet port type.

interface-num: Specify the Ethernet port number.

module-name: Specify the module name.

# Description

Use the display debugging command to display the enabled debugging process.

Show all the enabled debugging when there is no parameter.

For the related commands, see **debugging**.

# **Example**

Show all the enabled debugging.

```
<SW4500>display debugging

IP packet debugging switch is on.
```

# display version

# **Syntax**

display version

## View

All views

#### **Parameter**

None

## Description

Use the display version command to view the software version, issue date and the basic hardware configuration information.

## **Example**

Display the information about the system version.

```
<SW4500>display version
```

# System Debug Commands

This section describes the system debugging options, and the system diagnostics information that can be displayed on your Switch 4500.

# debugging

# Syntax

```
debugging module-name [ debugging-option ]
undo debugging { all | module-name [ debugging-option ] }
```

#### View

User view

# **Parameter**

all: Disable all the debugging.

timeout interval: The interval during which the debugging command is valid. The *interval* value can range from 1 to 1440 minutes.

**module-name:** Specify the module name.

debugging-option: Debugging option.

# Description

Use the **debugging** command to enable the system debugging. Use the undo debugging command to disable the system debugging.

By default, all the debugging processes are disabled.

The Switch provides various kinds of debugging functions for technical support personnel and experienced maintenance staff to troubleshoot the network.

Enabling the debugging will generate a large amount of debugging information and decrease the system efficiency. If the debugging all command is used, it will adversely affect the operational performance of the network. Use the undo debugging all command to disable all debugging.

By default, if multiple devices form a fabric, the debugging information of the master is broadcasted within the fabric and the debugging information of the slave is only displayed on the slave device. You can view the debugging information including that of the master and the device in which the login port resides.

You can enable the logging, debugging and trap information switches within the fabric by executing the info-center switch-on all command. Synchronization is a process that each switch sends its own information to the other switches in the fabric, and meantime receives information from others to update local information, ensuring the consistency of logging, debugging and trap information in a fabric.

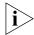

After the synchronization of the whole fabric, a great deal of terminal display is generated. You are recommended not to enable the information synchronization switch of the whole fabric. If you enabled the information synchronization switch, after the synchronization information statistics and detection, you must execute the undo info-center switch-on command to disable the switch in time.

For the related commands, see display debugging.

# **Example**

Enable IP Packet debugging.

<SW4500>debugging ip packet

IP packet debugging switch is on.

# display diagnostic-information

# **Syntax**

display diagnostic-information

## View

All views

#### **Parameter**

None

# Description

Use the display diagnostic-information command to view the configuration information on all currently running modules. This information helps you to monitor and troubleshoot your Switch 4500.

## **Example**

To display system information on all currently running modules, enter the following:

<SW4500>display diagnostic-information

# Network Connection Test Commands

This section describes the network connection test commands available on your Switch 4500.

# end-station polling ip-address

# **Syntax**

end-station polling ip-address ip-address

undo end-station polling ip-address ip-address

# View

System view

# **Parameter**

ip-address: Specify the IP address.

# Description

Use the **end-station polling ip-address** command to configure the IP address requiring periodic testing.

Use the undo end-station polling ip-address command to delete the IP address requiring periodic testing.

The switch can ping an IP address every one minute to test if it is reachable. Three PING packets can be sent at most for every IP address in every testing with a time interval of five seconds. If the switch cannot ping successfully the IP address after the three PING packets, it assumes that the IP address is unreachable.

You can configure up to 50 IP addresses by using the command repeatedly.

Related command: ping, tracert.

# Example

Configure 202.38.160.244 requiring periodical testing.

```
<SW4500>system-view
System View: return to User View with Ctrl+Z.
[SW4500] end-station polling ip-address 202.38.160.244
```

#### ping Syntax

```
ping [ -a ip-address ] [-c count ] [ -d ] [-h tll ][ -i
{interface-type interface-num | interface-name } ][ ip ] [ -n ] [ - p
pattern ] [ -q ] [ -r ] [ -s packetsize ] [ -t timeout ] [-tos tos ]
[ -v ] string
```

#### View

User view

#### **Parameter**

- -a *ip-address:* Specify the source IP address to transmit ICMP ECHO-REQUEST.
- -c: count specify how many times the ICMP ECHO-REQUEST packet will be transmitted, ranging from 1 to 4294967295.
- -d: Configure the socket to be in DEBUGGING mode.
- -h ttl: Configure TTL value for echo requests to be sent, range from 1 to 255
- -i: Configure to choose packet sent on the interface.

interface-type: Specify the interface type.

interface-num: Specify the interface number.

interface-name: Specify the interface name.

ip: Choose IP ICMP packet.

- -n: Configure to take the host parameter as IP address without domain name resolution.
- -p: pattern is the hexadecimal padding of ICMP ECHO-REQUEST, e.g. -p ff pads the packet completely with ff.

- -q: Configure not to display any other detailed information except statistics.
- -r: Record route.
- -s packetsize: Specify the length of ECHO-REQUEST (excluding IP and ICMP packet header) in bytes.
- -t timeout: Maximum waiting time after sending the ECHO-REQUEST (measured in ms).
- -tos tos: Specify TOS value for echo requests to be sent, range from 0 to 255.
- -v: Show other received ICMP packets (non ECHO-RESPONSE).

string: Destination host domain name or IP address.

# Description

Use the ping command to check the IP network connection and the reachability of the host.

By default, when the parameters are not specified:

- the ECHO-REQUEST message will be sent for 5 times,
- socket is not in DEBUGGING mode,
- the TTL value for echo requests is 255,.
- host will be treated as IP address first. If it is not an IP address, perform domain name resolution,
- the default padding operation starts from 0x01 and ends on 0x09 (progressively), then performs again,
- show all the information including statistics,
- routes are not recorded,
- send ECHO-REQUEST according to route selection,
- default length of ECHO-REQUEST is 56 bytes.,
- default timeout of ECHO-RESPONSE is 2000ms,
- do not display other ICMP packets (non ECHO-RESPONSE),
- the TOS value of echo requests is 0.

The ping command sends ICMP ECHO-REQUEST message to the destination. If the network to the destination works well, then the destination host will send ICMP ECHO-REPLY to the source host after receiving ICMP ECHO-REQUEST.

Perform the ping command to troubleshoot the network connection and line quality. The output information includes:

Responses to each of the ECHO-REQUEST messages. If the response message is not received until timeout, output "Request time out". Or display response message bytes, packet sequence number, TTL and response time. The final statistics, including number of sent packets, number of response packets received, percentage of non-response packets and minimal/maximum/average value of response time.

If the network transmission rate is too low to increase the response message timeout.

For the related commands, see tracert.

## **Example**

Check whether the host 202.38.160.244 is reachable.

```
<SW4500>ping 202.38.160.244
ping 202.38.160.244 : 56 data bytes
Reply from 202.38.160.244 : bytes=56 sequence=1 ttl=255 time = 1ms
Reply from 202.38.160.244 : bytes=56 sequence=2 ttl=255 time = 2ms
Reply from 202.38.160.244 : bytes=56 sequence=3 ttl=255 time = 1ms
Reply from 202.38.160.244 : bytes=56 sequence=4 ttl=255 time = 3ms
Reply from 202.38.160.244 : bytes=56 sequence=5 ttl=255 time = 2ms
--202.38.160.244 ping statistics--
5 packets transmitted
5 packets received
0% packet loss
round-trip min/avg/max = 1/2/3 ms
```

#### remote-ping Purpose

Use the **remote-ping** command to specify remote-ping test class.

## **Syntax**

```
remote-ping [ count | destination-ip | display | frequency |
msdp-tracert | mtracert | ping | quit ]
```

#### **Parameters**

count Specifies remote-ping probe number in one test. destination-ip Specifies remote-ping class destination ip address.

display Displays current system information.

Specifies remote-ping interval time between two frequency

remote-ping tests.

Specifies MSDP trace route to source RP. msdp-tracert

Traces route to multicast source. mtracert

Ping function. ping

Exits from current command view. quit

# **Example**

```
[5500-EI] remote-ping
```

#### View

This command can be used in the following views:

System view

# Description

Remote-ping is a network diagnostic tool used to test the performance of protocols (only ICMP by far) operating on network. It is an enhanced alternative to the ping command.

Remote-ping test group is a set of remote-ping test parameters. A test group contains several test parameters and is uniquely identified by an administrator name plus a test tag.

You can perform an remote-ping test after creating a test group and configuring the test parameters.

Different from the ping command, remote-ping does not display the round trip time (RTT) and timeout status of each packet on the console terminal in real time. You need to execute the display remote-ping command to view the statistic results of your remote-ping test operation. remote-ping allows administrators to set the parameters of remote-ping test groups and start remote-ping test operations.

#### Related Commands

```
display remote-ping
```

ping

tracert

## display remote-ping

## **Purpose**

Use the **display remote-ping** command to display the test results.

## Syntax

```
display remote-ping { results | history } [ administrator-name
test-tag ]
```

#### **Parameters**

results Displays the latest test results.

**history** Displays the test history.

administrator-name Name of the administrator who created the test.

test-tag Test tag.

## **Example**

Display the latest test results of the test group administrator icmp.

```
<S5500> display remote-ping results administrator icmp
Remote-ping entry(admin administrator, tag icmp) test result:
```

```
Destination ip address:10.10.10.10
 Send operation times: 10
                                     Receive response times: 10
 Min/Max/Average Round Trip Time: 1/2/1
 Square-Sum of Round Trip Time: 13
 Last complete test time: 2004-11-25 16:28:55.0
Extend result:
 SD Maximal delay: 0
                                     DS Maximal delay: 0
 Packet lost in test: 0%
 Disconnect operation number:0 Operation timeout number:0
 System busy operation number:0
                                    Connection fail number:0
 Operation sequence errors:0
                                     Drop operation number:0
```

# Other operation errors:0

 Table 34
 Description on the fields of the display remote-ping results command

| Field                              | Description                                                                           |
|------------------------------------|---------------------------------------------------------------------------------------|
| Destination ip address             | Destination IP address                                                                |
| Send operation times               | Packet sending times                                                                  |
| Receive response times             | Successful packet sending times                                                       |
| Min/Max/Average Round<br>Trip Time | Min/max/average round trip time (RTT)                                                 |
| Square-Sum of Round Trip<br>Time   | Quadratic sum of RTTs                                                                 |
| Last complete test time            | Time of the last successful send operation in the test                                |
| SD Maximal delay                   | Max delay from the source to the destination                                          |
| DS Maximal delay                   | Max delay from the destination to the source                                          |
| Packet lost in test                | Rate of the lost packets in the test                                                  |
| Disconnect operation number        | Number of the disconnect operations forcibly performed by the opposite party          |
| Operation timeout number           | Number of the send operations getting no response within the timeout time in the test |
| System busy operation number       | Number of the failed send operations due to system busy in the test                   |
| Connection fail number             | Number of the failed attempts to establish a connection with the opposite party.      |
| Operation sequence errors          | Number of the out-of-sequence packets received                                        |
| Drop operation number              | Number of the failed system resource assignment operations                            |
| Other operation errors             | Number of other errors                                                                |

# Display the test history of the test group administrator icmp.<\$5500> display remote-ping history administrator icmp

| Remote-ping | entry(admin | administrator | c, tag icm | p) history 1 | record:    |
|-------------|-------------|---------------|------------|--------------|------------|
| Index       | Response    | Status        | LastRC     | Time         |            |
| 1           | 1           | 1             | 0          | 2004-11-25   | 16:28:55.0 |
| 2           | 1           | 1             | 0          | 2004-11-25   | 16:28:55.0 |
| 3           | 1           | 1             | 0          | 2004-11-25   | 16:28:55.0 |
| 4           | 1           | 1             | 0          | 2004-11-25   | 16:28:55.0 |
| 5           | 1           | 1             | 0          | 2004-11-25   | 16:28:55.0 |
| 6           | 2           | 1             | 0          | 2004-11-25   | 16:28:55.0 |
| 7           | 1           | 1             | 0          | 2004-11-25   | 16:28:55.0 |
| 8           | 1           | 1             | 0          | 2004-11-25   | 16:28:55.0 |

| 9  | 1 | 1 | 0 2004-11-25 16:28:55.9 |
|----|---|---|-------------------------|
| 10 | 1 | 1 | 0 2004-11-25 16:28:55.9 |

**Table 35** Description on the fields of the display remote-ping history command

| Field    | Description                                                                                                    |
|----------|----------------------------------------------------------------------------------------------------|
| Response | Round trip time in ms or timeout time. It is 0 if the test fails.                                                                                                    |
| Status   | Result value of the send operation, including:                                                                                                    |
|          | 1: responseReceived                                                                                                    |
|          | 2: unknown                                                                                                    |
|          | 3: internalError                                                                                                    |
|          | 4: requestTimedOut                                                                                                    |
|          | 5: unknownDestinationAddress                                                                                                    |
|          | 6: noRouteToTarget                                                                                                    |
|          | 7: interfaceInactiveToTarget                                                                                                    |
|          | 8: arpFailure                                                                                                    |
|          | 9: maxConcurrentLimitReached                                                                                                    |
|          | 10: unableToResolveDnsName                                                                                                    |
|          | 11: invalidHostAddress                                                                                                    |
| LastRC   | Last response code received (this code is based on the specific implementation). When the ICMP Echo function is enabled, if an ICMP response containing ICMP_ECHOREPLY(0) is received, it indicates the detection succeeds. |
| Time     | Test time                                                                                                    |

# View

This command can be used in the following views:

Any view

# Description

If a test group is specified by using the administrator-name and test-tag arguments, the system displays the test results of the specified test group. Otherwise the system displays the test results of all the test groups.

## **Related Commands**

remote-ping

test-enable

# remote-ping-agent enable

# **Purpose**

Use the **remote-ping-agent enable** command to enable remote-ping client.

Use the **undo remote-ping-agent enable** command to disable remote-ping client.

## **Syntax**

```
remote-ping-agent enable
undo remote-ping-agent enable
```

### **Parameters**

None

## **Example**

Enable remote-ping client.

```
[S5500] remote-ping-agent enable
```

#### View

This command can be used in the following views:

System view

# Description

You can perform a test only after the remote-ping client function is enabled.

# tracert Syntax

```
tracert [[ -a source-ip] -f first-TTL ] [ -m max-TTL ] [ -p port ] [
-q nqueries ] [ -w timeout ] string
```

#### View

All views

# **Parameter**

- -a source-IP: Configure the source IP address used by tracert command.
- -f: Configure to verify the -f switch, first-TTL specifies an initial TTL, ranging from 0 to the maximum TTL.
- -m: Configure to verify the -m switch, max-TTL specifies a maximum TTL larger than the initial TTL.
- -p: Configure to verify the -p switch, *port* is an integer host port number. Generally, user need not modify this option.
- -q: Configure to verify the -q switch, nqueries is an integer specifying the number of query packets sent, larger than 0.
- -w: Configure to verify the -w switch, timeout is an integer specifying IP packet timeout in seconds, larger than 0.

string: IP address of the destination host or the hostname of the remote system.

# Description

Use the tracert command to check the reachability of network connection and troubleshoot the network. User can test gateways passed by the packets transmitted from the host to the destination.

By default, when the parameters are not specified,

```
first-TTL is 1,
max-TTL is 30,
port is 33434,
nqueries is 3 and
timeout is 5s.
```

The tracert command sends a packet with TTL 1, and the first hop will send an ICMP error message back to indicate this packet cannot be transmitted (because of TTL timeout). Then this packet will be sent again with TTL 2, and the second hop will indicate a TTL timeout error. Perform this operation repeatedly till reaching the destination. These processes are operated to record the source address of each ICMP TTL timeout so as to provide a path to the destination for an IP packet.

After the ping command finds some error on the network, perform tracert to locate the error.

The output of the tracert command includes IP address of all the gateways to the destination. If a certain gateway times out, output "\*\*\*".

## **Example**

Test the gateways passed by the packets to the destination host at 18.26.0.115.

```
<SW4500>tracert 18.26.0.115
tracert to allspice.lcs.mit.edu (18.26.0.115), 30 hops max
1 helios.ee.lbl.gov (128.3.112.1) 0 ms 0 ms 0 ms
2 lilac-dmc.Berkeley.EDU (128.32.216.1) 19 ms 19 ms 19 ms
3 lilac-dmc.Berkeley.EDU (128.32.216.1) 39 ms 19 ms 19 ms
4 ccngw-ner-cc.Berkeley.EDU (128.32.136.23) 19 ms 39 ms 39 ms
5 ccn-nerif22.Berkeley.EDU (128.32.168.22) 20 ms 39 ms 39 ms
6 128.32.197.4 (128.32.197.4) 59 ms 119 ms 39 ms
7 131.119.2.5 (131.119.2.5) 59 ms 59 ms 39 ms
8 129.140.70.13 (129.140.70.13) 80 ms 79 ms 99 ms
9 129.140.71.6 (129.140.71.6) 139 ms 139 ms 159 ms
10 129.140.81.7 (129.140.81.7) 199 ms 180 ms 300 ms
11 129.140.72.17 (129.140.72.17) 300 ms 239 ms 239 ms
13 128.121.54.72 (128.121.54.72) 259 ms 499 ms 279 ms
14 * * *
15 * * *
16 * * *
18 ALLSPICE.LCS.MIT.EDU (18.26.0.115) 339 ms 279 ms 279 ms
```

# **Log Commands**

This section displays the logging options available on your Switch 4500.

# display channel

# **Syntax**

display channel [ channel-number | channel-name ]

#### View

All views

#### **Parameter**

channel-number: Channel number, ranging from 0 to 9, that is, the system has ten channels.

channel-name: Specify the channel name, the name can be console, monitor, loghost, trapbuffer, logbuffer, snmpagent, channel6, channel7, channel 8, channel 9. Where console is channel 0, monitor is channel 1, loghost is channel 2, trapbuffer is channel 3, logbuffer is channel 4 and snmpagent is channel 5.

# Description

Use the display channel command to display the details about the information channel.

Without a parameter, the display channel command shows the configurations of all the channels.

# Example

Show details about the information channel 0.

```
<SW4500>display channel 0
channel number:0, channel name:console
MODU ID NAME ENABLE LOG LEVEL ENABLE TRAP LEVEL ENABLE DEBUG LEVEL
ffff0000 default Y
                     warning
                                       debugging
                                                         debugging
```

# display info-center

## Syntax

display info-center

#### View

All views

## **Parameter**

None

# Description

Use the display info-center command to display the configuration of system log and the information recorded in the memory buffer.

If the information in the current log/trap buffer is less than the specified sizeval, display the actual log/trap information.

For the related commands, see info-center enable, info-center loghost, info-center logbuffer, info-center console channel, info-center monitor channel.

# **Example**

Show the system log information.

```
<SW4500>display info-center
Information Center: enabled
Log host:
        173.168.1.10, channel number:2, channel name:loghost,
language:english , host facility local:7
Console:
         channel number:0, channel name:console
Monitor:
         channel number:1, channel name:monitor
SNMP Agent:
         channel number:5, channel name:snmpagent
Log buffer:
         enabled, max buffer size:1024, current buffer size:256
        current messages:6, channel number:4, channel name:logbuffer
         dropped messages:0, overwrote messages:0
Trap buffer:
         enabled, max buffer size:1024, current buffer size:256
         current messages:0, channel number:3, channel
name:trapbuffer
        dropped messages:0, overwrote messages:0
Information timestamp setting:
        log - date, trap - date, debug - boot
XRN SWITCH OF this Device: LOG = disable; TRAP = disable; DEBUG =
enable
```

# info-center channel name

# Syntax

info-center channel channel-number name channel-name undo info-center channel channel-number

## View

System view

#### **Parameter**

channel -number: Channel number, ranging from 0 to 9, that is, system has ten channels

**Channel-name:** Specify the channel name with a character string not exceeding 30 characters, excluding "-", "/" or "\".

## Description

Use the info-center channel name command to rename a channel specified by the channel-number as channel-name. Using the undo info-center channel command, you can restore the channel name.

Note that the channel name cannot be duplicated.

## **Example**

Rename channel 0 as execconsole.

```
<SW4500>system-view
System View: return to User View with Ctrl+Z.
[SW4500]info-center channel 0 name execconsole
[SW4500]
```

# info-center console channel

# **Syntax**

```
info-center console channel { channel-number | channel-name }
undo info-center console channel
```

#### View

System view

#### **Parameter**

channel-number: Channel number, ranging from 0 to 9, that is, system has ten channels.

channel-name: : Specify the channel name. The name can be channel6, channel7, channel8, channel9, console, logbuffer, loghost, monitor, snmpagent, trapbuffer.

# Description

Use the info-center console channel command to configure the channel through which the log information is output to the console.

By default, the Switch 4500 does not output log information to the console.

This command takes effect only after system logging is started.

For the related commands, see info-center enable, display info-center.

# **Example**

Configure to output log information to the console through channel 0.

```
<SW4500>system-view
System View: return to User View with Ctrl+Z.
[SW4500]info-center console channel 0
[SW4500]
```

## info-center enable

## **Syntax**

info-center enable

undo info-center enable

#### View

System view

#### **Parameter**

None

# Description

Use the info-center enable command to enable the system log function. Use the undo info-center enable command to disable system log function.

By default, system log function is enabled.

Only after the system log function is enabled can the system output the log information to the info-center loghost and console, etc.

For the related commands, see info-center loghost, info-center logbuffer, info-center console channel, info-center monitor channel, display info-center.

# **Example**

Enable the system log function.

```
<SW4500>system-view
System View: return to User View with Ctrl+Z.
[SW4500]info-center enable
% Information center is enabled
[SW4500]
```

# info-center logbuffer

## **Syntax**

```
info-center logbuffer [ channel { channel-number | channel-name } |
size buffersize ]
undo info-center logbuffer [ channel | size ]
```

## View

System view

#### **Parameter**

**channel**: Configure the channel to output information to buffer.

**Channel-number:** Channel number, ranging from 0 to 9, that is, system has ten channels.

channel-name: Specify the channel name. The name can be channel6,
channel7, channel8, channel9, console, logbuffer, loghost, monitor,
snmpagent, trapbuffer.

size: Configure the size of buffer.

**buffersize:** Size of buffer (number of messages which can be kept); The default size of the buffer is 512.

## Description

Use the info-center logbuffer command to configure to output information to the memory buffer. Use the undo info-center logbuffer command to cancel the information output to buffer

This command takes effect only after the system logging is enabled.

For the related commands, see info-center enable, display info-center.

# **Example**

Send log information to buffer and sets the size of buffer as 50.

```
<SW4500>system-view
System View: return to User View with Ctrl+Z.
[SW4500]info-center logbuffer 50
[SW4500]
```

# info-center loghost

## **Syntax**

```
info-center loghost host-ip-addr [ channel { channel-number |
channel-name } | facility local-number | language { chinese | english
```

undo info-center loghost host-ip-addr

#### View

System view

#### **Parameter**

host-ip-addr: IP address of info-center loghost.

**channel:** Configure information channel of the info-center loghost.

channel-number: Channel number, ranging from 0 to 9, that is, system has ten channels.

channel-name: Specify the channel name. The name can be channel6, channel7, channel8, channel9, console, logbuffer, loghost, monitor, snmpagent, trapbuffer.

facility: Configure the recording tool of info-center loghost.

local-number: Record tool of info-center loghost, ranging from local0 to local7.

language: Set the logging language.

chinese, english: Language used in log file.

# Description

Use the info-center loghost command to set the IP address of the info-center loghost to send information to it. Use the undo info-center loghost command to cancel output to info-center loghost.

By default, switches do not output information to info-center loghost.

This command takes effect only after the system logging is enabled.

For the related commands, see info-center enable, display info-center.

# **Example**

Configure to send log information to the UNIX workstation at 202.38.160.1.

```
<SW4500>system-view
System View: return to User View with Ctrl+Z.
[SW4500]info-center loghost 202.38.160.1
[SW4500]
```

# info-center loghost source

# syntax

info-center loghost source interface-name

undo info-center source

#### View

System view

#### **Parameter**

**source** *interface-name*: Sets the source address of packets sent to the loghost as the address of the interface specified by *interface-name*. Normally, the interface is a VLAN interface.

# Description

Use the info-center loghost source command to set the source address of packets sent to the loghost as the address of the interface specified by the interface-name parameter.

Use the undo info-center loghost source command to cancel the setting of the source address of the packets sent to the loghost.

This command takes effect only after the system logging is enabled.

Related commands: info-center enable, display info-center.

# **Example**

Set the source address of the packets sent to the loghost as the address of the VLAN interface 1.

```
<SW4500>system-view
System View: return to User View with Ctrl+Z.
[SW4500]info-center loghost source vlan-interface 1
[SW4500]
```

# info-center monitor channel

## **Syntax**

```
info-center monitor channel { channel-number | channel-name }
undo info-center monitor channel
```

#### View

System view

## **Parameter**

**channel-number:** Channel number, ranging from 0 to 9, that is, the system has ten channels.

channel-name: Specify the channel name. The name can be channel6, channel7, channel8, channel9, console, logbuffer, loghost, monitor, snmpagent, trapbuffer.

# Description

Use the info-center monitor channel command to set the channel to output the log information to the user terminal.

Use undo info-center monitor channel command to restore the channel to output the log information to the user terminal to the default value.

By default, switches do not output log information to user terminal.

This command takes effect only after system logging is started.

For the related commands, see info-center enable, display info-center.

# **Example**

Configure channel 0 to output log information to user terminal.

```
<SW4500>system-view
System View: return to User View with Ctrl+Z.
[SW4500]info-center monitor channel 0
[SW4500]
```

# info-center snmp channel

# **Syntax**

```
info-center snmp channel { channel-number | channel-name }
undo info-center snmp channel
```

# View

System view

## **Parameter**

channel-number: Channel number, ranging from 0 to 9, that is, the system has ten channels. By default, channel 5 is used.

channel-name: Specify the channel name. The name can be channel6, channel7, channel8, channel9, console, logbuffer, loghost, monitor, snmpagent, trapbuffer.

#### Description

Use the info-center snmp channel command to specify new channel for transmitting the SNMP information.

Use undo info-center snmp channel command to restore the channel for transmitting the SNMP information to default value.

Related commands: display snmp.

# **Example**

Configure channel 6 as the SNMP information channel.

```
<SW4500>system-view
```

```
System View: return to User View with Ctrl+Z. [SW4500]info-center snmp channel 6 [SW4500]
```

## info-center source

# **Syntax**

```
info-center source { modu-name | default } channel { channel-number |
  channel-name } [ debug { level severity | state state }* | log {
  level severity | state state }* | trap { level severity | state state
} ] *
undo info-center source { modu-name | default } channel {
```

#### View

System view

#### **Parameter**

modu-name: Module name. See <u>Table 36</u>.

channel-number | channel-name }

default: All the modules.

log: Log information.

trap: Trap information.

debugging: Debugging information.

level: Level.

**severity:** Information level, do not output information below this level. By default, the log information level is warnings, the trap information level is debugging, the debugging information level is debugging.

Information at different levels is as follows:

emergencies: Level 1 information, which cannot be used by the system.

alerts: Level 2 information, to be reacted immediately.

critical: Level 3 information, critical information.

errors: Level 4 information, error information.

warnings: level 5 information, warning information.

notifications: Level 6 information, showed normally and important.

informational: Level 7 information, notice to be recorded.

**debugging:** Level 8 information, generated during the debugging progress.

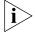

If you only specify the level for one or two of the three types of information, the level(s) of the unspecified type(s) return to the default. For example, if you only define the level of the log information, then the levels of the trap and debugging information return to the defaults.

channel-number: Channel number to be set.

channel-name: Channel name to be set. The name can be channel6, channel7, channel8, channel9, console, logbuffer, loghost, monitor, snmpagent, trapbuffer.

state: Set the state of the information.

state: Specify the state as on or off.

**Table 36** Module names in logging information

| Module name | Description                                    |
|-------------|------------------------------------------------|
| 8021X       | 802.1X module                                  |
| ACL         | Access control list module                     |
| AM          | Access management module                       |
| ARP         | Address resolution protocol module             |
| CFAX        | Configuration proxy module                     |
| CFG         | Configuration management platform module       |
| CFM         | Configuration file management module           |
| CMD         | Command line module                            |
| COMMONSY    | Common system MIB module                       |
| DEV         | Device management module                       |
| DHCC        | DHCP Client module                             |
| DHCP        | Dynamic host configuration protocol module     |
| DRV         | Driver module                                  |
| DRV_MNT     | Driver maintenance module                      |
| ESP         | End-station polling module                     |
| ETH         | Ethernet module                                |
| FIB         | Forwarding module                              |
| FTM         | Fabric topology management module              |
| FTMCMD      | Fabric topology management command line module |
| FTPS        | FTP server module                              |
| НА          | High availability module                       |
| HTTPD       | HTTP server module                             |
| IFNET       | Interface management module                    |
| IGSP        | IGMP snooping module                           |
| IP          | IP module                                      |
| IPC         | Inter-process communication module             |
| IPMC        | IP multicast module                            |
| L2INF       | Interface management module                    |
| LACL        | LANswitch ACL module                           |
| LQOS        | LANswitch QoS module                           |
| LS          | Local server module                            |
| MPM         | Multicast port management module               |
| NTP         | Network time protocol module                   |
| PPRDT       | Protocol packet redirection module             |
| PTVL        | Driver port, VLAN (Port & VLAN) module         |
|             |                                                |

**Table 36** Module names in logging information

| Module name | Description                                  |
|-------------|----------------------------------------------|
| QACL        | QoS/ACL module                               |
| QOSF        | Qos profile module                           |
| RDS         | Radius module                                |
| RM          | Routing management                           |
| RMON        | Remote monitor module                        |
| RSA         | Revest, shamir and adleman encryption system |
| RTPRO       | Routing protocol                             |
| SHELL       | User interface                               |
| SNMP        | Simple network management protocol           |
| SOCKET      | Socket                                       |
| SSH         | Secure shell module                          |
| STP         | Spanning tree protocol module                |
| SYSMIB      | System MIB module                            |
| TELNET      | Telnet module                                |
| UDPH        | UDP helper module                            |
| VFS         | Virtual file system module                   |
| VTY         | Virtual type terminal module                 |
| WCN         | Web management module                        |
| XM          | XModem module                                |

# Description

Use the info-center source command to add/delete a record to the information channel. Use the undo info-center source command to delete the contents of the information channel.

For example, for the filter of IP module log output, you can configure to output the logs at a level higher than warnings to the log host and output those higher than informational to the log buffer. You can also configure to output the trap information on the IP module to a specified trap host, etc.

The channels for filtering in all the directions are specified by this configuration command. All the information will be sent to the corresponding directions through the specified channels. You can configure the channels in the output direction, channel filter information, filtering and redirecting of all kinds of information.

At present, the system distributes an information channel in each output direction by default, shown as follows:

 Table 37
 Information Channel in Each Output Direction by Default

| Output direction    | Information channel name |  |
|---------------------|--------------------------|--|
| Console             | console                  |  |
| Monitor             | monitor                  |  |
| Info-center loghost | loghost                  |  |
| Log buffer          | logbuffer                |  |

 Table 37
 Information Channel in Each Output Direction by Default

| Trap buffer | trapbuffer |
|-------------|------------|
| snmp        | snmpagent  |

In addition, each information channel has a default record with the module name "all" and module number as 0xffff0000. However, for different information channel, the default log, trap and debugging settings in the records may be different with one another. Use default configuration record if a module does not have any specific configuration record in the channel.

# **Example**

Configure to enable the log information of STP module in SNMP channel and allows the output of the information with a level no higher than emergencies.

```
<SW4500>system-view
System View: return to User View with Ctrl+Z.
[SW4500]info-center source stp channel snmpagent log level
emergencies
[SW4500]
```

# info-center switch-on

# **Syntax**

```
info-center switch-on { unit-id | master | all } [ debugging |
logging | trapping ]*
undo info-center switch-on { unit-id | master | all } [ debugging |
logging | trapping ]*
```

### View

System view

#### **Parameter**

unit-id: Unit ID of switch.

master: Master switch of Fabric.

all: All switches of Fabric.

debugging: Debugging information.

logging: Log information.

trapping: Trap information.

## Description

Use the info-center switch-on command to turn on the information synchronization switch of the specified switch.

Use the undo info-center switch-on command to turn off the information synchronization switch of the specified switch.

By default, the debugging information synchronization switch on master unit is enabled, log information and trap information switches on master unit are disabled, all information synchronization switches on slave unit are disabled.

After the forming of a Fabric by switches which support the XRN, the log, debugging and trap information among the switches is synchronous. The synchronization process is as follows: each switch sends its own information to other switches in the Fabric and meantime receives the information from others, and then the switch updates the local information to ensure the information coincidence within the Fabric.

The switch provides command line to turn on/off the synchronization switch in every switch. If the synchronization switch of a switch is turned off, it does not send information to other switches but still receives information from others.

# **Example**

To turn on the trapping information synchronization switch of the unit 2, enter the following:

```
<SW4500>system-view
System View: return to User View with Ctrl+Z.
[SW4500]info-center switch-on 2 trapping
[SW4500]
```

# info-center timestamp

## **Syntax**

```
info-center timestamp { log | trap | debugging } { boot | date | none
}
undo info-center timestamp { log | trap | debugging }
```

#### View

System view

#### **Parameter**

log: Log information.

trap: Trap information.

**debugging:** Debugging information.

**boot:** Time elapsing after system starts. Format: xxxxxx.yyyyyy, xxxxxx is the high 32 bits of the elapsed time (in milliseconds) after system starts, and yyyyyy is the low 32 bits.

**date:** Current system date and time. It shows as yyyy/mm/dd-hh:mm:ss in Chinese environment and mm/dd/yyyy-hh:mm:ss in Western language environment.

None: No timestamp format.

## Description

Use the info-center timestamp command to configure the timestamp output format in debugging/trap information. Use the undo info-center timestamp command to disable the output of timestamp field.

By default, datetime stamp is used.

## **Example**

Configure the debugging information timestamp format as boot.

```
<SW4500>system-view
System View: return to User View with Ctrl+Z.
[SW4500]info-center timestamp debugging boot
[SW4500]
```

# info-center trapbuffer

## **Syntax**

```
info-center trapbuffer [ size buffersize ] [ channel { channel-number
| channel-name } ]
```

```
undo info-center trapbuffer [ channel | size ]
```

#### View

System view

#### **Parameter**

size: Configure the size of the trap buffer.

buffersize: Size of trap buffer (numbers of messages).

**channel:** Configure the channel to output information to trap buffer.

channel-number: Channel number, ranging from 0 to 9, that is, the system has ten channels.

channel-name: Specify the channel name.

# Description

Use the info-center trapbuffer command to output information to the trap buffer. Use the undo info-center trapbuffer command to cancel output information to trap buffer.

By default, output information is transmitted to trap buffer and size of trap buffer is 256.

This command takes effect only after the system logging is enabled.

Related commands: info-center enable, display info-center.

# **Example**

Send information to the trap buffer and sets the size of buffer as 30.

```
<SW4500>system-view
System View: return to User View with Ctrl+Z.
[SW4500]info-center trapbuffer size 30
[SW4500]
```

# reset logbuffer

## **Syntax**

reset logbuffer

#### View

User view

## **Parameter**

None

# Description

Use the reset logbuffer command to clear information in log buffer.

# Example

Clear information in log buffer.

<SW4500>reset logbuffer

# reset trapbuffer

# **Syntax**

reset trapbuffer

#### View

User view

## **Parameter**

None

# Description

Use the reset trapbuffer command to clear information in trap buffer.

# **Example**

Clear information in trap buffer.

<SW4500>reset trapbuffer

# terminal debugging

# **Syntax**

terminal debugging

undo terminal debugging

#### View

User view

#### **Parameter**

None

# Description

Use the terminal debugging command to configure to display the debugging information on the terminal. Use the undo terminal debugging command to configure not to display the debugging information on the terminal.

By default, the displaying function is disabled.

Related commands: debugging.

# **Example**

Enable the terminal display debugging.

```
<SW4500>terminal debugging
% Current terminal debugging is on
<SW4500>
```

# terminal logging

# **Syntax**

terminal logging

undo terminal logging

## View

User view

#### **Parameter**

None

# Description

Use the terminal logging command to start logging the information displayed on the terminal. Use the undo terminal logging command to disable terminal log information display.

By default, this function is enabled.

# **Example**

Disable the terminal log display.

```
<SW4500>undo terminal logging
% Current terminal logging is off
<SW4500>
```

# terminal monitor

# **Syntax**

terminal monitor

undo terminal monitor

# View

User view

# **Parameter**

None

# Description

Use the terminal monitor command to enable the log debugging/log/trap on the terminal monitor. Use the undo terminal monitor command to disable these functions.

By default, enable these functions for the console user and disable them for the terminal user.

This command only takes effect on the current terminal where the commands are input. The debugging/log/trap information can be output to the current terminal, beginning in user view. When the terminal monitor is shut down, no debugging/log/trap information will be displayed in local terminal, which is equals to having performed the undo terminal debugging, undo terminal logging, undo terminal trapping commands. When the terminal monitor is enabled to use terminal debugging / undo terminal debugging / terminal logging / terminal logging and terminal trapping / undo terminal trapping respectively to enable or disable the corresponding functions.

## **Example**

Disable the terminal monitor.

```
<SW4500>undo terminal monitor % Current terminal monitor is off <SW4500>
```

# terminal trapping

# **Syntax**

terminal trapping

undo terminal trapping

### View

User view

#### **Parameter**

None

### Description

Use the terminal trapping command to enable terminal trap information display. Use the undo terminal trapping command to disable this function.

By default, this function is enabled.

# **Example**

Enable trap information display.

```
<SW4500>terminal trapping % Current terminal trapping is on <SW4500>
```

# **SNMP Configuration Commands**

This section displays the Simple Network Management Protocol (SNMP) commands available on your Switch 4500.

# display snmp-agent Syntax

```
display snmp-agent { local-engineid | remote-engineid }
```

## View

All views

#### **Parameter**

local-engineid: local engine ID.

remote-engineid: remote engine ID.

# Description

Use the display snmp-agent engineid command to view the engine ID of current device.

SNMP engine is the core of SNMP entity. It performs the function of sending, receiving and authenticating SNMP message, extracting PDU, packet encapsulation and the communication with SNMP application, etc.

# **Example**

Display the engine ID of current device.

```
<SW4500>display snmp-agent engineid
Local SNMP engineID: 00000009020000000C025808
```

# display snmp-agent community

# **Syntax**

display snmp-agent community [ read | write ]

#### View

All views

# **Parameter**

read: display read-only community information.

write: display read-write community information.

# Description

Use the display snmp-agent community command to display the currently configured community names.

# **Example**

Display the currently configured community names.

```
<SW4500>display snmp-agent community
community name:public
group name:public
storage-type: nonVolatile
community name:tom
group name:3Com
storage-type: nonVolatile
```

# display snmp-agent group

## **Syntax**

display snmp-agent group [ group-name ]

#### View

All views

#### **Parameter**

groupname: Group name, ranging from 1 to 32 bytes.

# Description

Use the display snmp-agent group command to display group name, safe mode, state of various views and storage modes.

## **Example**

Display SNMP group name and safe mode.

<SW4500>display snmp-agent group

groupname: public

Security model: v2c noAuthnoPriv

readview:v1default

writeview: no writeview specified

notifyview: \*tv.FFFFFFF
storage-type: volatile

The following table describes the output fields.

Table 38 Output description of the display snmp-agent group command

| Field          | Description                                                 |
|----------------|-------------------------------------------------------------|
| groupname      | SNMP Group name of the user                                 |
| Security model | The security model adopted by SNMP                          |
| readview       | Read-only MIB view name corresponding to that group         |
| writeview      | Writable MIB view corresponding to that group               |
| notifyview     | The name of the notify MIB view corresponding to that group |
| storage-type   | Storage type                                                |

# display snmp-agent mib-view

# **Syntax**

display snmp-agent mib-view [ exclude | include | viewname mib-view ]

## View

All views

#### **Parameter**

**exclude:** Display the SNMP mib view excluded.

include: Display the SNMP mib view included.

viewname: Display the SNMP mib view according to the mib view name.

mib-view: Specify the mib view name.

## Description

The display snmp-agent mib-view command is used to view the MIB view configuration information of the Switch.

# **Example**

Display the information about the currently configured MIB view.

# <SW4500>display snmp-agent mib-view View name: ViewDefault MIB Subtree:snmpUsmMIB Subtree mask: Storage-type: nonVolatile View Type:excluded View status:active View name: ViewDefault MIB Subtree:snmpVacmMIB Subtree mask: Storage-type: nonVolatile View Type:excluded View status:active View name: ViewDefault MIB Subtree:snmpModules.18 Subtree mask: Storage-type: nonVolatile View Type:excluded

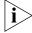

If the SNMP Agent is disabled, "Snmp Agent disabled" will be displayed after you execute the above display commands.

# display snmp-agent statistics

# **Syntax**

display snmp-agent statistics

View status:active

# View

All views

## **Parameter**

None

### Description

Use the display snmp-agent statistics command to view the current state of SNMP communication.

This command provides a counter for SNMP operations.

# **Example**

Display the current state of SNMP communication.

## <SW4500>display snmp-agent statistics

- O Messages delivered to the SNMP entity
- O Messages which were for an unsupported version
- 0 Messages which used an unknown community name
- 0 Messages which represented an illegal operation for the community supplied
- 0 ASN.1 or BER errors in the process of decoding
- 0 MIB objects retrieved successfully
- 0 MIB objects altered successfully
- 0 Get-request PDUs accepted and processed
- O Get-next PDUs accepted and processed
- O Set-request PDUs accepted and processed

- 3 Messages passed from the SNMP entity
- 0 SNMP PDUs which had a tooBig error (Maximum packet size 1500)
- 0 SNMP PDUs which had a noSuchName error
- 0 SNMP PDUs which had a badValue error
- 0 SNMP PDUs which had a general error
- O Response PDUs accepted and processed
- 3 Trap PDUs accepted and processed

The following table describes the output fields.

 Table 39
 Output description of the display snmp-agent statistics command

| Field                                                                        | Description                                                                |
|------------------------------------------------------------------------------|----------------------------------------------------------------------------|
| 0 Messages delivered to the SNMP entity                                      | Total number of the input SNMP packets                                     |
| 0 Messages which were for an unsupported version                             | Number of packets with version information error                           |
| 0 Messages which used an unknown community name                              | Number of packets with community name error                                |
| 0 Messages which represented an illegal operation for the community supplied | Number of packets with authority error corresponding to the community name |
| 0 ASN.1 or BER errors in the process of decoding                             | Number of SNMP packets with encoding error                                 |
| 0 MIB objects retrieved successfully                                         | Number of variables requested by NMS                                       |
| 0 MIB objects altered successfully                                           | The number of variables set by NMS                                         |
| 0 Get-request PDUs accepted and processed                                    | Number of the received packets requested by get                            |
| 0 Get-next PDUs accepted and processed                                       | Number of the received packets requested by get-next                       |
| O Set-request PDUs accepted and processed                                    | Number of the received packets requested by set                            |
| 3 Messages passed from the SNMP entity                                       | Total number of the output SNMP packets                                    |
| 0 SNMP PDUs which had a tooBig error (Maximum packet size 1500)              | Number SNMP packet with too_big error                                      |
| 0 SNMP PDUs which had a noSuchName error                                     | Number of the packets requesting nonexistent MIB objects                   |
| 0 SNMP PDUs which had a badValue error                                       | Number of SNMP packets with Bad_values error                               |
| 0 SNMP PDUs which had a general error                                        | Number of SNMP packets with General_errors                                 |
| O Response PDUs accepted and processed                                       | Number of the response packets sent                                        |
| 3 Trap PDUs accepted and processed                                           | Number of the sent Trap packets                                            |

# display snmp-agent sys-info

# Syntax

display snmp-agent sys-info [ contact | location | version ]\*

#### View

All views

#### **Parameter**

None

# Description

Use the display snmp-agent sys-info command to view the system information of SNMP configuration. The information includes the character string sysContact (system contact), the character string describing the system location, the version information about the running SNMP in the system.

## **Example**

Display the character string sysContact (system contact).

```
<SW4500>display snmp-agent sys-info contact
The contact person for this managed node:
Mr.Smith -Tel:3306
```

Display the system location.

```
<SW4500>display snmp-agent sys-info location
The physical location of this node:
Boston USA
```

Display the version information of running SNMP

```
<SW4500>display snmp-agent sys-info version
SNMP version running in the system:
SNMPv3
```

# display snmp-agent usm-user

# Syntax

```
display snmp-agent usm-user [ engineid engineid | group groupname | username username ]
```

#### View

All views

#### **Parameter**

engineia: display user information with specified engine ID.

username: display user information with specified user name.

groupname: display user information of specified group.

# Description

Use the display snmp-agent usm-user command to view information of all the SNMP usernames in the group username list.

## **Example**

Display the information of all the current users.

```
<SW4500>display snmp-agent usm-user
User name: hello
Group name: hellogroup
Engine ID: 800007DB00E0FC0039006877
Storage-type: nonVolatile
UserStatus: active
Ac1:2000
```

# display snmp-proxy unit Syntax

display snmp-proxy unit unit-id

#### View

Any view

#### **Parameter**

unit-id:Unit ID of the switch.

# Description

Using display snmp-proxy unit command, you can view statistics information of SNMP proxy.

## **Example**

View statistics information of SNMP proxy on unit 1.

```
<SW4500> display snmp-proxy unit 1
Number of GetReq msgs received :0
Number of GetReq msgs sent :0

Number of GetNextReq msgs Received :0
Number of GetNextReq msgs sent :0

Number of GetResp msgs received :0
Number of GetResp msgs sent :0

Number of GetNextResp msgs received :0
Number of GetNextResp msgs received :0
Number of GetNextResp msgs sent :0

Number of SnmpMibSync msgs received :0
Number of SnmpMibSync msgs sent :0

Number of SnmpMibGetCntrReq msgs received :0
Number of SnmpMibGetCntrReq msgs sent :0

Number of SnmpMibGetCntrResp msgs received :0
Number of SnmpMibGetCntrResp msgs received :0
Number of SnmpMibGetCntrResp msgs received :0
```

# enable snmp trap Syntax

```
enable snmp trap updown undo enable snmp trap updown
```

#### View

Ethernet port view

#### **Parameter**

None.

# Description

Use the enable snmp trap updown command to enable the current port to transmit the LINK UP and LINK DOWN trap information.

Use the undo enable snmp trap updown command to disable the current port to transmit the LINK UP and LINK DOWN trap information.

# Example

Enable the current port Ethernet1/0/1 to transmit the LINK UP and LINK DOWN trap information.

```
<SW4500>system-view
System View: return to User View with Ctrl+Z.
[SW4500]interface Ethernet 1/0/1
[SW4500-Ethernet1/0/1]enable snmp trap updown
[SW4500-Ethernet1/0/1]
```

# snmp-agent community

## Syntax

```
snmp-agent community { read | write } community-name [ mib-view
view-name ] [ acl acl-list ] ]
```

undo snmp-agent community community-name

## **View**

System view

#### **Parameter**

read: Indicate that MIB object can only be read.

write: Indicate that MIB object can be read and written.

community-name: Community name character string.

view-name: MIB view name.

acl acl-list: set access control list for specified community.

# Description

Use the snmp-agent community command to set the community access name and enable access to SNMP. Use the undo snmp-agent community command to cancel the settings of community access name.

## **Example**

Configure community name as **comaccess** and with read-only access permission.

```
<SW4500>system-view
System View: return to User View with Ctrl+Z.
[SW4500]snmp-agent community read comaccess
[SW4500]
```

Configure community name as mgr and read-write access permission.

```
<SW4500>system-view
System View: return to User View with Ctrl+Z.
[SW4500] snmp-agent community write mgr
[SW4500]
```

Delete the community name comaccess.

[SW4500] undo snmp-agent community comaccess

# snmp-agent group

# **Syntax**

```
snmp-agent group { v1 | v2c } group_name [ read-view read-view ] [
write-view write-view ] [ notify-view notify-view ] [ acl acl-list ]
undo snmp-agent group { v1 | v2c } group-name
snmp-agent group v3 group-name [ authentication | privacy ] [
read-view read-view ] [ write-view write-view ] [ notify-view notify-view ] [ acl acl-list ]
undo snmp-agent group v3 group-name [ authentication | privacy ]
```

#### View

System view

#### **Parameter**

group-name: Enter a group name, up to 32 characters in length.

**authentication:** Specifies that the packet is authenticated without encryption.

**privacy:** Specifies that the packet is authenticated and encrypted.

read-view: Configures read-only view settings.

read-view: Enter a read-only view name, up to 32 characters in length.

write-view: Configures read and write view settings.

write-view: Enter a read and write view name, up to 32 characters in length.

notify-view: Configures notify view settings.

notify-view: Enter a notify view name, up to 32 characters in length.

acl acl-list: Enter the access control list for this group name.

v3: Configures SNMP version 3.

## Description

Use the **snmp-agent group** command to configure a new SNMP group, that is, map an SNMP user to SNMP view.

Use the undo snmp-agent group command to delete a specified SNMP group.

3Com recommends that you do not use the notify-view parameter when configuring an SNMP group, for the following reasons:

- The snmp-agent target-host command automatically generates a notify-view for a user, and adds it to the corresponding group.
- Any change of the SNMP group notify-view will affect all the users related to this group.

# **Example**

To create an SNMP group named 3Com, enter the following:

```
<SW4500>system-view
System View: return to User View with Ctrl+Z.
[SW4500] snmp-agent group v3 3Com
[SW4500]
```

# snmp-agent local-engineid

# **Syntax**

snmp-agent local-engineid engineid

undo snmp-agent local-engineid

#### View

System view

#### **Parameter**

local-engineid: Specify an engineID for the local SNMPv3 entity

engineia: Specify the engine ID with a character string, only composed of hexadecimal numbers between 5 and 32 inclusive. The default value is "Enterprise Number + device information".

## Description

Use the snmp-agent local-engineid command to configure a name for a local or remote SNMP engine on the Switch. Use the undo snmp-agent local-engineid command to restore the default setting of engine ID.

Device information is determined according to different products. It can be IP address, MAC address or user defined text. However, you must use numbers in hexadecimal form.

# **Example**

Configure the ID of a local or remote device as 1234512345.

```
<SW4500>system-view
System View: return to User View with Ctrl+Z.
<SW4500>snmp-agent local-engineid 1234512345
<SW4500>
```

## snmp-agent mib-view

## **Syntax**

```
snmp-agent mib-view { included | excluded } view-name oid-tree
undo snmp-agent mib-view view-name
```

#### View

System view

# **Parameter**

included: Include this MIB subtree.

excluded: Exclude this MIB subtree.

**view-name:** Specify the view name, with a character string, ranging from 1 to 32 characters.

oid-tree: MIB object subtree. It can be a character string of the variable OID, or a variable name, ranging from 1 to 255 characters.

# Description

Use the snmp-agent mib-view command to create or update the view information. Use the undo snmp-agent mib-view command to delete the view information

By default, the view name is v1default. OID is 1.3.6.1.

Both the character string of OID and the node name can be input as parameter.

# **Example**

Create a view that consists of all the objects of MIB-II.

```
<SW4500>system-view
System View: return to User View with Ctrl+Z.
[SW4500]snmp-agent mib-view included mib2 1.3.6.1.3
[SW4500]
```

# snmp-agent packet max-size

#### Syntax

snmp-agent packet max-size byte-count

undo snmp-agent packet max-size

# View

System view

# **Parameter**

byte-count: Specify the size of SNMP packet (measured in bytes), ranging from 484 to 17940; the default size is 1500 bytes.

## Description

Use the snmp-agent packet max-size command to configure the size of SNMP packet that the Agent can send/receive. Use the undo snmp-agent packet max-size command to restore the default size of SNMP packet.

The sizes of the SNMP packets received/sent by the Agent are different in different network environments.

## **Example**

Set the size of SNMP packet to 1042 bytes.

```
<SW4500>system-view
System View: return to User View with Ctrl+Z.
[SW4500]snmp-agent packet max-size 1042
[SW4500]
```

# snmp-agent sys-info Syntax

```
snmp-agent sys-info { contact sysContact \mid location \ sysLocation \mid version \ \{ v1 \mid v2c \mid v3 \} * \mid all \} \} undo snmp-agent sys-info [ { contact | location }* | version { { v1 | v2c | v3 }* | all } ]
```

#### View

System view

#### **Parameter**

**sysContact:** Specify a character string describing the system maintenance contact (in bytes), with a length ranging from 1 to 255. The default contact information is "3Com Marlborough USA".

**sysLocation:** Specify a character string to describe the system location. By default, the character string is "Marlborough USA".

```
version: version of running SNMP.
```

```
v1: SNMP v1.
```

v2c: SNMP v2C.

**v3:** SNMP v3.

all: all SNMP version (includes SNMP v1, SNMP v2C, SNMP v3).

# Description

Use the <code>snmp-agent sys-info</code> command to set system information such as geographical location of the device, contact information for system maintenance and version information of running SNMP. Use the <code>undo snmp-agent sys-infolocation</code> command to restore the default value.

## Example

Set system location as Building 3/Room 214.

```
<SW4500>system-view
System View: return to User View with Ctrl+Z.
[SW4500]snmp-agent sys-info location Building 3/Room 214
[SW4500]
```

## snmp-agent target-host Syntax

```
snmp-agent target-host trap address udp-domain host-addr [ udp-port
udp-port-number ] params securityname community-string [ v1 | v2c |
v3 [ authentication | privacy ] ]
```

undo snmp-agent target-host host-addr securityname community-string

#### View

System view

## **Parameter**

trap: Specifies the host to receive traps or notifications

**address:** Specifies the transport address to be used in the generation of SNMP messages.

udp-domain: Specifies the transport domain over UDP for the target address.

host-addr: Enter the IP address of the destination host.

udp-port udp-port-number: Enter the UDP port number of the host to receive the SNMP notification.

params: Specifies the SNMP target information to be used in the generation of SNMP messages.

community-string: Enter the community name, up to 32 characters in length.

v1: Specifies SNMP version v1.

v2c: Specifies SNMP version v2C.

v3: Specifies SNMP version v3.

**authentication:** Specifies that the packet is authenticated without encryption.

**privacy:** Specifies that the packet is authenticated and encrypted.

community-string: Specifies the community name. The character string ranges from 1 to 32 bytes.

#### Description

Use the **snmp-agent target-host** command to select and configure the host that you want to receive SNMP notification.

Use the undo snmp-agent target-host command to cancel the host currently configured to receive SNMP notification.

You must enter the snmp-agent trap enable command before you enter the snmp-agent target-host command. The snmp-agent trap enable command enables the device to transmit Trap packets. To send Trap messages, at least one snmp-agent target-host command should be configured.

#### **Example**

To enable Trap messages to be sent to 2.2.2.2 with a community name of comaccess, enter the following:

```
<SW4500>system-view
System View: return to User View with Ctrl+Z.
[SW4500] snmp-agent trap enable
```

```
[SW4500] snmp-agent target-host trap address udp-domain 2.2.2.2
params securityname comaccess
[SW4500]
```

To enable Trap messages to be sent to 2.2.2.2 with a community name of public, enter the following:

```
<SW4500>system-view
System View: return to User View with Ctrl+Z.
[SW4500] snmp-agent trap enable
[SW4500] snmp-agent target-host trap address udp-domain 2.2.2.2
params securityname public
[SW4500]
```

#### snmp-agent trap enable Syntax

```
snmp-agent trap enable [ configuration | flash | ospf [ process-id ]
[ ospf-trap-list ] | standard [ authentication | coldstart | linkdown
| linkup | warmstart ]* | system ]
```

```
undo snmp-agent trap enable [ bgp [ backwardtransition ] [
established ] | configuration | flash | ospf [ process-id ] [
ospf-trap-list ] | standard [ authentication | coldstart | linkdown |
linkup | warmstart ]* | system ]
```

#### View

System view

#### **Parameter**

**configuration:** Configure to send SNMP configuration Trap packets.

flash: Configure to send SNMP flash Trap packets.

ospf [ process-id ] [ ospf-trap-list ]: Configure to send the OSPF trap packets. process-id is the ID of the OSPF process, ranging from 1 to 65535. ospf-trap-list is the list of OSPF trap information.

standard [ authentication | coldstart | linkdown | linkup | warmstart 1 \*: Configure to send standard Trap messages.

authentication: Configure to send SNMP authentication Trap messages when authentication fails.

coldstart: Configure to send SNMP cold start Trap messages when switch is rebooted.

linkdown: Configure to send SNMP link down Trap messages when switch port turns down.

linkup: Configure to send SNMP link up Trap messages when switch port turns up.

warmstart: Configure to send SNMP warm start Trap messages when snmp is re-enabled.

system: Configure to send SysMib trap messages.

# Description

Use the snmp-agent trap enable command to enable the device to send Trap message. Use the undo snmp-agent trap enable command to disable Trap message sending.

By default, Trap message sending is disabled.

The snmp-agent trap enable command and the snmp-agent target-host command should be used at the same time. The snmp-agent target-host command specifies which hosts can receive Trap message. To send Trap messages, at least one snmp-agent target-host command should be configured.

## **Example**

Enable to send the trap packet of SNMP authentication failure to 10.1.1.1. The community name is 3com.

```
<SW4500>system-view
System View: return to User View with Ctrl+Z.
[SW4500]snmp-agent trap enable standard authentication
[SW4500]snmp-agent target-host trap address udp-domain 10.1.1.1
param securityname 3Com
[SW4500]
```

# snmp-agent trap life

## Syntax

```
snmp-agent trap life seconds
undo snmp-agent trap life
```

# View

System view

### **Parameter**

**seconds:** Specify the timeouts, ranging from 1 to 2592000 seconds. By default, the timeout interval is 120 seconds.

# Description

Use the snmp-agent trap life command to set the timeout of Trap packets. Use the undo snmp-agent trap life command to restore the default value.

The set timeout of Trap packet is represented by **seconds**. If time exceeds **seconds**, this Trap packet will be discarded.

For the related commands, see snmp-agent trap enable, snmp-agent target-host.

#### Example

Configure the timeout interval of Trap packet as 60 seconds.

```
<SW4500>system-view
System View: return to User View with Ctrl+Z.
[SW4500] snmp-agent trap life 60
[SW4500]
```

# snmp-agent trap queue-size

# Syntax

snmp-agent trap queue-size length

undo snmp-agent trap queue-size

#### View

System view

#### **Parameter**

length: Length of queue, ranging from 1 to 1000; the default length is 100.

## Description

Use the snmp-agent trap queue-size command to configure the information queue length of Trap packet sent to destination host. Use the undo snmp-agent trap queue-size command to restore the default value.

For the related commands, see snmp-agent trap enable, snmp-agent target-host, snmp-agent trap life.

## Example

Configure the queue length to 200.

```
<SW4500>system-view
System View: return to User View with Ctrl+Z.
[SW4500] snmp-agent trap queue-size 200
[SW4500]
```

#### snmp-agent trap source

#### **Syntax**

```
{\tt snmp-agent\ trap\ source\ vlan-interface\ \it vlan-id}
```

undo snmp-agent trap source

#### View

System view

#### **Parameter**

vlan-id: Specify the VLAN interface ID, ranging from 1 to 4094.

## Description

Use the snmp-agent trap source command to specify the source address for sending Traps. Use the undo snmp-agent trap source command to cancel the source address for sending Traps.

#### **Example**

Configure the IP address of the VLAN interface 1 as the source address for transmitting the Trap packets.

```
<SW4500>system-view
System View: return to User View with Ctrl+Z.
[SW4500]snmp-agent trap source vlan-interface 1
[SW4500]
```

# snmp-agent usm-user Syntax

```
snmp-agent usm-user { v1 | v2c } username groupname [ acl acl-list ]
undo snmp-agent usm-user { v1 | v2c } username groupname
snmp-agent usm-user v3 username groupname [ authentication-mode {
md5 | sha } authpassstring [ privacy-mode { des56 privpassstring }]]
[ acl acl-list ]
undo snmp-agent usm-user v3 username groupname { local | engineid engine-id }
```

#### View

System view

#### **Parameter**

username: Enter the user name, up to 32 characters in length.

**groupname:** Enter the group name corresponding to that user, up to 32 characters in length.

v1: Specifies the use of v1 safe mode.

v2c: Specifies the use of v2c safe mode.

v3: Specifies the use of v3 safe mode.

authentication-mode: Specifies the use of authentication.

md5: Specifies that the MD5 algorithm is used in authentication. MD5 authentication uses a128-bit password. The computation speed of MD5 is faster than that of SHA

**sha:** Specifies that the SHA algorithm is used in authentication. SHA authentication uses a 160-bit password. The computation speed of SHA is slower than that of MD5, but SHA offers higher security.

**authpassstring:** Enter the authentication password, up to 64 characters in length.

**privacy-mode:** Specifies the use of authentication and encryption.

des 56: Specifies that the DES encryption algorithm is used. Must be entered if you enter the privacy-mode parameter.

privpassstring: Enter the encryption password with a character string, ranging from 1 to 64 bytes.

acl acl-list: Enter the access control list for this user, based on USM name.

#### Description

Use the **snmp-agent usm-user** command to add a new community name or, if you use the V3 parameter, a new user to an SNMP group.

Use the undo snmp-agent usm-user command to delete a user from an SNMP group.

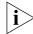

SNMP engineID (for authentication) is required when configuring remote users. This command will not be effective if engineID is not configured.

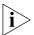

For v1 and v2C, this command will add a new community name. For v3, it will add a new user for an SNMP group. See Related Commands below.

Related commands: display snmp-agent, snmp-agent local engineid

# **Example**

To add a user named "JohnQ" to the SNMP group "3Com", then configure the use of MD5, and set the authentication password to "pass", enter the following:

```
<SW4500>system-view
System View: return to User View with Ctrl+Z.
[SW4500] snmp-agent usm-user v3 JohnQ 3Com authentication-mode md5
pass
[SW4500]
```

# undo snmp-agent

### **Syntax**

undo snmp-agent

#### View

System view

#### **Parameter**

None

## Description

Use the undo snmp-agent command to disable all versions of SNMP running on the server.

Any snmp-agent command will enable SNMP Agent.

## **Example**

Disable the running SNMP agents of all SNMP versions.

```
<SW4500>system-view
System View: return to User View with Ctrl+Z.
[SW4500] undo snmp-agent
[SW4500]
```

# **RMON Configuration** Commands

This section describes the Remote Monitoring (RMON) configuration commands available on your Switch 4500.

## display rmon alarm

## **Syntax**

display rmon alarm [ alarm-table-entry ]

#### View

All views

#### **Parameter**

alarm-table-entry: Alarm table entry index.

# Description

Use the display rmon alarm command to view RMON alarm information.

For the related commands, see rmon alarm.

## **Example**

Display the RMON alarm information.

```
<SW4500>display rmon alarm
```

Alarm table 1 owned by 3COM is VALID. Samples absolute value : 1.3.6.1.2.1.16.1.1.1.4.1

<etherStatsOctets.1>

Sampling interval : 10(sec)
Rising threshold : 1000(linked with ever
Falling threshold : 100(linked with event
When startup enables : risingOrFallingAlarm : 1000(linked with event 1) : 100(linked with event 1)

Latest value

**Table 40** Output description of the display rmon alarm command

| Field                  | Description                                                                                                    |
|------------------------|----------------------------------------------------------------------------------------------------|
| Alarm table 1          | Index 1 in the alarm table                                                                                                    |
| 3Com                   | Owner                                                                                                    |
| VALID                  | The entry corresponding to the index is valid                                                                                    |
| Samples absolute value | Sampling the absolute value of the node 1.3.6.1.2.1.16.1.1.1.4.1                                                                 |
| Sampling interval      | The interval of sampling the value                                                                                               |
| Rising threshold1      | Rising threshold. When sampling value rises from normal value to this threshold, rising threshold alarm will be triggered.       |
| Falling threshold      | Falling threshold. When sampling value decreases from normal value to this threshold, falling threshold alarm will be triggered. |
| startup                | The first trigger                                                                                                    |
| risingOrFallingAlarm   | The type of the first alarm: Specifies to alarm when exceeding the rising threshold or the falling threshold                     |

# display rmon event

## Syntax

display rmon event [ event-table-entry ]

#### View

All views

#### **Parameter**

event-table-entry: Entry index of event table.

# Description

Use the display rmon event command to view RMON events.

The display includes event index in event table, owner of the event, description to the event, action caused by event (log or alarm information), and occurrence time of the latest event (counted on system initiate/boot time in centiseconds).

Related command: rmon event.

## **Example**

Show the RMON event.

```
<SW4500>display rmon event
Event table 1 is VALID, and owned by 3COM.
  Description: null.
  Will cause log-trap when triggered, last triggered at Odays
00h:02m:27s.
```

**Table 41** Output description of the display rmon event command

| Field                                                                      | Description                                                                                            |
|----------------------------------------------------------------------------|----------------------------------------------------------------------------------------------------|
| Event table 1                                                              | Index 1 in event table                                                                                 |
| VALID                                                                      | The entry corresponding to the index is valid                                                          |
| 3COM                                                                       | Owner                                                                                                  |
| Description                                                                | Event description                                                                                      |
| Will cause log-trap when triggered,<br>last triggered at 0days 00h:02m:27s | When the event is triggered, it will cause the log-trap.<br>And the last triggered time is 00h:02m:27s |

## display rmon eventlog

## Syntax

display rmon eventlog [ event-number ]

# View

All views

#### **Parameter**

event-number: Entry index of event table.

#### Description

Use the display rmon eventlog command to display RMON event log.

The display includes description about event index in event table, description to the event, and occurrence time of the latest event (counted on system initiate/boot time in centiseconds).

# **Example**

Show the RMON event log.

```
<SW4500>display rmon eventlog 1
Event table 1 owned by 3Com is VALID.
Generates eventLog 1.1 at 0days 00h:01m:39s.
Description: The 1.3.6.1.2.1.16.1.1.1.4.1 defined in alarm table 1,
less than(or =) 100 with alarm value 0. Alarm sample type is
absolute.
Generates eventLog 1.2 at 0days 00h:02m:27s.
```

Description: The alarm formula defined in private alarm table 1, less than (or =) 100 with alarm value 0. Alarm sample type is absolute.

**Table 42** Output description of the display rmon eventlog command

| Field                                       | Description                                                                    |  |
|---------------------------------------------|--------------------------------------------------------------------------------|--|
| Event table 1                               | Index 1 in event table                                                         |  |
| 3Com                                        | Owner                                                                          |  |
| VALID                                       | The entry corresponding to the index is valid                                  |  |
| Description                                 | Event description                                                              |  |
| less than (or $=$ ) 100 with alarm value 0  | The alarm sample value is less than or equal to 100                            |  |
| Alarm sample type is absolute               | The type of alarm sampling is absolute                                         |  |
| Generates eventLog 1.2 at 0days 00h:02m:27s | The eventlog corresponding to the index 1.2 is generated at Odays 00h:02m:27s. |  |

# display rmon history

# **Syntax**

display rmon history [ port-num ]

#### View

All views

#### **Parameter**

port-num: Ethernet port name.

## Description

Use the display rmon history command to view the latest RMON history sampling information (including utility, error number and total packet number).

For the related commands, see rmon history.

## **Example**

Show the RMON history information.

 Table 43
 Output description of the display rmon history command

| Field                 | Description                                   |  |
|-----------------------|-----------------------------------------------|--|
| History control table | Index number in history control table         |  |
| 3COM                  | Owner                                         |  |
| VALID                 | The entry corresponding to the index is valid |  |
| Samples interface     | The sampled interface                         |  |
| Sampling interval     | Sampling interval                             |  |
| buckets               | Records in history control table              |  |
| dropevents            | Dropping packet events                        |  |
| octets                | Sent/received octets in sampling time         |  |
| packets               | Packets sent/received in sampling time        |  |
| broadcastpackets      | Number of broadcast packets                   |  |
| multicastpackets      | Number of multicast packets                   |  |
| CRC alignment errors  | Number of CRC error packets                   |  |
| undersized            | Number of undersized packets                  |  |
| oversized packets     | Number of oversized packets                   |  |
| fragments             | Number of undersized and CRC error packets    |  |
| jabbers               | Number of oversized and CRC error packets     |  |
| collisions            | Number of collision packets                   |  |
| utilization           | Utilization                                   |  |

## display rmon prialarm

## **Syntax**

display rmon prialarm [ prialarm-table-entry ]

## View

All views

## **Parameter**

prialarm-table-entry: entry of extended alarm table.

# Description

Use the display rmon prialarm command to display information about extended alarm table.

Related command: rmon prialarm.

## **Example**

Display alarm information about extended RMON.

## <SW4500>display rmon prialarm

```
Prialarm table 1 owned by 3Com is VALID.
```

Samples absolute value : .1.3.6.1.2.1.16.1.1.4.1

Sampling interval : 10(sec)

Rising threshold : 1000(linked with event 1)
Falling threshold : 100(linked with event 1)
When startup enables : risingOrFallingAlarm
This entry will exist : forever. : 1000(linked with event 1)

Latest value : 0

| Table 44 Output description of the display from prialarm command |                                                                                                    |  |
|------------------------------------------------------------------|----------------------------------------------------------------------------------------------------|--|
| Field                                                            | Description                                                                                                    |  |
| Prialarm table 1                                                 | Index of extended alarm entry.                                                                                                   |  |
| owned by 3COM                                                    | Creator of the extended alarm entry.                                                                                             |  |
| VALID                                                            | The entry corresponding to the index is valid                                                                                    |  |
| Samples absolute value                                           | Sampling the absolute value of the node 1.3.6.1.2.1.16.1.1.1.4.1                                                                 |  |
| Rising threshold                                                 | Rising threshold. When sampling value rises from normal value to this threshold, rising threshold alarm will be triggered.       |  |
| Falling threshold                                                | Falling threshold. When sampling value decreases from normal value to this threshold, falling threshold alarm will be triggered. |  |
| linked with event 1                                              | Corresponding event index of ring and falling threshold alarm.                                                                   |  |
| When startup enables: risingOrFallingAlarm                       | Kind of first alarm. It may trigger rising threshold alarm or falling threshold alarm or both.                                   |  |
| This entry will exist forever                                    | The lifespan of this alarm entry which can be forever or a specified period of time.                                             |  |
|                                                                  |                                                                                                    |  |

The value of the latest sampling.

**Table 44** Output description of the display rmon prialarm command

# display rmon statistics

### **Syntax**

Latest value: 0

display rmon statistics [ port-num ]

#### View

All views

### **Parameter**

port-num: Ethernet port number.

## Description

Use the display rmon statistics command to display RMON statistics.

The displayed information includes collision, CRC (Cyclic Redundancy Check) and queue, undersized or oversized packet, timeout, fragment, broadcast, multicast, unicast, and bandwidth utility.

Related command: rmon statistics.

#### **Example**

Show RMON statistics.

| Field                                   | Description                                   |
|-----------------------------------------|-----------------------------------------------|
| Interface                               | Port                                          |
| 3Com                                    | Owner                                         |
| VALID                                   | The entry corresponding to the index is valid |
| octets                                  | Received/Sent octets in sampling time         |
| packets                                 | Packets received/sent in sampling time        |
| broadcast packets                       | Number of broadcast packets                   |
| multicast packets                       | Number of multicast packets                   |
| undersized packets                      | Number of undersized packets                  |
| oversized packets                       | Number of oversized packets                   |
| fragments packets                       | Number of undersized and CRC error packets    |
| jabbers                                 | Number of oversized and CRC error packets     |
| CRC alignment errors                    | Number of CRC error packets                   |
| collisions                              | Number of collision packets                   |
| Dropped packet (insufficient resources) | Dropping packet events                        |

**Table 45** Output description of the display rmon statistics command

#### rmon alarm

#### **Syntax**

rmon alarm entry-number alarm-variable sampling-time { delta | absolute } rising-threshold threshold-value1 event-entry1 falling-threshold threshold-value2 event-entry2 [ owner text ]

undo rmon alarm entry-number

## View

System view

## **Parameter**

entry-number: Number of the entry to be added/deleted, ranging from 1 to 65535.

alarm-variable: Specifies the alarm variable with a character string, ranging from 1 to 256, in the OID dotted format, like 1.3.6.1.2.1.2.1.10.1 (or ifInOctets.1).

sampling-time: Specifies the sampling interval, ranging from 5 to 65535 (measured in seconds).

delta: Sampling type is delta.

absolute: Sampling type is absolute.

rising-threshold threshold-value1: Rising threshold, ranging from 0 to 2147483647.

event-entry1: Event number corresponding to the upper limit of threshold, ranging from 0 to 65535.

falling-threshold threshold-value2: Falling threshold, ranging from 0 to 2147483647.

event-entry2: Event number corresponding to the falling threshold, ranging from 0 to 65535.

**owner** *text*: Specifies the creator of the alarm. Length of the character string ranges from 1 to 127.

## Description

Use the rmon alarm command to add an entry to the alarm table. Use the undo rmon alarm command to delete an entry from this table.

In this way, the alarm event can be triggered in the abnormal situations and then decides to log and send trap to the NM station.

# **Example**

Delete the information of entry 15 from the alarm table.

```
<SW4500>system-view
System View: return to User View with Ctrl+Z.
[SW4500]undo rmon alarm 15
[SW4500]
```

# rmon event Syntax

```
rmon event event-entry [ description string ] { log | trap
trap-community | log-trap log-trapcommunity | none } [ owner
rmon-station ]
```

undo rmon event event-entry

## View

System view

# **Parameter**

event-entry: Number of the entry to be added/deleted, ranging from 1 to 65535.

**description** *string*: Event description. Length of the character string ranges from 1 to 255.

log: Log event.

trap: Trap event.

trap-community: The community of the Network Management station that the trap message is sent to.

log-trap: Log and trap event.

**log-trapcommunity:** The community of the Network Management station that the trap message is sent to.

none: neither log nor trap event.

owner rmon-station: Name of the network management station that creates this entry. The length of the character string ranges from 1 to 127.

# Description

Use the rmon event command to add an entry to the event table. Use the undo rmon event command to delete an entry from this table.

Event management of RMON defines the way to deal with event number and event-log, send trap message or log while sending trap message. In this way, alarm events may obtain corresponding treatment

## Example

Add the entry 10 to the event table and mark it as log event.

```
<SW4500>system-view
System View: return to User View with Ctrl+Z.
[SW4500]rmon event 10 log
[SW4500]
```

# rmon history

#### Syntax

rmon history entry-number buckets number interval sampling-interval [ owner text-string ]

undo rmon history entry-number

#### View

Ethernet port view

#### **Parameter**

entry-number: Number of the entry to be added/deleted, ranging from 1 to 65535.

buckets number: Capacity of the history table corresponding to the control line.

interval sampling-interval: Sampling interval, ranging from 5 to 3600 (measured in seconds).

**owner** text-string: Creator of the line. Length of the character string ranges from 1 to 127.

# Description

Use the **rmon** history command to add an entry to the history control table. Use the undo rmon history command to delete an entry from history control table.

Perform this command to sample, set sample parameter (sample time interval) and storage amounts for a port. RMON will periodically perform data collection and save for query on this port. Sample information includes utility, error number and total packet number.

#### **Example**

Delete the entry 15 from the history control table.

```
<SW4500SW4500>system-view
System View: return to User View with Ctrl+Z.
```

```
[SW4500]interface Ethernet1/0/1
[SW4500-Ethernet1/0/1]undo rmon history 15
[SW4500-Ethernet1/0/1]
```

# rmon prialarm Syntax

```
rmon prialarm entry-number alarm-var [ alarm-des ] sampling-timer {
delta | absolute | changeratio } rising-threshold threshold-value1
event-entry1 falling-threshold threshold-value2 event-entry2
entrytype { forever | cycle cycle-period } [ owner text ]
```

undo rmon prialarm entry-number

#### View

System view

#### **Parameter**

entry-number: Specifies the entry number, ranging from 1 to 65535.

alarm-var: Specifies the alarm variable, which can be an arithmetic expression of several integer MIB node instances. The node can be OID in dotted notation.

alarm-des: Specifies the alarm description with a length ranging from 0 to 0-127;

**sampling-timer:** Sets the sampling interval, ranging from 10 to 65535 and measured in seconds.

**delta** | **absolute** | **changeratio:** Specifies the sampling type as delta ratio or absolute ratio.

threshold-value1: Rising threshold value, specified with a number greater than 0.

event-entry1: Corresponding event number to the upper limit threshold value, ranging from 0 to 65535.

threshold-value2: Falling threshold value, specified with a number greater than 0.

event-entry2: Event number corresponding to the falling threshold, ranging from 0 to 65535.

**forever** | **cycle cycle-period**: Specifies the type of the alarm instance line.

*cycle-period* specifies the functional cycle of the instance.

**owner text:** Specifies the creator of the line. Length of the character string ranges from 1 to 127.

#### Description

Use the rmon prialarm command to add an entry to the extended RMON alarm table. Use the undo rmon prialarm command to delete an entry from the extended RMON alarm table.

The number of instances can be created in the table depends on the hardware resource of the product.

# **Example**

Delete line 10 from the extended RMON alarm table.

```
<SW4500>system-view
System View: return to User View with Ctrl+Z.
[SW4500] undo rmon prialarm 10
[SW4500]
```

#### rmon statistics

## **Syntax**

```
rmon statistics entry-number [ owner text-string ]
undo rmon statistics entry-number
```

#### View

Ethernet port view

#### **Parameter**

entry-number: Number of the entry to be added/deleted, ranging from 1 to

owner text-string: Creator of the entry. Length of the character string ranges from 1 to 127.

# Description

Use the rmon statistics command to add an entry to the statistic table. Use the undo rmon statistics command to delete an entry from statistic table.

RMON statistic management concerns the statistics and monitoring of the usage and error on a port. Statistics includes collision, CRC (Cyclic Redundancy Check) and gueue, undersized or oversized packet, timeout, fragment, broadcast, multicast, unicast, and bandwidth utility.

# **Example**

Add the statistics of Ethernet 1/0/1to entry 20 of the statistics table.

```
<SW4500>system-view
System View: return to User View with Ctrl+Z.
[SW4500]interface Ethernet1/0/1
[SW4500-ethernet1/0/1] rmon statistics 20
[SW4500-ethernet1/0/1]
```

# **NTP Configuration** Commands

To protect unused sockets against attacks by malicious users and improve security, the Switch 4500 Family provides the following functions:

- UDP port 123 is opened only when the NTP feature is enabled.
- UDP port 123 is closed as the NTP feature is disabled.

These functions are implemented as follows:

- Execute either ntp-service unicast-server, ntp-service unicast-peer, ntp-service broadcast-client, ntp-service broadcast-server, ntp-service multicast-client, and ntp-service multicast-server commands to enable the NTP feature and open UDP port 123 at the same time.
- Use the undo form of one of the above six commands to disable all implementation modes of the NTP feature and close UDP port 123 at the same time.

# display ntp-service sessions

# Syntax

display ntp-service sessions [ verbose ]

### View

Any view

#### **Parameter**

verbose: Displays detailed NTP session information.

# Description

Use the display ntp-service sessions command to display the information about all the sessions maintained by local NTP services. If you do not specify the verbose keyword, the brief information about all the sessions is displayed.

A Switch 4500 attempts to establish a connection in all NTP implementation modes except the NTP server mode.

#### **Example**

View the status of all sessions maintained by NTP services.

**Table 46** Description on the fields of the display ntp-service sessions command

| Field     | Description                                                                                |
|-----------|--------------------------------------------------------------------------------------------|
| source    | IP address of the synchronization source                                                   |
| reference | Reference clock ID of the synchronization source                                           |
| stra      | Stratum of the clock of the synchronization source                                         |
| reach     | Indicates whether or not the synchronization source is reachable.                          |
| poll      | Polling interval in seconds, that is, the maximum interval between two successive messages |
| now       | Time elapsing since the last NTP packet is sent                                            |
| offset    | Clock offset                                                                               |
| delay     | Network delay                                                                              |

**Table 46** Description on the fields of the display ntp-service sessions command

| disper Maximum offset of the local clock | relative to the reference clock |
|------------------------------------------|---------------------------------|
|------------------------------------------|---------------------------------|

# display ntp-service status

# **Syntax**

display ntp-service status

#### View

Any view

#### **Parameter**

None

# Description

Use the display ntp-service status command to display the status of NTP services.

# **Example**

```
# View the status of the local NTP service.

<SW4500> display ntp-service status

Clock status: unsynchronized

Clock stratum: 16

Reference clock ID: none

Nominal frequency: 100.0000 Hz

Actual frequency: 100.0000 Hz

Clock precision: 2^17

Clock offset: 0.0000 ms

Root delay: 0.00 ms

Root dispersion: 0.00 ms

Peer dispersion: 0.00 ms

Reference time: 00:00:00.000 UTC Jan 1 1900(0000000.0000000)
```

 Table 47
 Description on fields of the display ntp-service status command

| r:-I-I             | Description                                                                                                    |  |
|--------------------|----------------------------------------------------------------------------------------------------|--|
| Field              | Description                                                                                                    |  |
| Clock status       | Status of the local clock                                                                                                    |  |
| Clock stratum      | Stratum of the local clock                                                                                                    |  |
| Reference clock ID | Address of the remote server or ID of the reference clock after the local system is synchronized to a remote NTP server or a reference clock |  |
| Nominal frequency  | Nominal frequency of the local clock                                                                                                    |  |
| Actual frequency   | Actual frequency of the local clock                                                                                                    |  |
| Clock precision    | Precision of the local clock                                                                                                    |  |
| Clock offset       | Offset of the local clock relative to the NTP server                                                                                         |  |
| Root delay         | Roundtrip delay between the local clock and the primary reference clock                                                                      |  |
| Root dispersion    | Maximum dispersion of the local clock relative to the primary reference clock                                                                |  |
| Peer dispersion    | Maximum dispersion of the remote NTP server                                                                                                  |  |

 Table 47
 Description on fields of the display ntp-service status command

| Field          | Description         |
|----------------|---------------------|
| Reference time | Reference timestamp |

# display ntp-service trace

## **Syntax**

display ntp-service trace

#### View

Any view

#### **Parameter**

None

## Description

Use the display ntp-service trace command to display the brief information of each NTP time server along the time synchronization chain from the local device to the reference clock source.

## **Example**

View the brief information of each NTP time server along the time synchronization chain from the local device to the reference clock source.

```
<SW4500> display ntp-service trace
server4: stratum 4, offset 0.0019529, synch distance 0.144135
server3: stratum 3, offset 0.0124263, synch distance 0.115784
server2: stratum 2, offset 0.0019298, synch distance 0.011993
server1: stratum 1, offset 0.0019298, synch distance 0.011993 refid
'GPS Reciever'
```

The above information displays the time synchronization chain of server4: serve4 is synchronized to server3, server3 to server2, server2 to server1, and server1 to the reference clock source GPS receiver.

# ntp-service access Syntax

#### View

System view

#### **Parameter**

peer: Allows time request and query on the local NTP server. The local clock can also be synchronized to the remote server.

server: Allows time request and query on the local NTP server. The local clock cannot be synchronized to the remote server.

synchronization: Allows only time request on the local NTP server.

query: Allows only query on the local NTP server.

acl-number: Basic access control list (ACL) number, in the range of 2000 to 2999.

# Description

Use the ntp-service access command to set the access control right to the local NTP server.

Use the undo ntp-service access command to remove the configured access control right to the local NTP server.

By default, the access control right to the local NTP server is peer.

The ntp-service access command only provides a minimal degree of security measure. A more secure way is to perform identity authentication.

The right of a received access request is matched from the highest to the lowest in order of peer, server, synchronization, and query.

# **Example**

Configure the peer in ACL 2076 to have the full access right to the local NTP server, including time request, query control, and time synchronization.

```
<SW4500> system-view
System View: return to User View with Ctrl+Z.
[SW4500] ntp-service access peer 2076
```

Configure the peer in ACL 2028 to have the right to access and query the local NTP server.

```
<SW4500> system-view
System View: return to User View with Ctrl+Z.
[SW4500] ntp-service access server 2028
```

# ntp-service authentication enable

#### **Syntax**

ntp-service authentication enable undo ntp-service authentication enable

#### View

System view

#### **Parameter**

None

# Description

Use the ntp-service authentication enable command to enable the NTP authentication.

Use the undo ntp-service authentication enable command to disable the NTP authentication.

By default, the NTP authentication is disabled.

# **Example**

Enable the NTP authentication.

```
<SW4500> system-view
System View: return to User View with Ctrl+Z.
[SW4500] ntp-service authentication enable
```

# ntp-service authentication-keyid

### **Syntax**

 $\begin{tabular}{ll} \textbf{ntp-service authentication-keyid} & key-id & \textbf{authentication-mode md5} \\ value \end{tabular}$ 

undo ntp-service authentication-keyid key-id

#### View

System view

#### **Parameter**

key-id: Authentication key ID, in the range of 1 to 4294967295.

value: Authentication key, a string comprising 1 to 32 characters. Up to 1024 keys can be configured.

## Description

Use the ntp-service authentication-keyid command to configure an NTP authentication key.

Use the ntp-service authentication-keyid command to remove an NTP authentication key.

By default, no NTP authentication key is configured.

Currently, the system only supports the message digest 5 (MD5) algorithm.

# **Example**

Configure an MD5 authentication key, with the key ID being 10 and the key being BetterKey.

```
<SW4500> system-view
System View: return to User View with Ctrl+Z.
[SW4500] ntp-service authentication-keyid 10 authentication-mode md5
BetterKey
```

# ntp-service broadcast-client

### Syntax

ntp-service broadcast-client
undo ntp-service broadcast-client

#### View

VLAN interface view

#### **Parameter**

None

## Description

Use the ntp-service broadcast-client command to configure an Ethernet switch to operate in the NTP broadcast client mode and receive NTP broadcast messages through the current interface.

Use the undo ntp-service broadcast-client command to remove the configuration.

By default, no switch operates in the broadcast client mode.

# **Example**

Configure the switch to operate in the broadcast client mode and receive NTP broadcast messages through Vlan-interface1.

```
<SW4500> system-view
System View: return to User View with Ctrl+Z.
[SW4500] interface Vlan-interface1
[SW4500-Vlan-interface1] ntp-service broadcast-client
```

# ntp-service broadcast-server

#### **Syntax**

ntp-service broadcast-server [ authentication-keyid key-id | version number ]\* undo ntp-service broadcast-server

## View

VLAN interface view

#### **Parameter**

**authentication-keyid** *key-id*: Specifies the key ID used for sending messages to broadcast clients. The key-id argument ranges from 1 to 4294967295. You do not need to configure authentication-keyid key-id if authentication is not required.

**version** *number*: Specifies the NTP version number which ranges from 1 to 3. The default version number is 3.

# Description

Use the ntp-service broadcast-server command to configure an Ethernet switch to operate in the NTP broadcast server mode and send NTP broadcast messages through the current interface.

Use the undo ntp-service broadcast-server command to remove the configuration.

By default, no Ethernet switch operates in the NTP broadcast server mode.

## **Example**

Configure the switch to send NTP broadcast messages through Vlan-interface1 and use authentication key 4 for encryption, and set the NTP version number to 3.

```
<SW4500> system-view
System View: return to User View with Ctrl+Z.
[SW4500] interface Vlan-interface 1
[SW4500-Vlan-interface1] ntp-service broadcast-server
authentication-key 4 version 3
```

# ntp-service in-interface disable

## **Syntax**

ntp-service in-interface disable
undo ntp-service in-interface disable

#### View

VLAN interface view

## **Parameter**

None

## Description

Use the ntp-service in-interface disable command to disable the interface from receiving NTP messages.

Use the undo ntp-service in-interface disable command to enable the interface to receive NTP messages.

By default, the interface can receive NTP messages.

#### **Example**

Disable Vlan-interface1 from receiving NTP messages.

```
<SW4500> system-view
System View: return to User View with Ctrl+Z.
[SW4500] interface Vlan-interface 1
[SW4500-Vlan-interface1] ntp-service in-interface disable
```

# ntp-service max-dynamic-sessions

#### **Syntax**

 $\begin{tabular}{ll} \textbf{ntp-service max-dynamic-sessions} & number \end{tabular}$ 

undo ntp-service max-dynamic-sessions

#### View

System view

#### **Parameter**

**number**: Maximum number of the NTP sessions that can be established locally. This argument ranges from 0 to 100.

# **Description**

Use the ntp-service max-dynamic-sessions command to set the maximum number of NTP sessions that can be established locally.

Use the undo ntp-service max-dynamic-sessions command to restore the default.

By default, up to 100 dynamic NTP sessions can be established locally.

## **Example**

Set the maximum number of dynamic NTP sessions that can be established locally to 50.

```
<SW4500> system-view
System View: return to User View with Ctrl+Z.
[SW4500] ntp-service max-dynamic-sessions 50
```

# ntp-service multicast-client

#### **Syntax**

```
ntp-service multicast-client [ ip-address ]
undo ntp-service multicast-client [ ip-address ]
```

#### View

VLAN interface view

#### **Parameter**

**ip-address**: Multicast IP address, in the range of 224.0.1.0 to 224.0.1.255. The default IP address is 224.0.1.1.

# Description

Use the ntp-service multicast-client command to configure an Ethernet switch to operate in the NTP multicast client mode and receive NTP multicast messages through the current interface.

Use the undo ntp-service multicast-client command to remove the configuration.

By default, no Ethernet switch operates in the NTP multicast client mode.

## **Example**

Configure the switch to receive NTP multicast messages through Vlan-interface1, with the multicast IP address being 224.0.1.1.

```
<SW4500> system-view
System View: return to User View with Ctrl+Z.
[SW4500] interface Vlan-interface 1
[SW4500-Vlan-interface1] ntp-service multicast-client 224.0.1.1
```

# ntp-service multicast-server

## **Syntax**

```
ntp-service multicast-server [ ip-address ] [ authentication-keyid
key-id | ttl ttl-number | version number ]*
undo ntp-service multicast-server [ ip-address ]
```

#### View

VLAN interface view

#### **Parameter**

**ip-address**: Multicast IP address, in the range of 224.0.1.0 to 224.0.1.255. The default IP address is 224.0.1.1.

**authentication-keyid** *key-id*: Specifies the key ID used for sending messages to multicast clients. The key-id argument ranges from 1 to 4294967295.

**ttl** *ttl-number*: Defines the lifetime of multicast messages. The ttl-number argument ranges from 1 to 255 and defaults to 16.

**version** *number*: Specifies the NTP version number which ranges from 1 to 3 and defaults to 3.

# Description

Use the ntp-service multicast-server command to configure an Ethernet switch to operate in the NTP multicast server mode and send NTP multicast messages through the current interface.

Use the  $undo\ ntp-service\ multicast-server\ command$  to remove the configuration.

By default, no Ethernet switch operates in multicast server mode.

## **Example**

Configure the switch to send NTP multicast messages through Vlan-interface1, and set the multicast group address to 224.0.1.1, keyid to 4, and the NTP version number to 3.

```
<SW4500> system-view

System View: return to User View with Ctrl+Z.

[SW4500] interface Vlan-interface 1

[SW4500-Vlan-interface1]ntp-service multicast-server 224.0.1.1

authentication-keyid 4 version 3
```

# ntp-service reliable authentication-keyid

### Syntax

ntp-service reliable authentication-keyid key-id undo ntp-service reliable authentication-keyid key-id

#### View

System view

#### **Parameter**

key-id: Authentication key ID, in the range of 1 to 4294967295.

## Description

Use the ntp-service reliable authentication-keyid command to specify an authentication key as a trusted key. If authentication is enabled, a client can only be synchronized to a server that can provide a trusted key.

Use the undo ntp-service reliable authentication-keyid command to remove the configuration.

By default, no trusted authentication key is configured.

## **Example**

Enable NTP authentication. The encryption algorithm is MD5, the key ID is 37, and the trusted key is BetterKey.

```
<SW4500> system-view
System View: return to User View with Ctrl+Z.
[SW4500] ntp-service authentication enable
[SW4500] ntp-service authentication-keyid 37 authentication-mode md5
BetterKey
[SW4500] ntp-service reliable authentication-keyid 37
```

# ntp-service source-interface

#### **Syntax**

ntp-service source-interface Vlan-interface vlan-id undo ntp-service source-interface

#### View

System view

#### **Parameter**

**vlan-interface** vlan-id: Specifies an interface. The IP address of the interface serves as the source IP address of sent NTP messages. The **vlan-id** argument indicates the ID of the specified VLAN interface, ranging from 1 to 4094.

# Description

Use the ntp-service source-interface command to specify a VLAN interface through which NTP messages are to be sent.

Use the undo ntp-service source-interface command to remove the configuration.

If you do not want the IP addresses of the other interfaces on the local device to be the destination addresses of response messages, you can use this command to specify a specific interface to send all NTP packets. In this way, the IP address of the interface is the source IP address of all NTP messages sent by the local device.

## **Example**

Specify the source IP addresses of all sent NTP messages as the IP address of Vla-interface1.

```
<SW4500> system-view
System View: return to User View with Ctrl+Z.
[SW4500] ntp-service source-interface Vlan-interface 1
```

## ntp-service unicast-peer

# Syntax

```
ntp-service unicast-peer { remote-ip | peer-name } [
authentication-keyid key-id | priority | source-interface
Vlan-interface vlan-id | version number ]*
undo ntp-service unicast-peer { remote-ip | peer-name }
```

#### View

System view

#### **Parameter**

remote-ip: IP address of the NTP peer. This argument cannot be a broadcast address, a multicast address, or the IP address of the local reference clock.

peer-name: Peer host name, a string comprising 1 to 20 characters.

**authentication-keyid** *key-id*: Specifies the key ID used for sending messages to the peer. The key-id argument ranges from 1 to 4294967295. You do not need to configure authentication-keyid key-id if authentication is not required.

priority: Specifies the peer identified by the remote-ip argument as the preferred peer for synchronization.

**source-interface Vlan-interface** *vlan-id*: Specifies an interface whose IP address serves as the source IP address of NTP message sent to the peer.

**version** *number*: Specifies the NTP version number. The version number ranges from 1 to 3 and defaults to 3.

#### Description

Use the ntp-service unicast-peer command to configure an Ethernet switch to be an active NTP peer.

Use the undo ntp-service unicast-peer command to remove the configuration.

By default, the local Ethernet switch is not configured as an active NTP peer.

If you use remote-ip to specify a remote server as the peer of the local Ethernet switch, the local switch operates in the active peer mode. In this case, the local Ethernet switch and the remote server can be synchronized to each other.

# **Example**

Configure the local peer to obtain time information from the peer with the IP address 128.108.22.44 and also to provide time information to the remote peer. Set the NTP version number to 3. The source IP address of NTP messages is the IP address of Vlan-interface1.

```
<SW4500> system-view
System View: return to User View with Ctrl+Z.
[SW4500] ntp-service unicast-peer 128.108.22.44 version 3
source-interface Vlan-interface 1
```

# ntp-service unicast-server

## **Syntax**

```
ntp-service unicast-server { remote-ip | server-name } [
authentication-keyid key-id | priority | source-interface
Vlan-interface vlan-id | version number ]*
undo ntp-service unicast-server { remote-ip | server-name }
```

#### View

System view

#### **Parameter**

remote-ip: IP address of an NTP server. This argument cannot be a broadcast address, multicast group address, or IP address of a reference clock.

**server-name:** NTP server name, a string comprising 1 to 20 characters.

authentication-keyid key-id: Specifies the key ID used for sending messages to the NTP server. The key-id argument ranges from 1 to 4294967295. You do not need to configure authentication-keyid key-id if authentication is not required.

priority: Specifies the server identified by the remote-ip or the server-name argument as the preferred server.

source-interface Vlan-interface vlan-id: Specifies an interface whose IP address serves as the source IP address of NTP packets sent by the local device to the server.

version number: Specifies the NTP version number. The number argument ranges from 1 to 3 and defaults to 3.

## Description

Use the ntp-service unicast-server command to configure an Ethernet switch to operate in the NTP client mode.

Use the undo ntp-service unicast-server command to remove the configuration.

By default, no Ethernet switch operates in the NTP client mode.

The remote server specified by remote-ip serves as the NTP server and the local Ethernet switch serves as the NTP client. The client can be synchronized to the server while the server cannot be synchronized to the client.

# **Example**

 $\ensuremath{\mathtt{\#}}$  Configure the local device to be synchronized to the NTP server with the IP address 128.108.22.44, and set the version number to 3. <SW4500> system-view System View: return to User View with Ctrl+Z. [SW4500] ntp-service unicast-server 128.108.22.44 version 3

# SSH Terminal Service Configuration Commands

This section describes the SSH configuration commands available on your Switch 4500.

# debugging ssh server

## **Syntax**

```
debugging ssh server { VTY vty-num | all}
```

undo debugging ssh server {VTY vty-num | all}

#### View

**User View** 

#### **Parameter**

**vty-num:** SSH channel to be debugged whose value is dictated by VTY numbers ranging from 0 to 4.

all: All SSH channels

## Description

Use the **debugging ssh server** command to send information regulated by the SSH2.0 protocol, such as the negotiation procedure, to the information center in the format of debugging information. You can also use it to debug a user interface individually.

Use the undo debugging ssh server command to disable debugging.

By default, the debugging is disabled.

Related commands: ssh server authentication-retries, ssh server rekey-interval, ssh server timeout.

#### **Example**

To print debugging information in running SSH, enter the following:

```
<SW4500>debug ssh server all
<SW4500>term debug
% Current terminal debugging is on
<SW4500>
*0.1303820 SW4500 SSH/8/debugging_msg_send:- 1 -SSH_VERSION_SEND message sent
on VTY -2117588440
*0.1303929 SW4500 SSH/8/msg rcv vty:- 1 -SSH VERSION RECEIVE message received
*0.1317315 SW4500 SSH/8/msg_rcv_vty:- 1 -SSH_MSG_REQUEST_PTY message received
on VTY 2
*0.1317412 SW4500 SSH/8/msg rcv vty:- 1 -SSH MSG START SHELL message received
on VTY 2
%Apr 2 00:16:57:529 2000 SW4500 SHELL/5/LOGIN:- 1 - sting(158.101.28.103) in
unit1 login
*0.1321800 SW4500 SSH/8/msg rcv vty:- 1 -SSH MSG CHANNEL DATA message receive
d on VTY 2
*0.1444455 SW4500 SSH/8/debugging_msg_send:- 1 -SSH_VERSION_SEND message sent
on VTY -2117588440
*0.1444572 SW4500 SSH/8/msg_rcv_vty:- 1 -SSH_VERSION_RECEIVE message received
on VTY 3
```

```
*0.1481894 SW4500 SSH/8/debugging msg send:- 1 -SSH2 MSG USERAUTH SUCCESS
message sent on VTY 3
*0.1481995 SW4500 SSH/8/msg rcv vty:- 1 -SSH MSG REQUEST PTY message received
on VTY 3
*0.1482095 SW4500 SSH/8/msg_rcv_vty:- 1 -SSH_MSG_START_SHELL message received
%Apr 2 00:19:42:212 2000 SW4500 SHELL/5/LOGIN:- 1 - Bono(158.101.28.103) in
unit1 login
*0.1484308 SW4500 SSH/8/msg_rcv_vty:- 1 -SSH_MSG_CHANNEL_DATA message
received on VTY 3
*0.1485966 SW4500 SSH/8/msg rcv vty:- 1 -SSH MSG CHANNEL DATA message
received on VTY 3
*0.1493206 SW4500 SSH/8/msg_rcv_vty:- 1 -SSH_MSG_CHANNEL_DATA message
received on VTY 3
*0.1493326 SW4500 SSH/8/msg rcv vty:- 1 -SSH MSG CHANNEL DATA message
received on VTY 3
*0.1493518 SW4500 SSH/8/msg rcv vty:- 1 -SSH MSG CHANNEL DATA message
received on VTY 3
*0.1494015 SW4500 SSH/8/msg_rcv_vty:- 1 -SSH_MSG_CHANNEL_DATA message
received on VTY 3
*0.1502822 SW4500 SSH/8/msg rcv vty:- 1 -SSH MSG CHANNEL DATA message
received on VTY 2
*0.1502918 SW4500 SSH/8/msg rcv vty:- 1 -SSH MSG CHANNEL DATA message
received on VTY 2
*0.1503031 SW4500 SSH/8/msg_rcv_vty:- 1 -SSH_MSG_CHANNEL_DATA message
received on VTY 2
*0.1503185 SW4500 SSH/8/msg rcv vty:- 1 -SSH MSG CHANNEL DATA message
received on VTY 2
*0.1503984 SW4500 SSH/8/msg rcv vty:- 1 -SSH MSG CHANNEL DATA message
received on VTY 2
%Apr 2 00:20:04:219 2000 SW4500 SHELL/5/LOGOUT:- 1 - sting(158.101.28.103)
in unit1 logout
<SW4500>undo debug ssh server all
```

# display rsa local-key-pair public

# **Syntax**

display rsa local-key-pair public

#### View

All views

#### **Parameter**

None

#### Description

Use the display rsa local-key-pair public command to display the public key of the server's host key pair and server key pair. If no key has been created, you will see a prompt similar to the following: "RSA keys not found".

Related command: rsa local-key-pair create.

## Example

To display local key pair and public key of the server, enter the following:

<SW4500>display rsa local-key-pair public

Time of Key pair created: 21:59:43 2000/04/02

```
Key name: SW4500 Host
Key type: RSA encryption Key
______
Key code:
308188
  028180
   A768F212 CDF98303 7D641E14 89BC50AC 6B0B1B82
    9EA5E2A1 66164625 A092CA18 7CCBF3BC 74BA2A6F
   9A5783F9 D2DD4BE7 F65296BE E8D3AC9C EE35A380
    0F626AFA E1B6B9B4 84F25041 EEE8B407 49D4AF18
   3D4FB033 D4365AE4 58483507 664D5AE5 0122D602
   19E47685 DD49481B 0D443A73 34A0EA6B 24A66472
    0BB4A01A 509926D3
  0203
   010001
 Host public key for PEM format code:
---- BEGIN SSH2 PUBLIC KEY ----
\verb|AAAAB3NzaC1yc2EAAAADAQABAAAAgQCnaPISzfmDA31kHhSJvFCsawsbgp614qFm||
FkYloJLKGHzL87x0uipvmleD+dLdS+f2Upa+6NOsnO41o4APYmr64ba5tITyUEHu
6LQHSdSvGD1PsDPUNlrkWEg1B2ZNWuUBItYCGeR2hd1JSBsNRDpzNKDqaySmZHIL
tKAaUJkm0w==
---- END SSH2 PUBLIC KEY ----
Public key code for pasting into OpenSSH authorized keys file :
AAAAB3NzaC1yc2EAAAADAQABAAAAqQCnaPISzfmDA31kHhSJvFCsawsbqp614qFmFkYl
oJLK
GHzL87x0uipvmleD+dLdS+f2Upa+6NOsnO41o4APYmr64ba5tITyUEHu6LQHSdSvGD1P
sDPUNlrkWEg1
B2ZNWuUBItYCGeR2hd1JSBsNRDpzNKDqaySmZHILtKAaUJkm0w== rsa-key
<SW4500>
```

# display rsa peer-public-key

### **Syntax**

display rsa peer-public-key [ brief | name keyname ]

#### View

All views

### **Parameter**

brief: Displays brief information about all client public keys.

keyname: Specifies the public key name of the client to be displayed which is a string consisting of 1 to 64 characters.

## Description

Use the display rsa peer-public-key command to display the public key of RSA key pair specified by the client. If you do not specify the keyname argument, all public keys will be displayed.

Related command: rsa local-key-pair create.

## **Example**

To display all of the RSA public keys currently configured, enter the command display rsa peer-public-key.

To display information about the public key of the client named candy2, enter the following:

[SW4500]display rsa peer-public-key name candy2

```
-----
   Key name: candy2
   Key address:
_____
Key Code:
308186
 028180
   5E12F775 653A1112 EDAD305F 3E53EBBD E8C66CA8 9AE79A23 D142CB38
55F85E06
   8538FFEF 5D6F3F83 E529F336 5F492650 22356D32 9D4C6414 8AF36DA8
7DAEDB77
   FFF8B17C 34317BA0 6F5A40B0 1A62D1ED C6F18DC2 9EAB5B95 510FFEA3
   BB3CE5EC E2142587 A541E094 240A97BF FA38F68B 45241B46 E10F8BDE
21BF734F
 0201
   25
[SW4500]
```

# display ssh server

# **Syntax**

```
display ssh server { status | session }
```

### **View**

All views

#### **Parameter**

status: Displays the SSH status information

session: Displays the SSH session information

## Description

Use the display ssh server command to display the status information or session information of an SSH server.

Related commands: ssh server authentication-retries, ssh server rekey-interval, ssh server timeout, ssh server compatible\_sshlx enable

### **Example**

To display the status information of the SSH server, enter the following:

#### [SW4500] display ssh server status

SSH version : 2.0

SSH connection timeout : 60 seconds

SSH server key generating interval : 0 hours

SSH Authentication retries : 3 times

SFTP Server: Disable

# To display SSH sessions:

#### [SW4500] display ssh server session

Conn Ver Encry State Retry Username VTY 3 2.0 AES started 0 Bono

# display ssh user-information

### **Syntax**

display ssh user-information [ username ]

#### View

All views

#### **Parameter**

username: A valid SSH username which is a string consisting of 1 to 80 characters.

# Description

Use the display ssh user-information command to display information about the current SSH user, including username, authentication mode, corresponding key name and the types of authorized services. If you specify username in the command, the user information about the specified username will be displayed.

Related Commands: ssh user username assign rsa-key, ssh user username authentication-type.

## Example

To display the current user information, enter the following:

#### [SW4500] display ssh user-information

| Username  | Authentication-type | User-public-key-name | Service-type |
|-----------|---------------------|----------------------|--------------|
| sting     | rsa                 | sw4500sting          | stelnet sftp |
| client002 | password            | sw4500client002      | stelnet sftp |
| admin     | password            | null                 | stelnet sftp |
| doll      | password            | null                 | stelnet      |
| client001 | password            | null                 | stelnet      |
| kathis    | rsa                 | candy2               | stelnet sftp |
| bono      | password-publickey  | sw7750               | stelnet sftp |
| client003 | rsa                 | passphrase           | stelnet sftp |
| client10  | password            | null                 | stelnet      |

## peer-public-key end

# **Syntax**

peer-public-key end

#### View

Public key view

#### **Parameter**

None

# Description

Use the peer-public-key end command to exit from the public key view and return to the system view.

Related commands: rsa peer-public-key, public-key-code begin.

### **Example**

To quit public key view, enter the following:

```
<SW4500>system-view
System View: return to User View with Ctrl+Z.
[SW4500]rsa peer-public-key 3COM003
[SW4500-rsa-public-key]peer-public-key end
[SW4500]
```

## protocol inbound

## **Syntax**

```
protocol inbound { all | ssh | telnet }
```

#### View

VTY user interface view

#### **Parameter**

all: Supports all protocols, including Telnet and SSH.

ssh: Supports the SSH protocol only.

telnet: Supports the Telnet protocol only.

## Description

Use the **protocol inbound** command to specify the protocol supported by the current user interface.

By default, all protocols are supported.

The configuration takes effect at the next login. After enabling SSH you cannot login through SSH if the client RSA key is not configured.

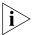

If the supported protocol configured in the user interface is SSH, you must ensure you configure the corresponding authentication mode to authentication-mode scheme (using AAA authentication mode).

If the authentication mode is configured as authentication-mode password or authentication-mode none, the configuration of protocol inbound ssh will fail. However, if a user interface is configured to support the SSH protocol, you will be unable to configure authentication-mode password and authentication-mode none.

Related command: user-interface vty.

#### Example

To set VTY 0 to 4 to support SSH protocol only, enter the following:

```
[SW4500] user-interface vty 0 4
```

```
[SW4500-ui-vty0-4]protocol inbound ssh
```

To disable the Telnet function of VTY 0 and make it support SSH only:

```
[SW4500]user-interface vty 0
[SW4500-ui-vty0]protocol inbound ssh
```

# public-key-code begin

### Syntax

public-key-code begin

#### View

Public key edit view

#### **Parameter**

None

# Description

Use the public-key-code begin command to enter the public key edit view and input the public key of the client.

When inputting the public key, you may type spaces between the characters (the system will delete the spaces automatically), or press *Enter* and continue to input the key. Note that the public key must be a hexadecimal string coded in the public key format and is randomly generated by the SSH 2.0-enabled client software.

Related commands: rsa peer-public-key, public-key-code end.

#### Example

To enter the public key edit view and input the key, enter the following:

```
[SW4500]rsa peer-public-key quidway003

[SW4500-rsa-public-key]public-key-code begin

[SW4500-key-code] 308186028180739A291ABDA704F5D93DC8FDF84C427463

[SW4500-key-code] 1991C164B0DF178C55FA833591C7D47D5381D09CE82913

[SW4500-key-code] D7EDF9C08511D83CA4ED2B30B809808EB0D1F52D045DE4

[SW4500-key-code] 0861B74A0E135523CCD74CAC61F8E58C452B2F3F2DA0DC

[SW4500-key-code] C48E3306367FE187BDD944018B3B69F3CBB0A573202C16

[SW4500-key-code] BB2FC1ACF3EC8F828D55A36F1CDDC4BB45504F020125

[SW4500-key-code] public-key-code end

[SW4500-rsa-public-key]
```

## public-key-code end

#### Syntax

public-key-code end

#### View

Public key edit view

#### **Parameter**

None

## Description

Use the public-key-code end command to return from the public key edit view to the public key view and save the public key entered.

After this command is performed to end the public key edit procedure, the system will check the validity of the key before saving the input public key. If the public key string contains any illegal character, the system will prompt the failure of the configuration and the configured key will be discarded; otherwise, the key is valid and will be saved to the user public key list.

Related command: rsa peer-public-key, public-key-code begin.

### **Example**

To exit the public key edit view and save the configuration, enter the following:

```
[SW4500-rsa-key-code] public-key-code end [SW4500-rsa-public-key]
```

# rsa local-key-pair create

#### Syntax

rsa local-key-pair create

#### View

System view

#### **Parameter**

None

# Description

Use the rsa local-key-pair create command to generate the RSA key pair (including the host key and server key) of the server.

When configuring by this command, if the RSA key pair already exists, you receive get a warning asking if you want to replace the existing one. Note that the host key and the server key must have a difference of 128 bits at least, and that the minimum and maximum lengths for the host key and the server key are 512 bits and 2048 bits respectively.

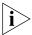

When the client version is SSH 2.0, the RSA key of the SSH server must be no less than 1024 bits in length, otherwise the authentication will fail

Generating the RSA key pair of the server is the first step to perform after SSH login. You will not need to generate the RSA key pair after rebooting the Switch.

Related command: rsa local-key-pair destroy.

#### **Example**

To generate the local RSA key pair, enter the following:

# rsa local-key-pair destroy

# Syntax

rsa local-key-pair destroy

#### View

System view

#### **Parameter**

None

## Description

Use the rsa local-key-pair destroy command to destroy all the RSA key pairs of the server, including the host keys and server keys.

Related command: rsa local-key-pair create.

# **Example**

To destroy all the RSA key pairs of the server, enter the following:

```
[SW4500]rsa local-key-pair destroy
```

- % The name for the keys which will be destroyed is  $SW4500\_Host$  .
- % Confirm to destroy these keys? [Y/N]:y

# rsa peer-public-key

## **Syntax**

rsa peer-public-key key-name

#### View

System view

#### **Parameter**

**key-name:** The name of the public key which is a string consisting of 1 to 64 characters.

#### Description

Use the rsa peer-public-key command to enter the public key view.

When using this command together with the public-key-code begin command to configure the public key at the client, which is generated randomly by the client program supporting SSH1.5.

Related commands: public-key-code begin, public-key-code end.

## Example

To enter the public key view name 3Com002, enter the following:

[SW4500]rsa peer-public-key 3COM002 [SW4500-rsa-public-key]

# ssh server authentication-retries

## **Syntax**

ssh server authentication-retries times undo ssh server authentication-retries

#### View

System view

## **Parameter**

times: Specifies authentication retry times, in the range of 1~5.

# Description

Use the ssh server authentication-retries command to define SSH authentication retry times value, which takes effect at next logon.

Use the undo ssh server authentication-retries command to restore the default retry value.

By default, it is 3.

Related command: display ssh server.

# **Example**

To define the authentication retry times value as 4, enter the following:

[SW4500]ssh server authentication-retries 4

### ssh server timeout

## **Syntax**

ssh server timeout seconds

undo ssh server timeout

### View

System view

#### **Parameter**

**seconds:** Specifies the login timeout (in seconds) in the range 1 to 120.

## Description

Use the ssh server timeout command to set the authentication timeout of SSH connections.

Use the undo ssh server timeout command to restore the default value.

By default, the timeout value is 60 seconds.

Related command: display ssh server. status

#### **Example**

To define the registration timeout value as 80 seconds, enter the following: [SW4500]ssh server timeout 80

# ssh user assign rsa-key Syntax

ssh user username assign rsa-key keyname

undo ssh user username assign rsa-key

#### View

System view

#### **Parameter**

**username:** A valid SSH username, which is a string consisting of 1 to 80 characters.

**keyname:** A name of the client public key which is a string consisting of 1 to 54 characters.

## Description

Use the ssh user username assign rsa-key command to assign an existing public key for the specified SSH user.

Use the undo ssh user username assign rsa-key command to delete the association.

For a user who has been associated with a public key, the command associates him/her with the new public key.

The new public key takes effect at the next login.

Related command: display ssh user-information.

## **Example**

To associate the key 1 with jsmith, enter the following: [SW4500]ssh user jsmith assign rsa-key key1

# ssh user authentication-type

## **Syntax**

ssh user username authentication-type { password | rsa |
password-publickey | all}

undo ssh user username authentication-type

#### View

System View

#### **Parameter**

username: A valid SSH username which is a string consisting of 1 to 80 characters.

password: Forces the user's authentication mode to password authentication.

rsa: Forces the user's authentication mode to RSA public key authentication.

password-publickey: Forces the user's authentication mode to password authentication plus RSA public key authentication.

all: Specifies authentication type as password and RSA.

#### Description

Use the ssh user username authentication-type command to define authentication type for a designated user.

Use the undo ssh user username authentication-type command to restore the default mode in which logon fails.

By default, user cannot logon to the Switch through SSH or TELNET, you need to specify the authentication type for a new user. The new configuration takes effects at the next logon.

Related commands: display ssh user-information.

## **Example**

To specify jsmith's authentication type as password, enter the following:

[SW4500]ssh user jsmith authentication-type password

## SSH Client Configuration Commands

This section describes the SSH client configuration commands available on your Switch 4500.

## display ssh server-info

#### **Syntax**

display ssh server-info

#### View

Any View

## **Parameter**

None

## **Description**

Use the display ssh server-info command to view the corresponding relationship between the client's public key of the servers and servers.

## **Example**

To display the corresponding relationship between the client's servers and public keys, enter the following:

 $[{\tt SW4500}] \, \textbf{display ssh server-info}$ 

| Server Name(IP) | Server public key name |
|-----------------|------------------------|
| 192.168.0.1     | abc_key01              |
| 192.168.0.2     | abc key02              |

## peer-public-key end

## **Syntax**

peer-public-key end

#### View

Public key view

#### **Parameter**

None

## Description

Use the peer-public-key end command to exit from the public key view and return to the system view.

Related commands: rsa peer-public-key, public-key-code begin.

#### **Example**

To exit the public key view, enter the following:

```
[SW4500]rsa peer-public-key SW4500003
[SW4500-rsa-public-key]peer-public-key end
[SW4500]
```

## public-key-code begin

### **Syntax**

public-key-code begin

#### View

Public key view

#### **Parameter**

None

#### Description

Use the public-key-code begin command to enter the public key edit view and input the public key of the server.

When inputting the public key, you may type spaces between the characters (the system will delete the spaces automatically), or press <Enter> and then continue to input the key.

The public key must be a hexadecimal string coded in the public key format. The public key of the server is generated by the rsa local-key-pair create command.

Related commands: rsa peer-public-key, public-key-code end

## **Example**

To enter the public key edit view and input the public key of the server, enter the following:

```
[SW4500]rsa peer-public-key SW4500003

[SW4500-rsa-public-key]public-key-code begin

[SW4500-key-code] 308186028180739A291ABDA704F5D93DC8FDF84C427463

[SW4500-key-code] 1991C164B0DF178C55FA833591C7D47D5381D09CE82913

[SW4500-key-code] D7EDF9C08511D83CA4ED2B30B809808EB0D1F52D045DE4

[SW4500-key-code] 0861B74A0E135523CCD74CAC61F8E58C452B2F3F2DA0DC

[SW4500-key-code] C48E3306367FE187BDD944018B3B69F3CBB0A573202C16
```

```
[SW4500-key-code]BB2FC1ACF3EC8F828D55A36F1CDDC4BB45504F020125
[SW4500-key-code]public-key-code end
[SW4500-rsa-public-key]
```

## public-key-code end Syntax

public-key-code end

#### View

Public key edit view

#### **Parameter**

None

## Description

Use the public-key-code end command to return from the public key edit view to the public key view and save the public key of the server entered.

After this command is performed to end the public key edit procedure, the system will check the validity of the key before saving the input public key. If the public key string contains any illegal character, the system will prompt the failure of the configuration and the configured key will be discarded; otherwise, the key is valid and will be saved.

Related commands: rsa peer-public-key, public-key-code begin

## **Example**

To exit the public key edit view and save the public key of the server, enter the following:

```
[SW4500-rsa-key-code]public-key-code end [SW4500-rsa-public-key]
```

## quit Syntax

quit

#### View

User View

## **Parameter**

None

## **Description**

Use the quit command to terminate the connection with the remote SSH server.

## **Example**

To terminate the connection with the remote SSH server, enter the following:

<SW4500>quit

## rsa peer-public-key Syntax

rsa peer-public-key key-name

#### View

System View

#### **Parameter**

**key-name:** The name of the public key of the server, which is a string consisting of 1 to 64 characters.

## Description

Use the rsa peer-public-key command to enter the public key view.

Performing this command, you can enter the public key view. Then you can use the public-key-code begin command to configure the public key of the server on the client. The public key of the server is generated by the rsa local-key-pair create command.

Related commands: public-key-code begin, public-key-code end

## **Example**

To enter the public key view named SW4500002, enter the following:

```
[SW4500]rsa peer-public-key SW4500002
[SW4500-rsa-public-key]
```

## ssh client assign rsa-key

```
ssh client { server-ip | server-name } assign rsa-key keyname
undo ssh client server-ip assign rsa-key
```

## View

**Syntax** 

System View

#### **Parameter**

server-ip: The IP address of the SSH server.

**server-name**: The name of the SSH server, which is a string consisting of 1 to 80 characters.

**keyname:** The name of the public key of the server, which is a string consisting of 1 to 64 characters.

## Description

Use the ssh client assign rsa-key command to specify the public key of the server to connect with on the client, so that the client authenticates if the server is trustworthy.

Use the undo ssh client assign rsa-key command to cancel the specified relationship with the public key of the server.

#### **Example**

To specify abc as the public key name of the server with IP address 192.168.0.1 on the client, enter the following:

[SW4500]ssh client 192.168.0.1 assign rsa-key abc

## ssh client first-time enable

## **Syntax**

ssh client first-time enable

undo ssh client first-time

#### View

System View

#### **Parameter**

None

#### Description

Use the ssh client first-time enable command to set the SSH client to perform the first-time authentication of the SSH server to be accessed.

Use the undo ssh client first-time command to cancel the first-time authentication.

The first-time authentication means that when the SSH client accesses the server for the first time in the case that there is no local copy of the server's public key, the user can proceed to access the server and save a local copy of the server's public key; when the client accesses the server next time, it uses the saved public key to authenticate the server.

If the first-time authentication is not supported, when there is no local copy of the public key of the connected server, the client assumes that the server is illegal and will refuse to access the server. The user can save a copy of the server's public key locally by other means beforehand.

By default, the client perform the first-time authentication.

#### **Example**

To set the SSH client to perform the first-time authentication of the SSH server to be accessed, enter the following:

[SW4500]ssh client first-time enable

#### ssh2 Syntax

```
ssh2 { host-ip | host-name } [ port-num ] [ prefer_kex { dh_group1 |
dh_exchange_group } ] [ prefer_ctos_cipher { des | 3des | aes128 } ]
[ prefer_stoc_cipher { des | 3des | aes128 } ] [ prefer_ctos_hmac {
sha1 | sha1_96 | md5 | md5_96 } ] [ prefer_stoc_hmac { sha1 | sha1_96 |
md5 | md5 96 } ]
```

#### View

System View

#### **Parameter**

host-ip: IP address of the server.

**host-name:** The name of the server. It is a string with a length of 1 to 20 characters.

port-num: The port number of the server, ranging from 0 to 65535. By default, the port number is 22.

prefer\_kex: Preferred key exchange algorithm, which can be one of the two
algorithms.

ah\_group1: Key exchange algorithm diffie-hellman-group1-sha1, which is the default algorithm.

dh\_exchange\_group: Key exchange algorithm
diffie-hellman-group-exchange-sha1.

prefer\_ctos\_cipher: Preferred encryption algorithm from the client to the server. The default algorithm is aes128.

prefer\_stoc\_cipher: Preferred encryption algorithm from the server to the client. The default algorithm is aes128.

des: Encryption algorithm des\_cbc.

3des: Encryption algorithm 3des\_cbc.

aes128: Encryption algorithm aes\_128.

prefer\_ctos\_hmac: Preferred HMAC algorithm from the client to the server. The default algorithm is sha1\_96.

prefer\_stoc\_hmac: Preferred HMAC algorithm from the server to the client. The
default algorithm is sha1\_96.

sha1: HMAC algorithm hmac-sha1.

sha1 96: HMAC algorithm hmac-sha1-96.

md5: HMAC algorithm hmac-md5.

md5\_96: HMAC algorithm hmac-md5-96.

## Description

Use the ssh2 command to enable the connection between the SSH client and the server, and specify the preferred key exchange algorithm, encryption algorithm and HMAC algorithm of the client and the server.

#### **Example**

To log in to the remote SSH2 server with the IP address 10.214.50.51, and configure encryption algorithms as follows:

- Preferred key exchange algorithm: dh\_exchange\_group
- Preferred encryption algorithm from the client to the server: 3DES-CBC
- Preferred HMAC algorithm from the client to the server: HMAC-MD5
- Preferred encryption algorithm from the server to the client: AES-128
- Preferred HMAC algorithm from the server to the client: HMAC-SHA1-96

[SW4500]ssh2 10.214.50.51 prefer\_kex dh\_exchange\_group prefer\_ctos\_cipher 3des prefer\_ctos\_hmac md5

## SFTP Server Configuration Commands

This section describes the SFTP server configuration commands available on your Switch 4500.

## sftp server enable

## Syntax

sftp server enable undo sftp server

#### View

System View

#### **Parameter**

None

## Description

Use the sftp server enable command to start the SFTP server.

Use the undo sftp server command to shutdown the SFTP server.

By default, the SFTP server is shutdown.

## **Example**

To start the SFTP server, enter the following:

```
[SW4500]sftp server enable
```

To shutdown the SFTP server, enter the following:

[SW4500] undo sftp server

## ssh user service-type

## **Syntax**

```
ssh user username service-type { stelnet | sftp | all }
undo ssh user username service-type
```

## View

System View

#### **Parameter**

**username:** Local username or username defined by the remote RADIUS/TACACS server. It is a string with a length of 1 to 80 characters.

stelnet: Specifies the service type as secure Telnet.

sftp: Specifies the service type as secure FTP.

all: Includes both stelnet and sftp service types.

## Description

Use the **ssh user service-type** command to specify the service type for a particular user.

Use the undo ssh user service-type command to restore the default service type.

By default, the service type is stelnet.

Related command: display ssh user-information

## **Example**

To specify the service type to be SFTP for user J Smith, enter the following:

[SW4500]ssh user jsmith service-type sftp

## SFTP Client Configuration Commands

This section describes the SFTP client configuration commands available on your Switch 4500.

#### bye Syntax

bye

#### View

SFTP Client View

#### **Parameter**

None

#### Description

Use the **bye** command to terminate the connection with the remote SFTP server and return to the system view.

This command has the same functionality as the exit and quit commands.

## **Example**

To terminate the connection with the remote SFTP server, enter the following:

```
Sftp-client>bye [SW4500]
```

## cd Syntax

```
cd [ remote-path ]
```

## View

SFTP Client View

#### **Parameter**

remote-path: The name of a path on the server.

## Description

Use the ca command to change the current path on the SFTP server. If you do not specify the remote-path argument, the current path will be displayed.

## **Example**

To change the current path to d:/temp, enter the following:

```
sftp-client>cd d:/temp
```

#### cdup **Syntax**

cdup

## View

SFTP Client View

#### **Parameter**

None

## Description

Use the cdup command to change the current path to its upper directory.

## **Example**

To change the current path to its upper directory, enter the following:

```
sftp-client>cdup
```

#### delete Syntax

delete remote-file

#### View

SFTP Client View

## **Parameter**

remote-file: The name of a file on the server.

## Description

Use the delete command to delete the specified file from the server.

This command has the same functionality as the **remove** command.

## **Example**

To delete the file temp.c from the server, enter the following:

```
sftp-client>delete temp.c
```

## dir Syntax

dir[remote-path]

## View

SFTP client view

#### **Parameter**

remote-path: The name of the directory to view.

## Description

Use the dir command to view the files in the specified directory.

If remote-path is not specified, the files in the current directory will be displayed.

This command has the same functionality as the 1s command.

## **Example**

To view the directory, flash:/, enter the following:

| sitp-client>dir flash:/ |         |         |      |       |    |       |            |
|-------------------------|---------|---------|------|-------|----|-------|------------|
| -rwxrwxrwx              | 1 noone | nogroup | 1759 | Aug 2 | 23 | 06:52 | vrpcfg.cfg |
| -rwxrwxrwx              | 1 noone | nogroup | 225  | Aug 2 | 24 | 08:01 | pubkey2    |
| -rwxrwxrwx              | 1 noone | nogroup | 283  | Aug 2 | 24 | 07:39 | pubkey1    |
| -rwxrwxrwx              | 1 noone | nogroup | 225  | Sep 2 | 28 | 08:28 | pub1       |
| drwxrwxrwx              | 1 noone | nogroup | 0    | Sep 2 | 28 | 08:24 | new1       |
| drwxrwxrwx              | 1 noone | nogroup | 0    | Sep 2 | 28 | 08:18 | new2       |
| -rwxrwxrwx              | 1 noone | nogroup | 225  | Sep 2 | 28 | 08:30 | pub2       |

## exit Syntax

exit

## View

SFTP client view

#### **Parameter**

None

## Description

Use the exit command to terminate the connection with the remote SFTP server and return to the System view.

This command has the same functionality as the bye and quit commands.

#### **Example**

To terminate the connection with the remote SFTP server, enter the following:

```
sftp-client>exit
[SW4500]
```

#### get Syntax

```
get remote-file [ local-file ]
```

#### View

SFTP client view

#### **Parameter**

remote-file: The name of a file on the remote SFTP server.

local-file: The name of a local file.

## Description

Use the get command to download a file from the remote server and save it locally.

By default, if no local file name is specified, it is assumed that the local file has the same name as the file on the SFTP server.

## **Example**

To download file temp1.c and save it with name temp.c, enter the following

```
sftp-client>get temp1.c temp.c
```

#### help **Syntax**

```
help [ command ]
```

### View

SFTP client view

### **Parameter**

command: The name of a command.

## Description

Use the help command to view the help information for SFTP client commands.

If the command argument is not specified, all command names will be displayed.

## **Example**

To view the help information for the get command, enter the following:

```
sftp-client>help get
get remote-path [local-path] Download file
Default local-path is the same with remote-path
```

#### Is Syntax

```
ls [ remote-path ]
```

#### View

SFTP client view

#### **Parameter**

remote-path: The name of the directory to view.

## Description

Use the 1s command to view the files in the specified directory.

If remote-path is not specified, the files in the current directory will be displayed.

This command has the same functionality as the dir command.

## **Example**

To view the directory flash:/, enter the following:

```
      sftp-client>ls flash:/

      -rwxrwxrwx
      1 noone
      nogroup
      1759 Aug 23 06:52 vrpcfg.cfg

      -rwxrwxrwx
      1 noone
      nogroup
      225 Aug 24 08:01 pubkey2

      -rwxrwxrwx
      1 noone
      nogroup
      283 Aug 24 07:39 pubkey1

      -rwxrwxrwx
      1 noone
      nogroup
      225 Sep 28 08:28 publ

      drwxrwxrwx
      1 noone
      nogroup
      0 Sep 28 08:24 new1

      drwxrwxrwx
      1 noone
      nogroup
      0 Sep 28 08:18 new2

      -rwxrwxrwx
      1 noone
      nogroup
      225 Sep 28 08:30 pub2
```

## mkdir Syntax

```
mkdir remote-path
```

## View

SFTP client view

## **Parameter**

remote-path: The name of a directory on the remote SFTP server.

## Description

Use the mkdir command to create a directory on the remote SFTP server.

### **Example**

To create a directory test on the remote SFTP server, enter the following:

```
sftp-client>mkdir test
```

## put Syntax

```
put local-file [ remote-file ]
```

#### View

SFTP client view

#### **Parameter**

local-file: The name of a local file.

remote-file: The name of a file on the remote SFTP server.

## Description

Use the put command to upload a local file to the remote SFTP server.

By default, if the name of the file on the remote server is not specified, it is assumed that the file on the remote server has the same name as the local file.

## **Example**

To upload local file temp.c to the remote SFTP server and save it with the name temp1.c, enter the following:

```
sftp-client>put temp.c temp1.c
```

## pwd Syntax

pwd

#### View

SFTP client view

#### **Parameter**

None

## Description

Use the pwd command to display the current directory on the SFTP server.

## Example

To display the current directory on the SFTP server, enter the following:

```
sftp-client>pwd
flash:
```

## quit Syntax

quit

#### View

SFTP client view

#### **Parameter**

None

## Description

Use the quit command to terminate the connection with the remote SFTP server and return to the System view.

This command has the same functionality as the bye and exit commands.

## **Example**

To terminate the connection with the remote SFTP server, enter the following:

```
sftp-client>quit [SW4500]
```

#### remove Syntax

remove remote-file

#### View

SFTP client view

#### **Parameter**

remote-file: The name of a file on the server.

## Description

Use the **remove** command to delete the specified file from the server.

This command has the same functionality as the delete command.

#### **Example**

To delete the file temp.c from the server, enter the following:

```
sftp-client>remove temp.c
```

## rename Syntax

rename oldname newname

#### View

SFTP client view

## **Parameter**

oldname: Original file name.

newname: New file name.

## Description

Use the rename command to change the name of the specified file on the SFTP server.

## Example

To change the name of the file temp1 on the SFTP server to temp2, enter the following:

```
sftp-client>rename temp1 temp2
```

#### rmdir Syntax

rmdir remote-path

#### View

SFTP client view

#### **Parameter**

remote-path: The name of a directory on the remote SFTP server.

## Description

Use the **rmdir** command to delete the specified directory from the SFTP server.

#### **Example**

To delete the directory D:/temp1 from the SFTP server, enter the following:

```
sftp-client>rmdir D:/temp1
```

#### sftp Syntax

```
sftp { host-ip | host-name } [ port-num ] [ prefer_kex { dh_group1 |
dh_exchange_group } ] [ prefer_ctos_cipher { des | 3des | aes128 } ]
[ prefer_stoc_cipher { des | 3des | aes128 } ] [ prefer_ctos_hmac {
sha1 | sha1_96 | md5 | md5_96 } ] [ prefer_stoc_hmac { sha1 | sha1_96
| md5 | md5_96 } ]
```

#### View

System view

#### **Parameter**

host-ip: The IP address of the server.

host-name: The name of the server. It is a string with a length of 1 to 20 characters.

port-num: The port number of the server, ranging from 0 to 65535. By default, the port number is 22.

prefer\_kex: Preferred key exchange algorithm, which can be either diffie-hellman-group1-sha1 or diffie-hellman-group-exchange-sha1.

**dh\_group1:** Key exchange algorithm diffie-hellman-group1-sha1, which is default algorithm.

**dh\_exchange\_group:** Key exchange algorithm diffie-hellman-group-exchange-sha1.

prefer\_ctos\_cipher: Preferred encryption algorithm from the client to the server. The default algorithm is aes128.

prefer\_stoc\_cipher: Preferred encryption algorithm from the server to the client. The default algorithm is aes128.

des: Encryption algorithm des\_cbc.

3des: Encryption algorithm 3des\_cbc.

aes128: Encryption algorithm aes\_128.

prefer\_ctos\_hmac: Preferred HMAC algorithm from the client to the server. The default algorithm is sha1\_96.

**prefer\_stoc\_hmac:** Preferred HMAC algorithm from the server to the client. The default algorithm is sha1\_96.

sha1: HMAC algorithm hmac-sha1.

shal 96: HMAC algorithm hmac-shal-96.

md5: HMAC algorithm hmac-md5.

md5\_96: HMAC algorithm hmac-md5-96.

## Description

Use the sftp command to establish the connection with the remote SFTP server and enter the SFTP client view.

#### **Example**

To connect to the SFTP server with IP address 10.1.1.2 using the default encryption algorithm, enter the following:

[SW4500] sftp 10.1.1.2

# 13 CONFIGURING PASSWORD CONTROL

This chapter describes how to use the following password control commands:

- display password-control
- display password-control blacklist
- display password-control super
- password
- password-control
- password-control enable
- password-control super
- reset password-control history-record
- reset password-control history-record super
- reset password-control blacklist

# display password-control

#### **Syntax**

display password-control

### View

Any view

## **Parameter**

None

#### Description

Use the display password-control command to display the information about the global password control for all users.

## **Example**

# Display the information about the current global password control for all users.

```
[4500] display password-control
Global password settings for all users:
Password Aging: Enabled (90 days)
Password Length: Enabled (10 Characters)
Password History: Enabled (Max history-record num : 6)
Password alert-before-expire : 7 days
Password Authentication-timeout : 60 seconds
Password Attemp-failed action : Disable
Password History was last reset 38 days ago.
```

<u>Table 48</u> describes the output fields of the display password-control command.

 Table 48
 Fields in Display Password- Control Command

| Field                                          | Description                                     |
|------------------------------------------------|-------------------------------------------------|
| Password Aging                                 | Password aging time                             |
| Password Length                                | Minimum password length                         |
| Password History                               | History password recording                      |
| Password alert-before-expire                   | Alert time before password expiration           |
| Password<br>Authentication-timeout             | Timeout for password authentication             |
| Password Attemp-failed action                  | Password attempts limitation                    |
| History password was last reset<br>38 days ago | Time when the history password was last cleared |

## display password-control blacklist

## **Syntax**

display password-control blacklist [ username username | ipaddress
ip-address ]

#### View

Any view

#### **Parameter**

- username: Name of a user who has been added to the blacklist.
- *ip-address*: IP address of a user who has been added to the blacklist.

## Description

Use the display password-control blacklist command to display the information about one or all users who have been added to the blacklist because of password attempt failure.

## **Example**

# Display the information about all the users who have been added to the blacklist because of password attempt failure.

[4500] display password-control blacklist USERNAME IP Jack 10.1.1.2 The number of users in blacklist is :1

# display password-control super

## **Syntax**

display password-control super

#### View

Any view

#### **Parameter**

None

#### Description

Use the display password-control super command to display the information about the password control for super passwords, including the password aging time and the minimum password length.

#### **Example**

# Display the information about the password control for super passwords.

```
<4500>display password-control super
Super's password settings:
Password Aging: Enabled(90 days)
Password min-Length: Enabled(10 Characters)
```

#### password Syntax

password

#### View

Local user view

#### **Parameter**

None

#### Description

Use the password command to configure or change the system login password for a user.

#### **Example**

# Configure the system login password for user test to 9876543210.

#### password-control Syntax

```
password-control aging aging-time
password-control length length
password-control login-attempt login-times [ exceed { lock | unlock | locktime time } ]
password-control history max-record-num
password-control alert-before-expire alert-time
password-control authentication-timeout authentication-timeout
undo password-control { aging | length | login-attempt | exceed | history | alert-before-expire | authentication-timeout }
```

#### View

System view

#### **Parameter**

- aging-time: Password aging time. It ranges from 1 day to 365 days and defaults to 90 days.
- *length*: Minimum password length. It ranges from 4 characters to 32 characters and defaults to 10 characters.
- login-times: Login attempt times allowed for each user. It ranges from 2 to 10 and defaults to 3.
- max-record-num: Maximum number of history records allowed for each user. It ranges from 2 to 10 and defaults to 4.
- alert-time: Alert time. When the remaining usable time of a password is no more than this time, the user is alerted to the forthcoming password expiration. It ranges from 1 day to 30 days and defaults to 7 days.
- **authentication-timeout**: Timeout time for user authentication. It ranges from 30 seconds to 120 seconds and defaults to 60 seconds.
- exceed: Used to configure the procession mode used after login failures.
- lock: A procession mode. In this mode, a login-failure user is added to the blacklist and inhibited from re-login; only after the administrator manually remove this user from the blacklist, this user is allowed to log in the switch again.
- locktime time: A procession mode. In this mode, a login-failure user is inhibited from login in a certain time period, which ranges from 3 to 360 minutes and defaults to 120 minutes; only after this time passes, the user is allowed to log in the switch again.
- *unlock*: A procession mode. In this mode, a login-failure user is allowed to log in the switch again and again without any inhibition.
  - By default, the system operates in locktime mode after a password authentication fails.

## Description

Use the password-control aging aging-time command to configure an aging time for system login passwords.

Use the password-control length length command to configure the minimum password length for the system login passwords.

Use the password-control login-attempt login-times command to configure the maximum password attempt times allowed for each user.

Use the password-control history max-record-num command to configure the maximum number of history password records allowed for each user.

Use the password-control alert-before-expire alert-time command to configure the alert time, that is, the number of days when users are alerted ahead of their password expiration.

Use the password-control authentication-timeout authentication-timeout command to configure the timeout time for user password authentication.

Use the password-control exceed command to configure the procession mode used after password attempt failure.

#### **Example**

# Configure the password aging time of the system login passwords to 100 days. <4500>system-view

System View: return to User View with Ctrl+Z.

```
[4500] password-control aging 100
```

# Configure the minimum password length of the system login passwords to eight characters.

```
[4500] password-control length 8
```

# Configure the maximum password attempts times allowed for each user to five.

```
[4500] password-control login-attempt 5
```

# Configure the maximum number of history password records allowed for each user to 10.

```
[4500] password-control history 10
```

# Configure the alert time when users are alerted to their forthcoming expiration to seven days ahead of their expiration times.

```
[4500] password-control alert-before-expire 7
```

# Configure the timeout time of the user password authentication to 100 seconds.

```
[4500] password-control authentication-timeout 100
```

# Configure the maximum password attempt times to five, and configure the system to allow the attempt failure user to re-log in the switch 360 minutes after the failure.

```
[4500] password-control login-attempt 5 exceed locktime 360
```

## password-control enable Syntax

```
password-control { aging | length | history } enable
undo password-control { aging | length | history } enable
```

#### View

System view

#### **Parameter**

None

#### Description

Use the following password-control enable commands to enable the various password control functions of the system:

- Use the password-control aging enable command to enable password aging.
- Use the password-control length enable command to enable the limitation of the minimum password length.
- Use the password-control history enable command to enable the history password recording.

When a password used to log in the switch expires, the switch requires the user to update the password, and automatically saves the history (old) password to a file in the flash memory. In this way, the switch can prevent any user from using one single password for a long time or an old password that was once used to enhance the security.

■ Use the undo password-control { aging | length | history } enable command to disable password control.

By default, password aging, limitation of minimum password length, and history password recording are all enabled.

Related command: password-control.

### **Example**

# Enable password aging.

```
[4500]password-control aging enable
Password aging enabled for all users. Default: 90 days.
```

# Enable the limitation of the minimum password length.

```
[4500]password-control length enable
Password minimum length enabled for all users. Default: 10 characters.
```

# Disable password aging.

```
[4500]undo password-control aging Password aging disabled for all users.
```

# Enable history password recording.

```
[4500]password-control history enable Password history enabled for all users.
```

# Disable history password recording.

```
[4500]undo password-control history Password history disabled for all users.
```

## password-control super Syntax

```
password-control super { aging aging-time | length min-length }
undo password-control super { aging | length }
```

#### View

System view

#### **Parameter**

- aging-time: Aging time for super passwords. It ranges from 1 day to 365 days and defaults to 90 days.
- *min-length*: Minimum length for super passwords. It ranges from 4 characters to 16 characters and defaults to 10 characters.

## Description

Use the password-control super command to configure the parameters related with the supper passwords, including the password aging time and the minimum password length.

Use the undo password-control super command to restore the default settings for the super passwords.

The super passwords are used for the user who has logged in the switch and wants to change from a lower privilege level to a higher privilege level.

## **Example**

# Configure the aging time of the super passwords to 10 days.

```
<4500> system-view
System View: return to User View with Ctrl+Z.
[4500] password-control super aging 10
```

# reset password-control history-record

#### **Syntax**

reset password-control history-record [ username username ]

#### View

User view

#### **Parameter**

username: Name of a user whose history password records will be deleted.

#### Description

Use the reset password-control history-record command to delete the history password records of all users.

Use the reset password-control history-record username username command to delete the history password records of a specific user.

#### Example

# Delete the history password records of all users

```
<4500> reset password-control history-record Are you sure to delete all the history record?[Y/N]
```

If you input "Y", the system deletes all the history password records of all users and gives the following prompt:

All historical passwords have been cleared for all users.

# Delete the history password records of user test

<4500> reset password-control history-record username test Are you sure to delete all the history record of user test ?[Y/N]

If you input "Y", the system deletes all the history password records of the specified user and gives the following prompt:

All historical passwords have been cleared for user test.

# reset password-control history-record super

## **Syntax**

reset password-control history-record super [ level level-value ]

#### View

User view

#### **Parameter**

*level-value*: Privilege level, the history records of the super password for the users at this level will be deleted. This value ranges from 1 to 3.

#### Description

Use the reset password-control history-record super level level-value command to delete the history records of the super password for the users at the specified level.

Use the reset password-control history-record super command to delete the history records of all super passwords.

#### **Example**

# Delete the history records of the super password for the users at level 2.

<4500>reset password-control history-record super level 2 Are you sure to clear the specified-level super password history records?[Y/N]  $\$ 

If you input "Y", the system deletes the history records of the super password for the users at level 2.

## reset password-control blacklist

#### Syntax

reset password-control blacklist [ username username ]

#### View

User view

#### **Parameter**

username username: Specifies a user name.

#### Description

Use the reset password-control blacklist command to delete all the user entries in the blacklist.

Use the reset password-control blacklist username username command to delete one specific user entry in the blacklist.

## **Example**

# Check the user information in the blacklist; as you can see, the blacklist contains three users: test, tes, and test2.

# Delete user test from the blacklist

<4500> reset password-control blacklist user-name test Are you sure to delete the blacklist-users ?[Y/N]y All the blacklist users have been cleared.

# Check the current user information in the blacklist; as you can see, user test does not exist in the blacklist now.

# A

## **BOOTROM INTERFACE**

# Accessing the Bootrom Interface

During the initial boot phase of the Switch the following prompt is displayed with a five second countdown timer allowing access to the bootrom:

Starting.....

\*\*\*\*\*\*\*\*\*\*\*\*\*\*\*

\* SuperStack 4 Switch 4500 50-Port BOOTROM, Version 1.0

\*\*\*\*\*\*\*\*\*\*\*\*\*

Copyright 2003-2005 3Com Corporation. All Rights Reserved.

Creation date : Jan 31 2005, 22:31:29

CPU type : BCM4704 CPU Clock Speed : 200MHz BUS Clock Speed : 33MHz Memory Size : 64MB

Mac Address : 000fcbb77740

Press Ctrl-B to enter Boot Menu... 3

Before the countdown reaches 0, enter <CTRL>B

The timer is followed by a password prompt. The default is no password.

Press *Enter* to display the following boot menu:

#### BOOT MENU

- 1. Download application file to flash
- 2. Select application file to boot
- 3. Display all files in flash
- 4. Delete file from flash
- 5. Modify bootrom password
- 6. Enter bootrom upgrade menu
- 7. Skip current configuration file
- 8. Set bootrom password recovery
- 9. Set switch startup mode
- 0. Reboot

Enter your choice(0-9): 1

#### **Boot Menu**

The following section describes the various options available in the boot menu.

## Download Application File to Flash

This option enables you to download all files into flash. Enter 1 at the prompt to display the following menu options:

- 1. Set TFTP protocol parameter
- 2. Set FTP protocol parameter
- 3. Set XMODEM protocol parameter
- 0. Return to boot menu

For further information on downloading see <u>"Boot Menu File Download Commands"</u> on page 459.

## Select Application File to Boot

Select Option 2 at the prompt to display the following:

Select application file to boot

- 1. set application files
- 2. set configuration files
- 3. set web files
- 0. return

Enter your choice(0-3):

Enter Option 1 at the prompt to display the following:

| File  | Number | File<br>Size(bytes) | File 1 | Name | e          |
|-------|--------|---------------------|--------|------|------------|
| ===== |        | =========           | =====  |      | ========   |
| 1(*)  |        | 4649088             | s4h03  | 01   | 04s168.app |

Free Space: 10491904 bytes

(\*)-with main attribute; (b)-with backup attribute (\*b)-with both main and backup attribute

Please input the file number to be change:

An asterisk (\*) indicates the current main boot file.

A similar screen will be displayed for the configuration files and the web files.

In each case, the file is given the attribute "main" or "backup".

## Display all Files in Flash

Select Option 3 at the prompt to display the following:

| File Number | File<br>Size(bytes) | File Name           |
|-------------|---------------------|---------------------|
| ========    | ==========          |                     |
| 1           | 4                   | snmpboots           |
| 2           | 151                 | private-data.txt    |
| 3 (*)       | 4649088             | s4b03_01_04s168.app |
| 4           | 576218              | s4h03_04.web        |
| 5           | 10301               | 3comoscfg.def       |
| 6           | 10369               | 3comoscfg.cfg       |
| 7           | 10369               | [test.cfg]          |
|             |                     |                     |

Free Space: 10460160 bytes The current application file is s4b03 01 04s168.app (\*)-with main attribute; (b)-with backup attribute (\*b)-with both main and backup attribute

The current application file is name and an \* indicates the file in the list.

If the filename is in brackets, for example [test.cfg], this indicates that the file has been deleted from the CLI but is still present in the recycle-bin.

#### **Delete File from Flash**

Select Option 4 at the prompt to display the following:

| File  | Number | File<br>Size(bytes) | File Name           |
|-------|--------|---------------------|---------------------|
| ====: |        |                     |                     |
| 1     |        | 4                   | snmpboots           |
| 2     |        | 151                 | private-data.txt    |
| 3 (*) |        | 4649088             | s4b03 01 04s168.app |

|             | File        |               |
|-------------|-------------|---------------|
| File Number | Size(bytes) | File Name     |
| 4           | 576218      | s4h03_04.web  |
| 5           | 10301       | 3comoscfg.def |
| 6           | 10369       | 3comoscfg.cfg |
| 7           | 10369       | [test.cfq]    |

Free Space: 10460160 bytes

The current application file is s4b03 01 04s168.app (\*)-with main attribute; (b)-with backup attribute (\*b)-with both main and backup attribute

Please input the file number to delete:

The current application file is name and an \* indicates the file in the list.

If the filename is in brackets, for example [test.cfq], this indicates that the file has been deleted from the CLI but is still present in the recycle-bin.

## **Modify Bootrom** Password

Select Option 5 at the prompt to allow the bootrom access password to be changed as follows:

Old password: New password: XXXX Confirm password: XXXX

Current password has been changed successfully!

## **Enter Bootrom Upgrade** Menu

Select Option 6 at the prompt to allow a bootrom file to be downloaded to Flash and then automatically upgrade the bootrom to the new version as follows:

Bootrom update menu:

- 1. Set TFTP protocol parameter
- 2. Set FTP protocol parameter
- 3. Set XMODEM protocol parameter
- 0. Return to boot menu

For further information on downloading see <u>"Boot Menu File Download"</u> Commands" on page 459.

## Skip Current Configuration File

Select Option 7 at the prompt to allow the Switch to be rebooted without loading the current configurations as follows:

The current setting is running configuration file when reboot.

Are you sure to skip current configuration file when reboot? Yes or No(Y/N)

The Switch will reboot using the factory defaults.

## **Set Bootrom Password** Recovery

Enter Option 8 at the prompt to allow the bootrom super password to be disabled or enabled. The following is displayed:

Warning: if disable the bootrom password recovery, the super password based on switch mac address is invalid!

The current mode is enable bootrom password recovery.

Are you sure to disable bootrom password recovery? Yes or No(Y/N) n

If the bootrom super password is disabled and the bootrom password (set at Boot Menu Option 5) is lost, bootrom access is no longer possible. If access to the bootrom menu is required, the Switch will need to be returned to 3Com for repair.

The super password is a fixed password that is based on the hardware of the Switch. Once the Switch has been registered with 3Com, this password can be supplied to the registered owner by contacting 3Com technical support.

### **Set Switch Startup Mode**

Enter Option 9 at the prompt to allow the Power on Self Test (POST) mode to be selected. The following is displayed:

The current mode is fast startup mode!

Are you sure to change it to full startup mode? Yes or No(Y/N)n

Full startup mode supplies additional POST information via the console.

#### Reboot

Enter Option 0 at the prompt to reboot the Switch. The following is displayed:

```
Starting.....
```

..done!

## **Boot Menu File Download Commands**

Enter Option 1 from the Boot menu to display the following download options:

## Selecting a TFTP download

- 1. Set TFTP protocol parameter
- 2. Set FTP protocol parameter
- 3. Set XMODEM protocol parameter
- 0. Return to boot menu

```
Enter your choice(0-3): 1
```

Load File name :s4b03\_01\_04s168.app
Switch IP address :10.1.1.200
Server IP address :10.1.1.177

Are you sure to download file to flash? Yes or No(Y/N)

```
Attached TCP/IP interface to netdrv0.
0x83fbb6a0 (tNetTask): arp info overwritten for a147a5b2 by
00:0d:54:9a:fa:20
Attaching network interface lo0...done.
Loading......
. . . . . . . . . . . . . . . . . . .
.....done
Free flash Space: 10491904 bytes
flash.....
. . . . . . . . . . .
```

Please input the file attribute (main/backup/none):none done!

## Selecting a FTP download

```
1. Set TFTP protocol parameter
2. Set FTP protocol parameter
```

- 3. Set XMODEM protocol parameter
- 0. Return to boot menu

```
Enter your choice(0-3): 2
```

Load File name:s4b03 01 04s168.app

Switch IP address:10.1.1.200 Server IP address:10.1.1.177

FTP User Name :anonymous

FTP User Password :pass

Are you sure to download file to flash? Yes or No(Y/N) y

Loading....done

Free flash Space: 10456064 bytes

Writing flash....done!

Please input the file attribute (main/backup/none):none done!

## Selecting an XModem download

- 1. Set TFTP protocol parameter
- 2. Set FTP protocol parameter
- 3. Set XMODEM protocol parameter
- 0. Return to boot menu

#### Enter your choice (0-3): 3

Please select your download baudrate:

- 1. 9600
- 2.\* 19200
- 3. 38400
- 4. 57600
- 5. 115200
- 0. Return

Enter your choice(0-5): 2

Download baudrate is 19200 bps

Please change the terminal's baudrate to 19200 bps and select XMODEM protocol

Press enter key when ready

Now please start transfer file with XMODEM protocol

If you want to exit, Press <Ctrl+X> 

Please input the file attribute (main/backup/none):none done!